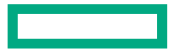

**Hewlett Packard Enterprise** 

# PART 2: PERFORMANCE PROFILING ON HPE CRAY SUPERCOMPUTERS WITH AMD GPUS

May 2, 2022 Trey White

### THANKS TO OLCF FOR USE OF CRUSHER!

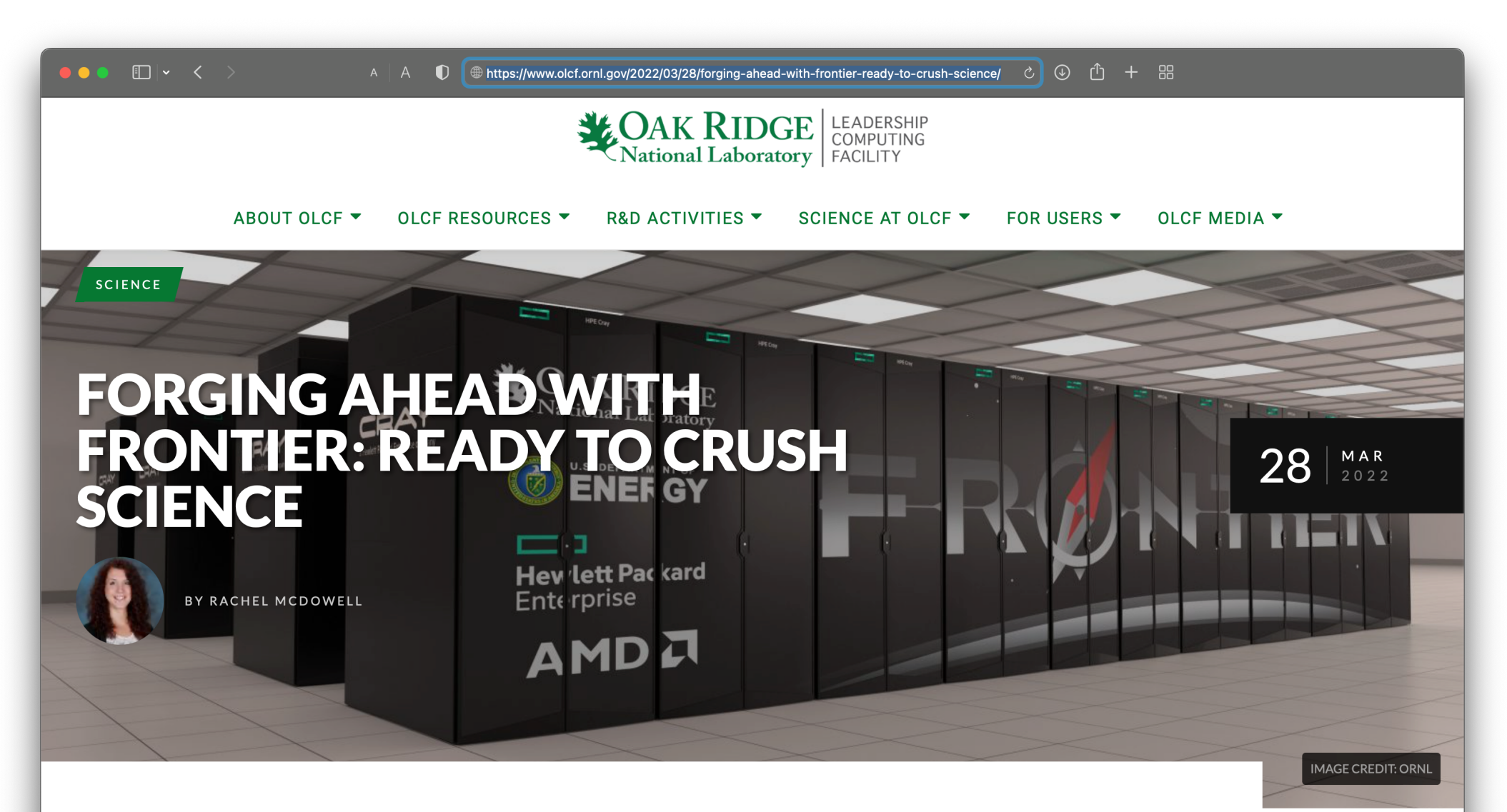

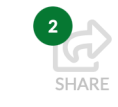

Principal scientific codes are up and running on the Oak Ridge Leadership Computing Facility's testbed system. Crusher, part of the Frontier system

WEEK

#### $\bullet \bullet \bullet$   $\Box$   $\vert \downarrow \, \langle \rangle$  a  $\vert$  A

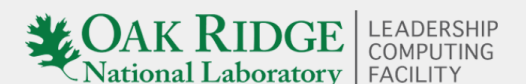

CLCF User Documentation

Search docs

**New User Quick Start** 

**Accounts and Projects** 

Connecting

- $\Box$  Systems
- **⊞ Summit User Guide**
- **⊞ Andes User Guide**
- $\boxplus$  Home
- **E Data Transfer Nodes (DTNs)**
- $\boxplus$  High Performance Storage System
- $\boxplus$  Ascent
- **E Spock Quick-Start Guide**
- □ Crusher Quick-Start Guide
	- **⊞ System Overview** 
		- Connecting
	- **⊞** Data and Storage
	- $\Box$  Programming Environment

Systems » Crusher Quick-Start Guide

**C** Edit on GitHub | OLCF Home Page

#### **Crusher Quick-Start Guide**

#### **System Overview**

Crusher is an National Center for Computational Sciences (NCCS) moderate-security system that contains identical hardware and similar software as the upcoming Frontier system. It is used as an early-access testbed for Center for Accelerated Application Readiness (CAAR) and Exascale Computing Project (ECP) teams as well as NCCS staff and our vendor partners. The system has 2 cabinets, the first with 128 compute nodes and the second with 64 compute nodes, for a total of 192 compute nodes.

#### **Crusher Compute Nodes**

Each Crusher compute node consists of [1x] 64-core AMD EPYC 7A53 "Optimized 3rd Gen EPYC" CPU (with 2 hardware threads per physical core) with access to 512 GB of DDR4 memory. Each node also contains [4x] AMD MI250X, each with 2 Graphics Compute Dies (GCDs) for a total of 8 GCDs per node. The programmer can think of the 8 GCDs as 8 separate GPUs, each having 64 GB of high-bandwidth memory (HBM2E). The CPU is connected to each GCD via Infinity Fabric CPU-GPU, allowing a peak hostto-device (H2D) and device-to-host (D2H) bandwidth of 36+36 GB/s. The 2 GCDs on the same MI250X are connected with Infinity Fabric GPU-GPU with a peak bandwidth of 200 GB/s. The GCDs on different MI250X are connected with Infinity Fabric GPU-GPU in the arrangement shown in the Crusher Node Diagram below, where the peak bandwidth ranges from 50-100 GB/s based on the number of Infinity Fabric connections between individual GCDs.

## PERFTOOLS-LITE-GPU

or *An Epic Wrap Battle*

#### PRGENV-AMD BUILD

```
module load PrgEnv-amd
module load craype-accel-amd-gfx90a
module load rocm
export CXX='CC -x hip'
export CXXFLAGS='-ggdb -O3 -std=c++17 –Wall'
export LD='CC'
export LDFLAGS="${CXXFLAGS} -L${ROCM PATH}/lib"
export LIBS='-lamdhip64'
make clean
make
```
PRGENV-AMD BUILD *use CCE wrappers with AMD Clang compilers get HPE Cray MPI automatically*

**module load PrgEnv-amd** *get latest Hip optimizations from AMD*

```
module load craype-accel-amd-gfx90a
module load rocm
export CXX='CC -x hip'
export CXXFLAGS='-ggdb -03 -std=c++17 -Wall'
export LD='CC'
export LDFLAGS="${CXXFLAGS} -L${ROCM_PATH}/lib"
export LIBS='-lamdhip64'
make clean
make
```
# PRGENV-AMD BUILD *automatically target AMD MI250X accelerators (gfx90a)*

```
module load PrgEnv-amd
module load craype-accel-amd-gfx90a
module load rocm
export CXX='CC -x hip'
export CXXFLAGS='-ggdb -03 -std=c++17 -Wall'
export LD='CC'
export LDFLAGS="${CXXFLAGS} -L${ROCM PATH}/lib"
export LIBS='-lamdhip64'
make clean
make
```
#### PRGENV-AMD BUILD

```
module load PrgEnv-amd
module load craype-accel-amd-gfx90a
module load rocm
export CXX='CC -x hip'
export CXXFLAGS='-ggdb -03 -std=c++17 -Wall'
export LD='CC'
export LDFLAGS="${CXXFLAGS} -L${ROCM_PATH}/lib"
export LIBS='-lamdhip64'
make clean
make
                                          use Hip
```
module load PrgEnv-amd module load craype-accel-amd-gfx90a module load rocm export MPICH GPU SUPPORT ENABLED=1 srun -1 -u -t 5:00 -i in.txt -n 64 -N 8 -c 8 \ --gpus-per-node=8 --gpu-bind=closest ./faces

**module load PrgEnv-amd module load craype-accel-amd-gfx90a module load rocm** export MPICH\_GPU\_SUPPORT\_ENABLED=1 srun –l –u -t 5:00 -i in.txt -n 64 -N 8 -c 8 \ --gpus-per-node=8 --gpu-bind=closest ./faces *match build environment*

module load PrgEnv-amd module load craype-accel-amd-gfx90a module load rocm **export MPICH\_GPU\_SUPPORT\_ENABLED=1** srun –l –u -t 5:00 -i in.txt -n 64 -N 8 -c 8 \ --gpus-per-node=8 --gpu-bind=closest ./faces *use accelerator memory for MPI buffers*

```
module load PrgEnv-amd
module load craype-accel-amd-gfx90a
module load rocm
export MPICH_GPU_SUPPORT_ENABLED=1
srun –l –u -t 5:00 -i in.txt -n 64 -N 8 -c 8 \
  --gpus-per-node=8 --gpu-bind=closest ./faces
```
*spread 64 MPI tasks across 4 host numa domains and across 8 accelerators and across 4 network interfaces*

### PRGENV-AMD BUILD WITH PERFTOOLS-LITE-GPU

```
module load PrgEnv-amd
module load craype-accel-amd-gfx90a
module load rocm
module load perftools-lite-gpu
export PATH="${PATH}:${ROCM_PATH}/llvm/bin"
export CXX='CC -x hip'
export CXXFLAGS='-ggdb -03 -std=c++17 -Wall'
export LD='CC'
export LDFLAGS="${CXXFLAGS} -L${ROCM PATH}/lib"
export LIBS='-lamdhip64'
make clean
make
```
#### *(path change is temporary workaround)*

### PRGENV-AMD BUILD WITH PERFTOOLS-LITE-GPU

```
module load PrgEnv-amd
module load craype-accel-amd-gfx90a
module load rocm
module load perftools-lite-gpu
export PATH="${PATH}:${ROCM_PATH}/llvm/bin"
export CXX='CC -x hip'
export CXXFLAGS='-ggdb -03 -std=c++17 -Wall'
export LD='CC'
export LDFLAGS="${CXXFLAGS} -L${ROCM PATH}/lib"
export LIBS='-lamdhip64'
make clean
make
                                                new line in build log
```
**INFO: creating the PerfTools-instrumented executable 'faces' (lite-gpu) ...OK**

#### PRGENV-AMD RUN WITH PERFTOOLS-LITE-GPU

module load PrgEnv-amd module load craype-accel-amd-gfx90a module load rocm **module load perftools-lite-gpu** export MPICH\_GPU\_SUPPORT\_ENABLED=1 srun –l –u -t 5:00 -i in.txt -n 64 -N 8 -c 8 \ --gpus-per-node=8 --gpu-bind=closest ./faces *match build environment*

#### **PRGENV-AMD RUN WITH PERFTOOLS-LITE-GPU**

#### New output!

```
\ddot{\bullet} \ddot{\bullet} \ddot{\bullet}0: time 2.818 avg 2.80146 min 2.82917 max
0:0:  ##0:#
            CrayPat-lite Performance Statistics
0:  #0:0: CrayPat/X: Version 21.12.0 Revision 543286d4e 11/23/21 01:35:38
0: Experiment:
                      lite lite-gpu
0: Number of PEs (MPI ranks):
                           64
0: Numbers of PEs per Node: 8 PEs on each of 8 Nodes
0: Numbers of Threads per PE:
                            1
0: Number of Cores per Socket:
                           64
0: Execution start time: Thu Apr 14 00:04:38 2022
0: System name and speed: crusher001 2.734 GHz (nominal)
0: AMD Trento CPU Family: 25 Model: 48 Stepping: 1
0: Core Performance Boost: All 64 PEs have CPB capability
0:
```
#### HIPCC BUILD

module load craype-accel-amd-gfx90a **module load rocm** export CXX='**hipcc**' export CXXFLAGS="-ggdb -03 -std=c++17 -Wall \ --offload-arch=gfx90a -I\${CRAY\_MPICH\_DIR}/include" export LD='**hipcc**' export LDFLAGS="\${CXXFLAGS} -L\${CRAY MPICH DIR}/lib \ \${PE\_MPICH\_GTL\_DIR\_amd\_gfx90a}" export LIBS="-lmpi \${PE MPICH GTL LIBS amd gfx90a}" make clean

make

#### HIPCC BUILD

#### *target AMD MI250X (gfx90a)*

```
module load craype-accel-amd-gfx90a
module load rocm
export CXX='hipcc'
export CXXFLAGS=''-ggdb -O3 -std=c++17 -Wall \n\--offload-arch=gfx90a -I${CRAY_MPICH_DIR}/include"
export LD='hipcc'
export LDFLAGS="${CXXFLAGS} -L${CRAY MPICH DIR}/lib \
  ${PE_MPICH_GTL_DIR_amd_gfx90a}"
export LIBS="-lmpi ${PE_MPICH_GTL_LIBS_amd_gfx90a}"
make clean
```
make

#### HIPCC BUILD

```
module load craype-accel-amd-gfx90a
module load rocm
export CXX='hipcc'
export CXXFLAGS="-ggdb -03 -std=c++17 -Wall \
  --offload-arch=gfx90a -I${CRAY_MPICH_DIR}/include"
export LD='hipcc'
export LDFLAGS="${CXXFLAGS} -L${CRAY_MPICH_DIR}/lib \
  ${PE_MPICH_GTL_DIR_amd_gfx90a}"
export LIBS="-lmpi ${PE_MPICH_GTL_LIBS_amd_gfx90a}"
make clean
make 
                                           use HPE Cray MPI
```
#### HIPCC RUN

```
module load craype-accel-amd-gfx90a
module load rocm
export MPICH GPU SUPPORT ENABLED=1
srun –l –u -t 5:00 -i in.txt -n 64 -N 8 -c 8 \
  --gpus-per-node=8 --gpu-bind=closest ./faces
```
*no need for* PrgEnv-amd *otherwise same*

#### HIPCC BUILD WITH PERFTOOLS-LITE-GPU

```
module load perftools-lite-gpu
module load craype-accel-amd-gfx90a
module load rocm
export CXX='hipcc'
export CXXFLAGS="$(pat opts include hipcc gpu) \
  $(pat\;opts\;pre\;complex\;h}) -g -O3 -std=c++17 -Wall \setminus--offload-arch=gfx90a -I${CRAY_MPICH_DIR}/include \
  $(pat_opts post_compile hipcc gpu)"
export LD='hipcc'
export LDFLAGS="$(pat opts pre link hipcc gpu) ${CXXFLAGS} \
  -L${CRAY_MPICH_DIR}/lib ${PE_MPICH_GTL_DIR_amd_gfx908}"
export LIBS="-lmpi ${PE MPICH GTL LIBS amd gfx908} \
  $(pat_opts post_link hipcc gpu)"
make clean
                                   as expected
```
make

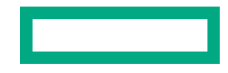

## HIPCC BUILD WITH PERFTOOLS-LITE-GPU

```
module load perftools-lite-gpu
module load craype-accel-amd-gfx90a
module load rocm
export CXX='hipcc'
export CXXFLAGS="$(pat_opts include hipcc gpu) \
  $(pat_opts pre_compile hipcc gpu) -g -O3 -std=c++17 -Wall \
  --offload-arch=gfx90a -I${CRAY_MPICH_DIR}/include \
  $(pat_opts post_compile hipcc gpu)"
export LD='hipcc'
export LDFLAGS="$(pat_opts pre_link hipcc gpu) ${CXXFLAGS} \
  -L${CRAY_MPICH_DIR}/lib ${PE_MPICH_GTL_DIR_amd_gfx908}"
export LIBS="-lmpi ${PE MPICH GTL LIBS amd gfx908} \
  $(pat_opts post_link hipcc gpu)"
make clean
make
                           use pat_opts to add compile and link arguments
          build phase compiler "lite" experiment
```
## HIPCC BUILD WITH PERFTOOLS-LITE-GPU

```
module load perftools-lite-gpu
module load craype-accel-amd-gfx90a
module load rocm
export CXX='hipcc'
export CXXFLAGS="$(pat opts include hipcc gpu) \
   $(pat opts pre compile hipcc opu) -q -O3 -std=c++17 -Wall \setminus--offload-arch=gfx90a -I${CRAY_MPICH_DIR}/include \
   $(pat_opts post_compile hipcc gpu)"
export LD='hipcc'
export LDFLAGS="$(pat opts pre link hipcc gpu) ${CXXFLAGS} \
   -L${CRAY_MPICH_DIR}/lib ${PE_MPICH_GTL_DIR_amd_gfx908}"
export LIBS="-lmpi ${PE MPICH GTL LIBS amd gfx908} \
  $(pat_opts post_link hipcc gpu)"
make clean
make
                                                   new line in build log
INFO: creating the PerfTools-instrumented executable 'faces' (lite-gpu) ...OK
```
### **HIPCC RUN WITH PERFTOOLS-LITE-GPU**

module load perftools-lite-gpu module load craype-accel-amd-gfx90a module load rocm export MPICH GPU SUPPORT ENABLED=1 srun -1 -u -t 5:00 -i in.txt -n 64 -N 8 -c 8 \ --gpus-per-node=8 --gpu-bind=closest ./faces

#### **HIPCC RUN WITH PERFTOOLS-LITE-GPU**

 $\ddot{\bullet}$   $\ddot{\bullet}$   $\ddot{\bullet}$ 

 $\begin{array}{ccc} \bullet & \bullet & \bullet \end{array}$ 

#### New output!

```
0: time 2.92938 avg 2.91265 min 2.93668 max
0:0:#
                                                   #0:#
            CrayPat-lite Performance Statistics
0:  #0:0: CrayPat/X: Version 21.12.0 Revision 543286d4e 11/23/21 01:35:38
0: Experiment:
                     lite lite-qpu
0: Number of PEs (MPI ranks):
                         64
0: Numbers of PEs per Node: 8 PEs on each of 8 Nodes
0: Numbers of Threads per PE:
0: Number of Cores per Socket:
                         64
0: Execution start time: Fri Apr 15 14:39:27 2022
0: System name and speed: crusher112 2.690 GHz (nominal)
0: AMD Trento CPU Family: 25 Model: 48 Stepping: 1
0: Core Performance Boost: All 64 PEs have CPB capability
0:
```
25

## PERFTOOLS-LITE-GPU OUTPUT

or *Everything But the Kitchen Sink*

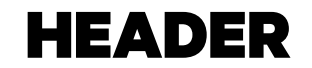

 $()$  : —#  $0:$  $#$  $\#$  $0:$  # CrayPat-lite Performance Statistics  $0:$  #  $0:$ 0: CrayPat/X: Version 21.12.0 Revision 543286d4e 11/23/21 01:35:38 0: Experiment: lite lite-qpu 0: Number of PEs (MPI ranks): 64 0: Numbers of PEs per Node: 8 PEs on each of 8 Nodes 0: Numbers of Threads per PE:  $\mathbf 1$ 0: Number of Cores per Socket: 64 0: Execution start time: Fri Apr 15 19:18:07 2022 0: System name and speed: crusher001 2.685 GHz (nominal) CPU Family: 25 Model: 48 Stepping: 1 0: AMD Trento 0: Core Performance Boost: All 64 PEs have CPB capability

#### I/O AND MEMORY STATS

- 0: Avg Process Time: 4.27 secs
- 0: High Memory: 20,086.0 MiBytes 313.8 MiBytes per PE
- 0: I/O Read Rate: 629.641824 MiBytes/sec
- 0: I/O Write Rate: 394.818
- 0: 571 MiBytes/sec

0: **Table 1: Profile by Function Group and Function**  $0:$ 0: Time% | Time | Imb. | Imb. | Calls | Group 0: | | | Time | Time% | | Function=[MAX10] 0: | | | | | PE=HIDE 0: 0: 100.0% | 4.142693 |  $\leftarrow$  |  $\leftarrow$  | 848,867.0 | Total  $0:$  | ----------------------- $0: 1$  53.5% | 2.215179 |  $-$  |  $-$  | 291,668.0 | HIP 0: ||---------------------------------------------------------------------------- 0: || 22.7% | 0.941439 | 0.473985 | 34.0% | 20,000.0 | hipStreamSynchronize 0: || 19.1% | 0.792874 | 0.130271 | 14.3% | 141.0 | hipMemset 0:  $|$  4.1% | 0.169448 | 0.007623 | 4.4% | 20.0 | hipStreamCreate 0:  $|$  1.4% | 0.056639 | 0.008608 | 13.4% | 60,200.0 | hipPushCallConfiguration 0: ||============================================================================  $0: 1$  33.5% | 1.386777 | -- | -- | 545,708.0 | MPI 0: ||---------------------------------------------------------------------------- 0: || 24.5% | 1.015371 | 0.242284 | 19.6% | 20,200.0 | MPI Waitall 0:  $|$  7.0% | 0.289145 | 0.199618 | 41.5% | 262,600.0 | MPI Isend 0:  $|$  1.9% | 0.080567 | 0.075127 | 49.0% | 262,600.0 | MPI Irecv 0: ||============================================================================ 0: | 9.1% | 0.377948 | -- | -- | 10,112.0 | USER 0: ||---------------------------------------------------------------------------- 0: || 6.3% | 0.260671 | 0.015257 | 5.6% | 100.0 | Mugs::share 0: || 2.3% | 0.094182 | 0.013986 | 13.1% | 10,000.0 | Faces::share 0: ||============================================================================ 0: | 3.4% | 0.142381 | -- | -- | 81.0 | MPI SYNC 0: ||----------------------------------------------------------------------------  $0: |$  | 3.4% | 0.139416 | 0.137014 | 98.3% | 66.0 | MPI Barrier(sync) 0: |=============================================================================

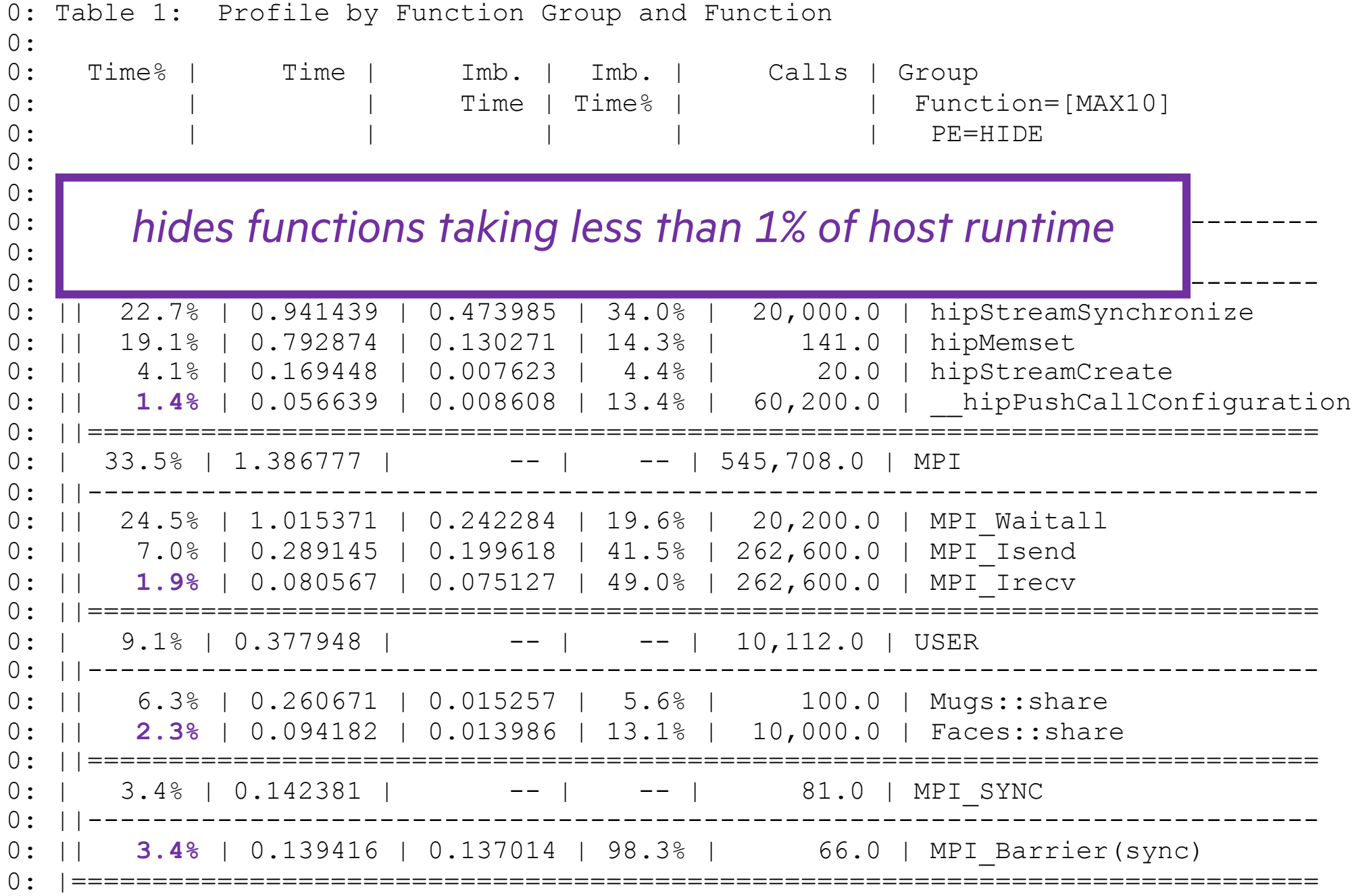

**COLLECT** 

31 0: Table 1: Profile by Function Group and Function 0: 0: Time% | Time | **Imb.** | **Imb.** | Calls | Group 0: 
1
1
1
1
1 **Time**| **Time**8  $\vert$  1 **Function=[MAX10]** 0: | | | | | PE=HIDE  $\cap$ . 0: 100.0% | 4.142693 | -- | -- | 848,867.0 | Total e Time = Maximum Time for any Single Task - Average Time across Imbalance Time = Maximum Time for any Single Task - Average Time across Tasks  $\mathcal{O}(\mathcal{O})$  is the contribution of the contribution of the contribution of the contribution of the contribution of the contribution of the contribution of the contribution of the contribution of the contribution of the 0: || 22.7% | 0.941439 | 0.473985 | 34.0% | 20,000.0 | hipStreamSynchronize 0: || 19.1% | 0.792874 | 0.130271 | 14.3% | 141.0 | hipMemset 0: || 4.1% | 0.169448 | 0.007623 | 4.4% | 20.0 | hipStreamCreate 0: || 1.4% | 1.4% | 1.4% | 1.4% | 1.4% | 1.4% | 1.4% | 1.4% | 1.4% | 1.4% | 1.4% | 1.4% | 1.4% | 1.4% | 1.4% |<br>|- $\overline{1}$   $\overline{1}$   $\overline{$ 0: ||---------------------------------------------------------------------------- *Imbalance Time % = (Imbalance Time / Max Time) \* Tasks / (Tasks – 1)* 0: || 1.9% | 0.080567 | 0.075127 | 49.0% | 262,600.0 | MPI\_Irecv 100% Imbalance Time means only one task spent time in that function 0: | 9.1% | 9.1% | 9.1% | 9.1% | 9.1% | 9.1% | 10.1% | 10.1% | 10.1% | 10.1% | 10.1% | 10.1% | 10.1% | 10.1% |<br>|- $\alpha$  ) and  $\alpha$  is the constraint of the constraints of the constraints of the constraints of the constraints of the constraints of the constraints of the constraints of the constraints of the constraints of the constrain 0:  $| \cdot |$  2.3% | 0.094182 | 0.013986 | 13.1% | 10,000.0 | Faces::share 0: ||============================================================================ 0: | 3.4% | 0.142381 | -- | -- | 81.0 | MPI SYNC 0: ||---------------------------------------------------------------------------- 0:  $|$  3.4% | 0.139416 | 0.137014 | 98.3% | 66.0 | MPI Barrier(sync) 0: |=============================================================================

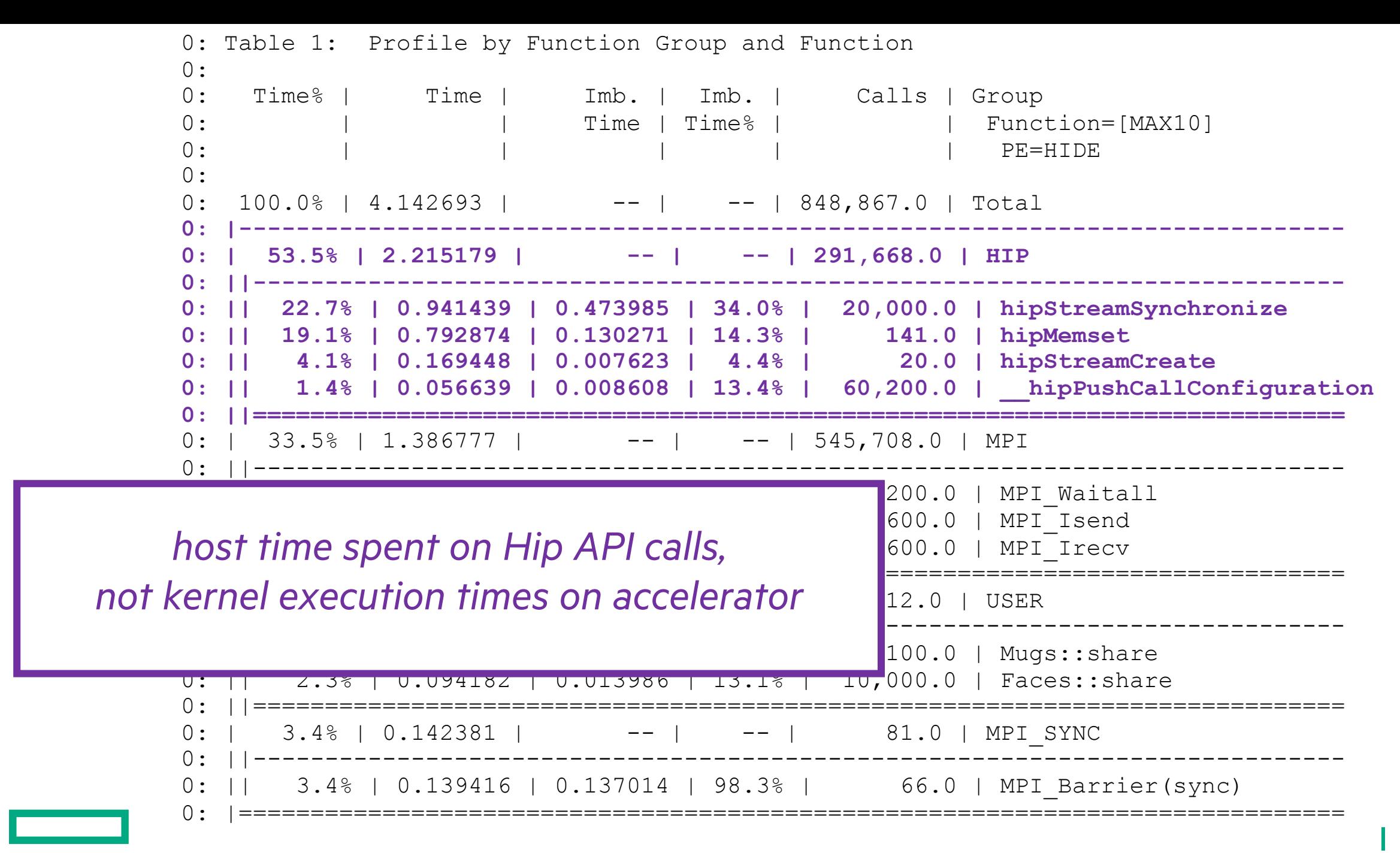

32

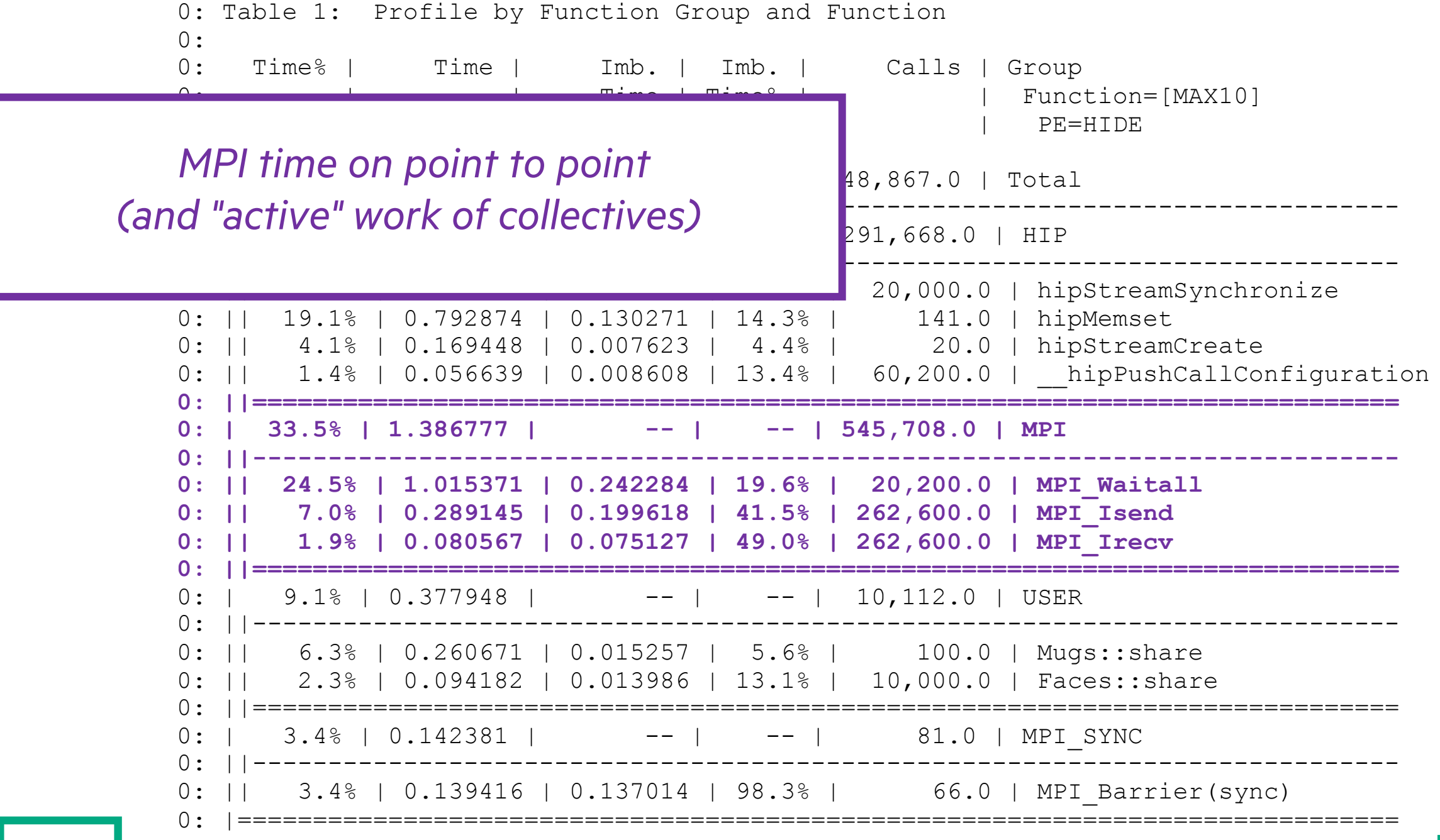

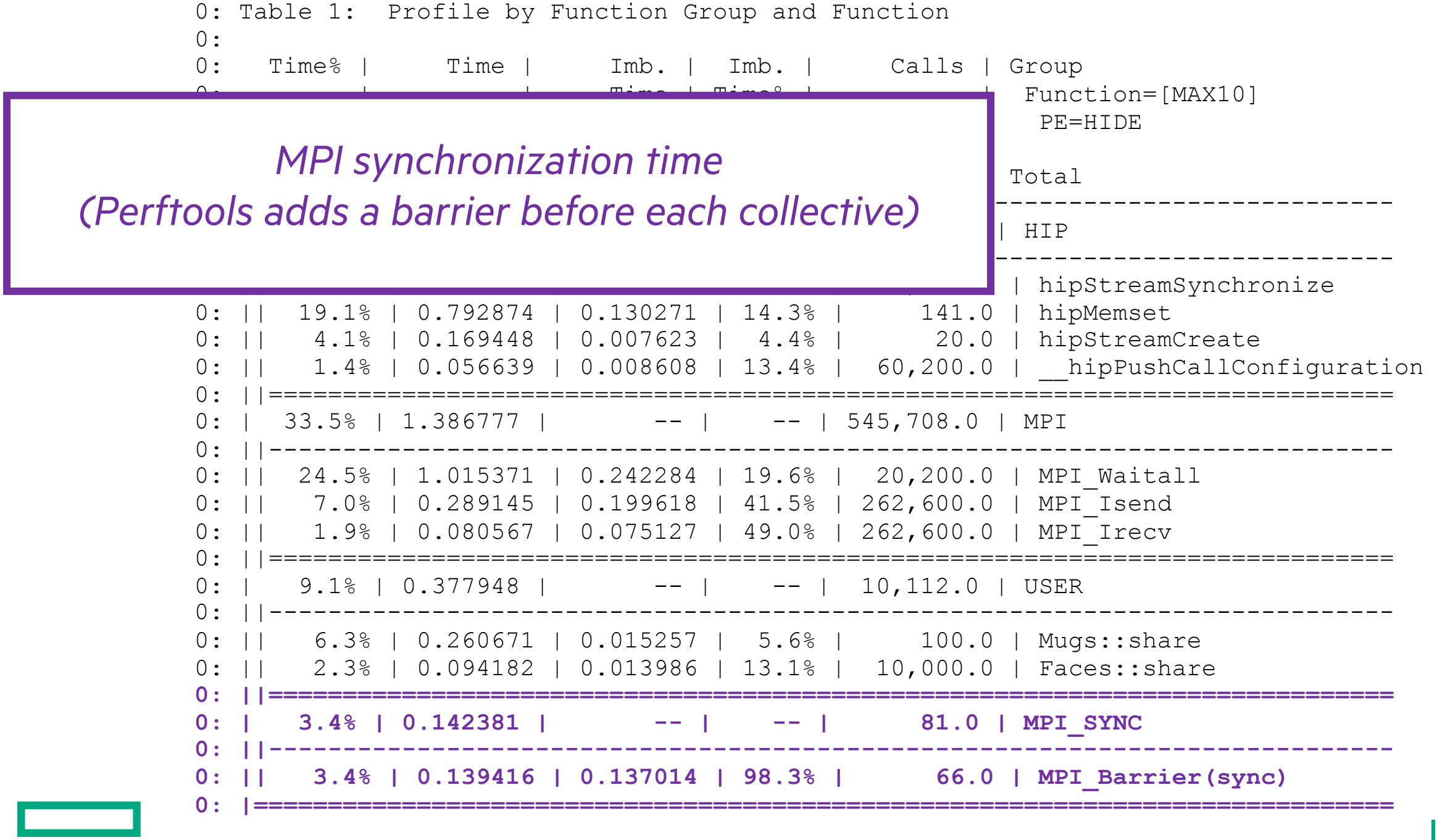

```
0: Observation: MPI Grid Detection
```
0:

<u>rans and the second second</u>

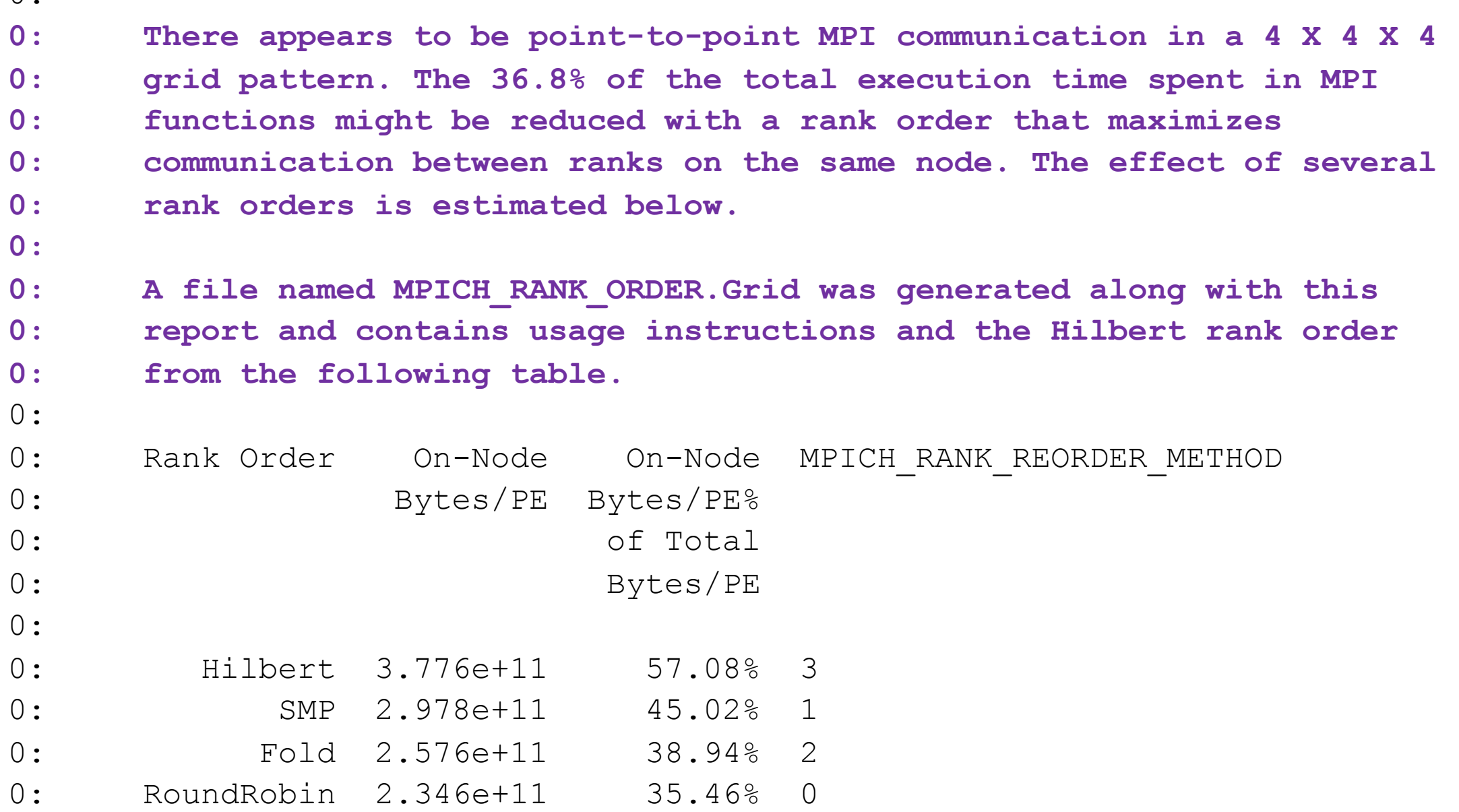

## CUTAWAY: MPICH\_RANK\_ORDER

or *Faster Route Now Available*
#### MPICH\_RANK\_ORDER.GRID

```
# The 'Grid' rank order in this file targets nodes with multi-core
# processors, based on Sent Msg Total Bytes collected for:
#
# Program: .../faces+orig
# Ap2 File: .../faces+19929-6079009t
# Number PEs: 64
# Max PEs/Node: 8
#
# To use this file, make a copy named MPICH_RANK_ORDER, and set the
# environment variable MPICH_RANK_REORDER_METHOD to 3 prior to
# executing the program.
#
# The following rank order was generated with the command:
#
   # grid_order -R -H -m 64 -n 8 -g 4x4x4 -c 1x1x1
#
0,1,17,16,20,21,5,4
8,24,28,12,13,29,25,9
10,26,30,14,15,31,27,11
7,3,2,6,22,18,19,23
39,35,34,38,54,50,51,55
59,43,47,63,62,46,42,58
57,41,45,61,60,44,40,56
52,53,37,36,32,33,49,48
```
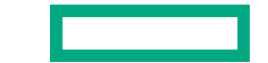

#### HIPCC RUN WITH MPICH\_RANK\_REORDER

**salloc –N 8 –t 30:00** module load craype-accel-amd-gfx90a module load rocm export MPICH\_GPU\_SUPPORT\_ENABLED=1 srun  $-1$   $-u$   $-\overline{t}$  5:00  $-i$  in.txt  $-n$  64  $-N$  8  $-c$  8 \ --gpus-per-node=8 --gpu-bind=closest ./faces srun –l –u -t 5:00 -i in.txt -n 64 -N 8 -c 8 \ --gpus-per-node=8 --gpu-bind=closest ./faces srun –l –u -t 5:00 -i in.txt -n 64 -N 8 -c 8 \ --gpus-per-node=8 --gpu-bind=closest ./faces cp faces+19929-6079009t/MPICH\_RANK\_ORDER.Grid ./MPICH\_RANK\_ORDER export MPICH\_RANK\_REORDER\_METHOD=3 srun  $-1$   $-u$   $-\overline{t}$  5:00  $-i$  in.  $\overline{t}$ xt  $-n$  64  $-N$  8  $-c$  8 \ --gpus-per-node=8 --gpu-bind=closest ./faces srun –l –u -t 5:00 -i in.txt -n 64 -N 8 -c 8 \ --gpus-per-node=8 --gpu-bind=closest ./faces srun –l –u -t 5:00 -i in.txt -n 64 -N 8 -c 8 \ --gpus-per-node=8 --gpu-bind=closest ./face *use same nodes for all runs*

### HIPCC RUN WITH MPICH\_RANK\_REORDER

```
salloc –N 8 –t 30:00
module load craype-accel-amd-gfx90a
module load rocm
export MPICH_GPU_SUPPORT_ENABLED=1
srun –l –u -t 5:00 -i in.txt -n 64 -N 8 -c 8 \
  --gpus-per-node=8 --gpu-bind=closest ./faces
srun –l –u -t 5:00 -i in.txt -n 64 -N 8 -c 8 \
  --gpus-per-node=8 --gpu-bind=closest ./faces 
srun –l –u -t 5:00 -i in.txt -n 64 -N 8 -c 8 \
  --gpus-per-node=8 --gpu-bind=closest ./faces 
cp faces+19929-6079009t/MPICH_RANK_ORDER.Grid ./MPICH_RANK_ORDER
export MPICH_RANK_REORDER_METHOD=3 
srun –l –u -t 5:00 -i in.txt -n 64 -N 8 -c 8 \
  --gpus-per-node=8 --gpu-bind=closest ./faces
srun –l –u -t 5:00 -i in.txt -n 64 -N 8 -c 8 \
  --gpus-per-node=8 --gpu-bind=closest ./faces
srun –l –u -t 5:00 -i in.txt -n 64 -N 8 -c 8 \
  --gpus-per-node=8 --gpu-bind=closest ./face
                                                      two sets of three runs
```
### HIPCC RUN WITH MPICH\_RANK\_REORDER

```
salloc –N 8 –t 30:00
module load craype-accel-amd-gfx90a
module load rocm
export MPICH_GPU_SUPPORT_ENABLED=1
srun -1 -u -\overline{t} 5:00 -i in.txt -n 64 -N 8 -c 8 \
  --gpus-per-node=8 --gpu-bind=closest ./faces
srun –l –u -t 5:00 -i in.txt -n 64 -N 8 -c 8 \
  --gpus-per-node=8 --gpu-bind=closest ./faces 
srun –l –u -t 5:00 -i in.txt -n 64 -N 8 -c 8 \
  --gpus-per-node=8 --gpu-bind=closest ./faces 
cp faces+19929-6079009t/MPICH_RANK_ORDER.Grid ./MPICH_RANK_ORDER
export MPICH_RANK_REORDER_METHOD=3 
srun -1 -u -\overline{t} 5:00 -i in. txt -n 64 -N 8 -c 8 \
  --gpus-per-node=8 --gpu-bind=closest ./faces
srun -1 -u -t 5:00 -i in.txt -n 64 -N 8 -c 8 \
  --gpus-per-node=8 --gpu-bind=closest ./faces
srun –l –u -t 5:00 -i in.txt -n 64 -N 8 -c 8 \
  --gpus-per-node=8 --gpu-bind=closest ./face
                                                       reorder MPI ranks of
                                                       second set of runs
```
## MPICH\_RANK\_ORDER

# Runtime (seconds)

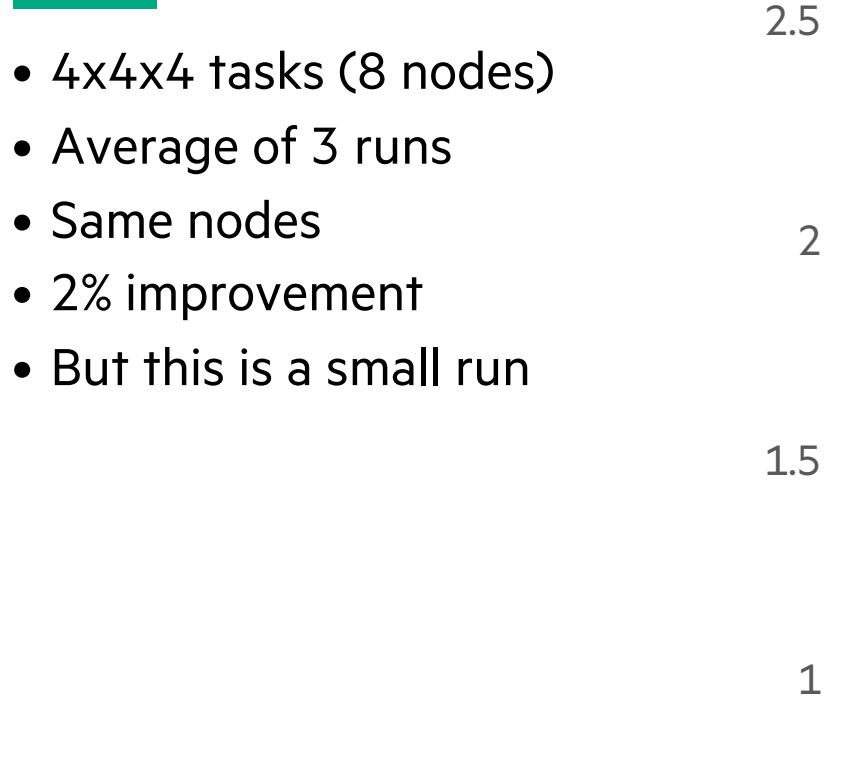

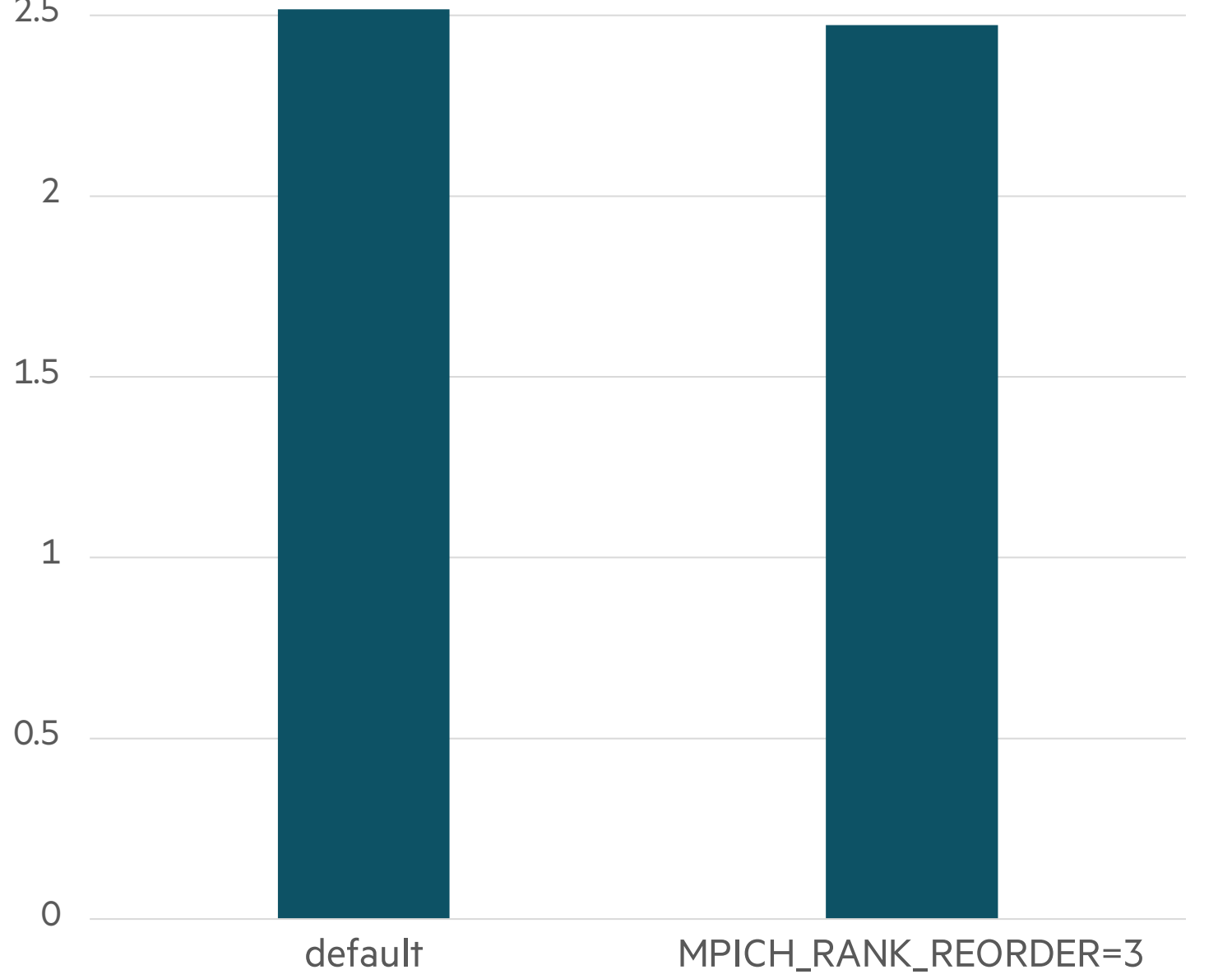

# MORE PERFTOOLS-LITE-GPU OUTPUT

or *Back to Your Regularly Scheduled Program*

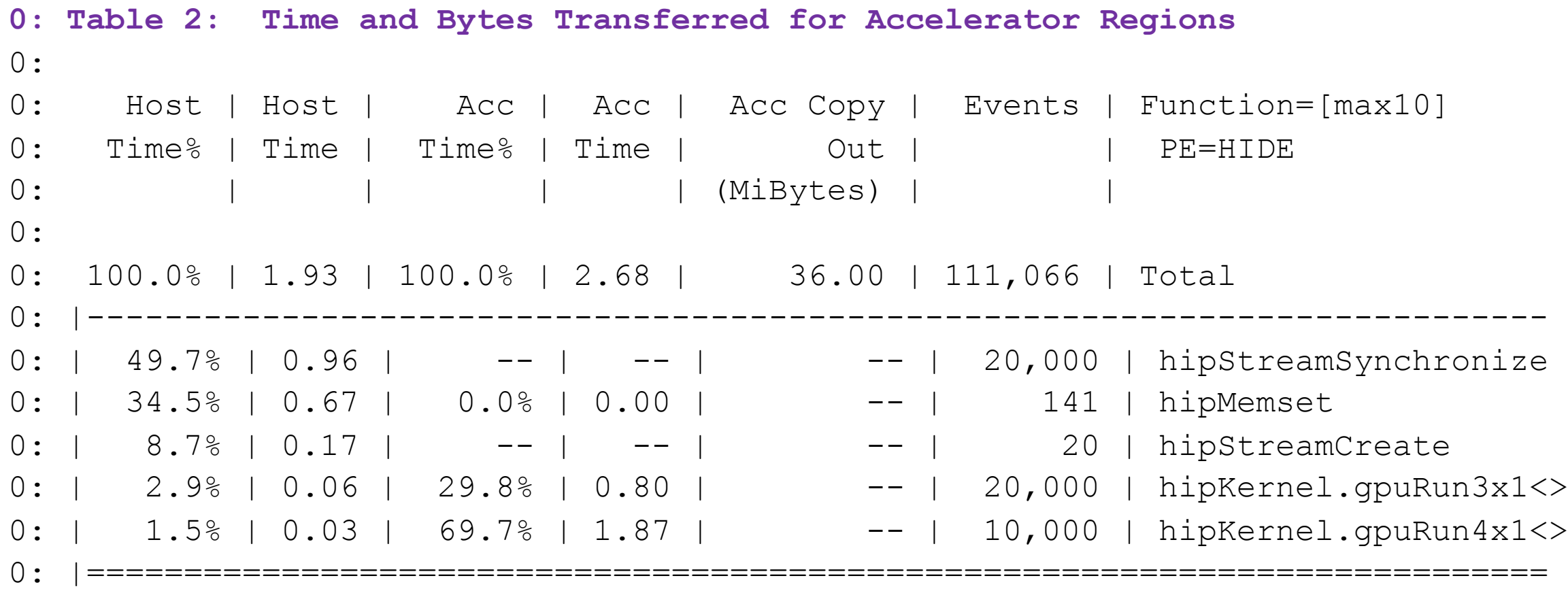

**Contract Contract Contract** 

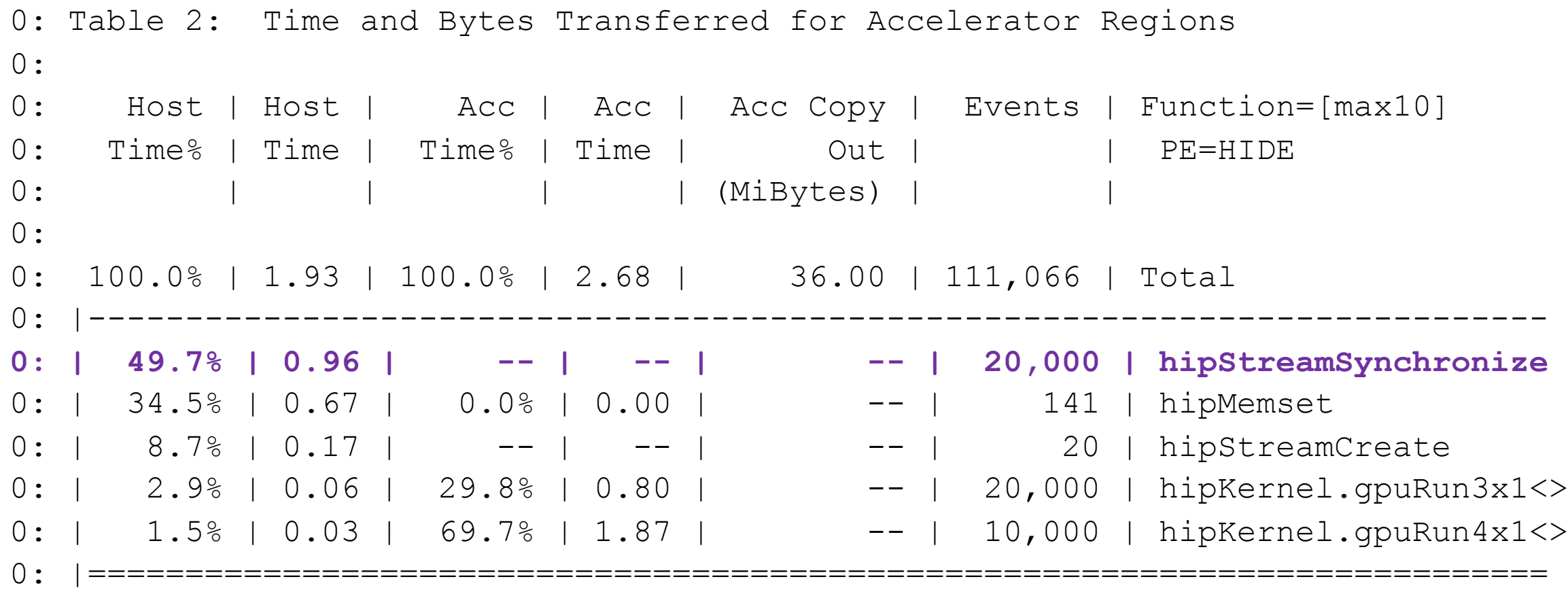

*ordered by host time host mostly waits for accelerator*

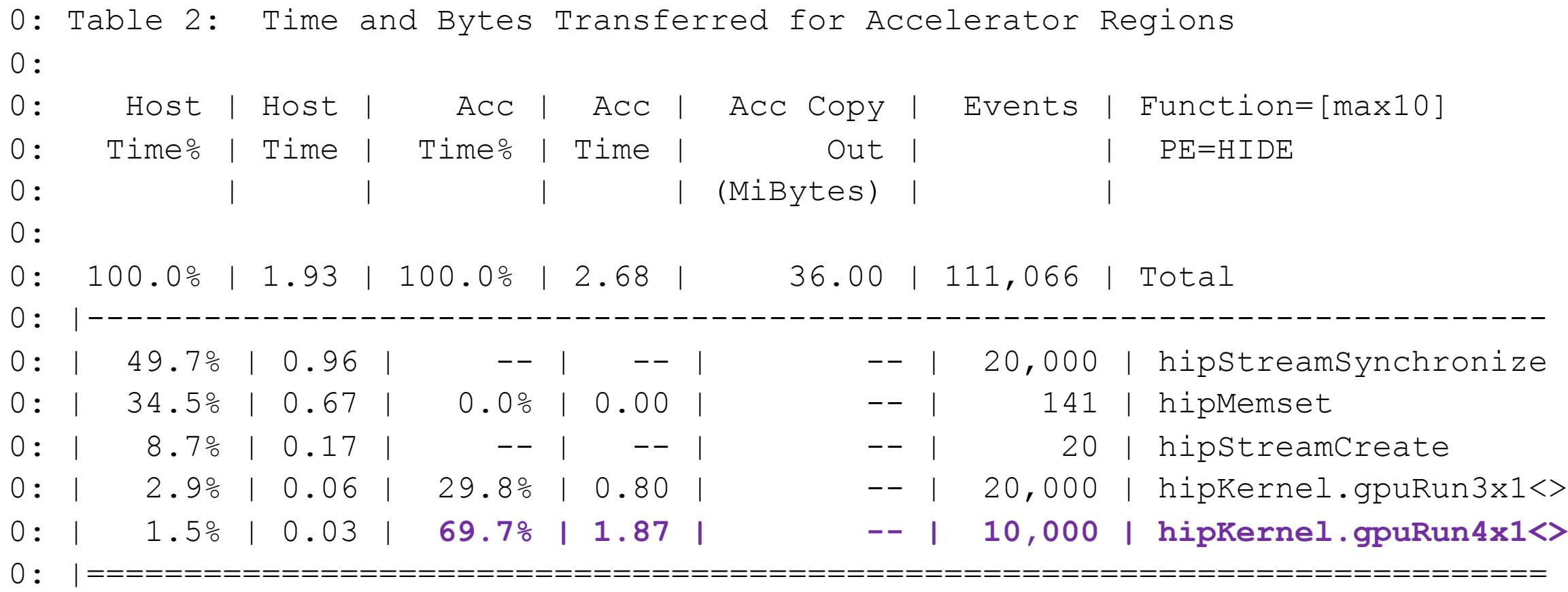

*longest kernel ironically listed last*

**0: Table 3: Program energy and power usage (from Cray PM)**  $0:$ 0: Node | Node Power | Process | Node Id=[mmm] 0: Energy | (W) | Time | PE=HIDE 0: (J) | | |  $\overline{0}$ : 0: 48,007 | 11,105.819 | 4.322689 | Total 0: |---------------------------------------------- 0: | 6,219 | 1,438.689 | 4.322687 | nid.5 0: | 5,979 | 1,383.223 | 4.322515 | nid.1 0: | 5,806 | 1,343.101 | 4.322832 | nid.6 0: |==============================================

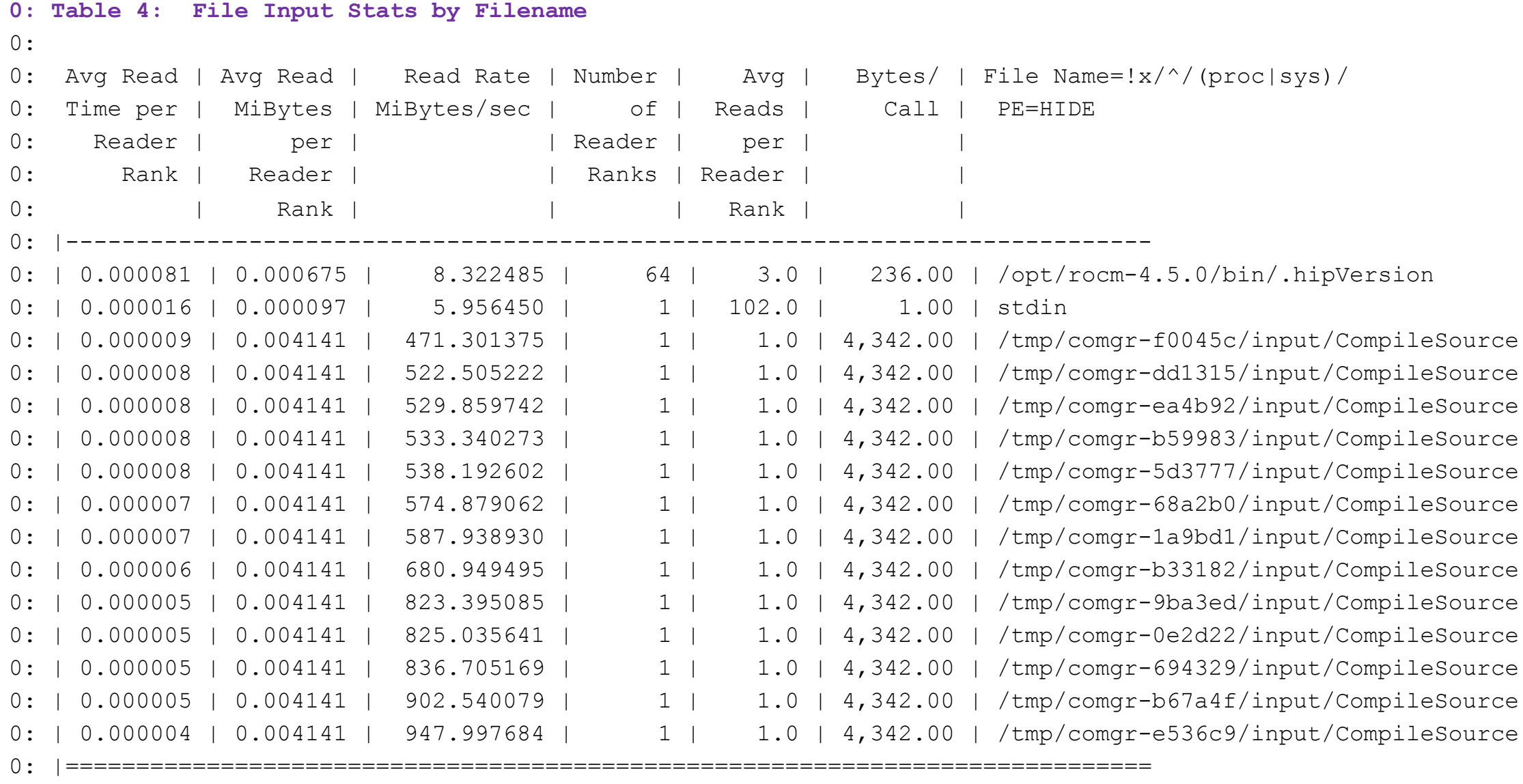

 $\blacksquare$ 

47

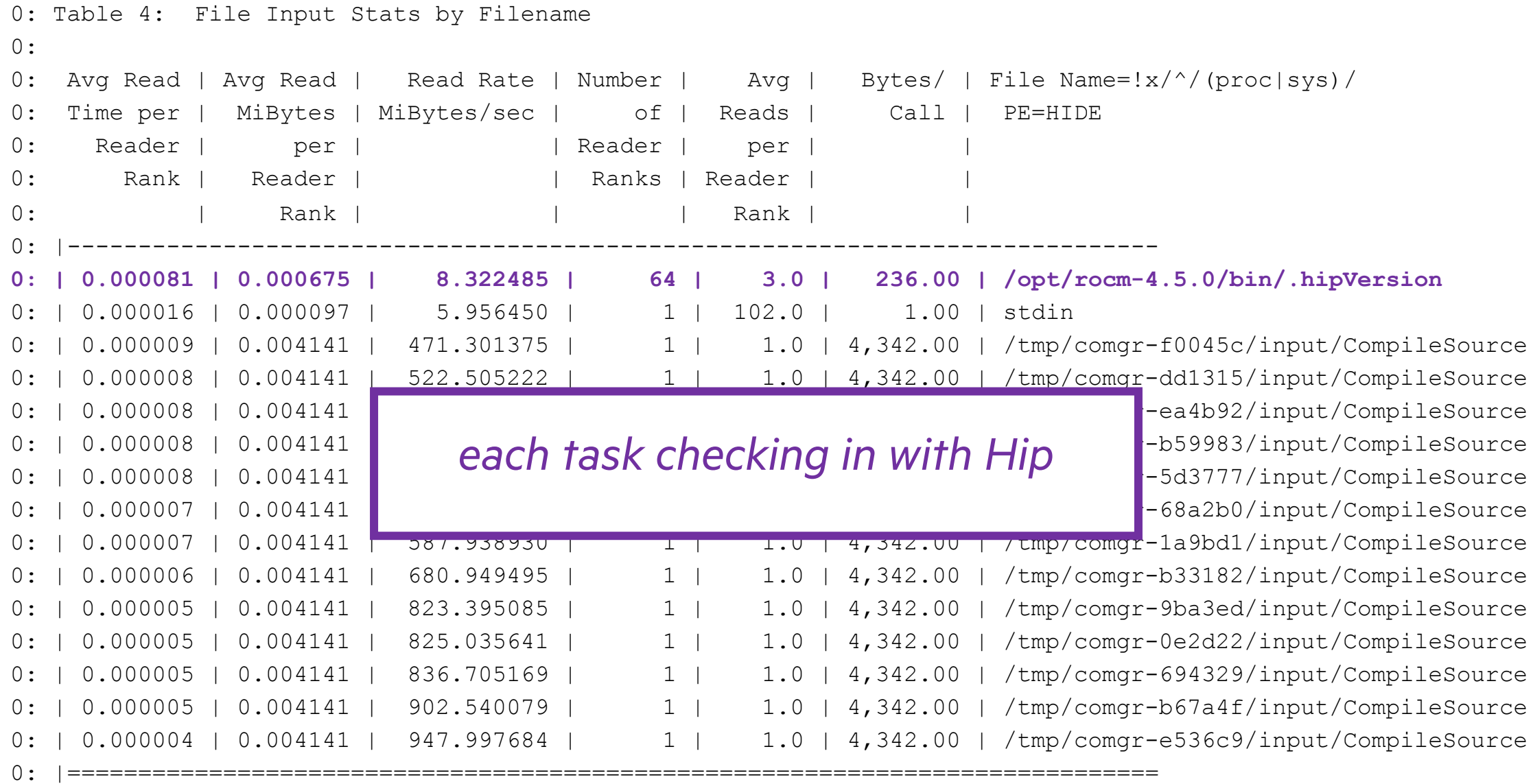

**Common** 

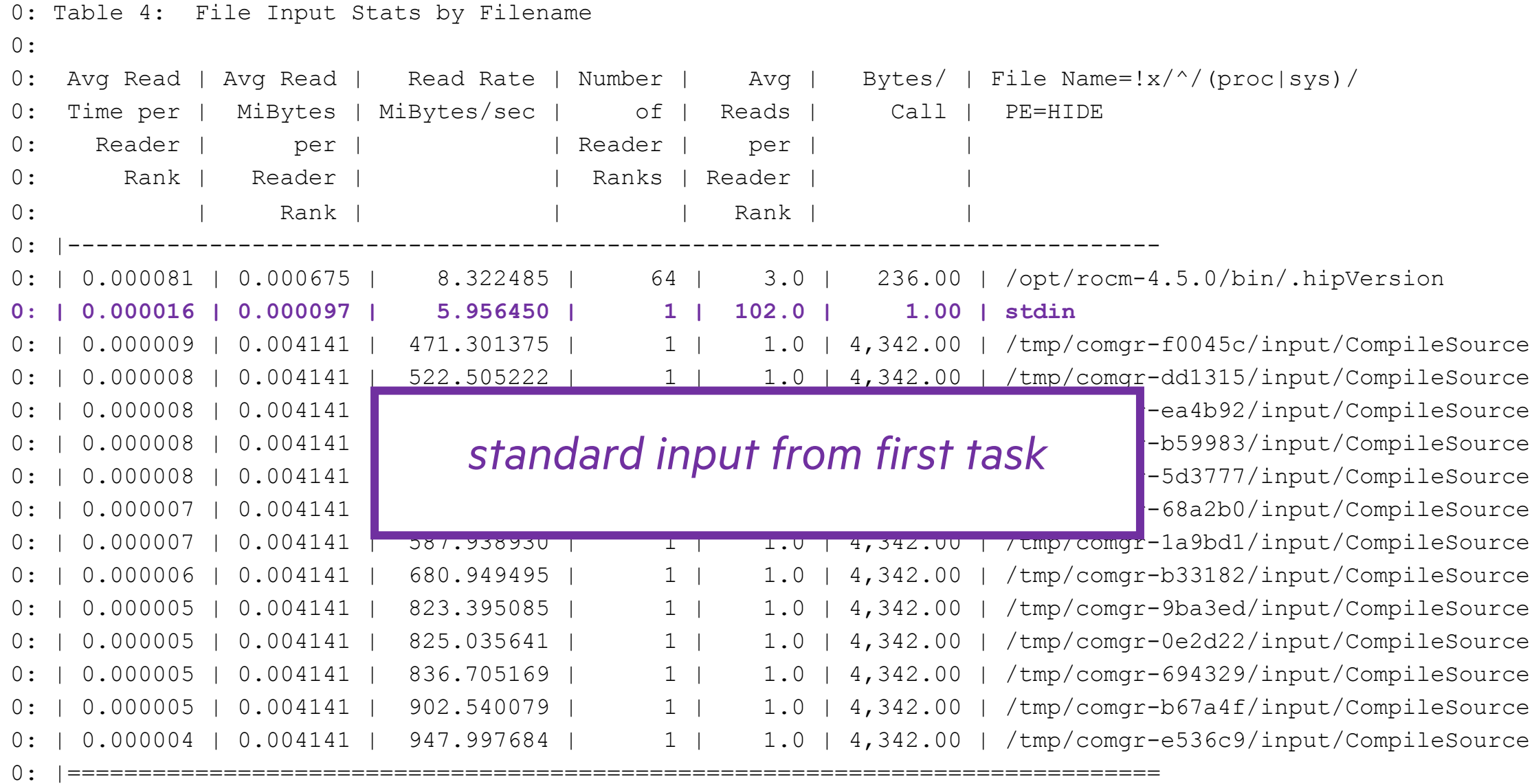

**Common** 

 $\mathbb{R}^n$ 

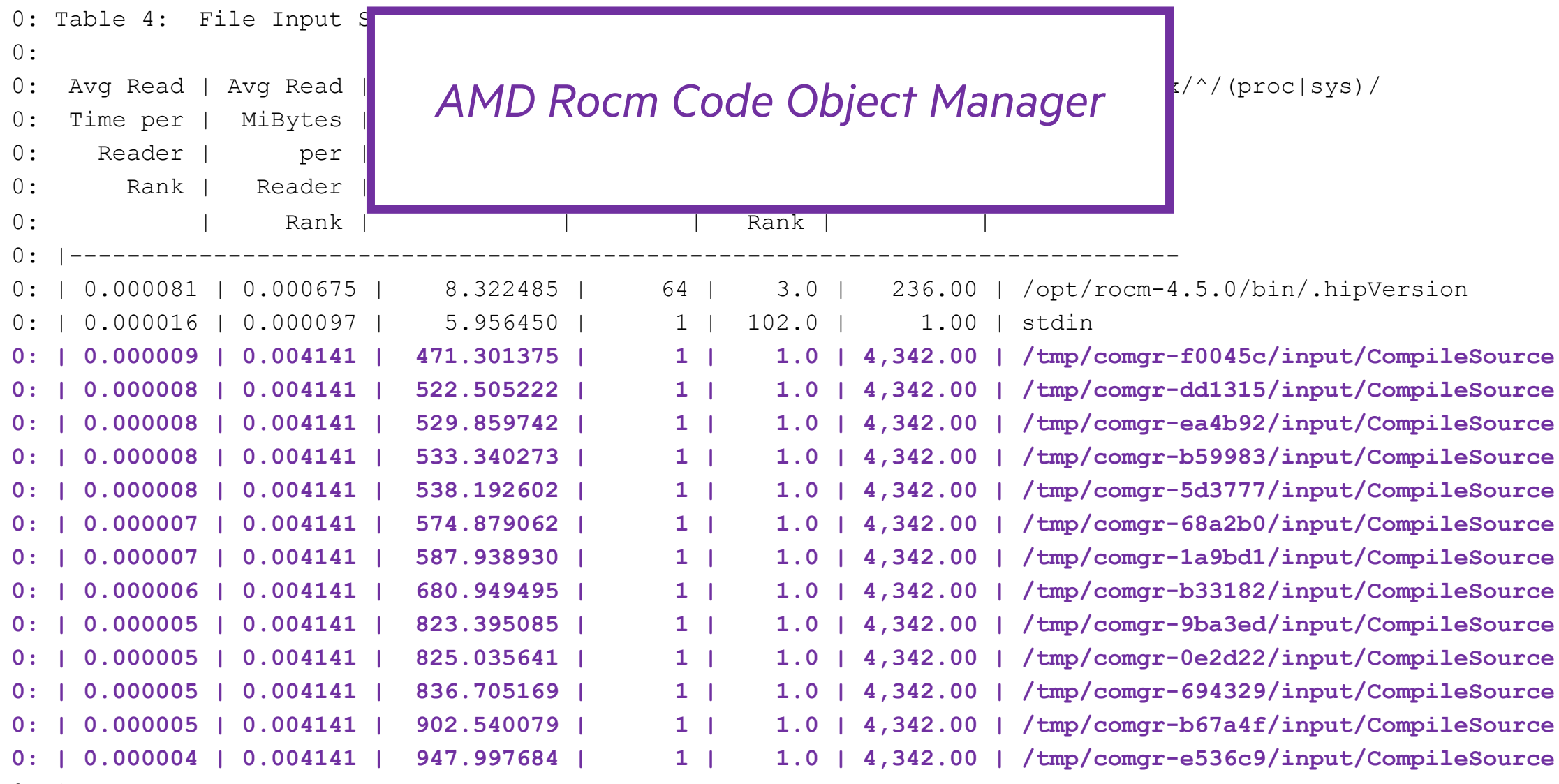

0: |=============================================================================

**C**ontact

 $\mathbf{L}$ 

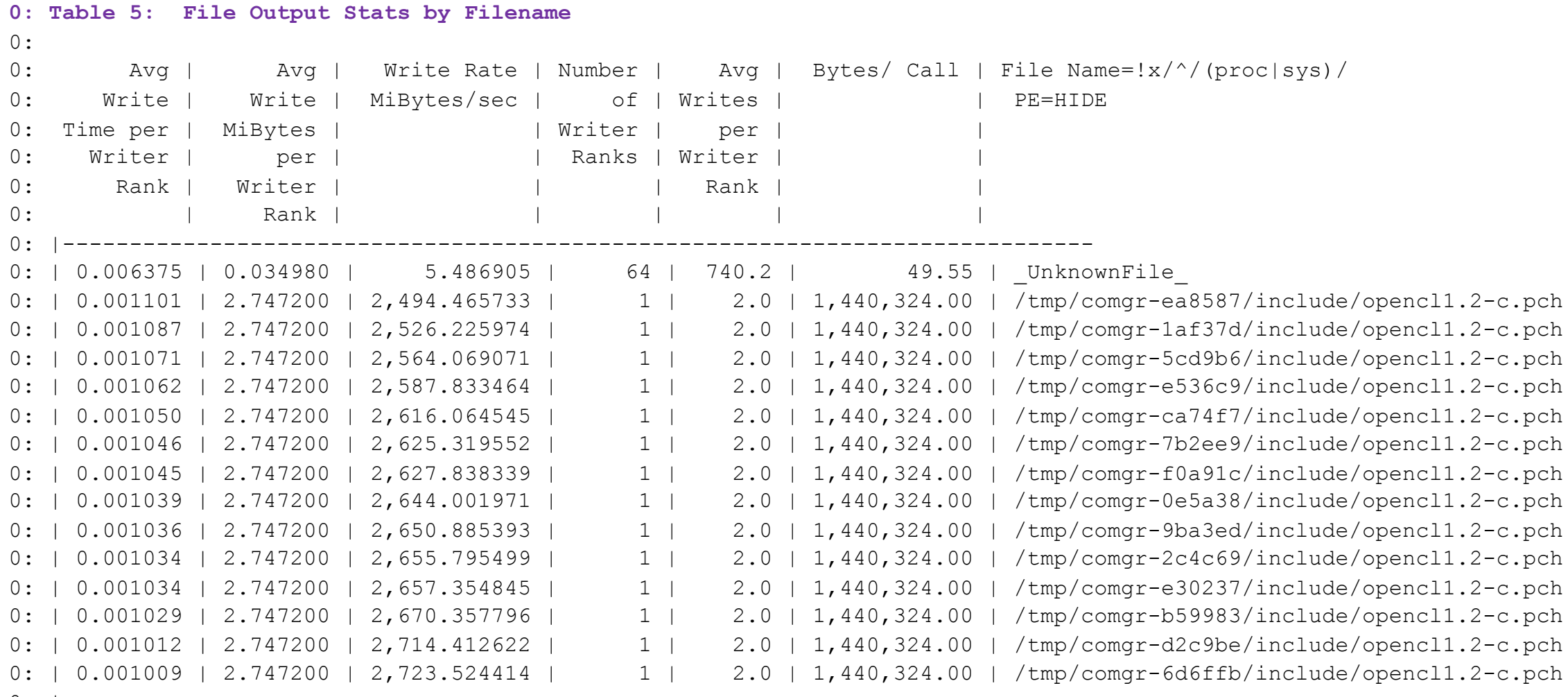

0: |=============================================================================

**C**ontact

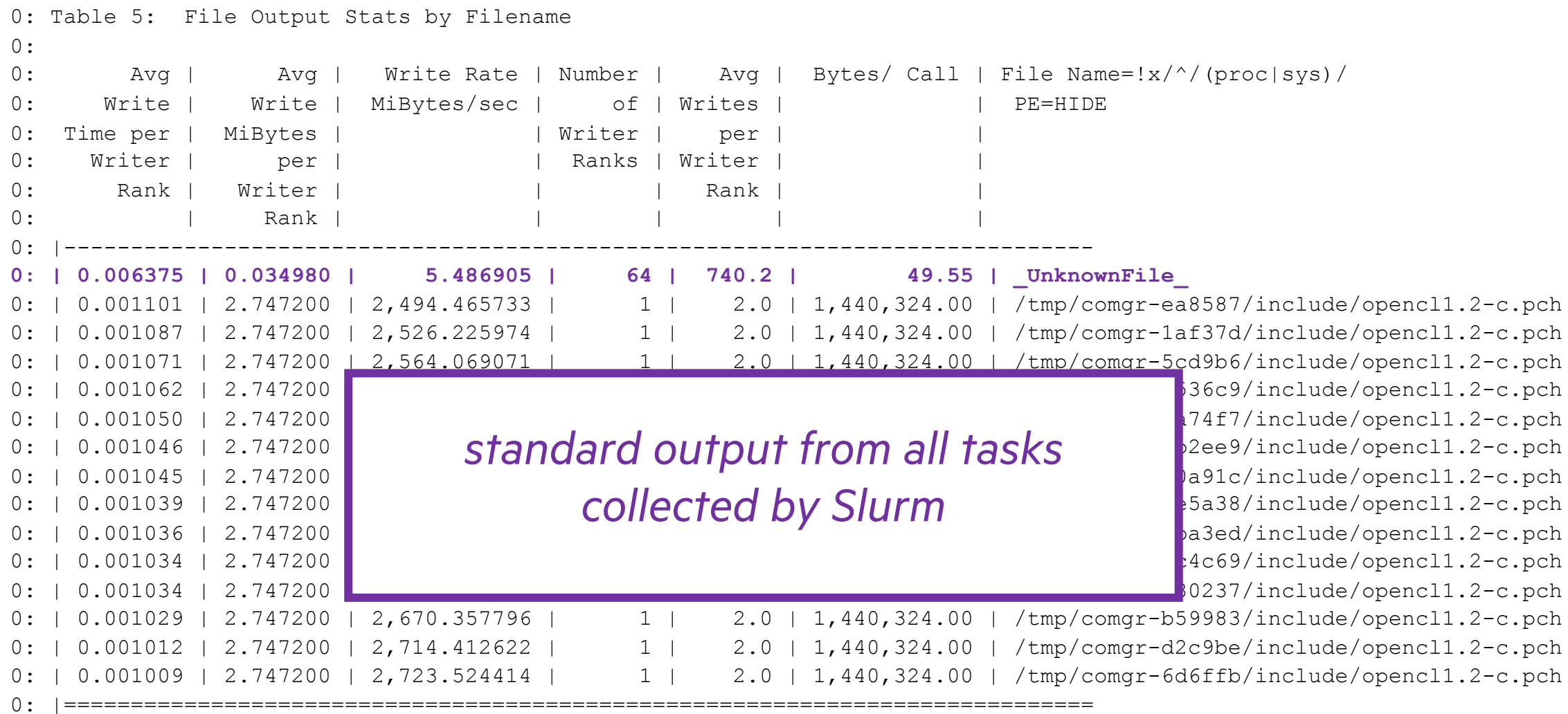

**C**ontact

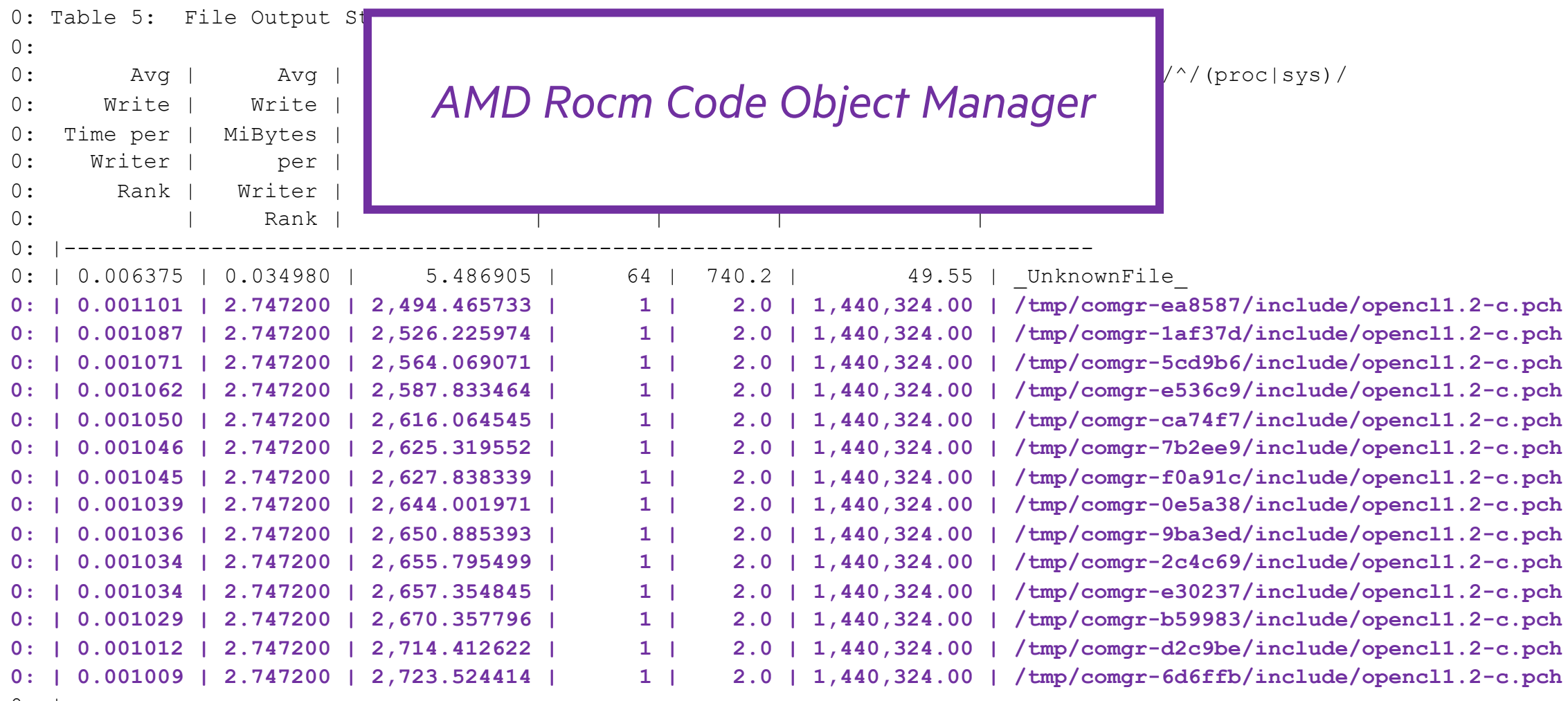

0: |=============================================================================

**C**ontact

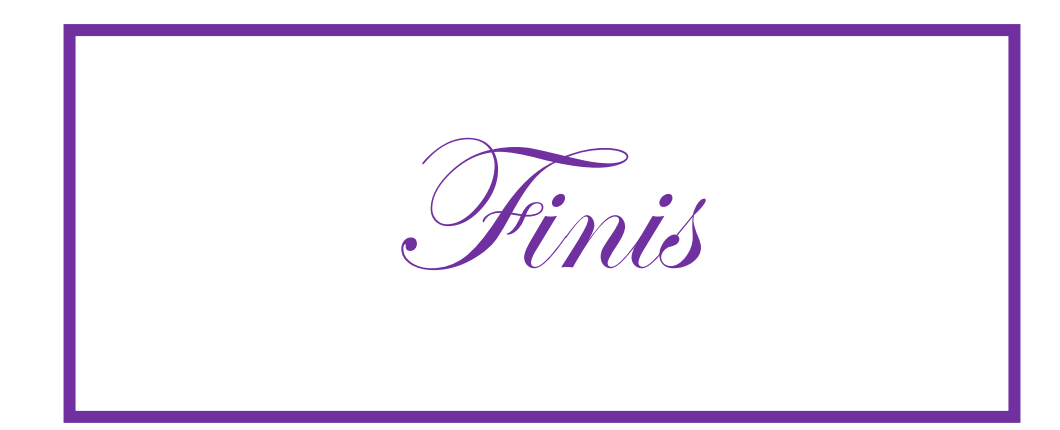

I

### PLEASE, SIR, I WANT SOME MORE

- Run with *perftools-lite-gpu* to generate a default report at runtime
	- And save data to a directory: ./<exe>+<unique-ID>t (t means it is a tracing experiment)
	- And generate *.ap2* files for *Apprentice2*
- Generate other reports with *pat\_report*
- Visualize performance with *Apprentice2*

# PAT\_REPORT

or *The Kitchen Sink*

**\$ pat\_report -O acc\_time** faces+19929-6079009t

Table 1: Time and Bytes Transferred for Accelerator Regions

Acc | Acc | Host | Acc Copy | Events | Calltree Time% | Time | Time | | | | Out | | | | PE=HIDE | | | (MiBytes) | | 100.0% | 2.68 | 1.93 | 36.00 | 111,066 | Total |------------------------------------------------------------------ | 100.0% | 2.68 | 1.93 | 36.00 | 111,066 | main | 99.5% | 2.66 | 1.06 | -- | 110,000 | Faces::share 3 99.5% | 2.66 | 0.09 | -- | 30,000 | hipLaunchKernel ||||--------------------------------------------------------------- 4||| 69.7% | 1.87 | 0.03 | -- | 10,000 | hipKernel.gpuRun4x1<> 4||| 29.8% | 0.80 | 0.06 | -- | 20,000 | hipKernel.gpuRun3x1<> |==================================================================

...

\$ pat\_report -O acc\_time faces+19929-6079009t ... Table 1: Time and Bytes Transferred for Accelerator Regions Acc | Acc | Host | **Acc Copy** | Events | Calltree Time% | Time | Time | **Out** | | PE=HIDE | | | **(MiBytes)** | | 100.0% | 2.68 | 1.93 | 36.00 | 111,066 | Total |------------------------------------------------------------------ | 100.0% | 2.68 | 1.93 | 36.00 | 111,066 | main | 99.5% | 2.66 | 1.06 | -- | 110,000 | Faces::share 3 99.5% | 2.66 | 0.09 | -- | 30,000 | hipLaunchKernel ||||--------------------------------------------------------------- 4||| 69.7% | 1.87 | 0.03 | -- | 10,000 | hipKernel.gpuRun4x1<> 4||| 29.8% | 0.80 | 0.06 | -- | 20,000 | hipKernel.gpuRun3x1<> |================================================================== ... *see significant data copies (not much for this example)*

\$ pat\_report -O acc\_time faces+19929-6079009t ... Table 1: Time and Bytes Transferred for Accelerator Regions Acc | Acc | Host | Acc Copy | Events | Calltree Time% | Time | Time | | | Out | | | PE=HIDE | | | (MiBytes) | | 100.0% | 2.68 | 1.93 | 36.00 | 111,066 | Total |------------------------------------------------------------------ | 100.0% | 2.68 | 1.93 | 36.00 | 111,066 | main | 99.5% | 2.66 | 1.06 | -- | 110,000 | Faces::share 3 99.5% | 2.66 | 0.09 | -- | 30,000 | hipLaunchKernel ||||--------------------------------------------------------------- **4||| 69.7% | 1.87 | 0.03 | -- | 10,000 | hipKernel.gpuRun4x1<> 4||| 29.8% | 0.80 | 0.06 | -- | 20,000 | hipKernel.gpuRun3x1<>** |==================================================================

*see kernel launches in order of accelerator runtime*

...

\$ pat\_report -O acc\_time **-s show\_ca=fu,so,li** faces+19929-6079009t ... Table 1: Time and Bytes Transferred for Accelerator Regions Acc | Acc | Host | Acc Copy | Events | Calltree Time% | Time | Time | | | | | Out | | | | | PE=HIDE | | | (MiBytes) | | 100.0% | 2.68 | 1.93 | 36.00 | 111,066 | Total |----------------------------------------------------------------------------- | 99.5% | 2.66 | 1.06 | -- | 110,000 | **main:faces/hip/cug/main.cpp:line.165** ||---------------------------------------------------------------------------- || 69.7% | 1.87 | 0.03 | -- | 30,000 | **Faces::share:hip/cug/./gpu.hpp:line.189** 3| 69.7% | 1.87 | 0.03 | -- | 10,000 | hipLaunchKernel:==NA== 4| | | | | | | | | | | hipKernel.gpuRun4x1<> || 29.8% | 0.80 | 0.07 | -- | 60,000 | **Faces::share:hip/cug/./gpu.hpp:line.153** 3| 29.8% | 0.80 | 0.06 | -- | 20,000 | hipLaunchKernel:==NA== 4| | | | | | | | | | hipKernel.gpuRun3x1<> |=============================================================================

*See where the kernels were called?*

...

## TEMPLATES, TEMPLATES, EVERY WHERE

- C++ codes often launch kernels from template functions that take lambda arguments
- "Real" kernel code is in the user-provided lambdas
- Think "portability layers", Kokkos, Raja, Alpaka, Yakl, etc.
- Templates get inlined into user code
- Profiles show line numbers somewhere inside portability layers instead of line numbers in user code where lambdas appear

 $$$  pat report -O acc time -s show ca=fu, so, li faces+19929-6079009t ... Table 1: Time and Bytes Transferred for Accelerator Regions Acc | Acc | Host | Acc Copy | Events | Calltree Time% | Time | Time | Out | | PE=HIDE | | | (MiBytes) | | 100.0% | 2.68 | 1.93 | 36.00 | 111,066 | Total |----------------------------------------------------------------------------- | 99.5% | 2.66 | 1.06 | -- | 110,000 | **main:faces/hip/cug/main.cpp:line.165** ||---------------------------------------------------------------------------- || 69.7% | 1.87 | 0.03 | -- | 30,000 | Faces::share:hip/cug/./gpu.hpp:line.189 3| 69.7% | 1.87 | 0.03 | -- | 10,000 | hipLaunchKernel:==NA== 4| | | | | | | | | | | hipKernel.gpuRun4x1<> || 29.8% | 0.80 | 0.07 | -- | 60,000 | Faces::share:hip/cug/./gpu.hpp:line.153 3| 29.8% | 0.80 | 0.06 | -- | 20,000 | hipLaunchKernel:==NA== 4| | | | | | | | | | | hipKernel.gpuRun3x1<> |============================================================================= *the call to* Faces::share()

...

 $$$  pat report -O acc time -s show ca=fu, so, li faces+19929-6079009t ... Table 1: Time and Bytes Transferred for Accelerator Regions Acc | Acc | Host | Acc Copy | Events | Calltree Time% | Time | Time | | | | | Out | | | | | PE=HIDE | | | (MiBytes) | | 100.0% | 2.68 | 1.93 | 36.00 | 111,066 | Total |----------------------------------------------------------------------------- | 99.5% | 2.66 | 1.06 | -- | 110,000 | main:faces/hip/cug/main.cpp:line.165 ||---------------------------------------------------------------------------- || 69.7% | 1.87 | 0.03 | -- | 30,000 | **Faces::share:hip/cug/./gpu.hpp:line.189** 3| 69.7% | 1.87 | 0.03 | -- | 10,000 | hipLaunchKernel:==NA== 4| | | | | | | | | | | hipKernel.gpuRun4x1<> || 29.8% | 0.80 | 0.07 | -- | 60,000 | **Faces::share:hip/cug/./gpu.hpp:line.153** 3| 29.8% | 0.80 | 0.06 | -- | 20,000 | hipLaunchKernel:==NA== 4| | | | | | | | | | | hipKernel.gpuRun3x1<> |============================================================================= *lines in the "portability layer"*

...

#### WORKAROUND

• Turn off compiler inlining of top layer of portability-layer templates

```
template <typename F>
#ifdef CRAYPAT
  __attribute__((noinline))
#endif
void gpuFor(const std::initializer_list<int> il0, F f,
  const hipStream_t stream = 0)
\{...
```
- Minimal impact on runtime
	- Kernel launches are much more expensive than host function calls
- But changes are in portability layer, not user code

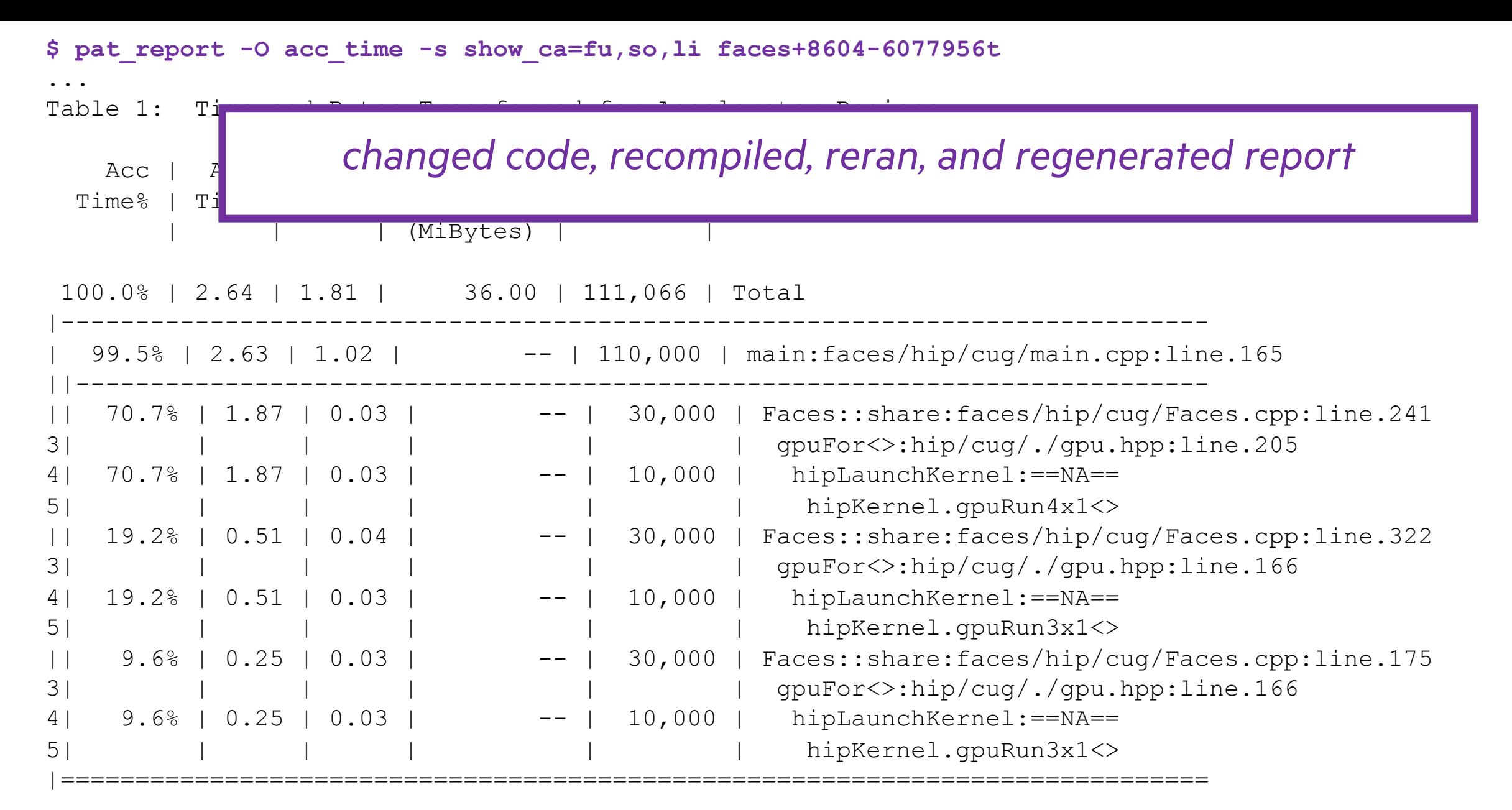

...

\$ pat\_report -O acc\_time -s show\_ca=fu,so,li faces+8604-6077956t ... Table 1: Time and Bytes Transferred for Accelerator Regions

...

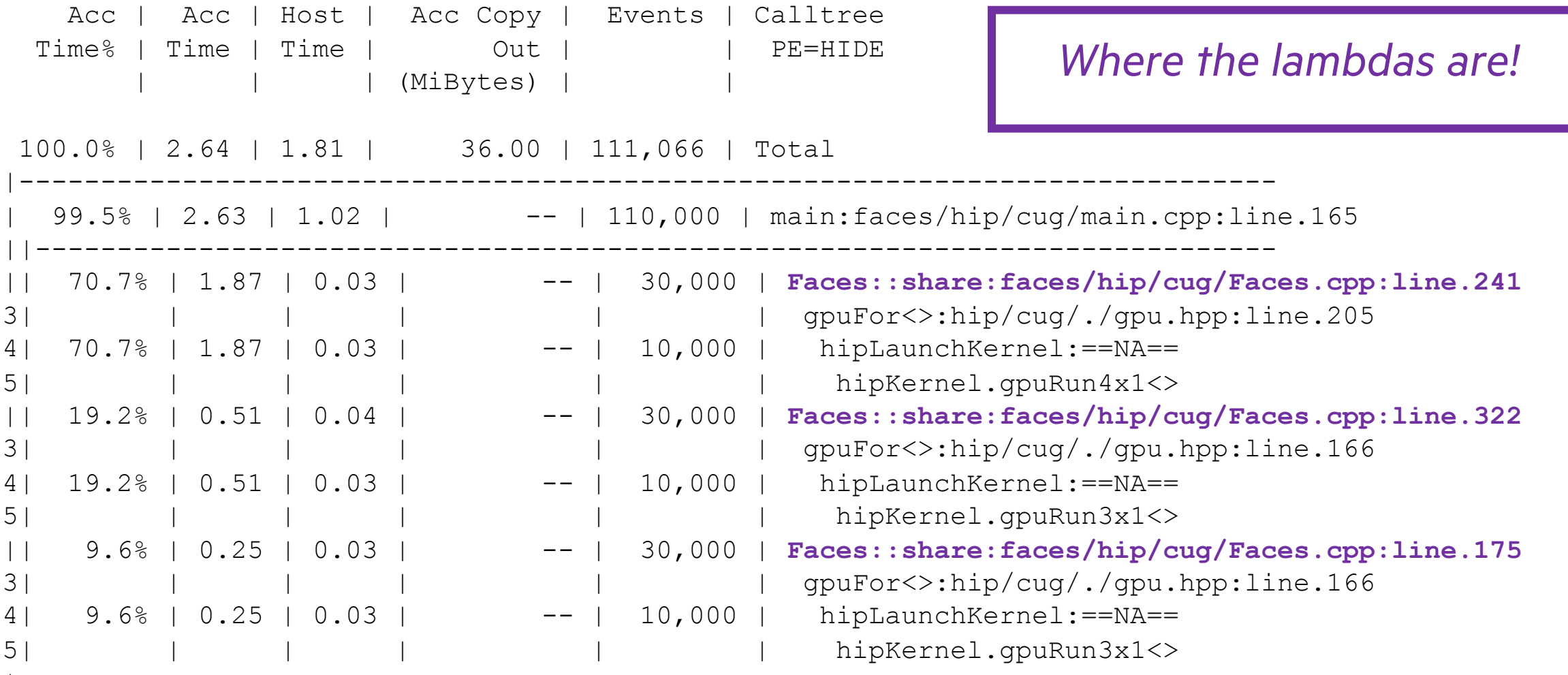

|=============================================================================

# APPRENTICE2

or *Around the World in 80 Clicks*

#### DOWNLOAD APPRENTICE2 TO YOUR LOCAL COMPUTER

**\$ ls -1 \$CRAYPAT\_ROOT/share/desktop\_installers/App\***

**/opt/cray/pe/perftools/21.12.0/share/desktop\_installers/Apprentice2Installer-21.12.0-4.dmg /opt/cray/pe/perftools/21.12.0/share/desktop\_installers/Apprentice2Installer-21.12.0-4.exe**

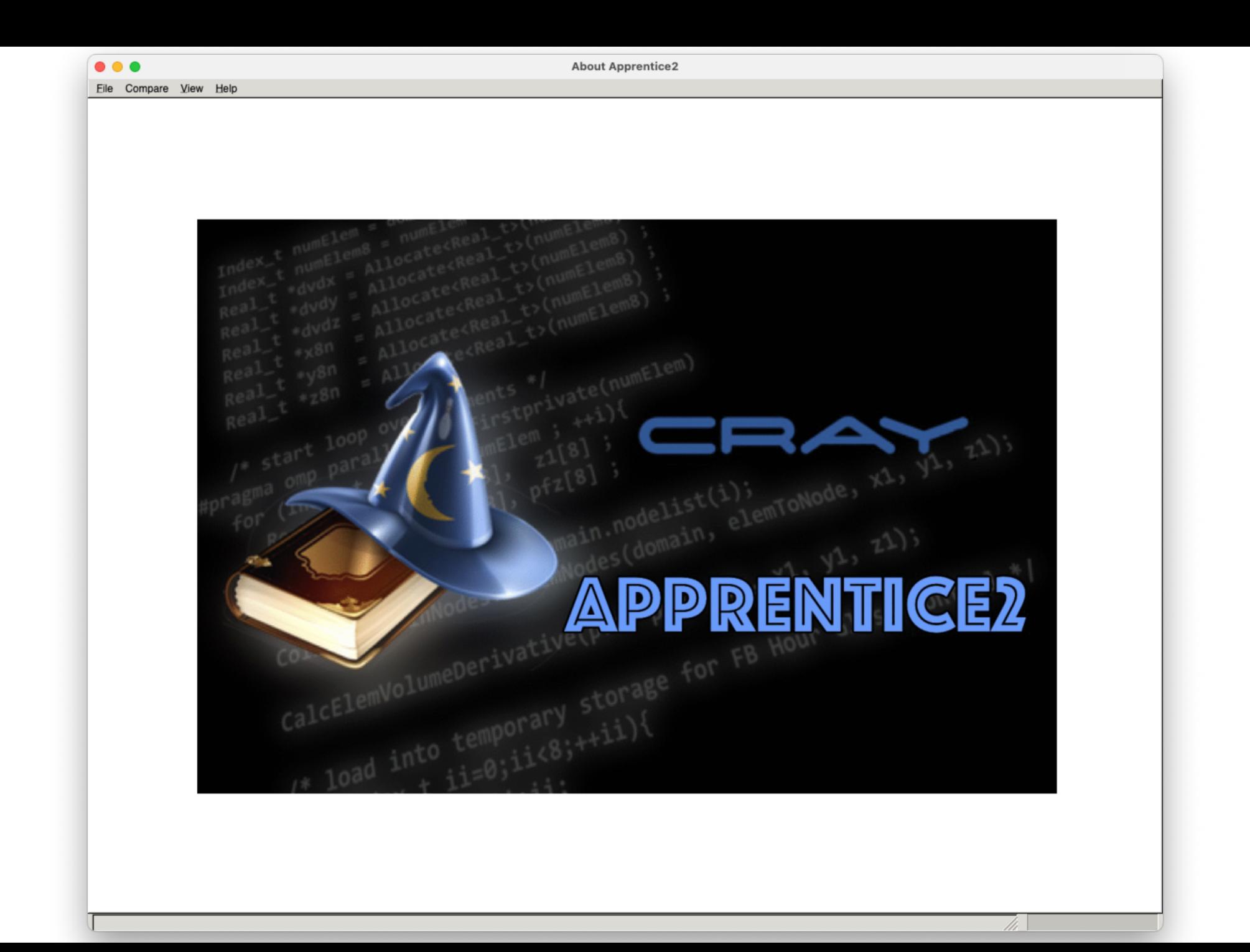

П

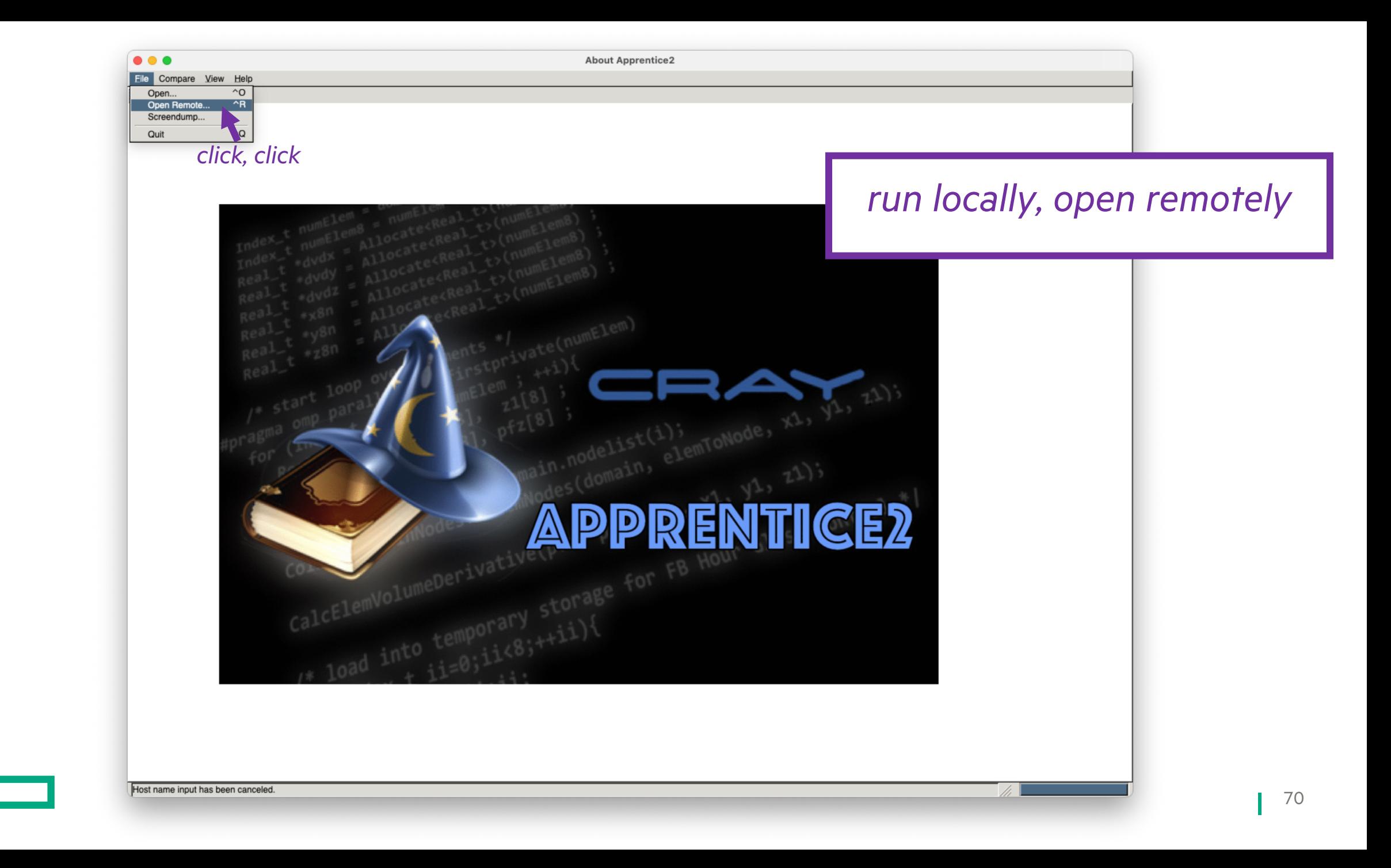

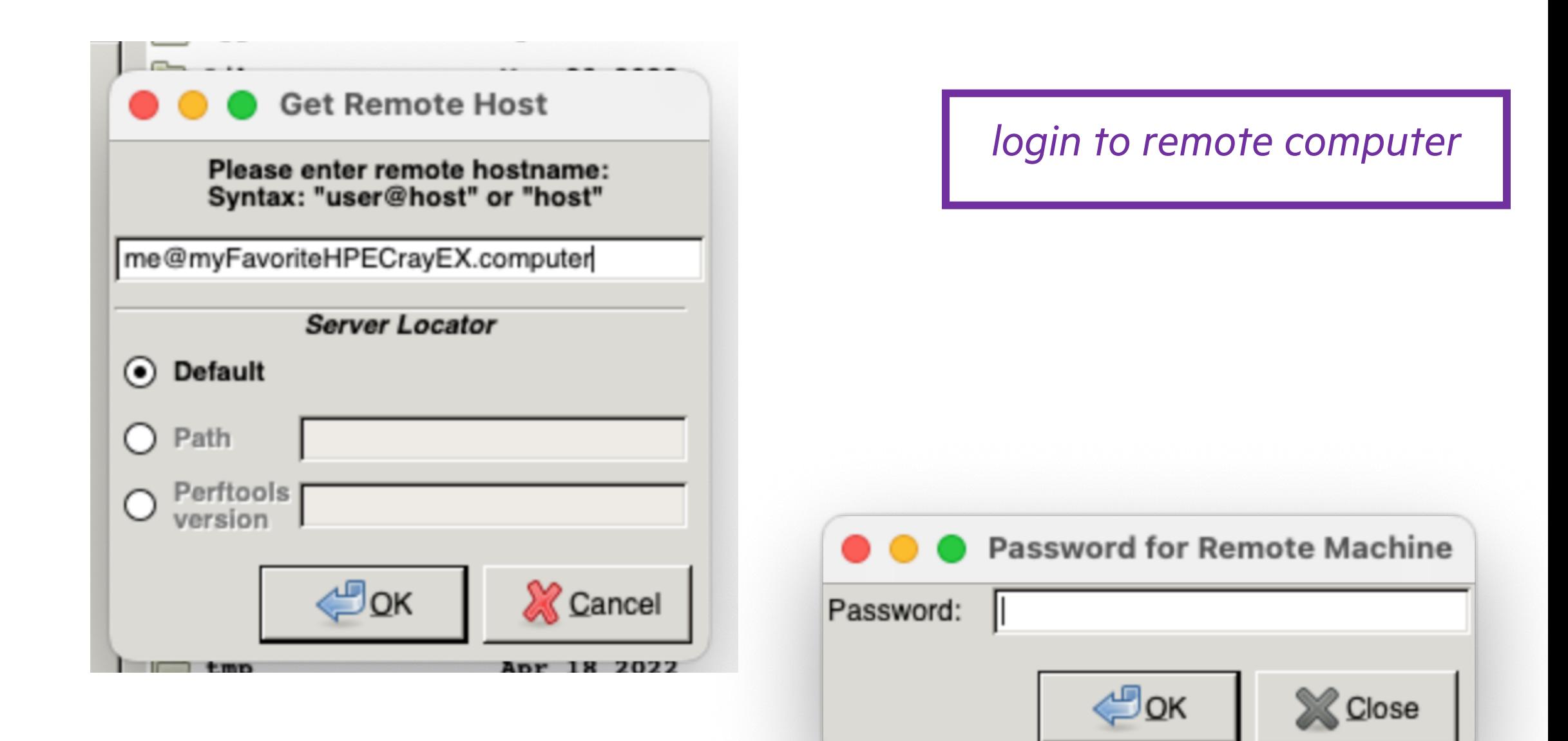

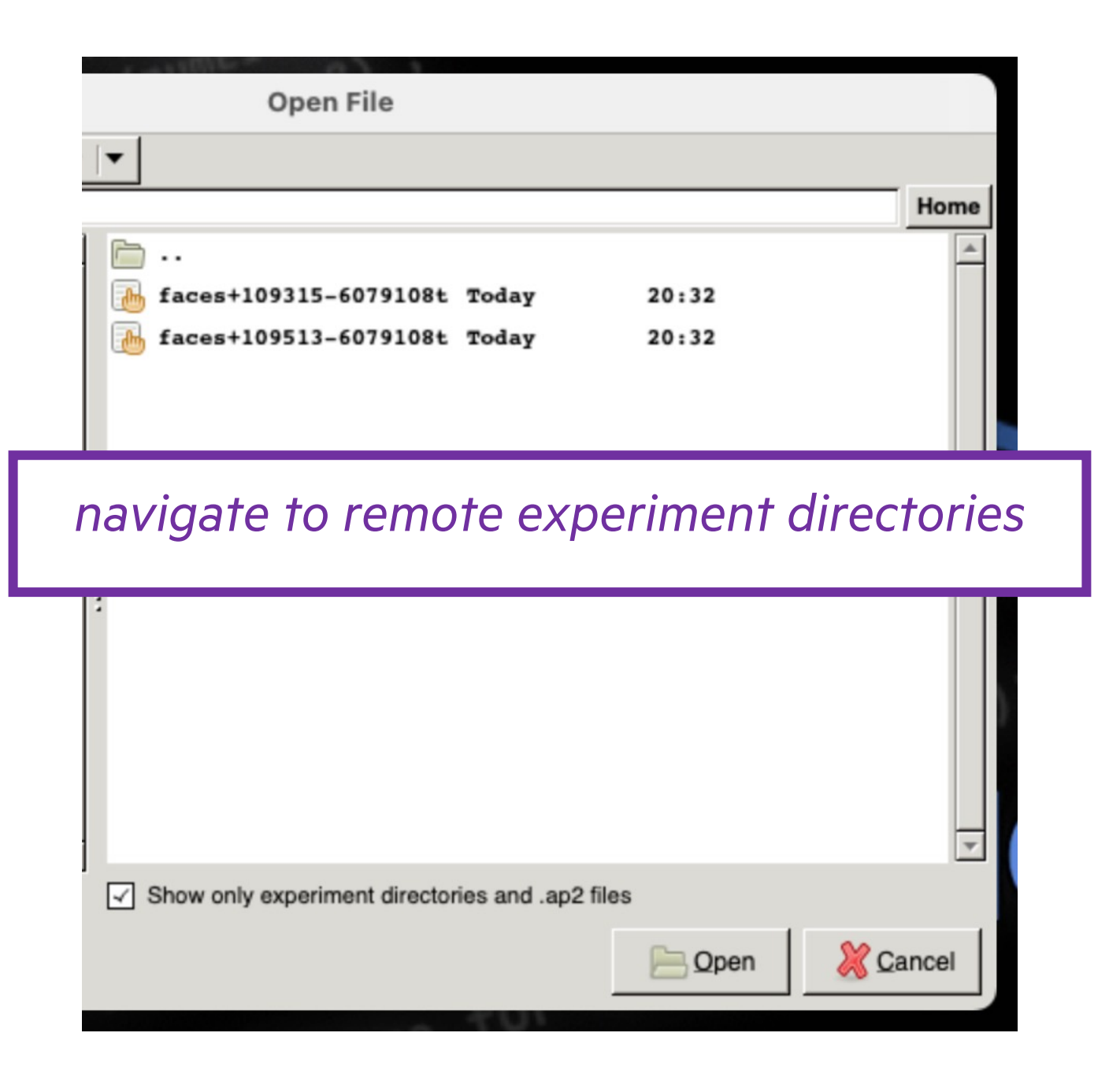
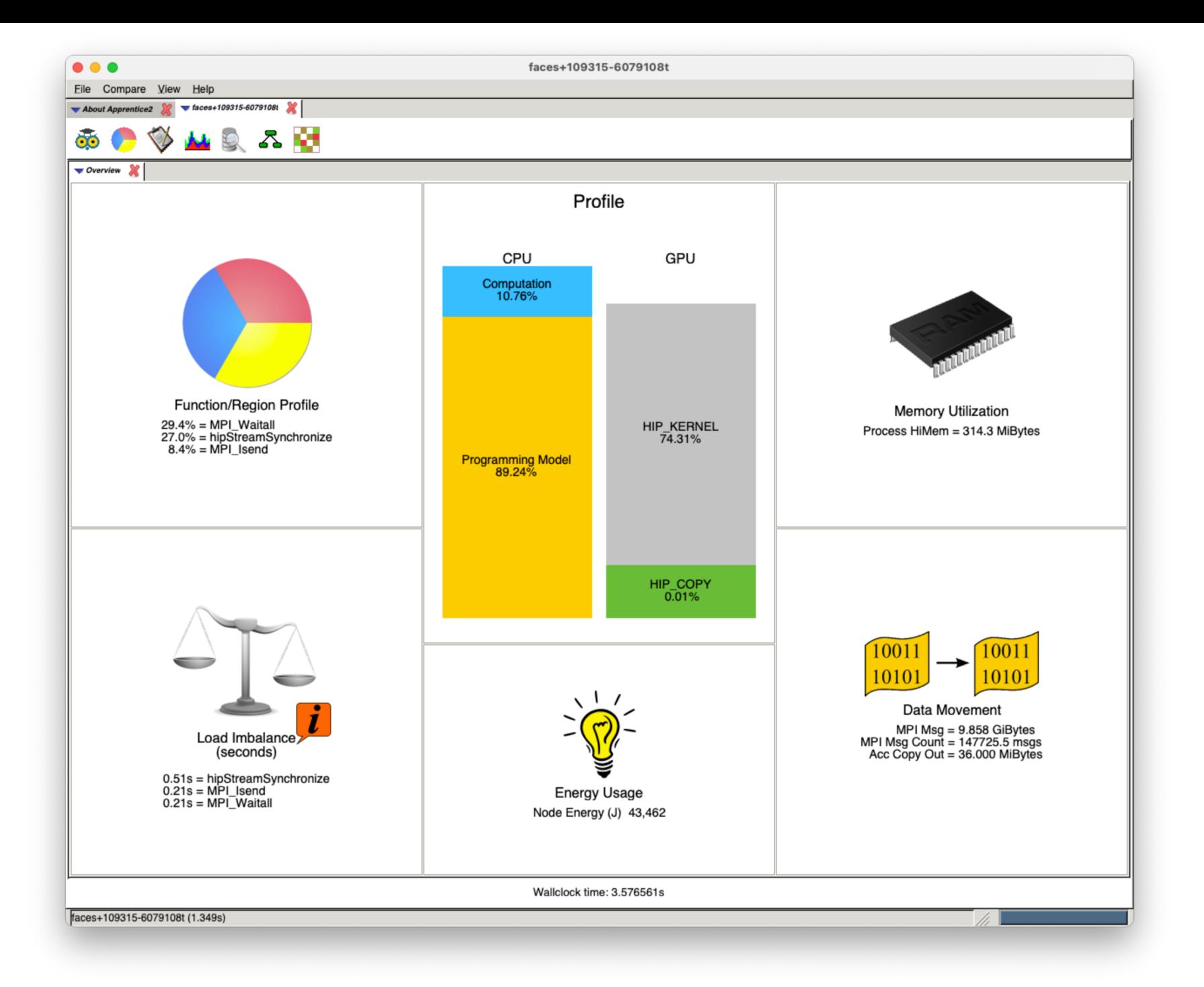

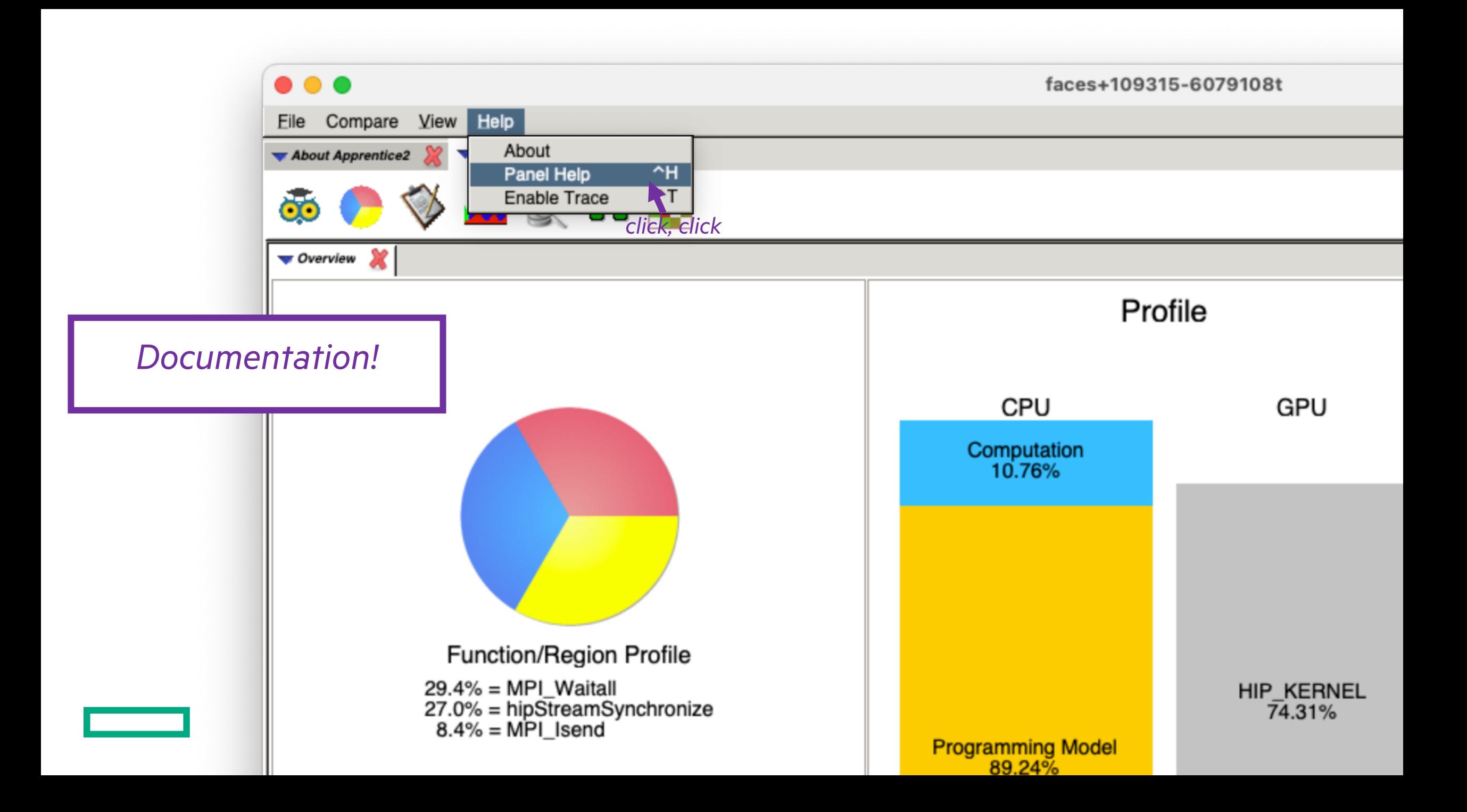

## **Basic Help**

 $\bullet\bullet\bullet\quad\Box\,\smallsetminus\,\Box$ 

## **Getting Started**

Cray Apprentice2 is an interactive tool for visualizing and manipulating performance analysis data captured during program execution.

Apprentice2Help.pdf

Page 1 of 35

 $Q$   $Q$   $1$ 

 $\Omega$ 

 $\gg$ 

 $\bigcirc$ 

The number and appearance of the reports generated using Cray Apprentice2 is determined solely by the kind and quantity of data that has been captured. For example, if you use Cray Apprentice2 to analyze data that was captured using CrayPat on a Cray system, setting the environment variable **PAT RT SUMMARY** to 0 (zero) before executing the instrumented program will nearly double the number of reports available when analyzing the resulting data in Cray Apprentice 2- but at the cost of greatly increased experiment data size due to the additional information being collected.

To begin using Cray Apprentice2, select an experiment data directory to open. After you select a experiment data, the data is read in and the Overview report is displayed.

All reports share common navigation and user-interface functions and right-click menus.

## **Common Functions**

All reports share the following general navigation and user-interface features.

- The File Menu enables you to experiment data, capture the current screen display to a .png file, or exit Cray Apprentice2.
- The View Menu contains menu items for changing the size of the text for the various reports. You can choose Bigger Font or Smaller Font to make the report font sizes bigger or smaller, respectively, or choose **Default Font** to change the size back to the original size.
- The Data File Tabs, at the top of the display, show the names of the experiment data currently displayed. Multiple experiment data tabs can be open simultaneously. Click a

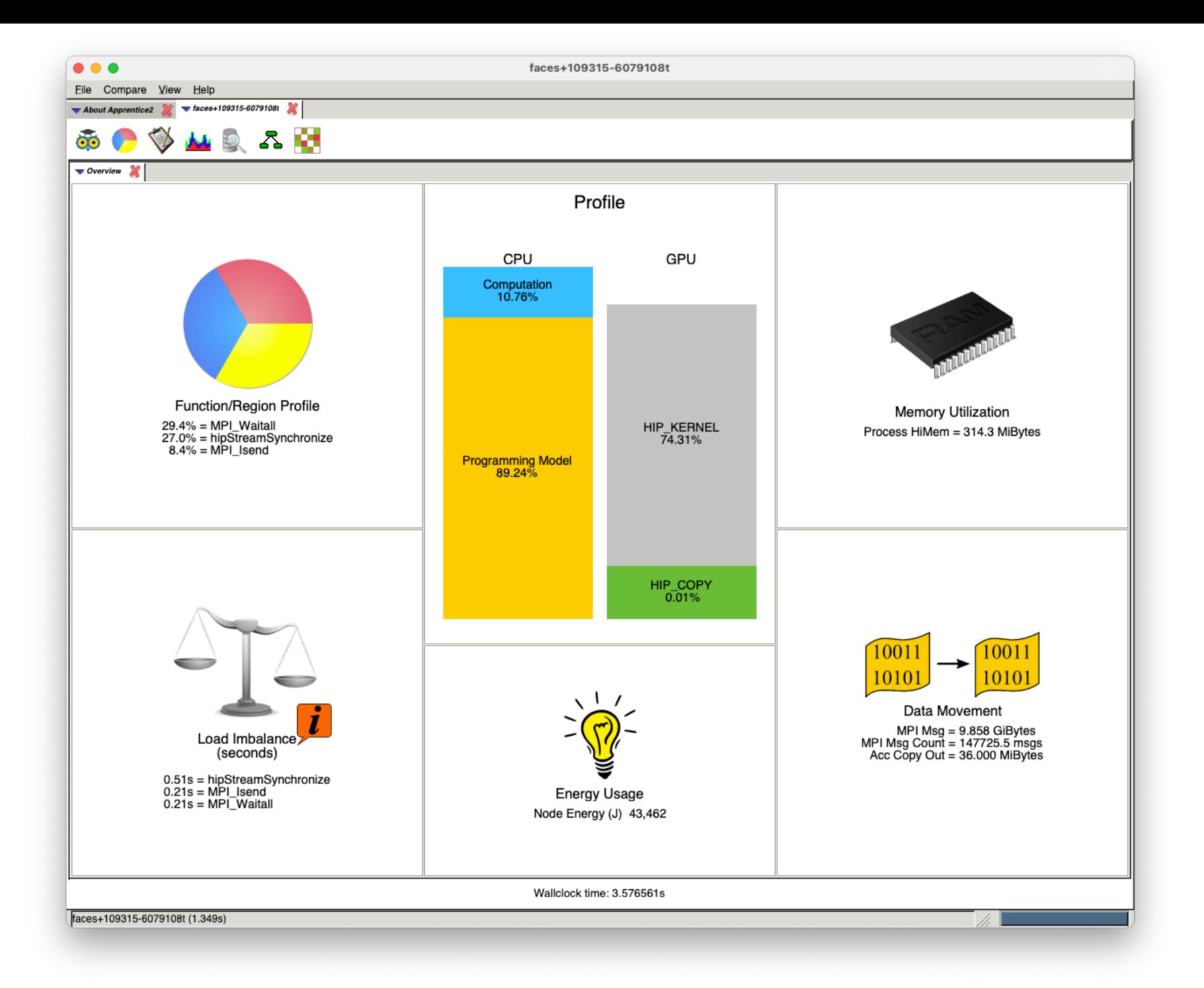

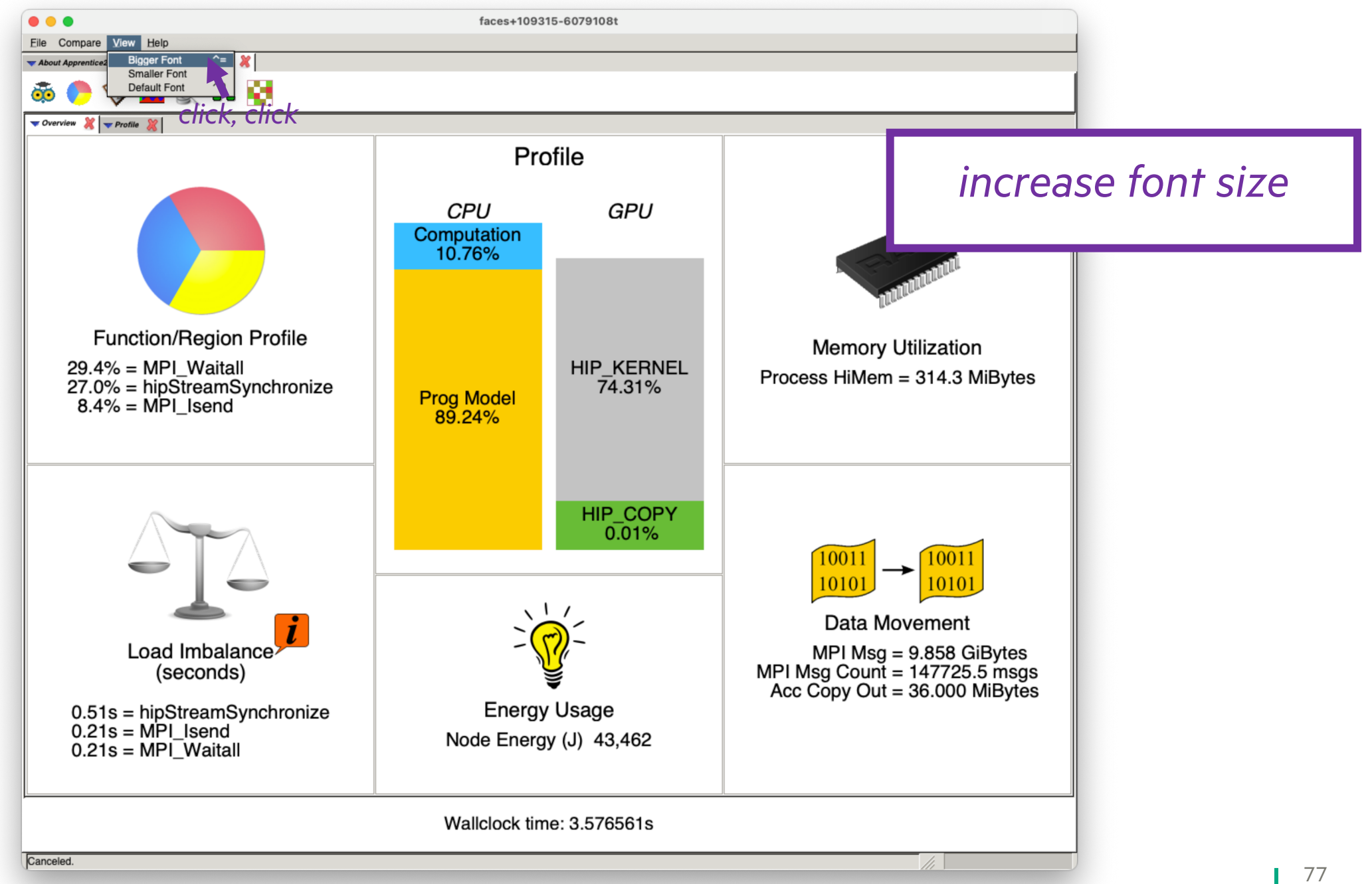

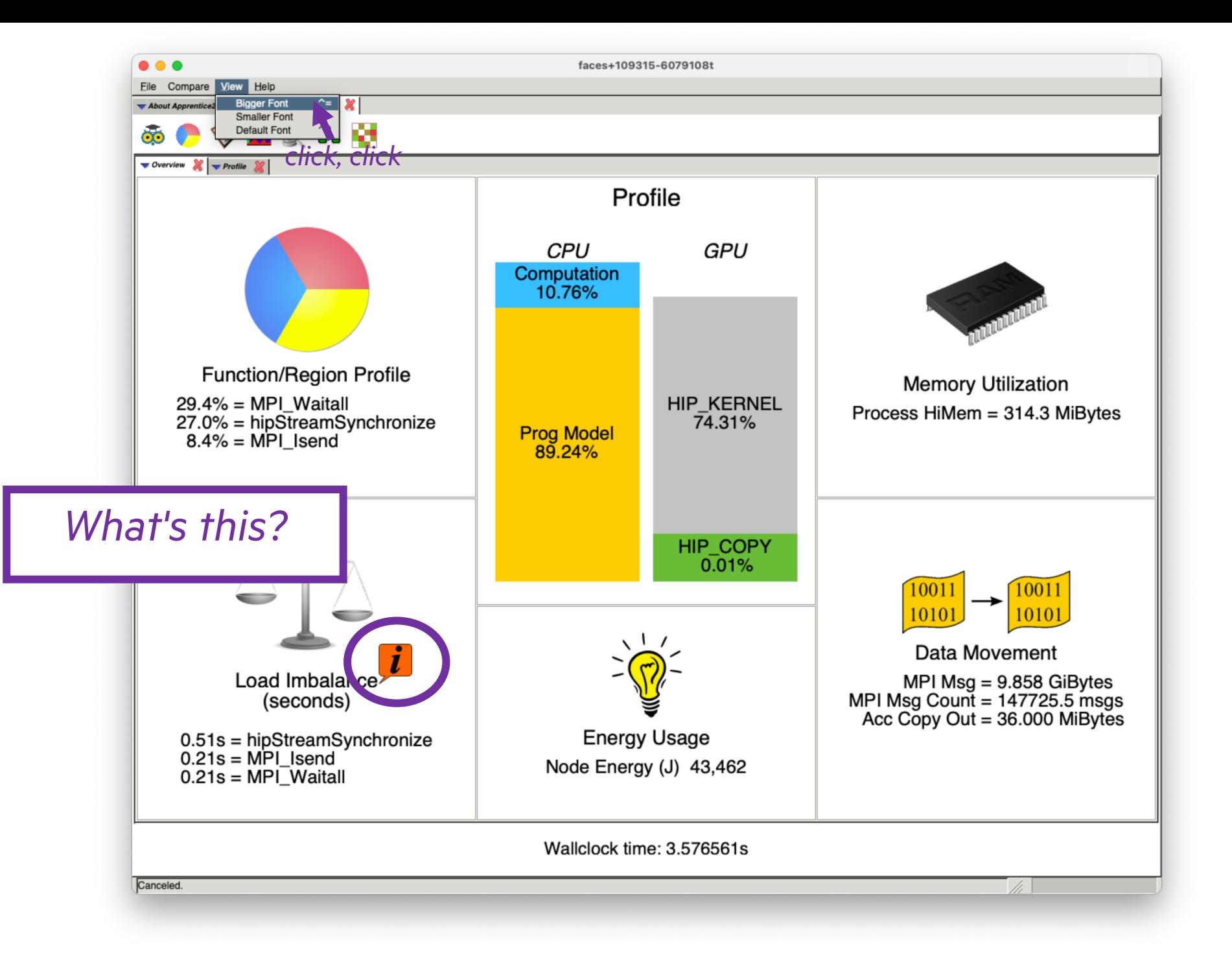

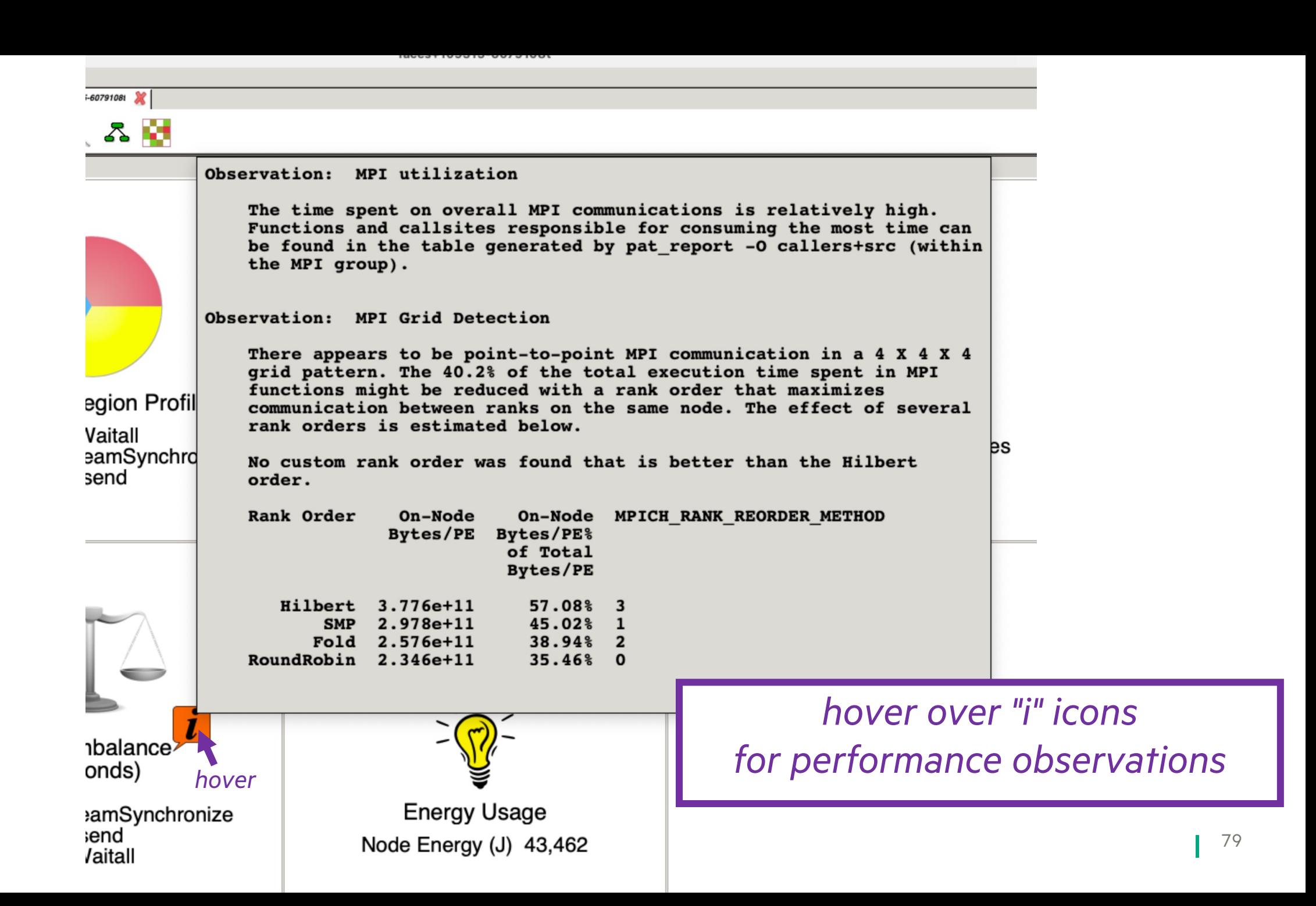

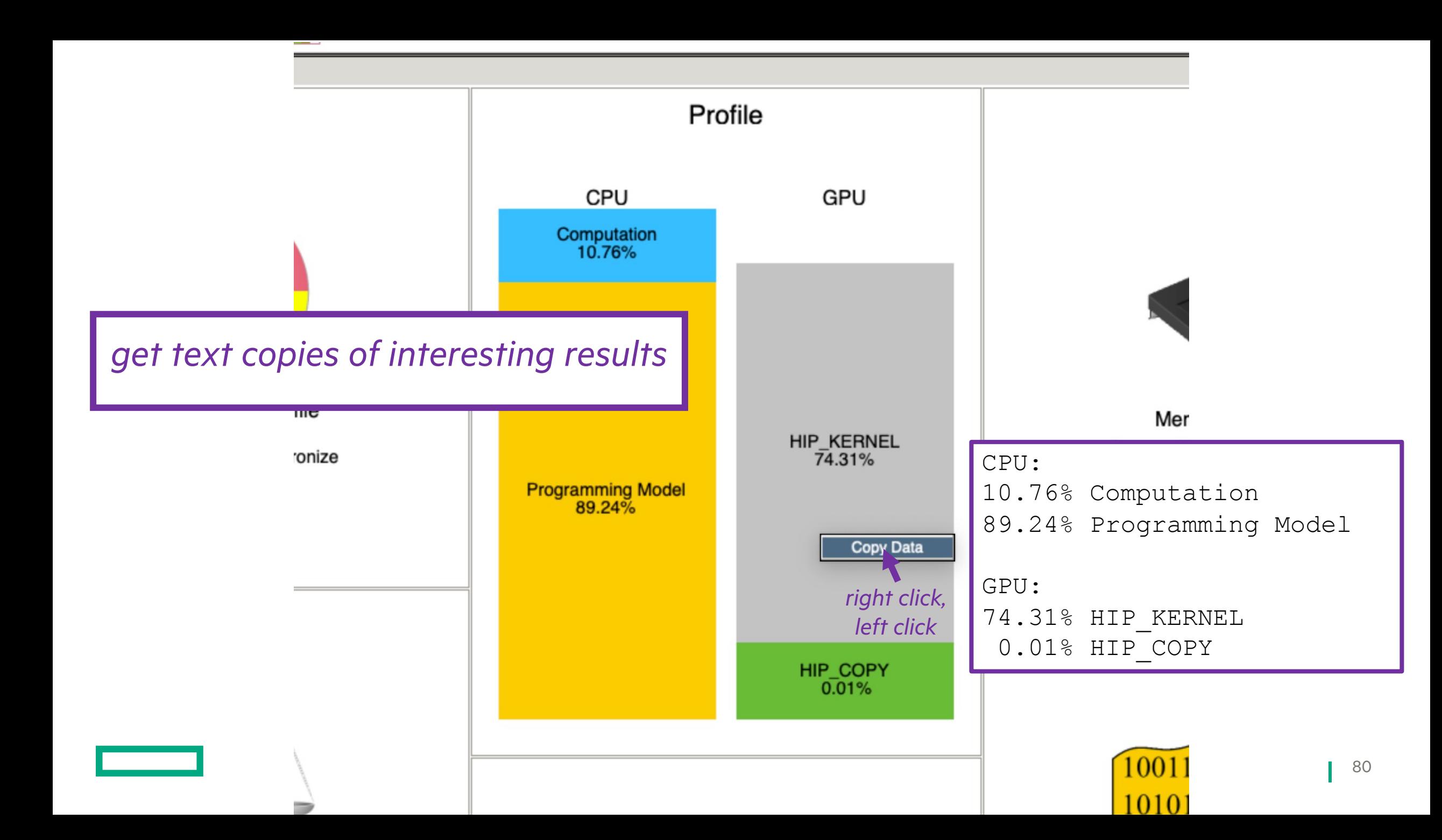

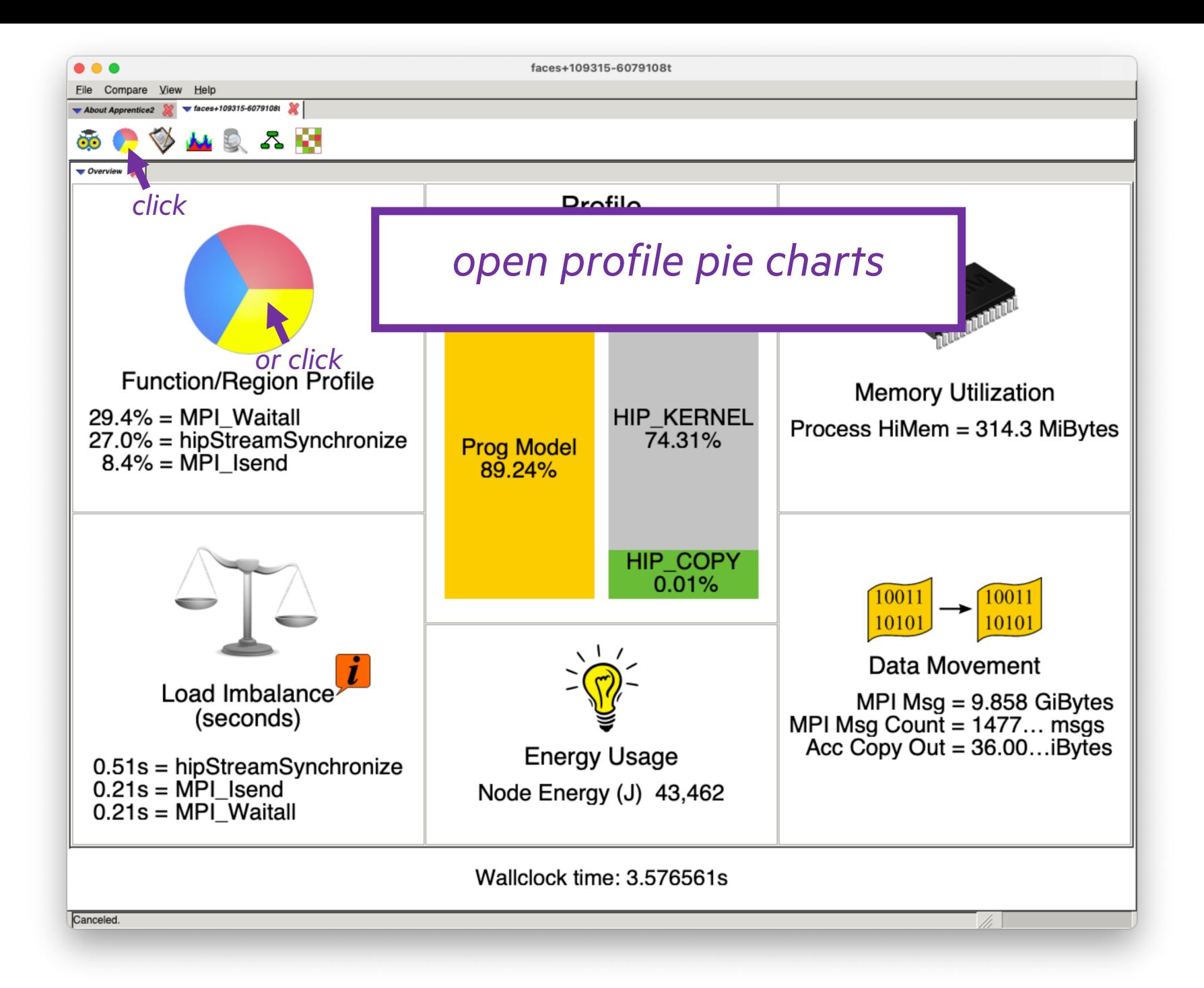

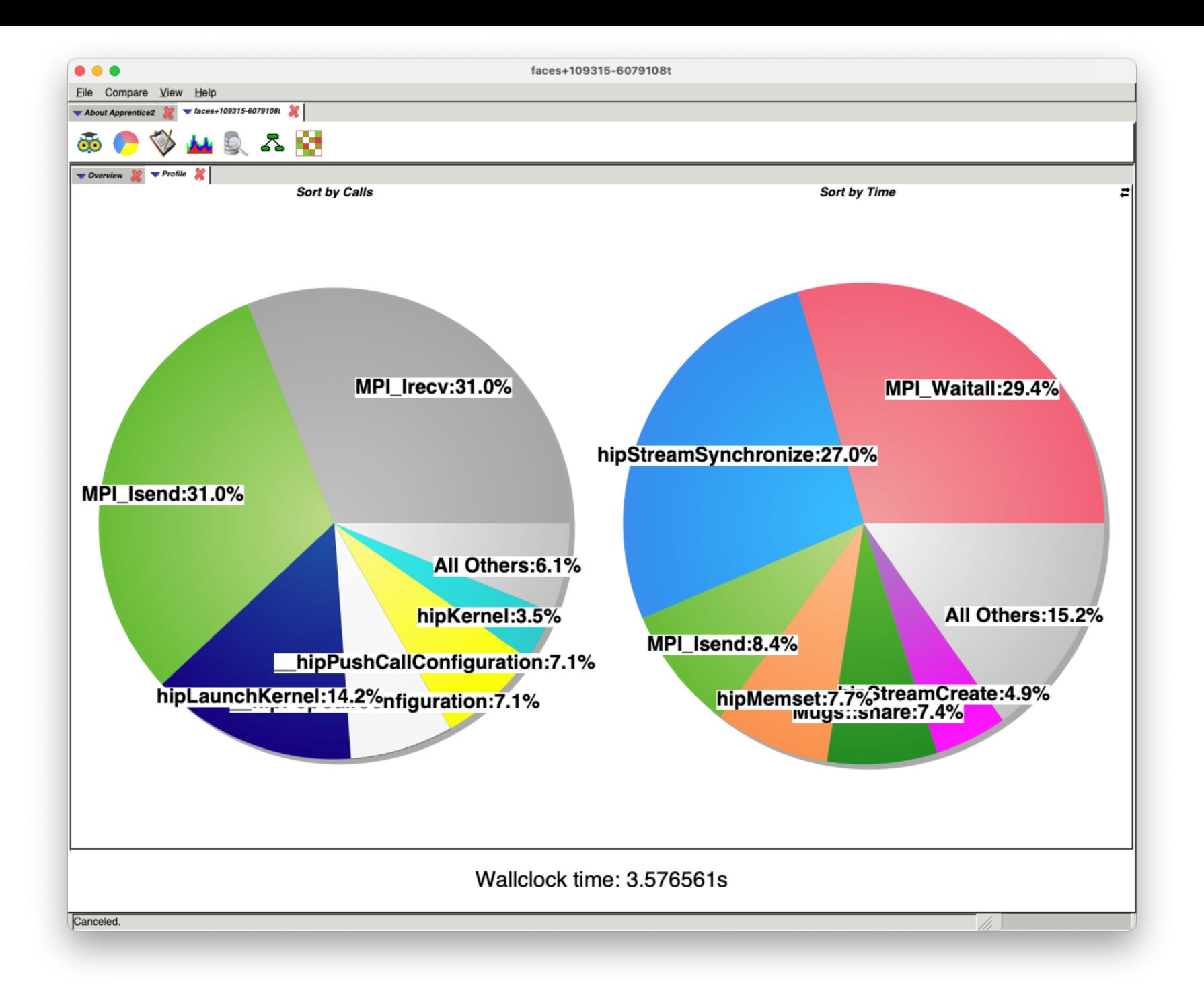

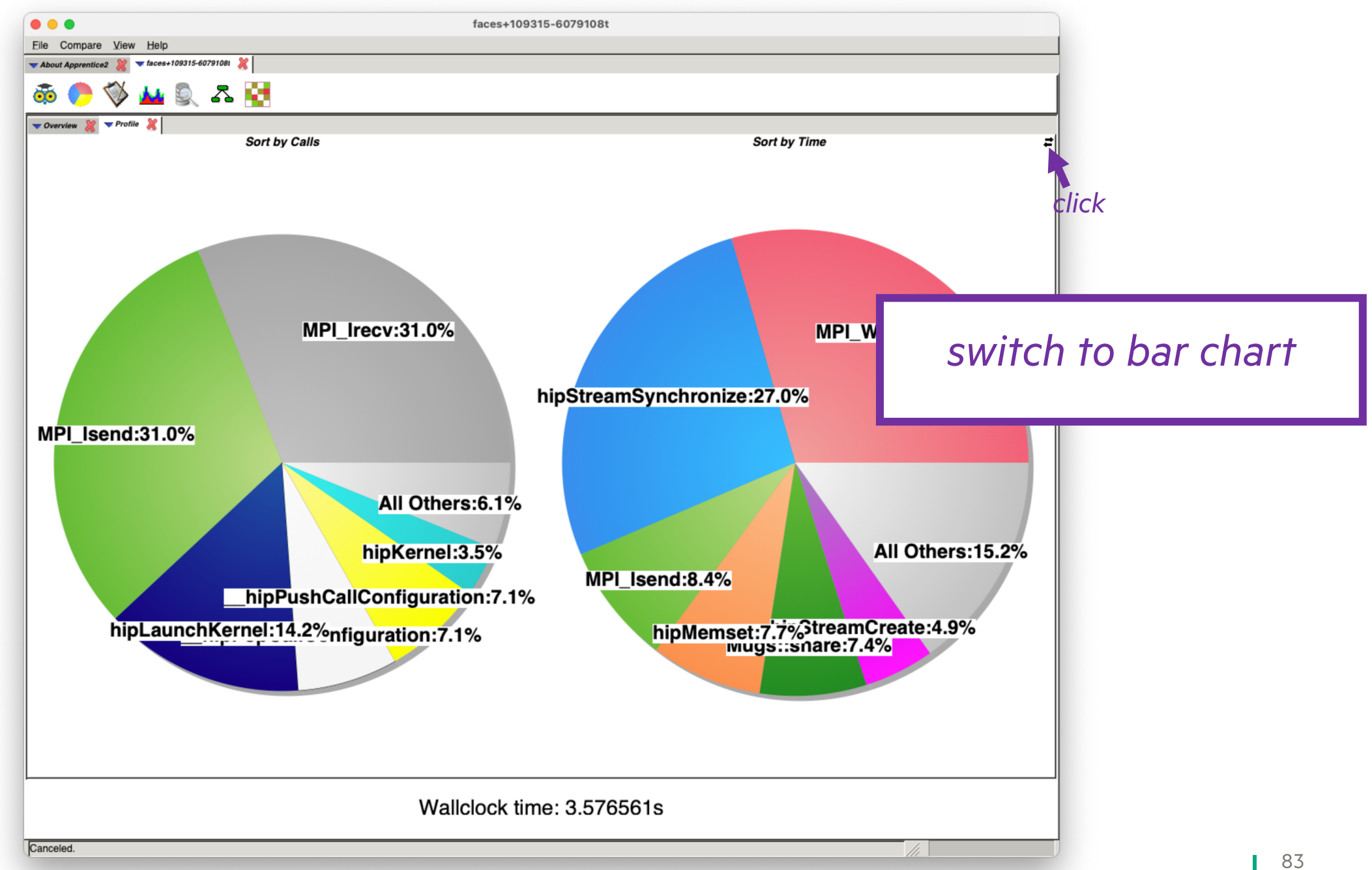

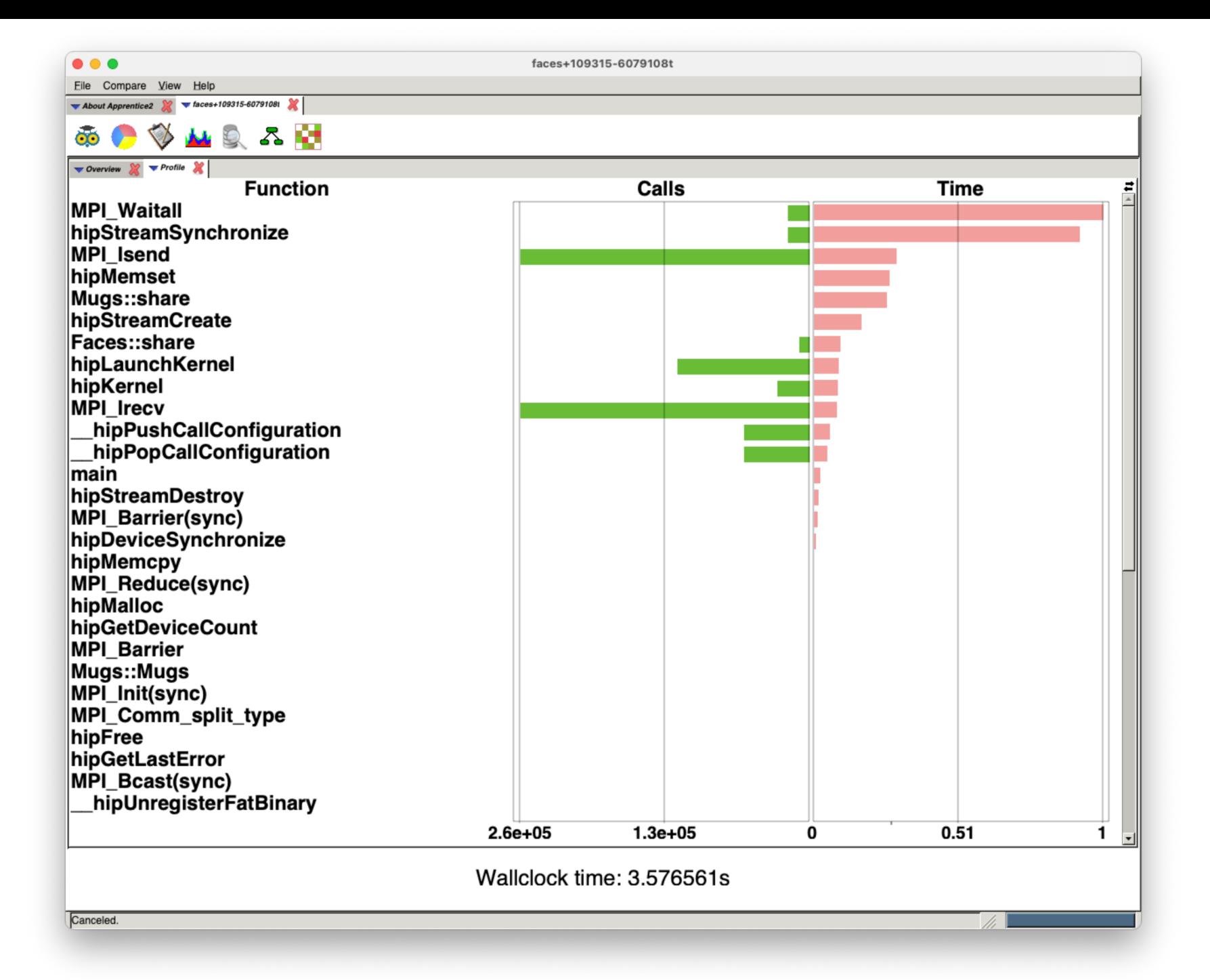

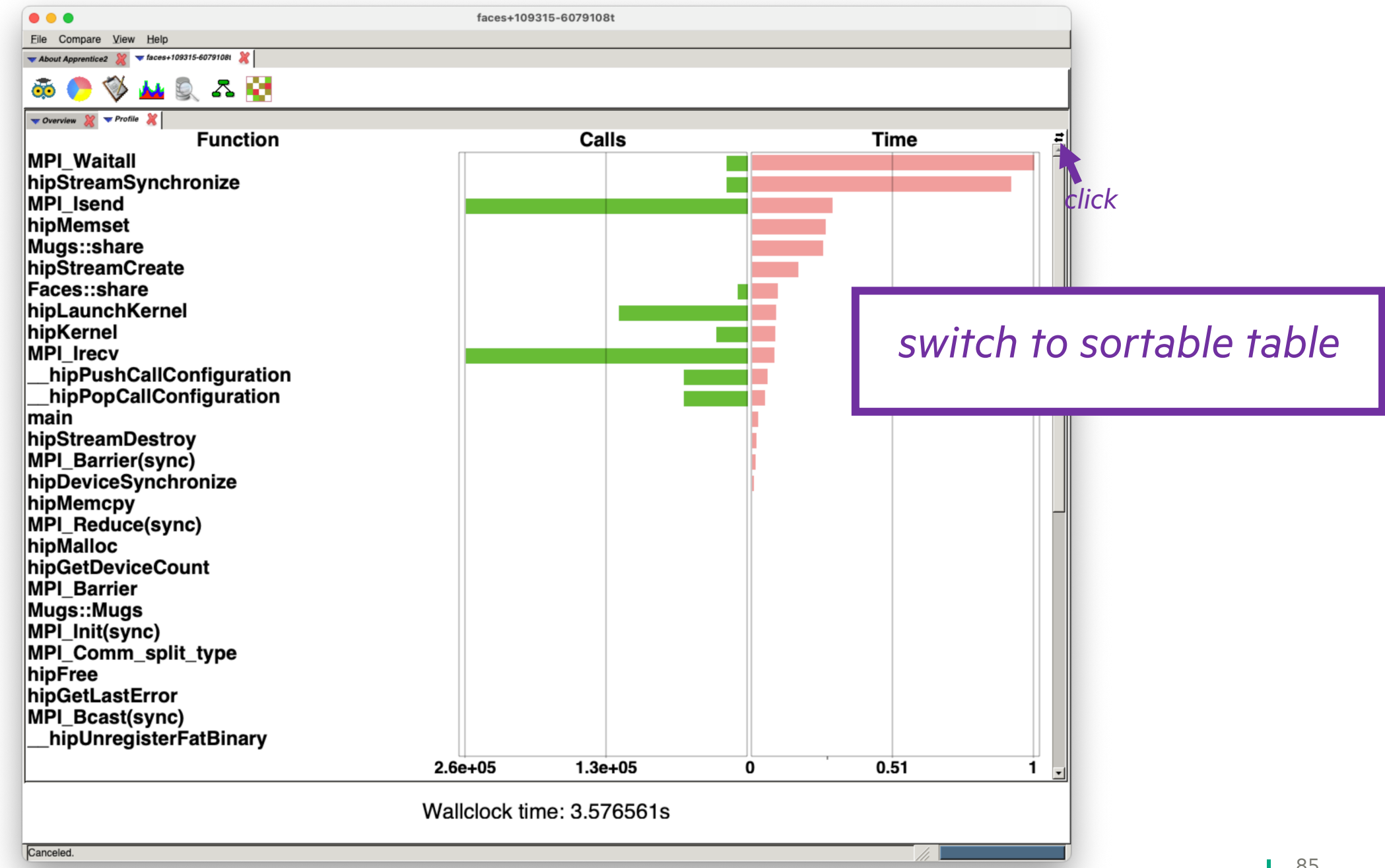

 $\bullet\bullet\bullet$ 

faces+109315-6079108t

Eile Compare View Help

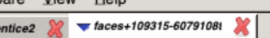

About Appre بمد للمناد  $\overline{\phantom{a}}$ 

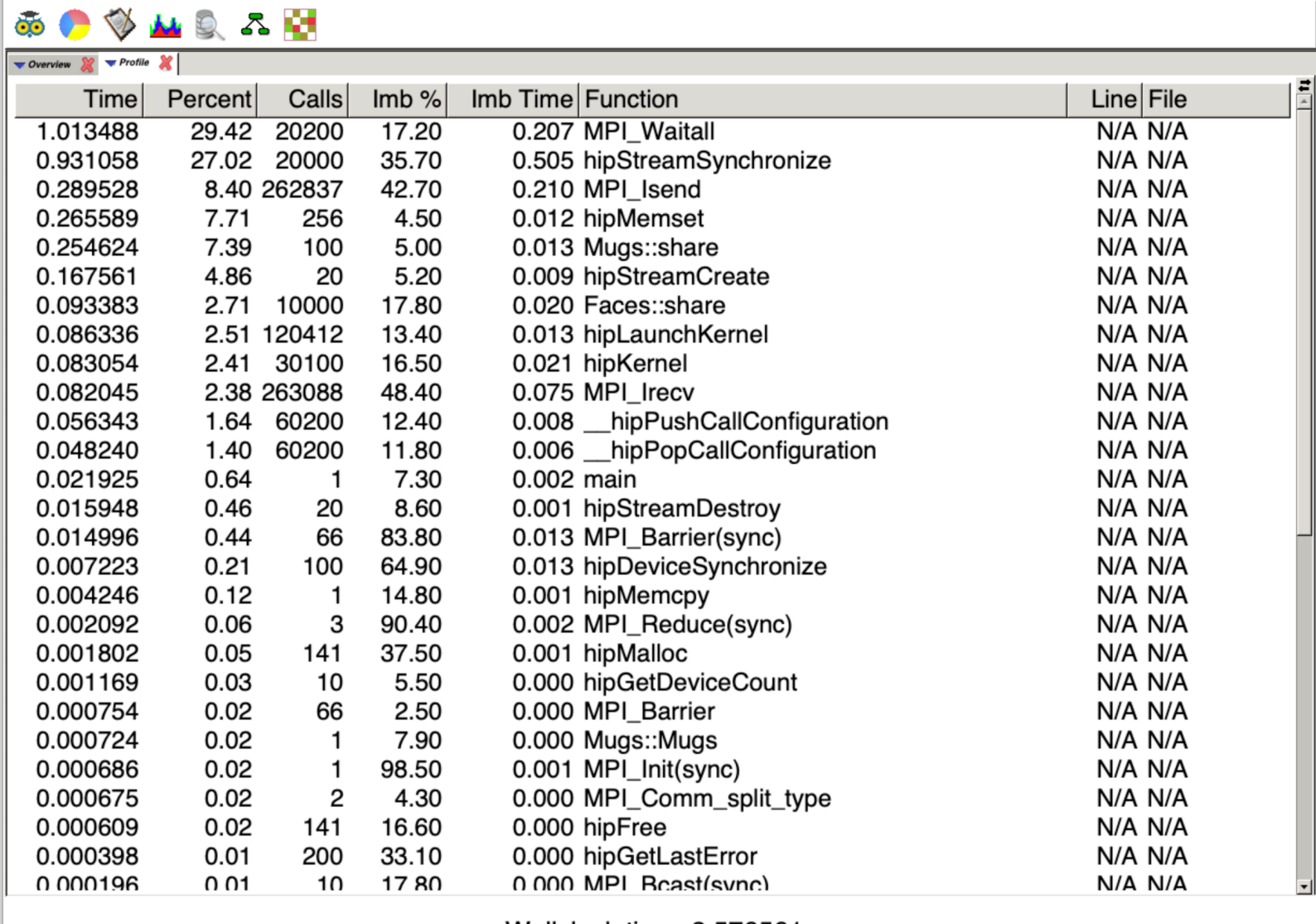

Wallclock time: 3.576561s

П

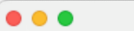

 $\overline{00}$  $\bullet$  Overview faces+109315-6079108t

Eile Compa

About Apprent

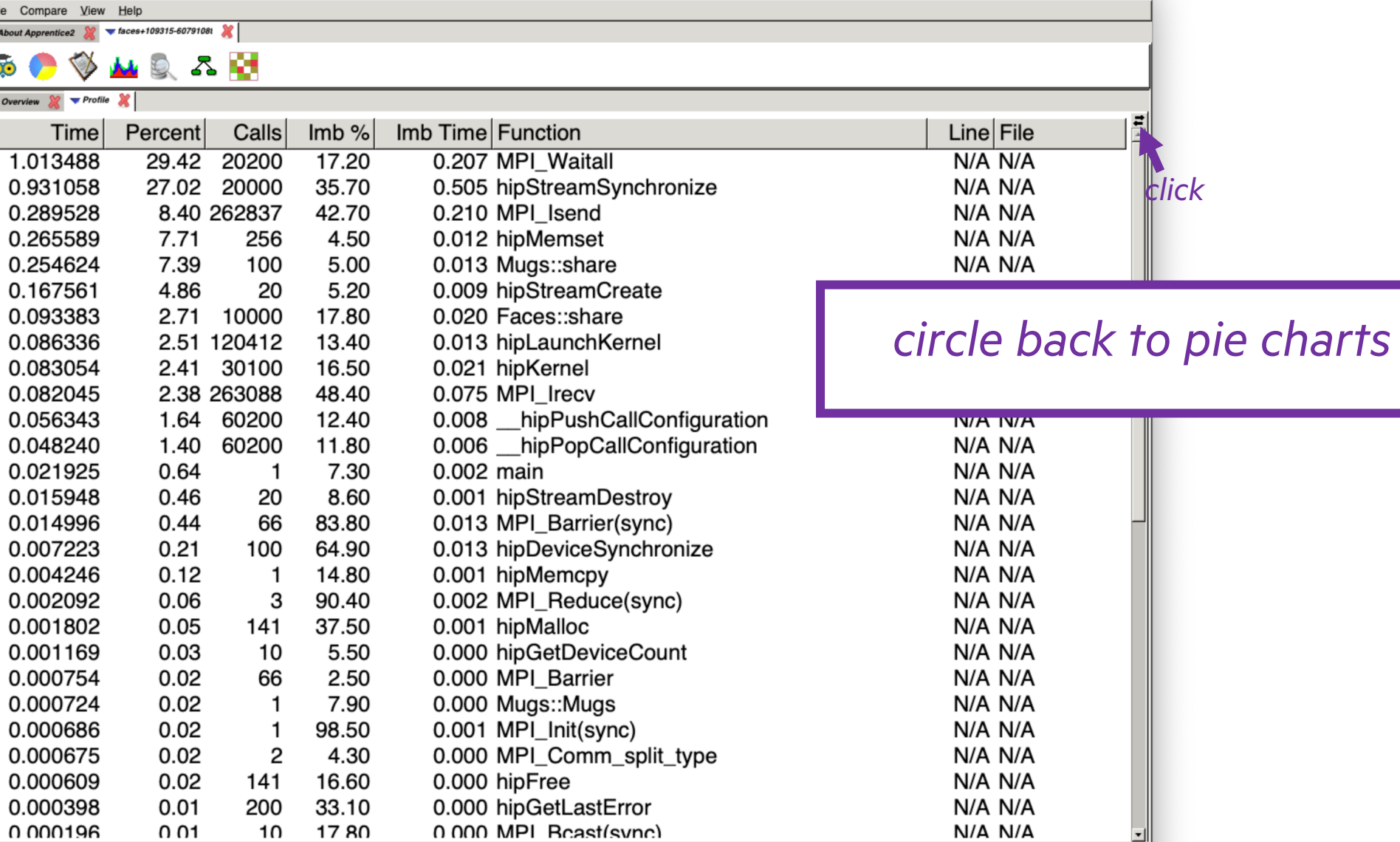

Wallclock time: 3.576561s

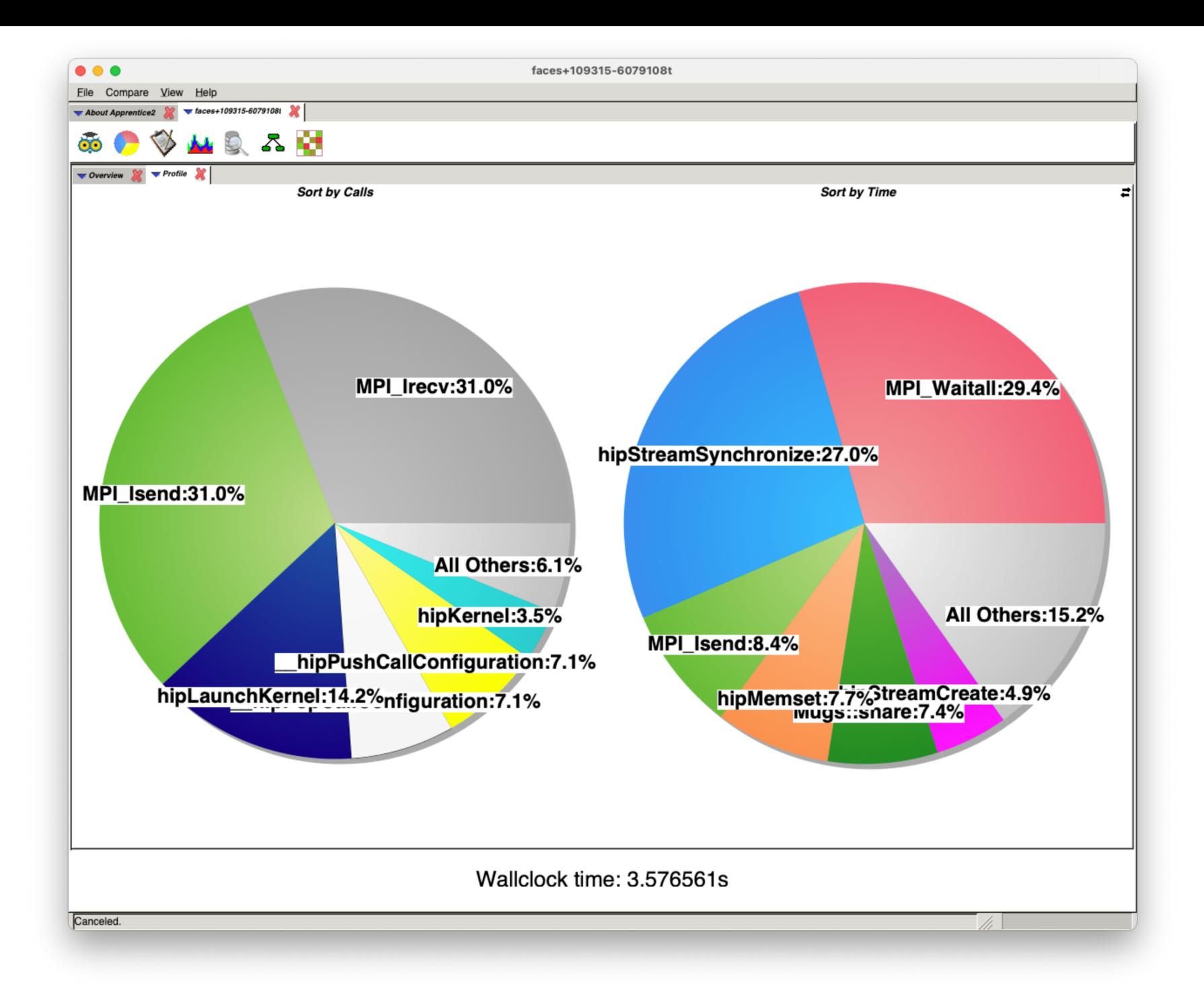

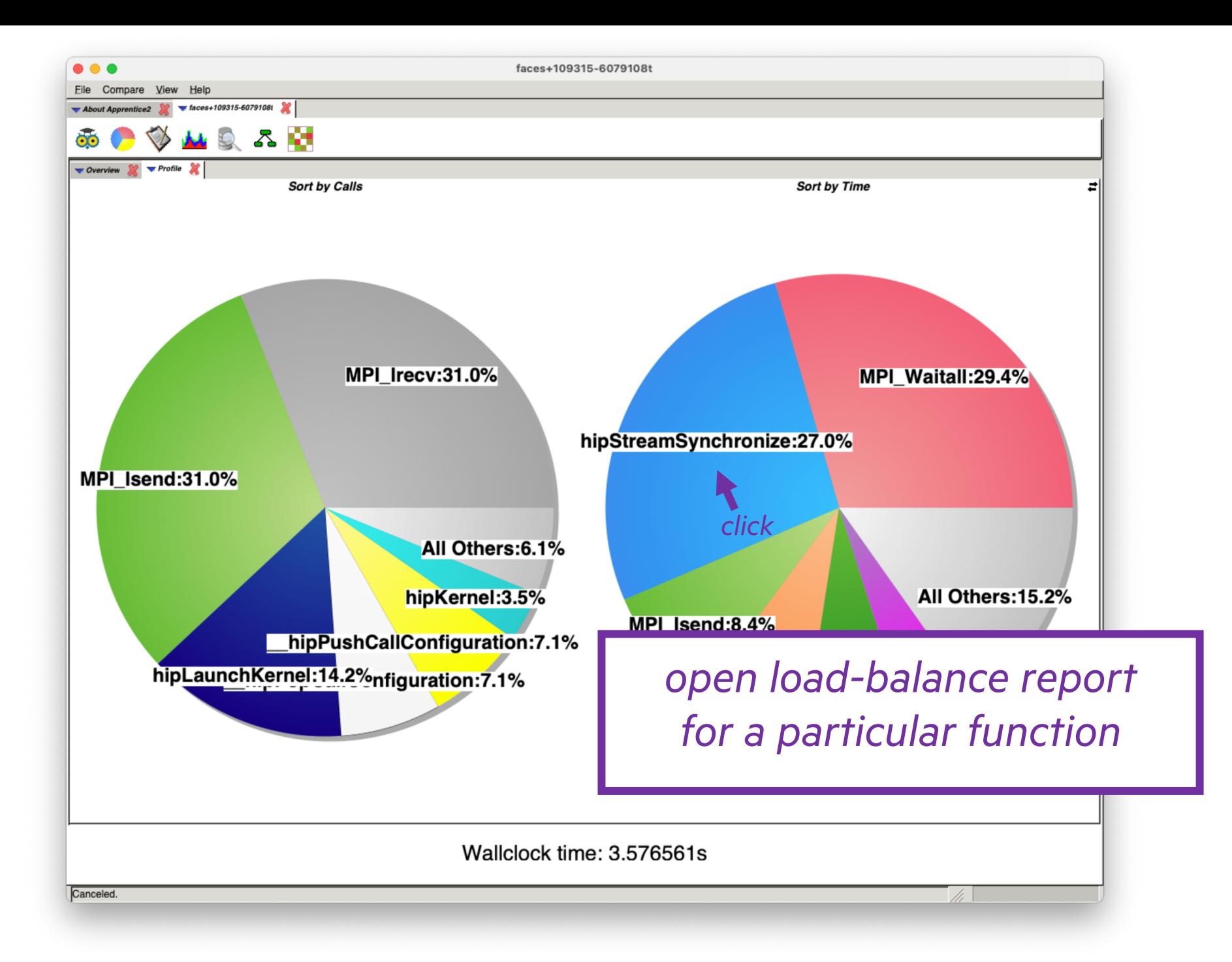

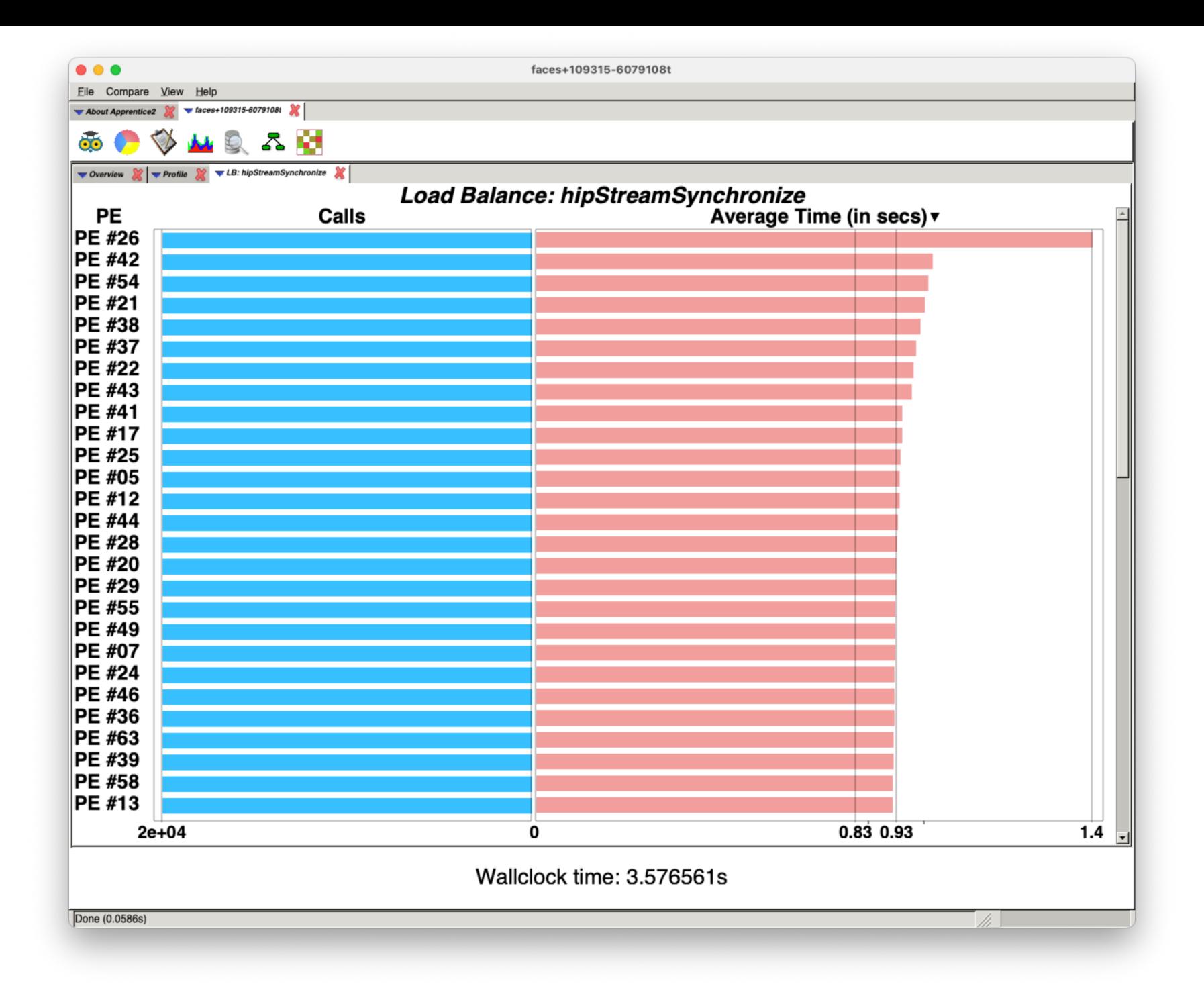

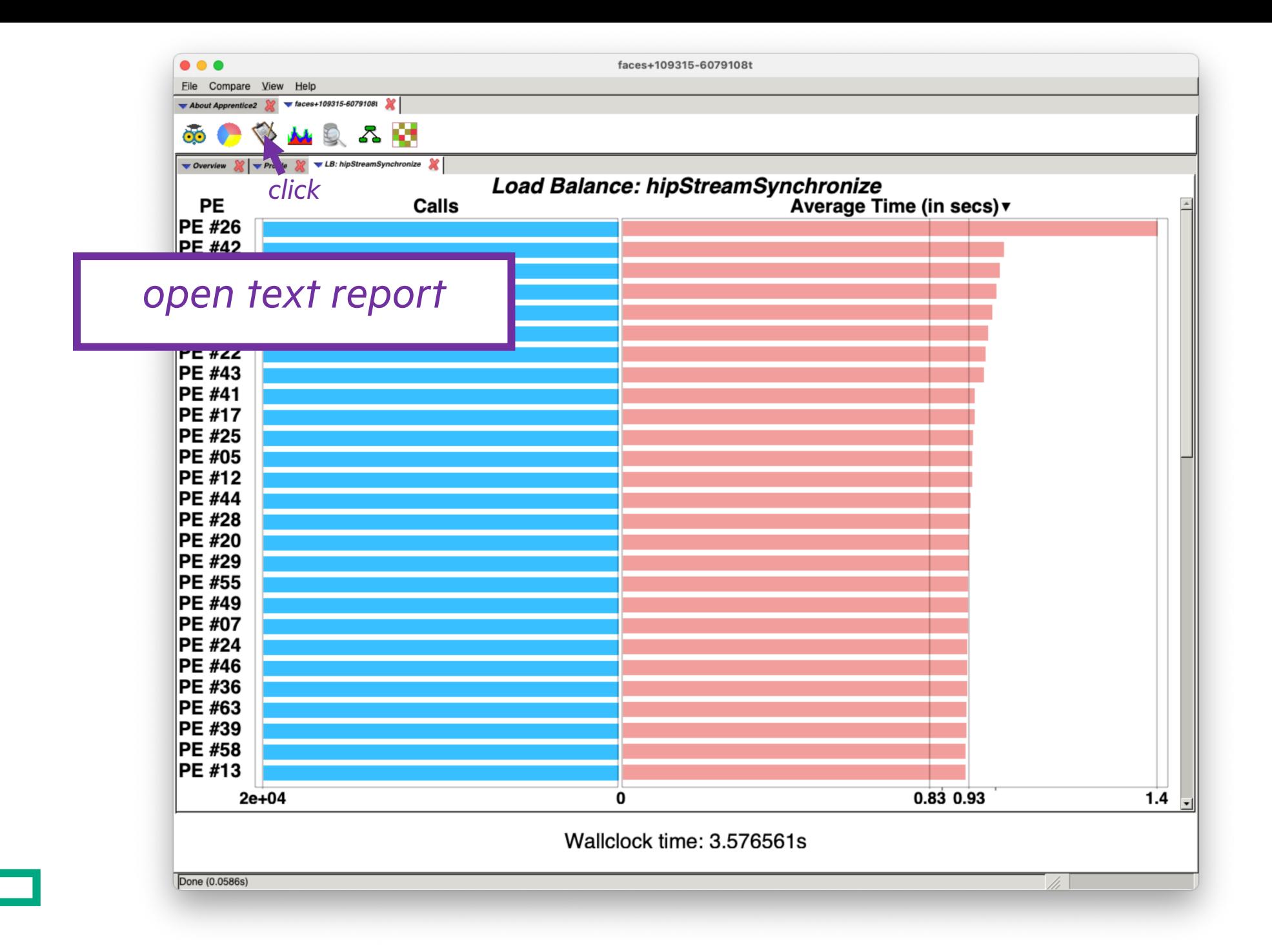

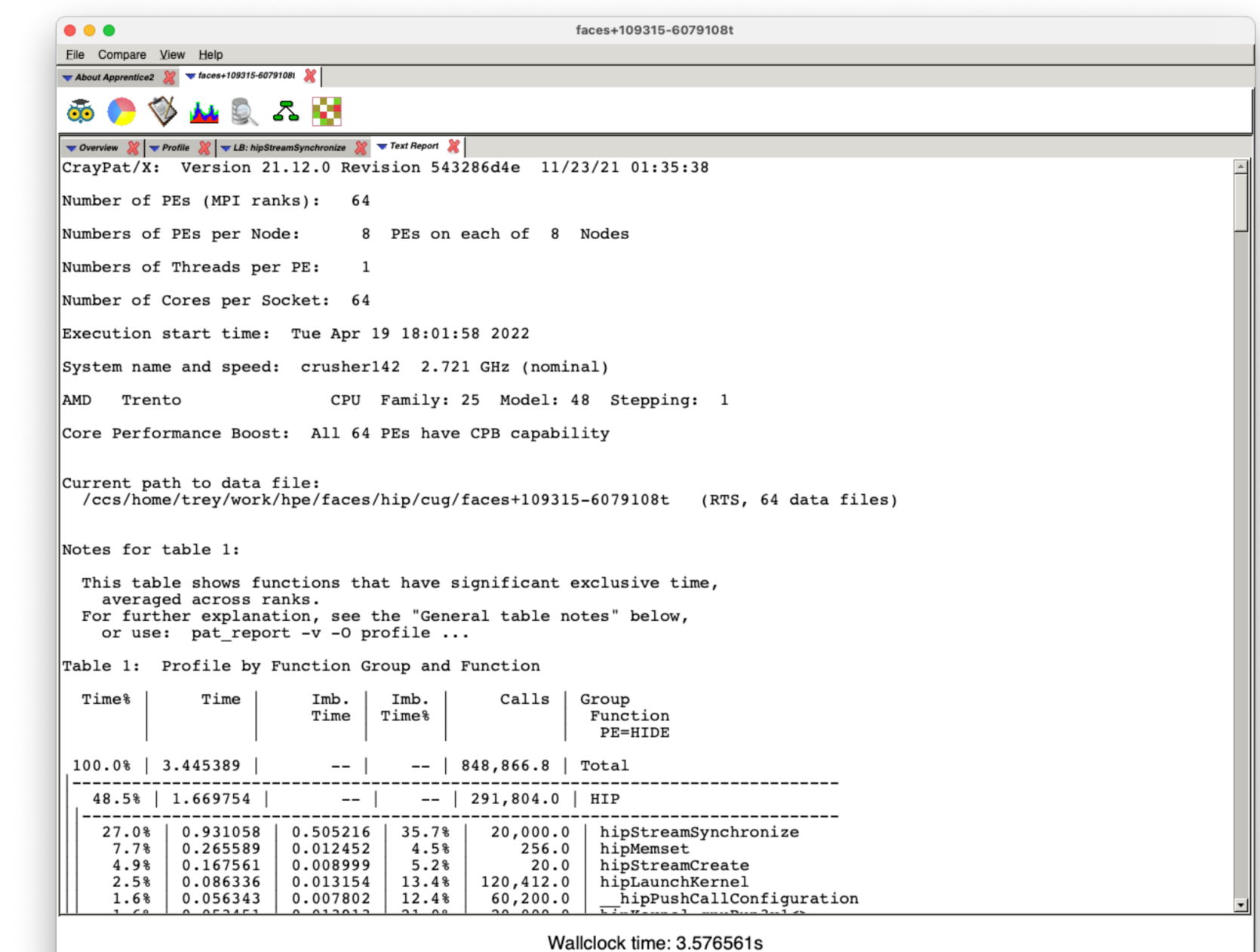

Canceled.

L

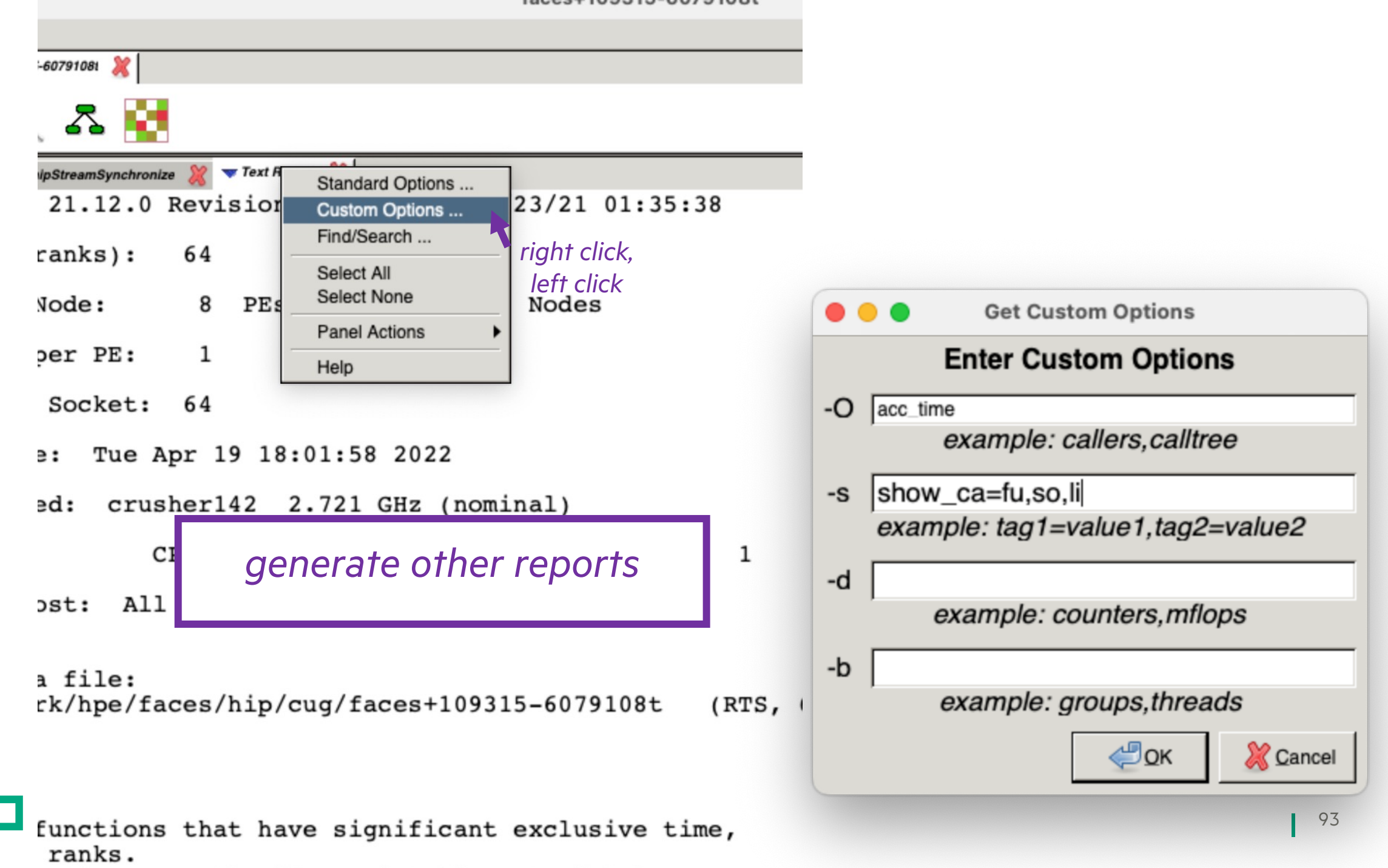

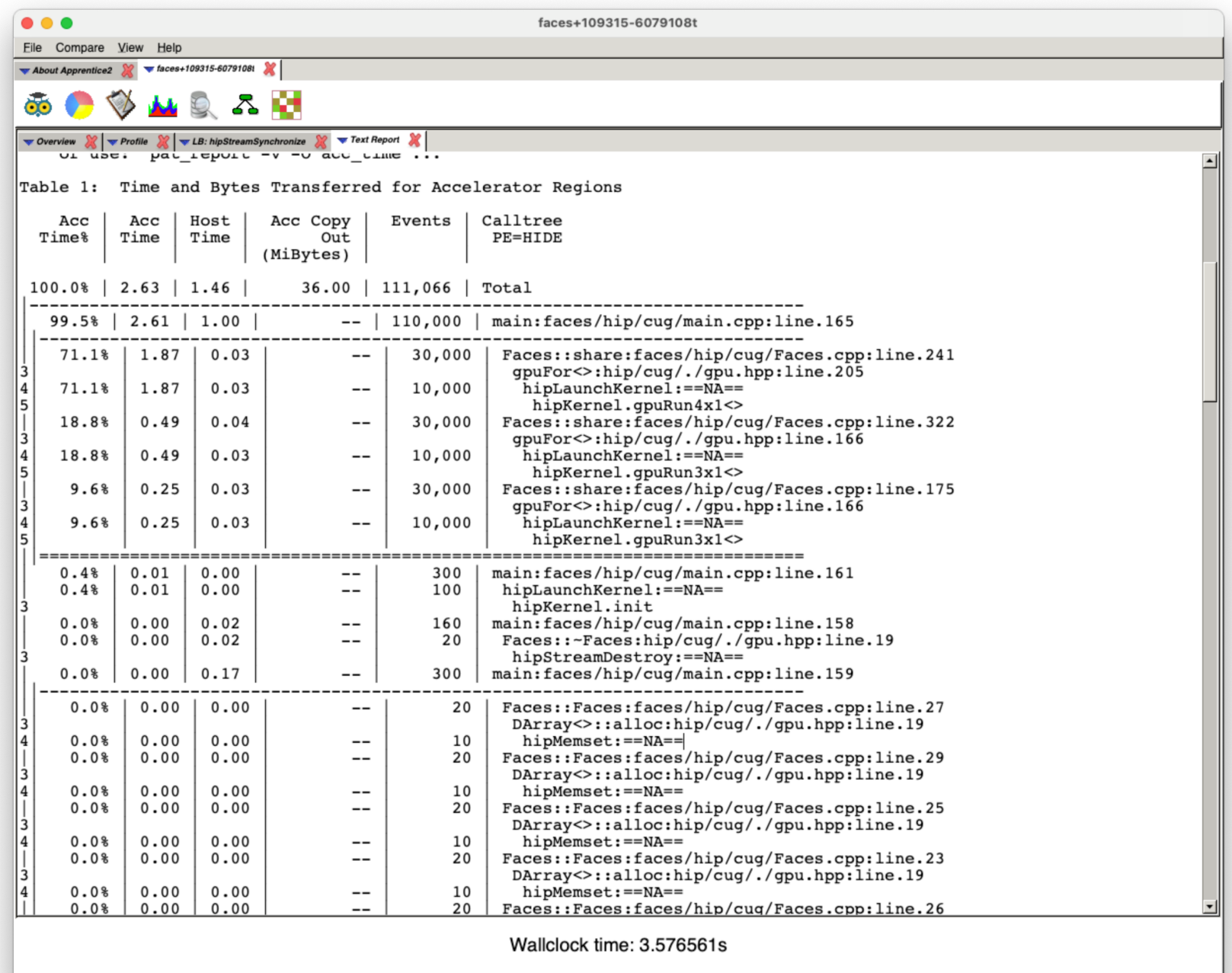

 $\mathbb T$ 

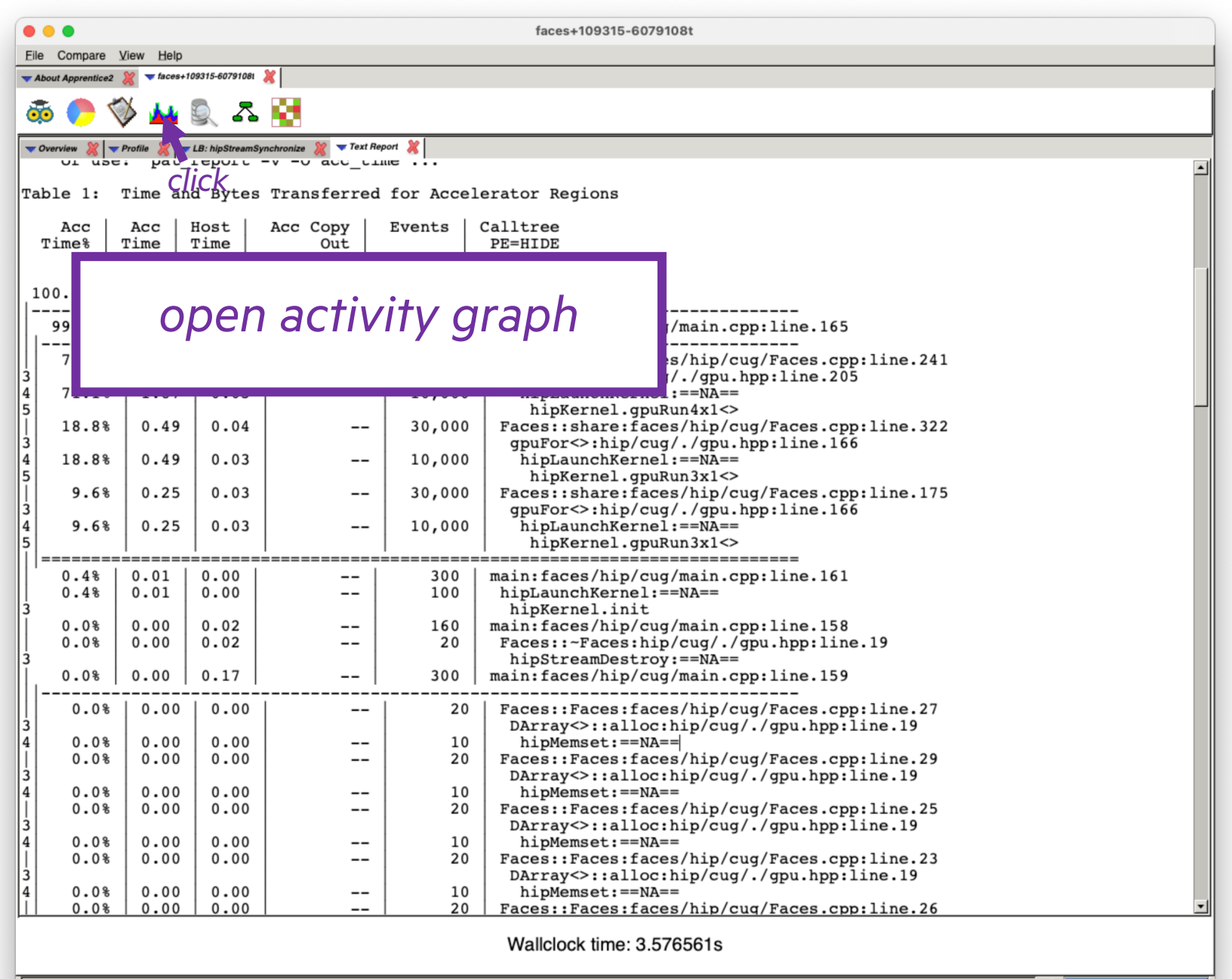

Canceled.

95

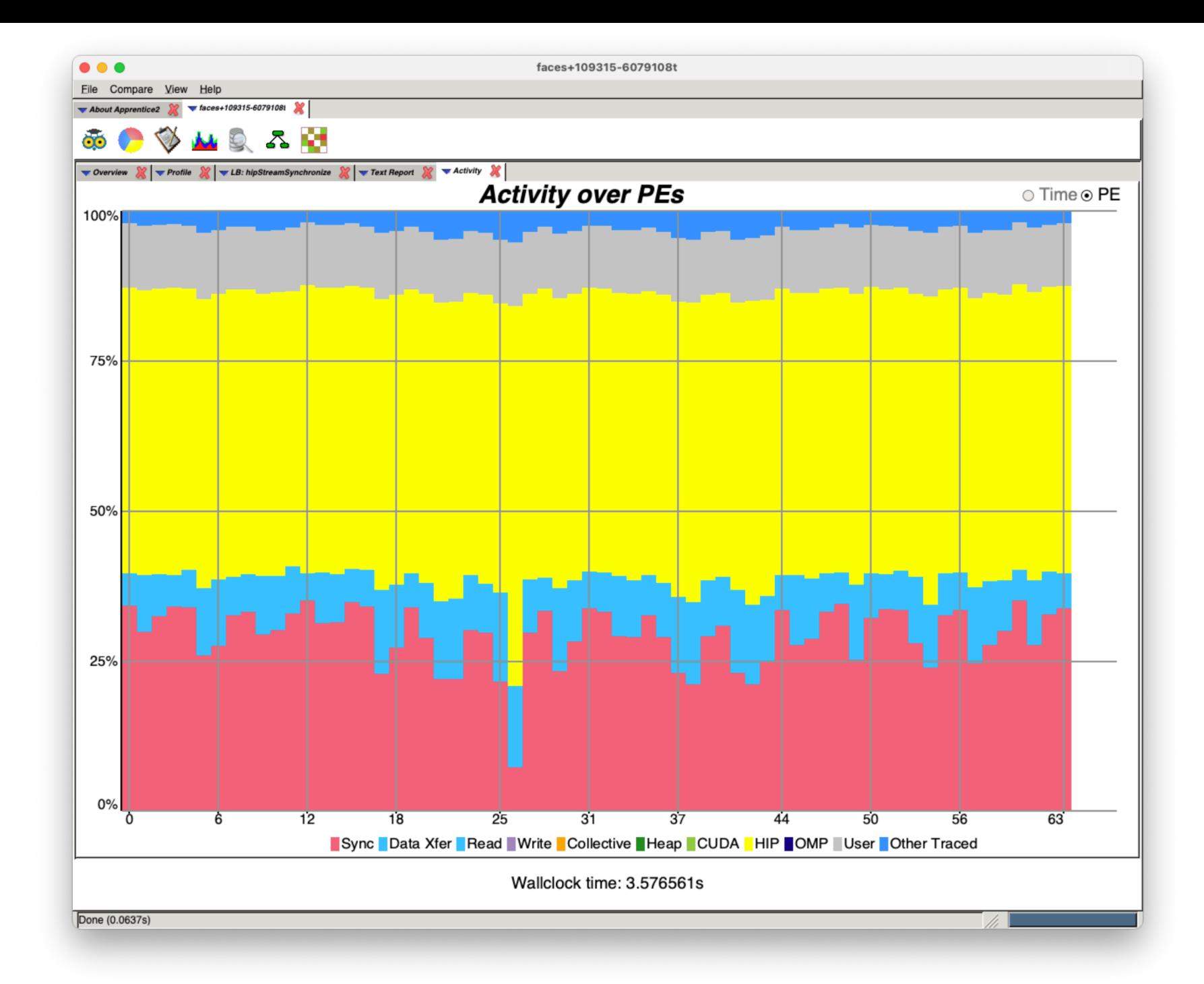

## *hover on a task column to get details*

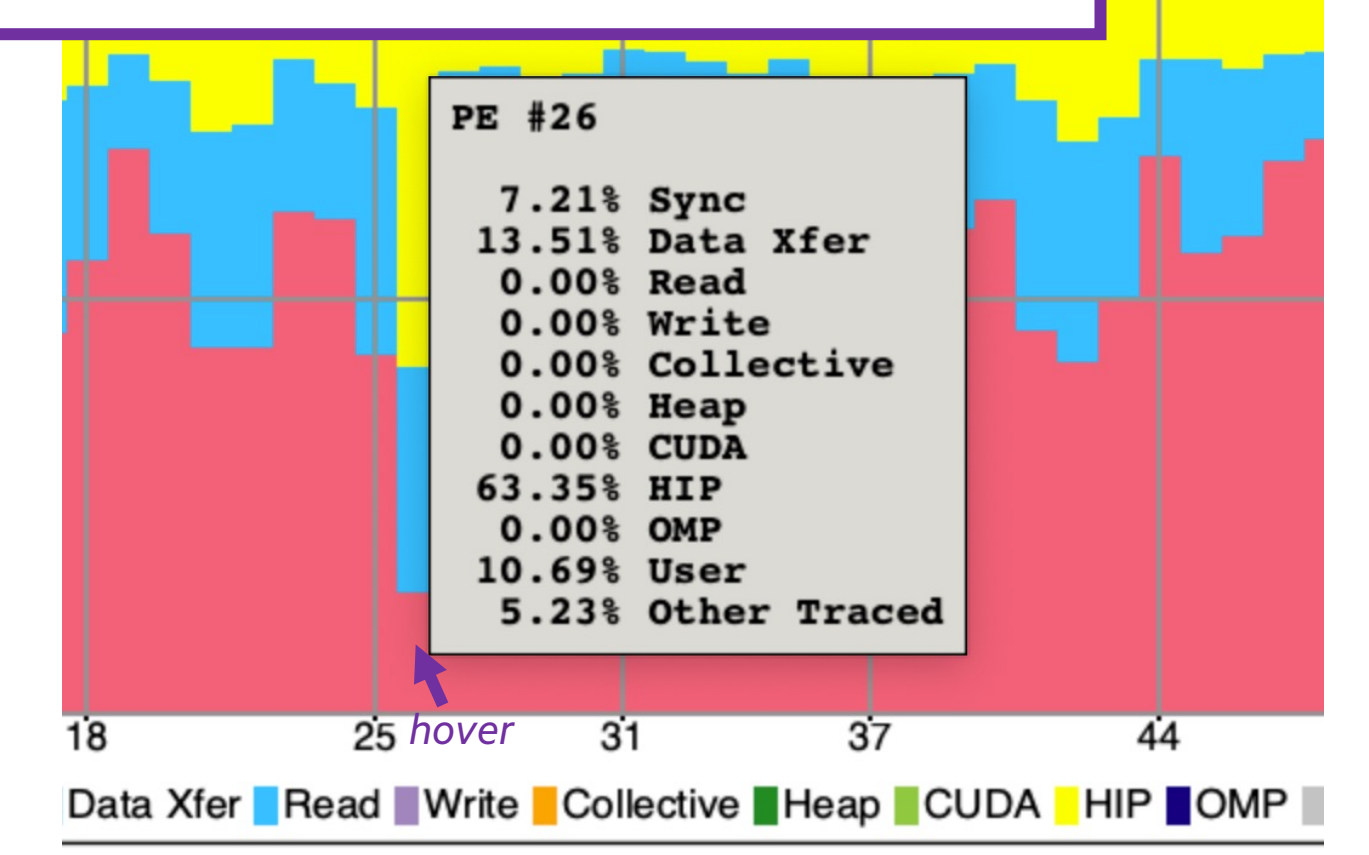

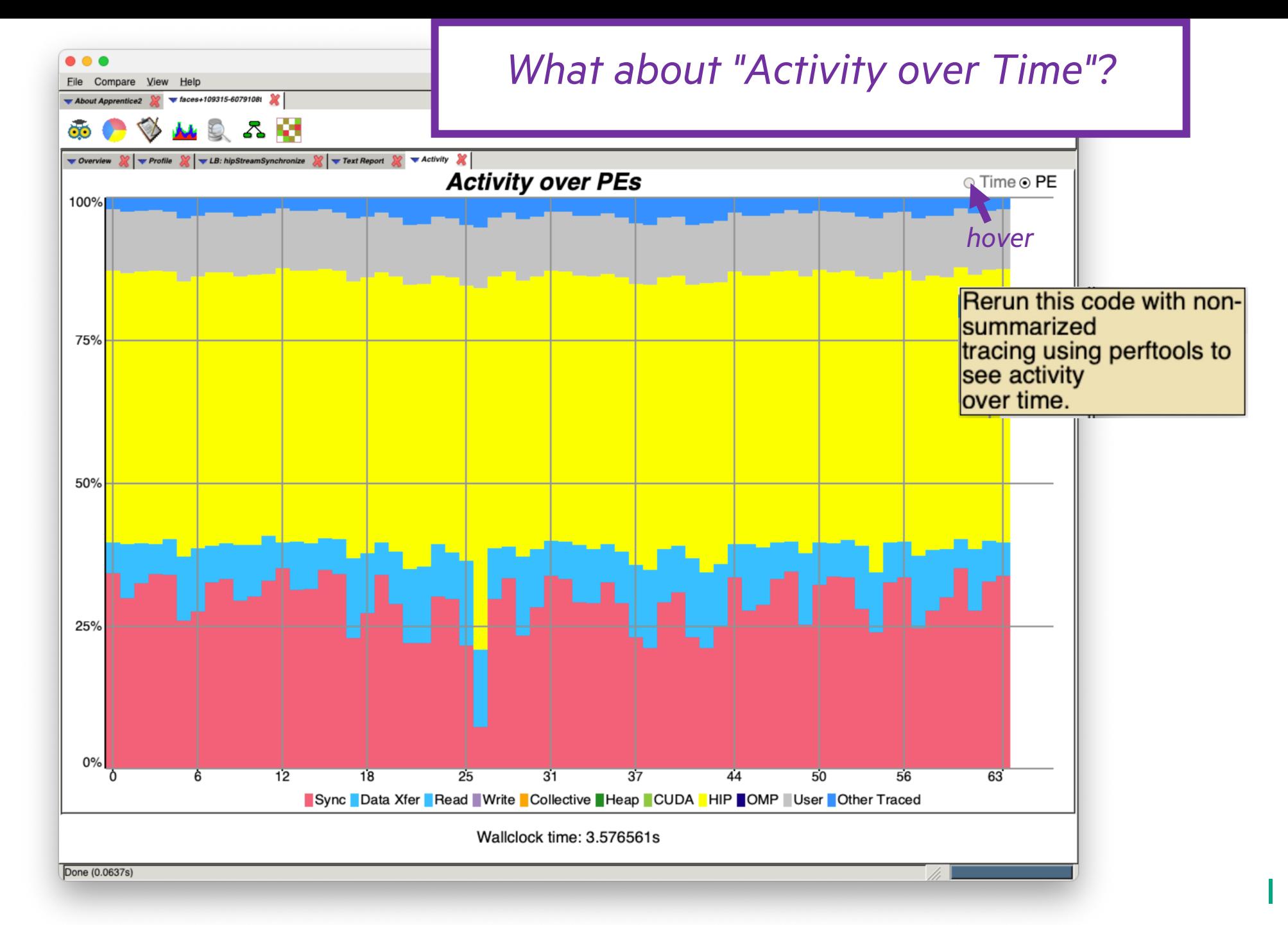

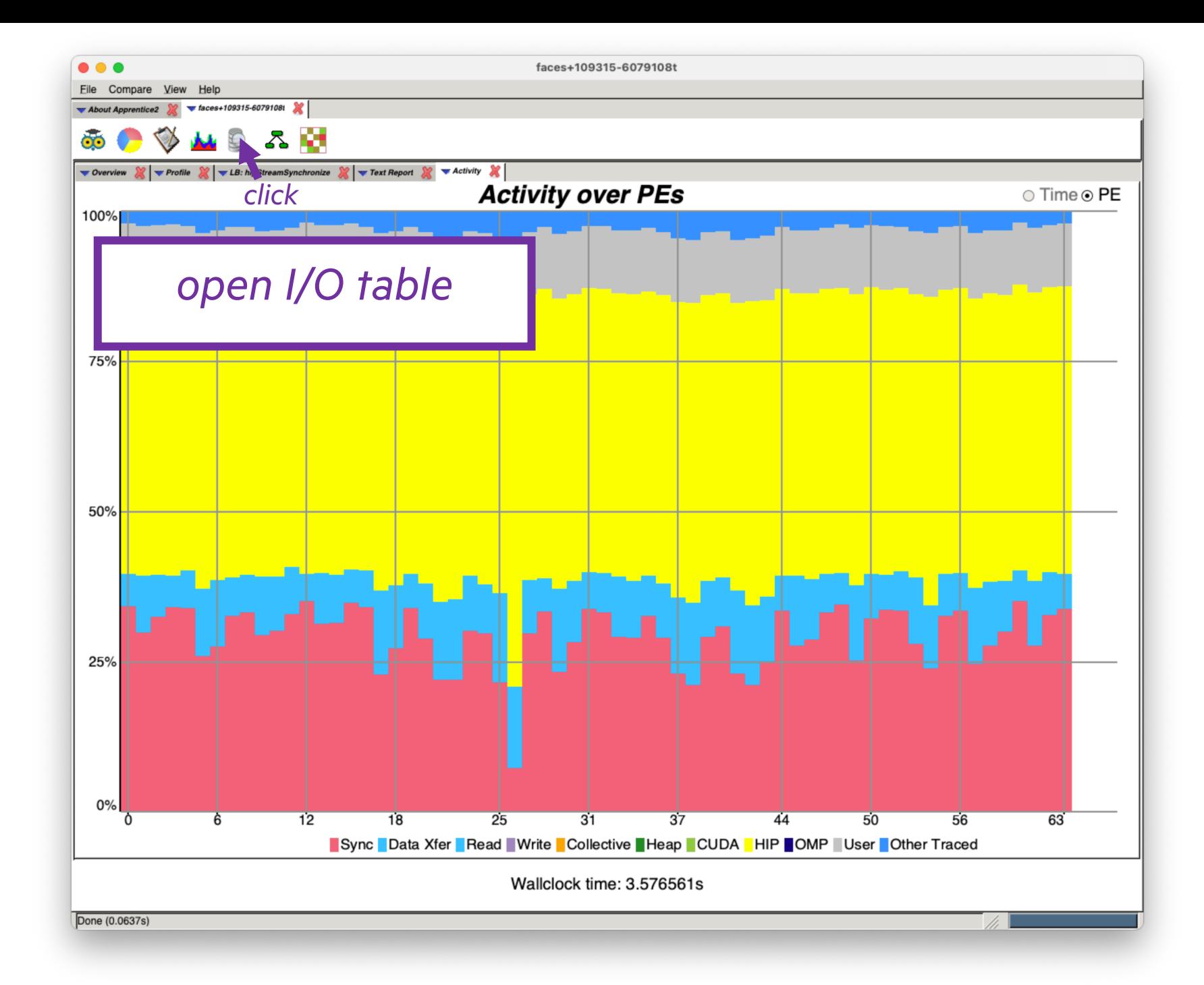

 $\bullet\bullet\bullet$ 

faces+109315-6079108t

Eile Compare View Help

 $\bigtriangledown$  About Apprentice2  $\bigotimes$   $\bigtriangledown$  faces+109315-60791081  $\bigtriangleup$ 

MQZH Ő0  $\zeta_D$  $0.01 - 0.01 - 0.01$ 

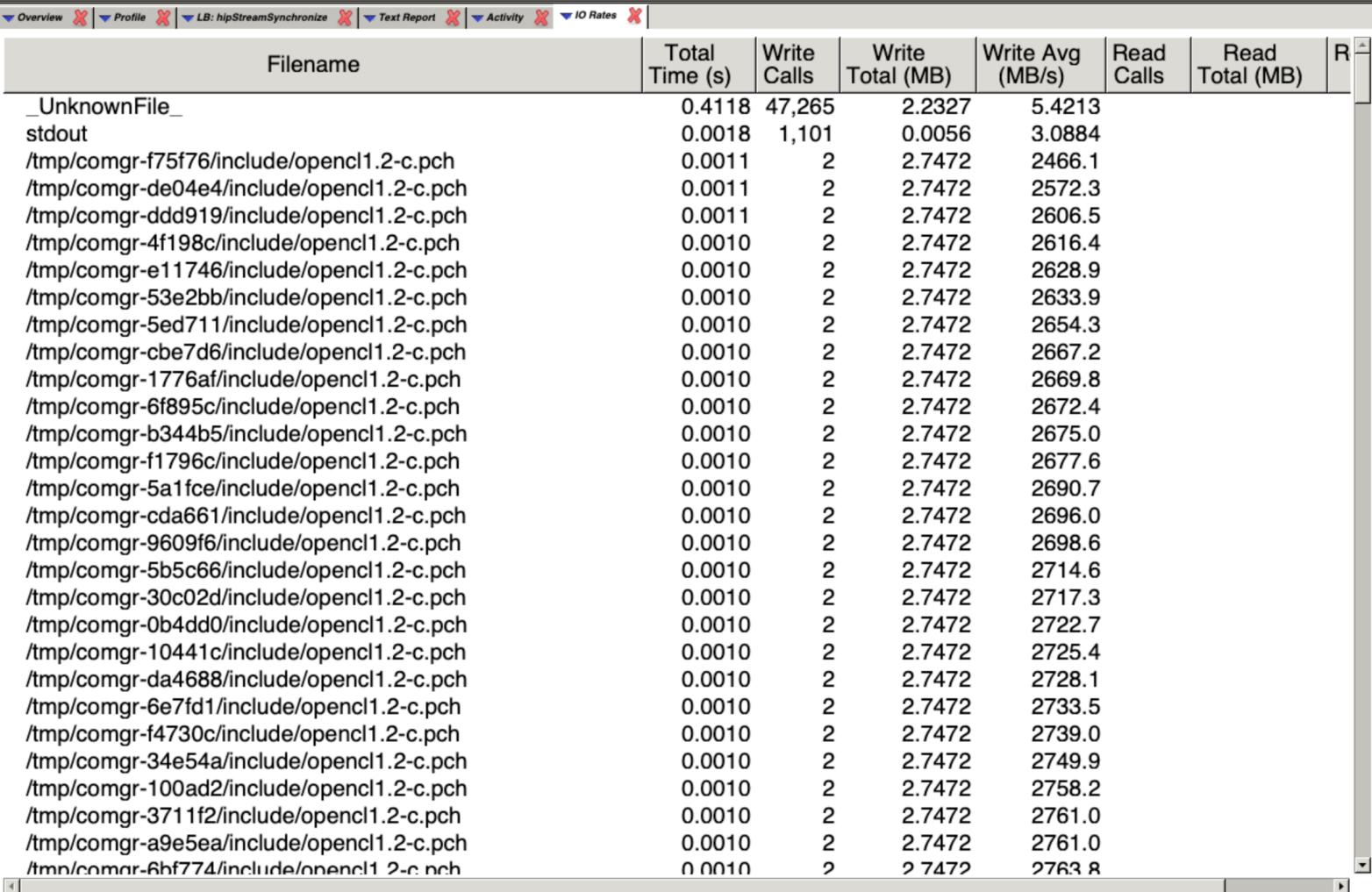

Wallclock time: 3.576561s

Done (0.0637s)

П

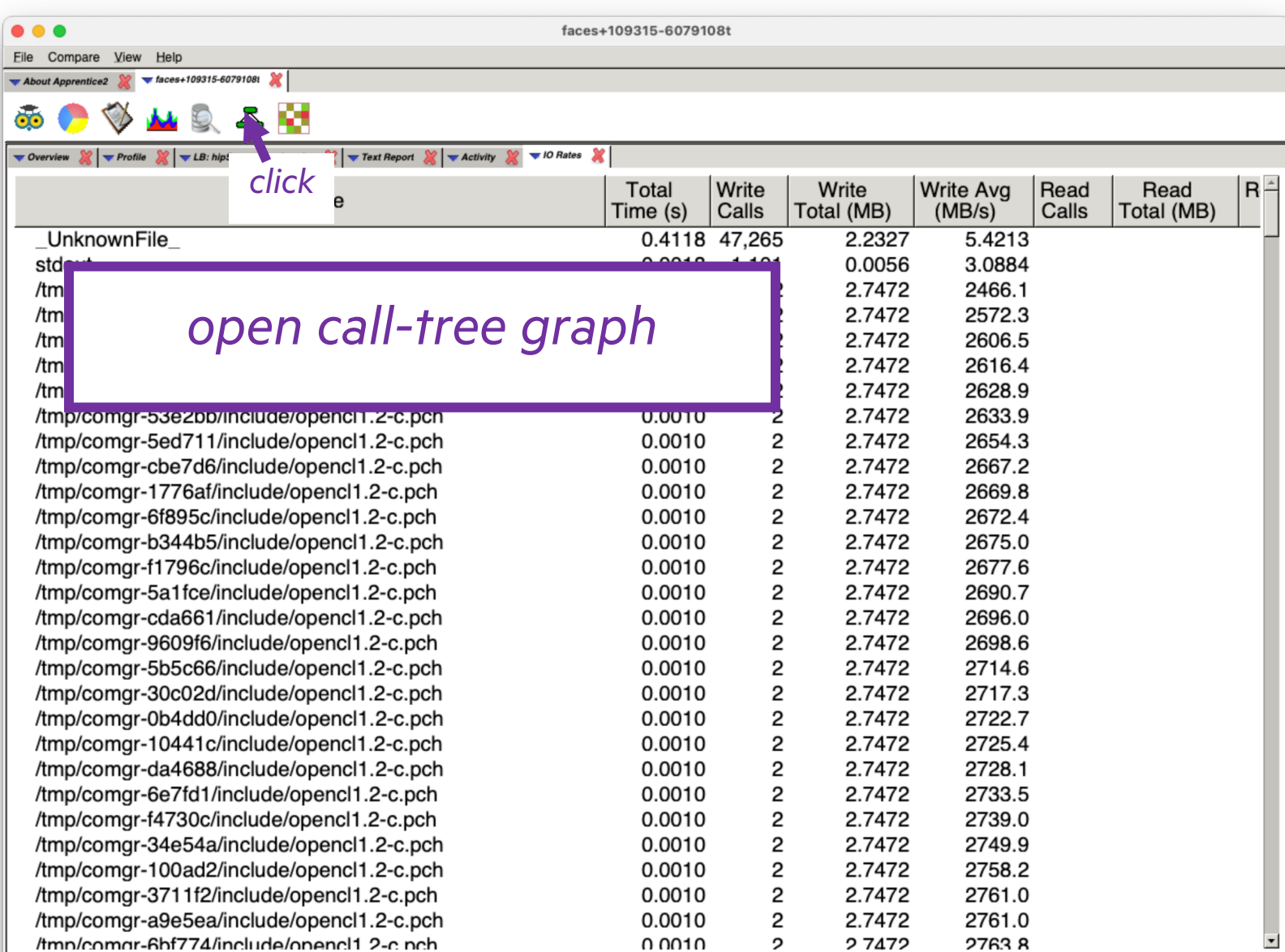

Wallclock time: 3.576561s

 $\left| \cdot \right|$ 

 $\blacktriangleright$ 

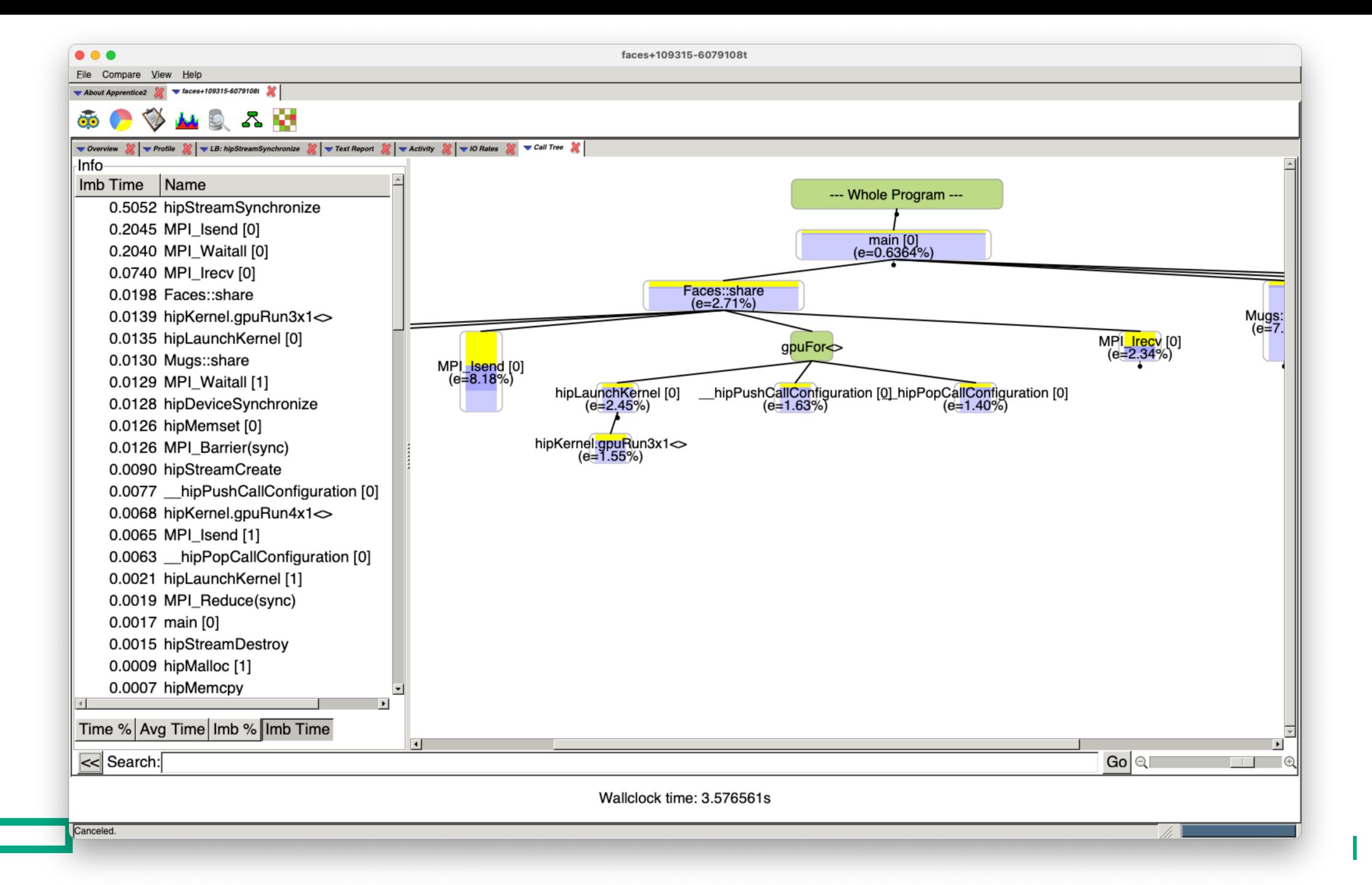

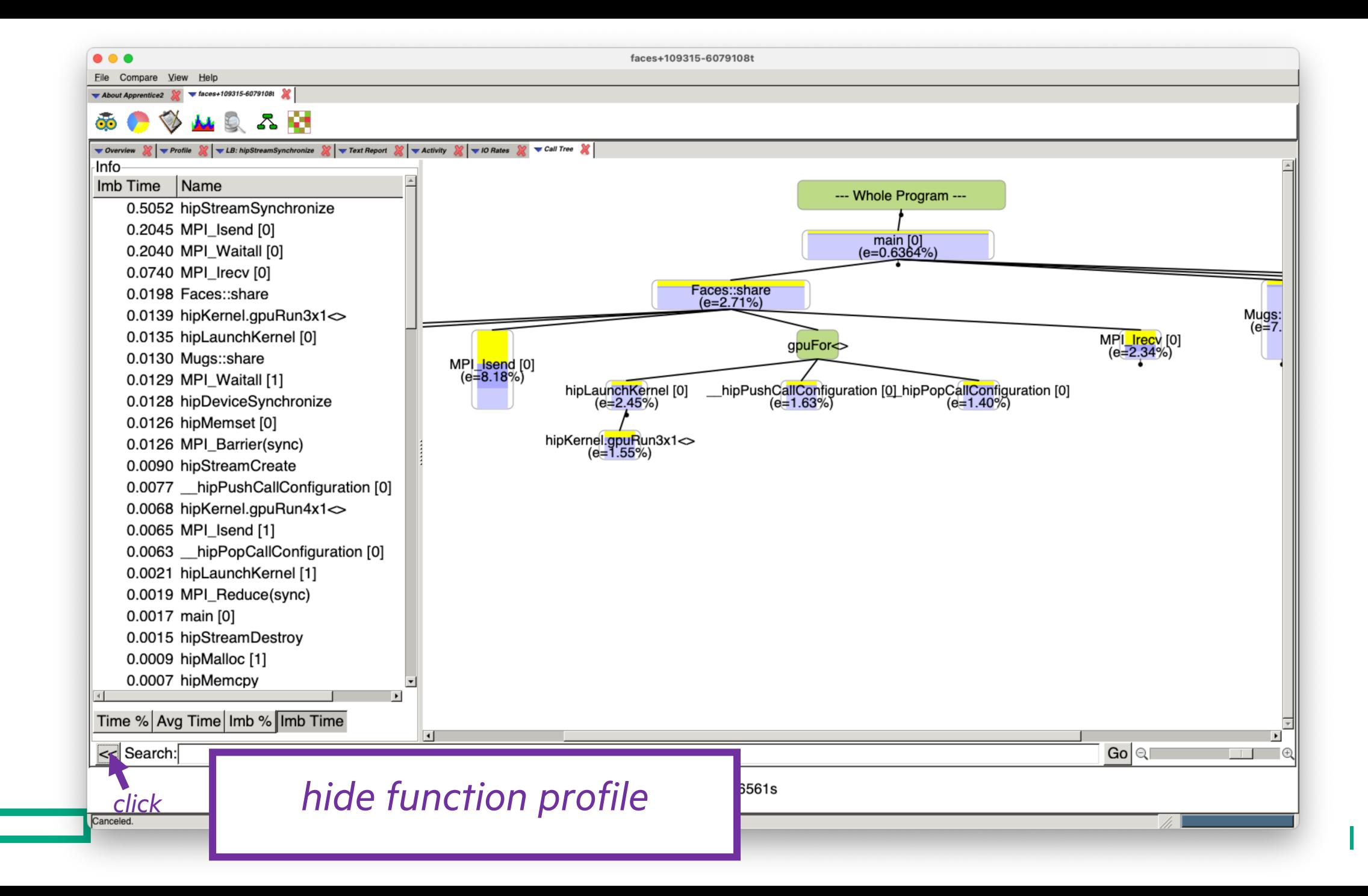

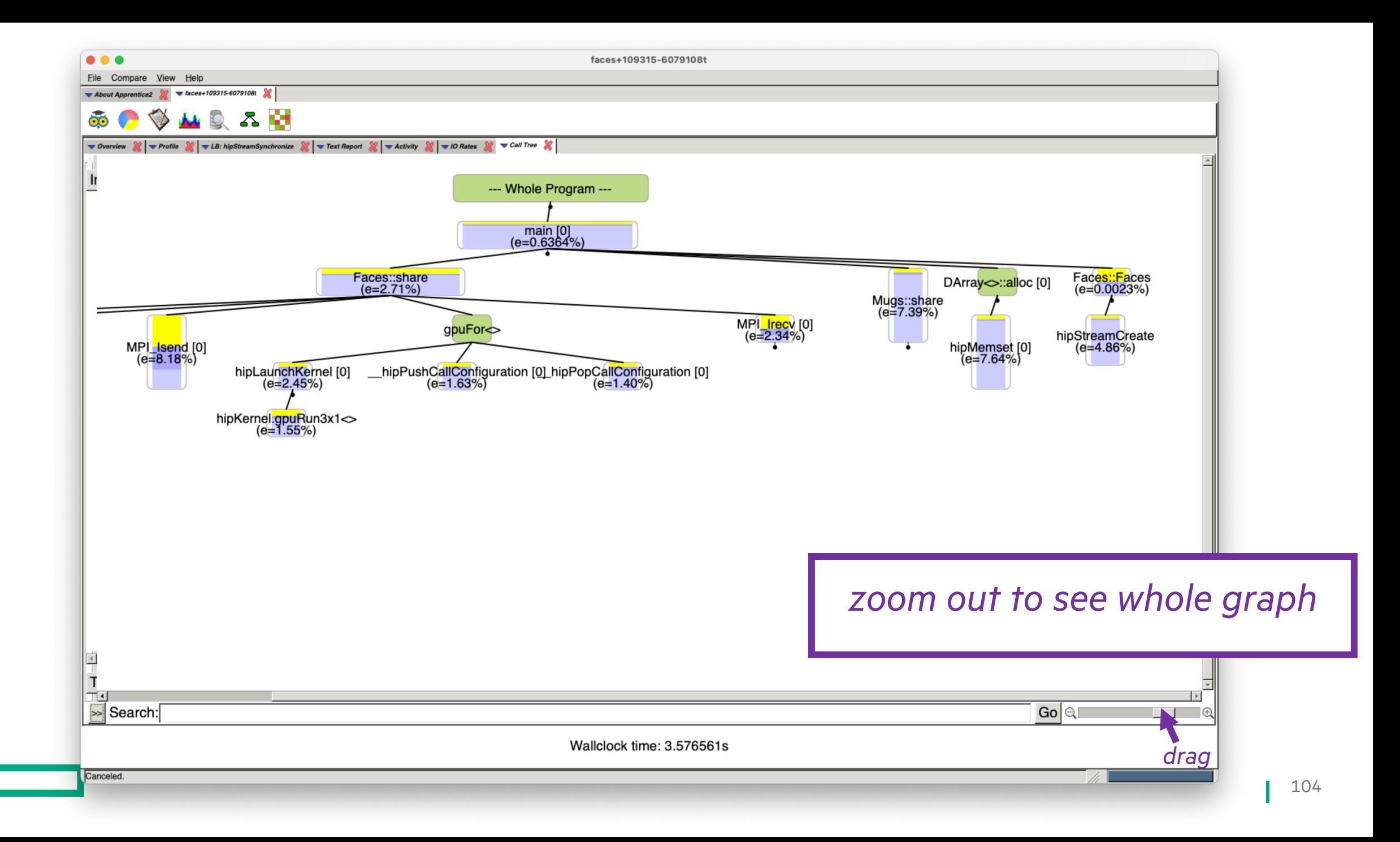

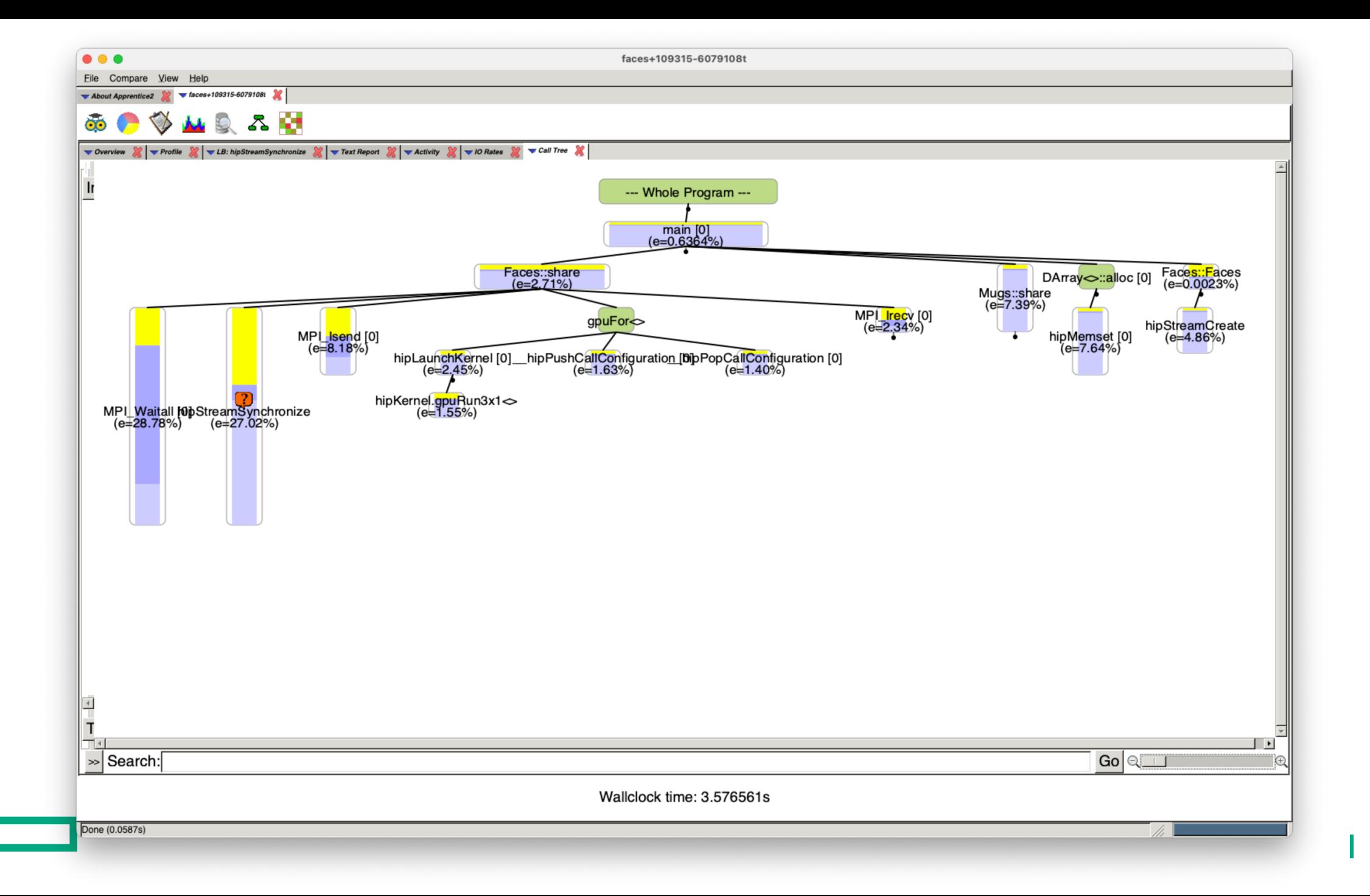

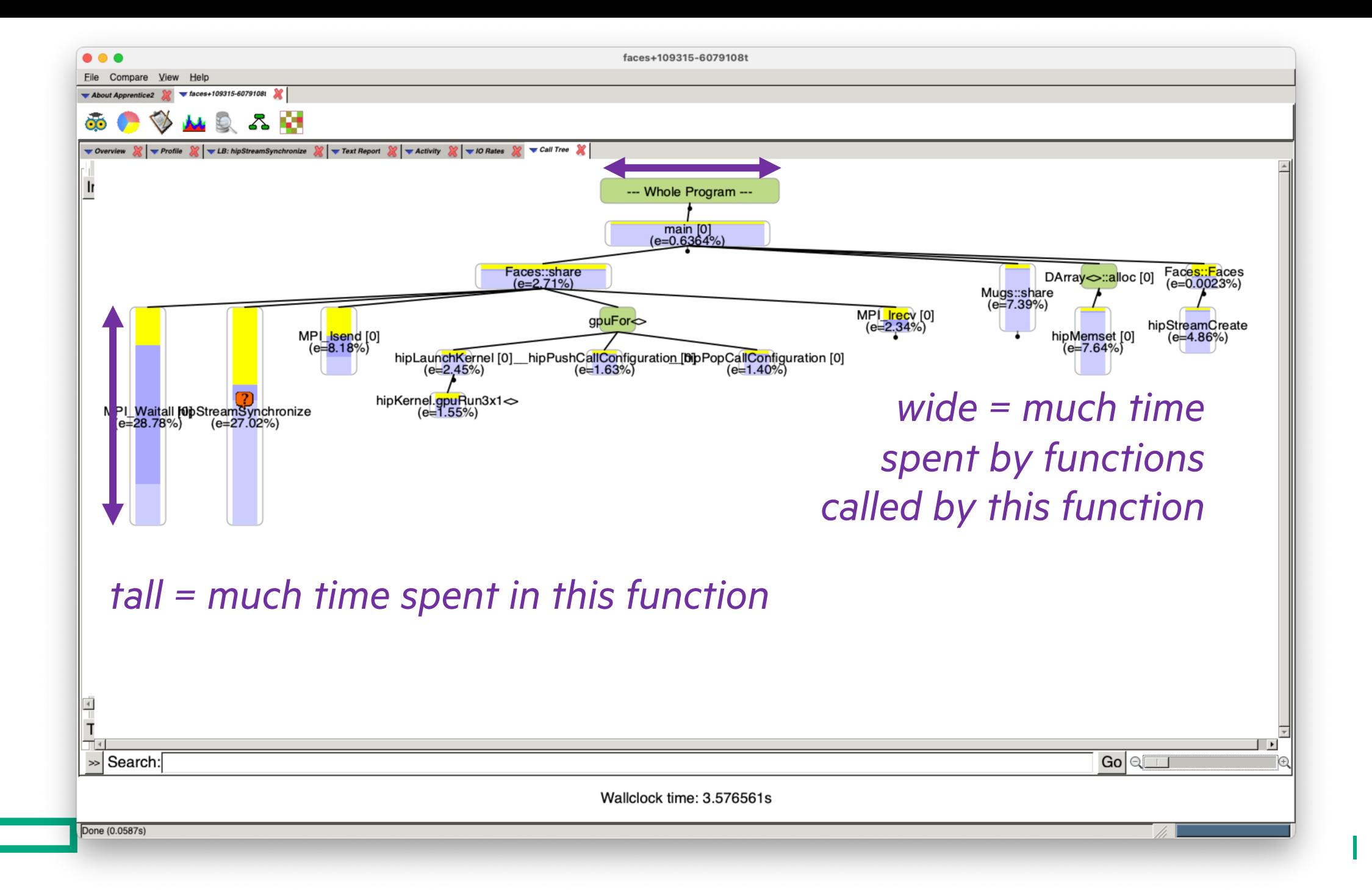

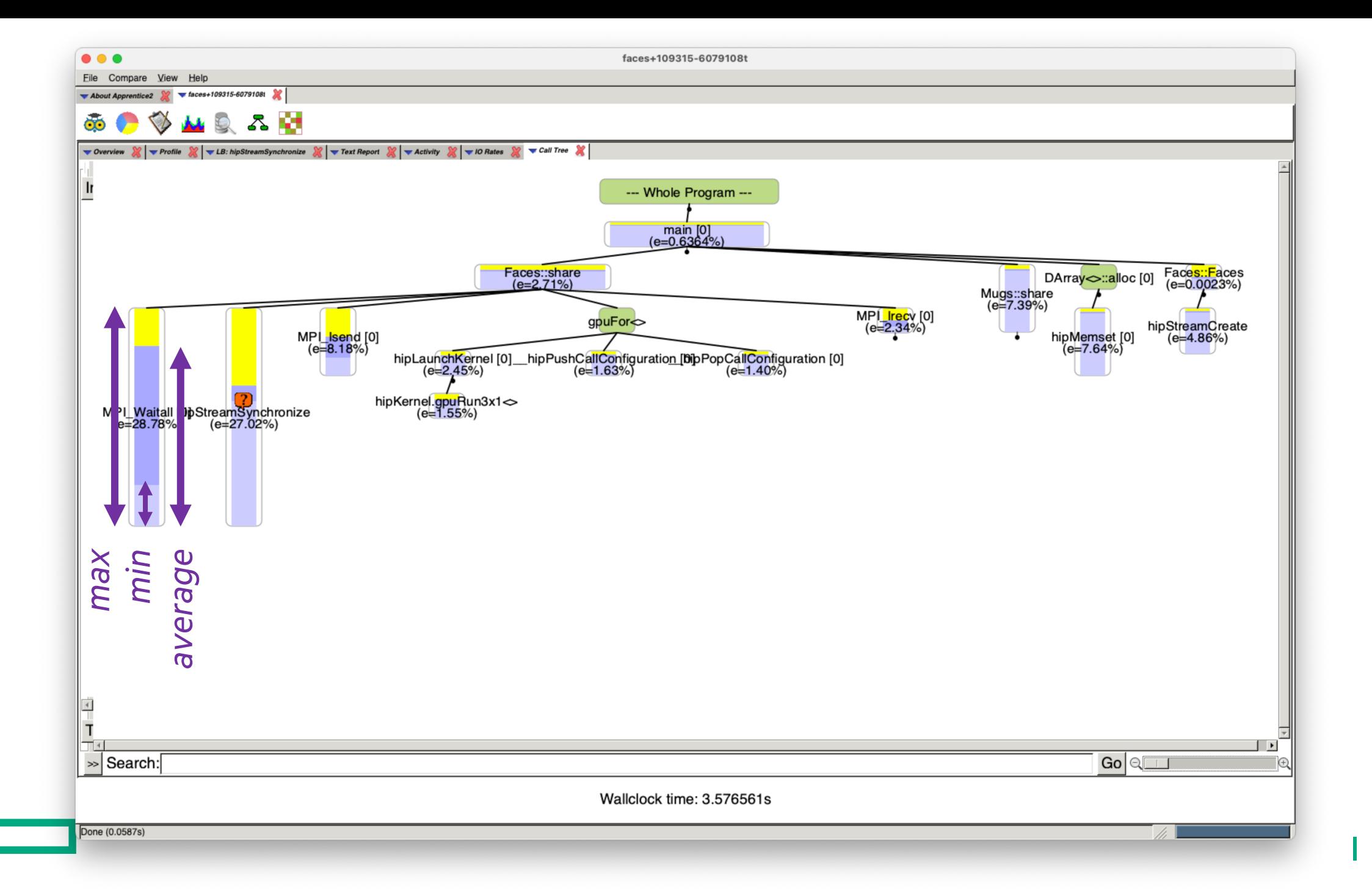

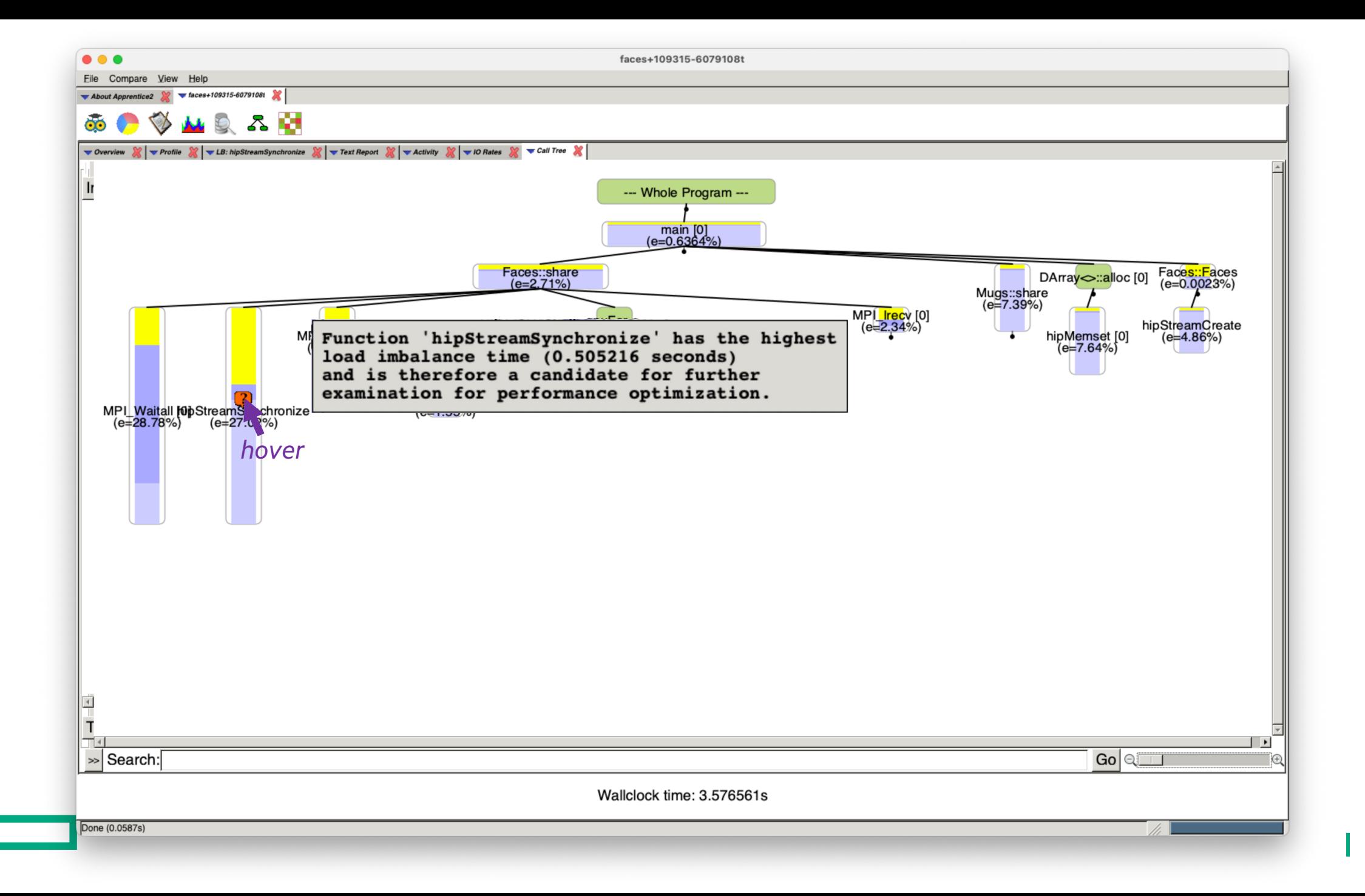
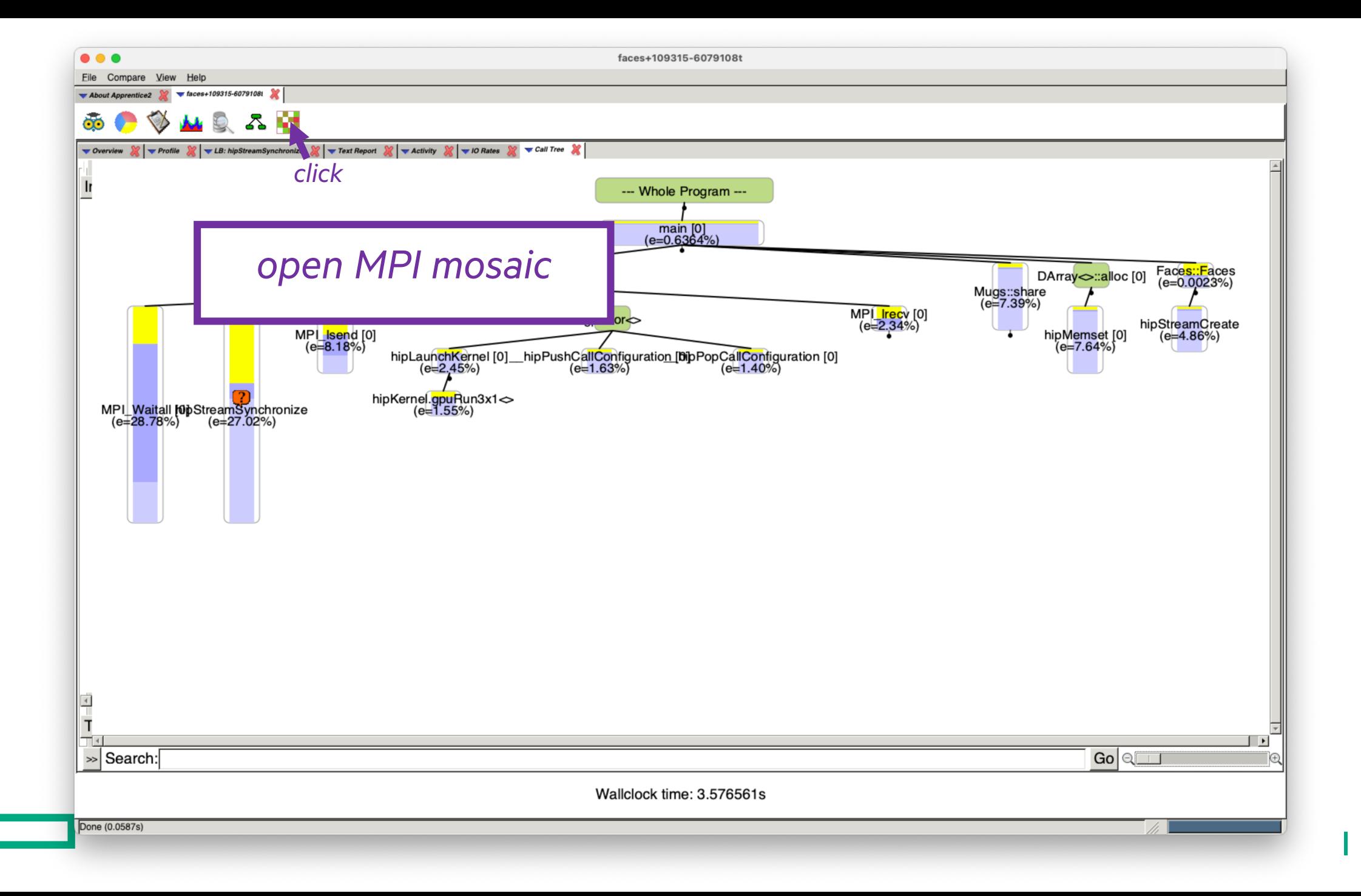

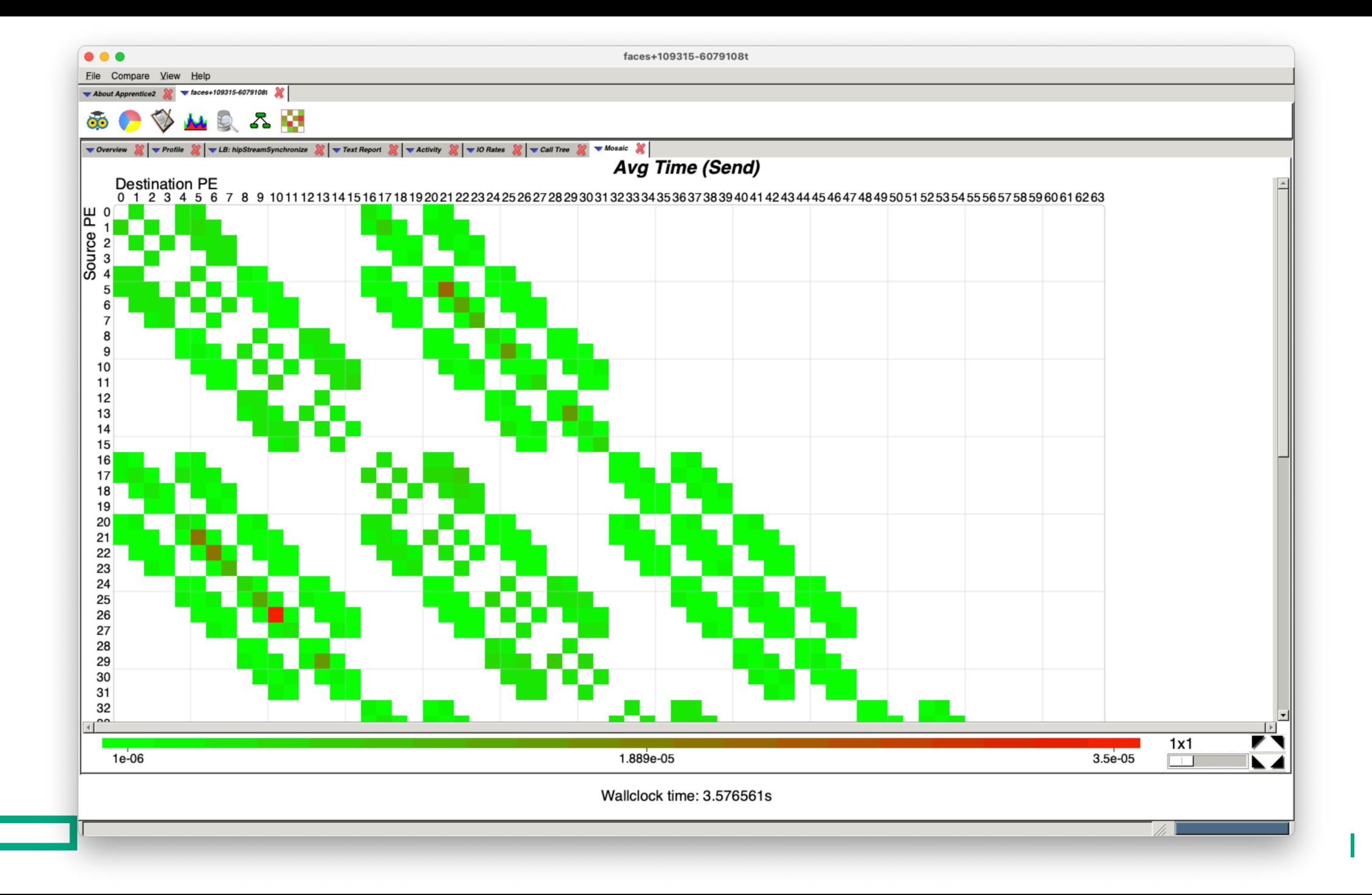

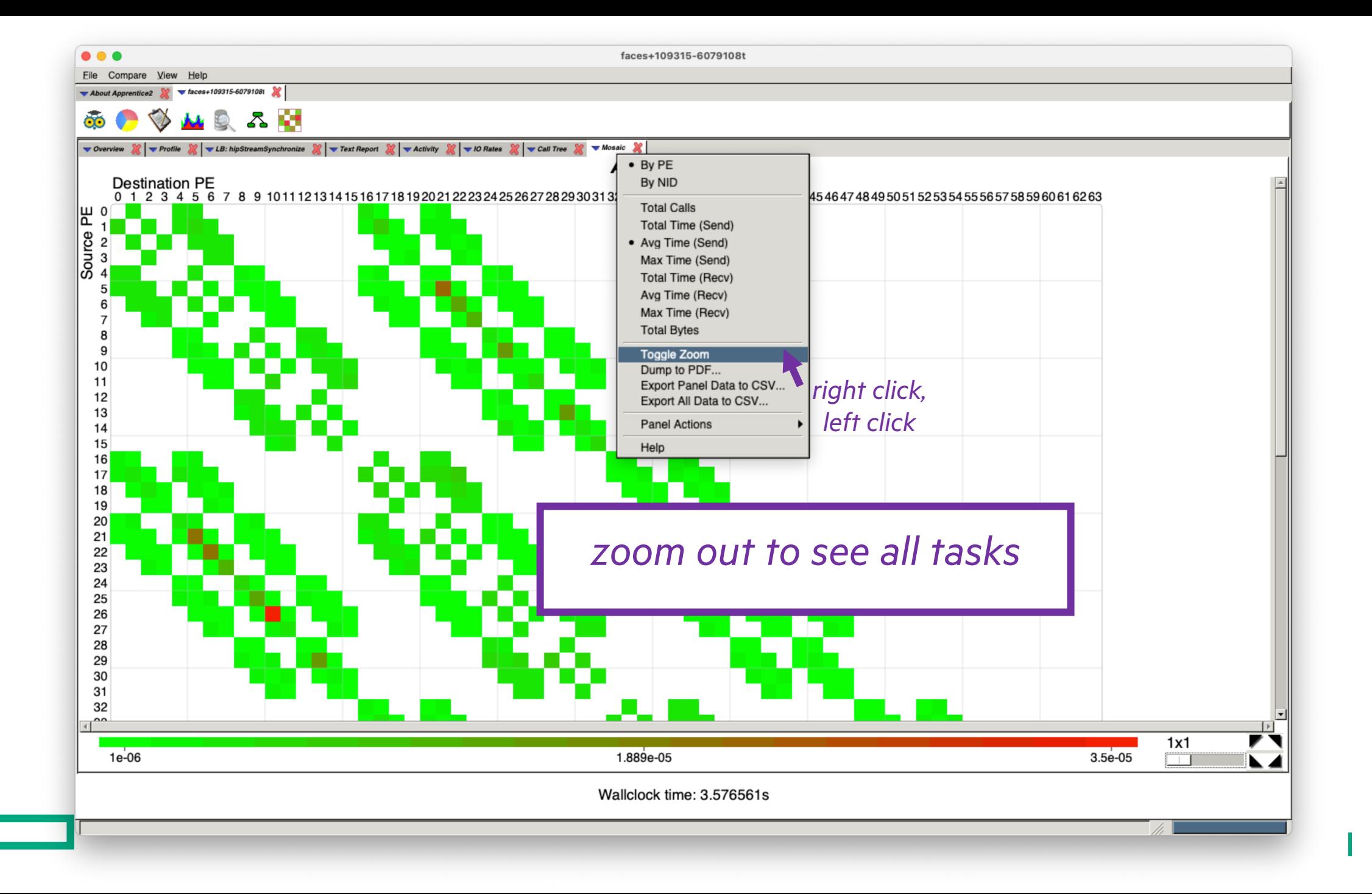

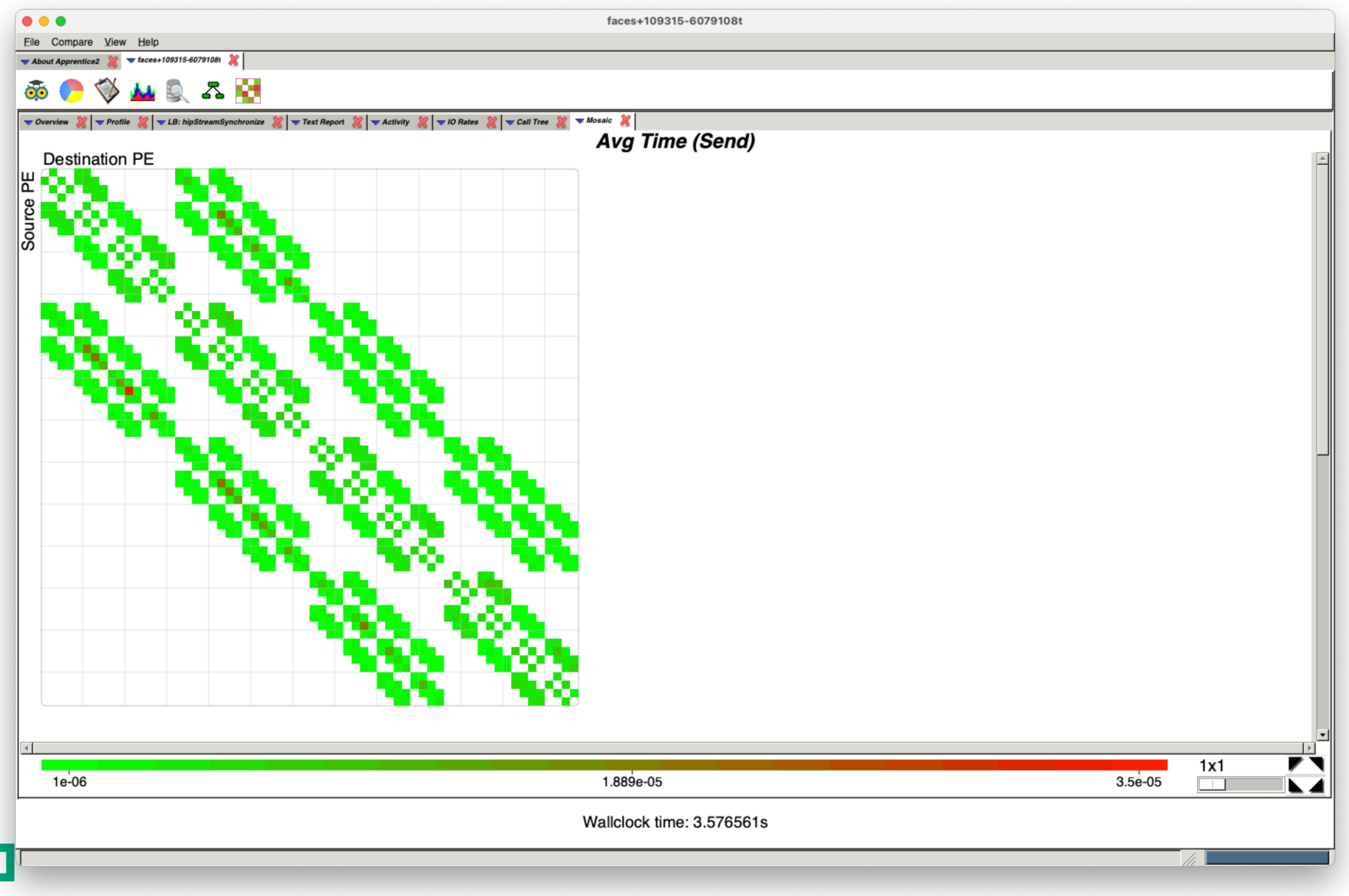

<u>ranski po</u>

L

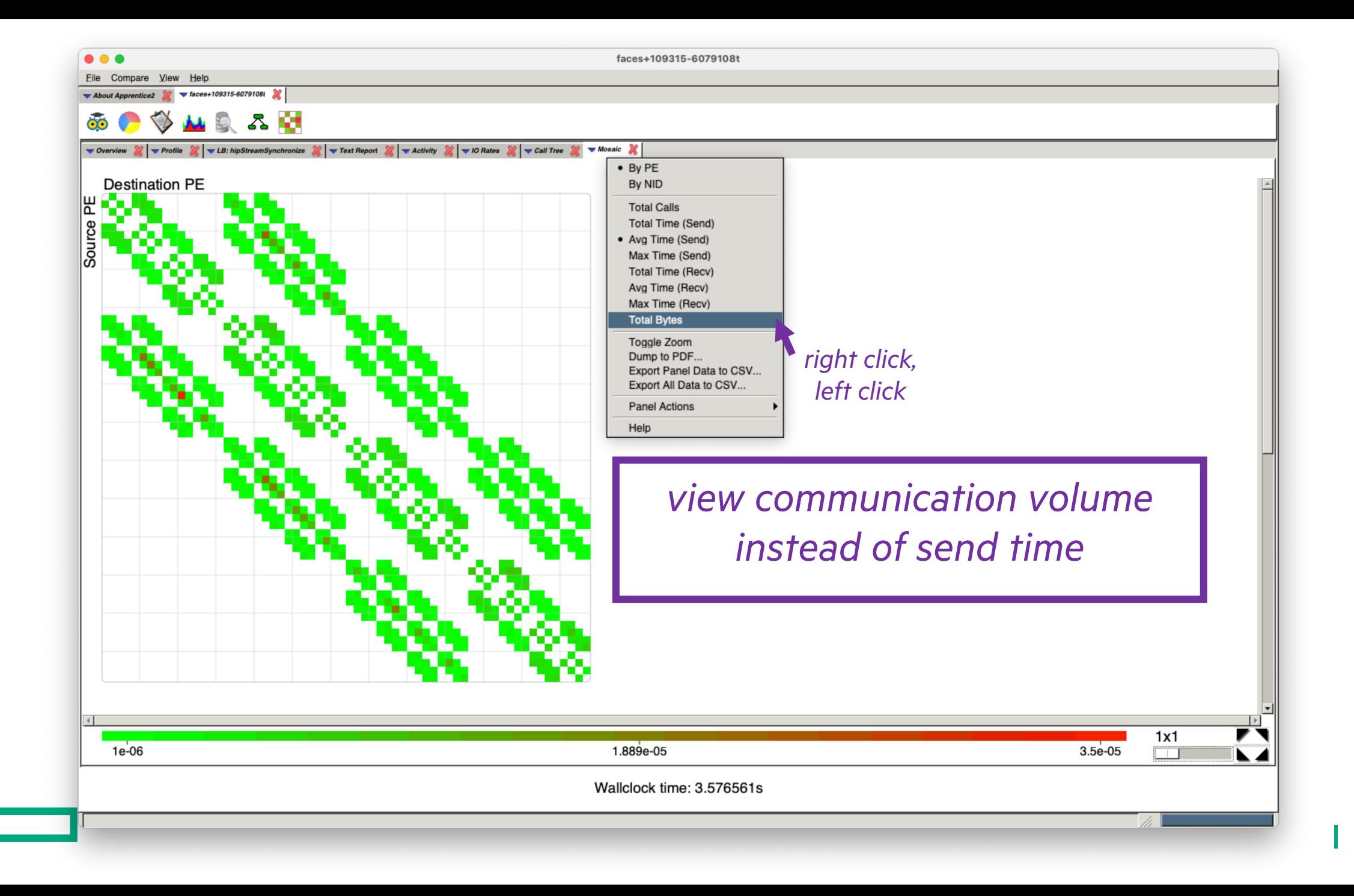

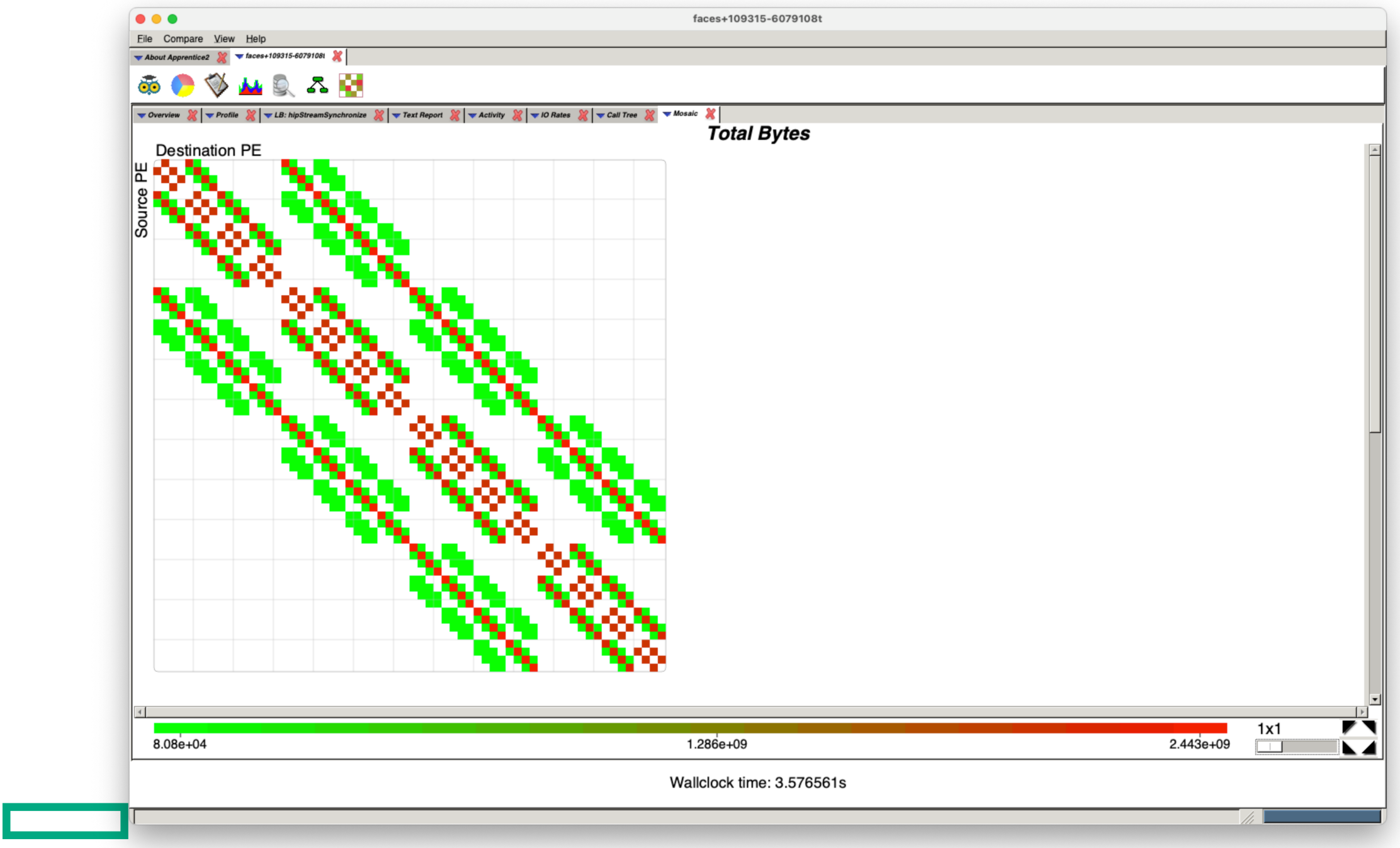

 $\mathbb T$ 

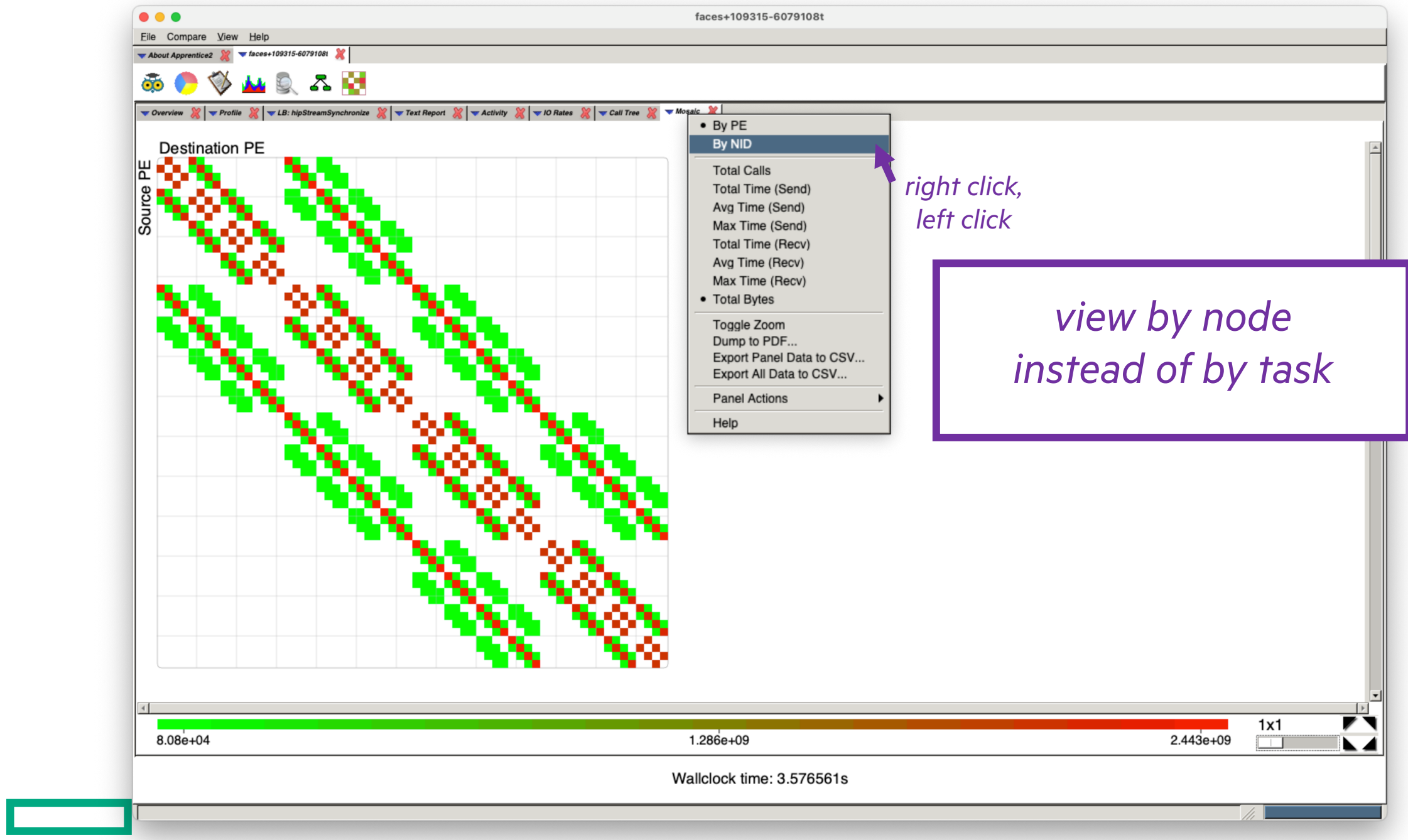

L

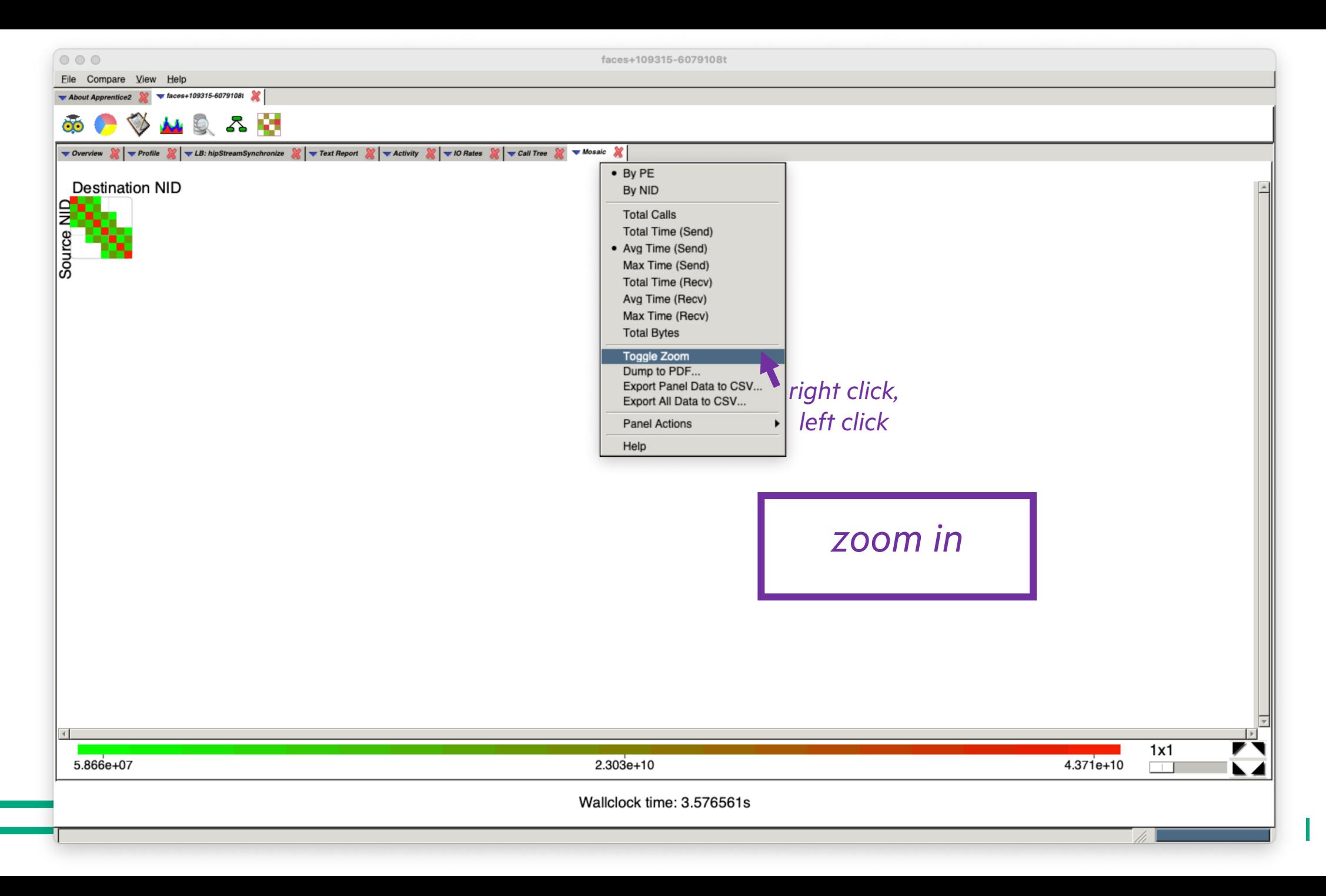

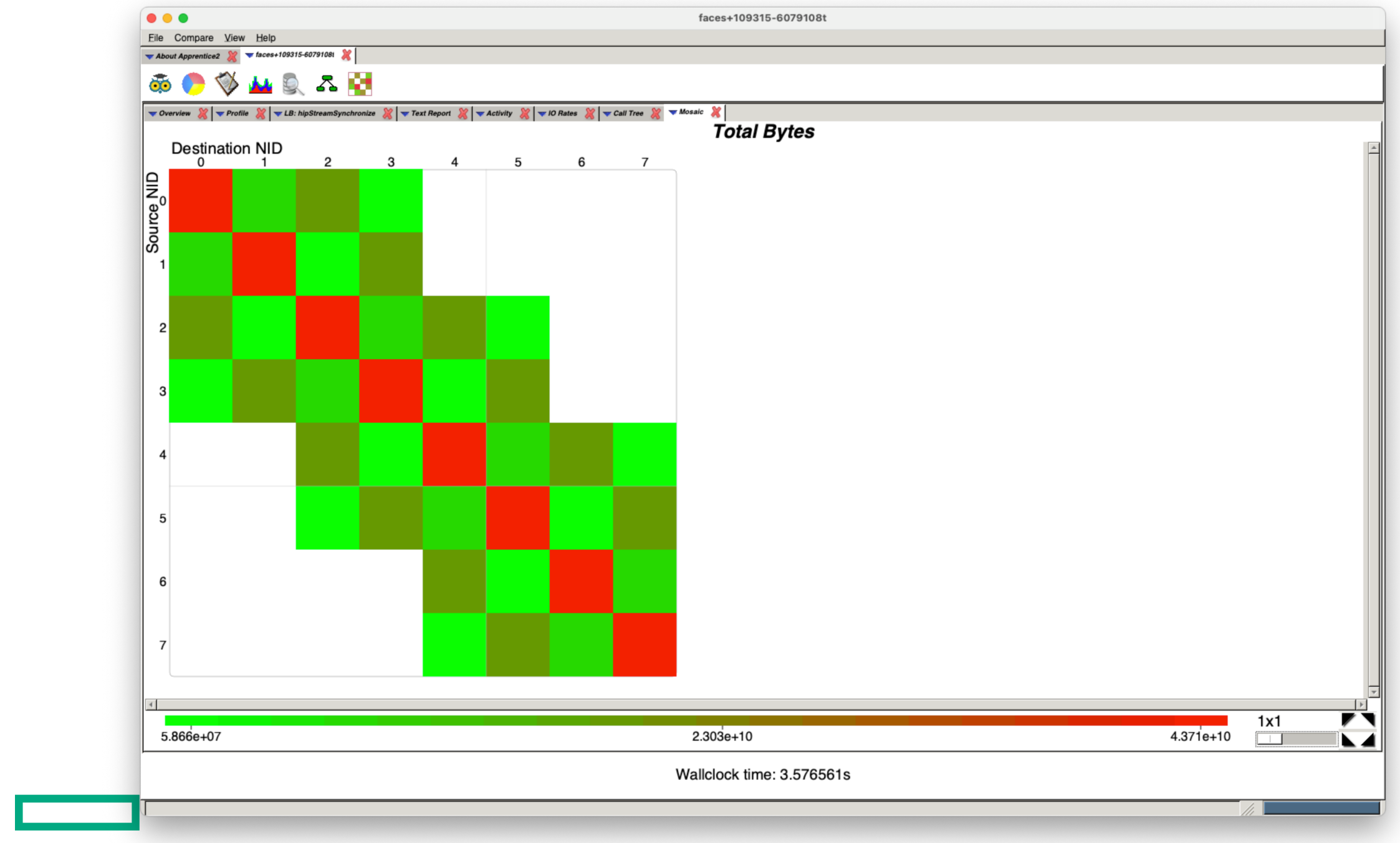

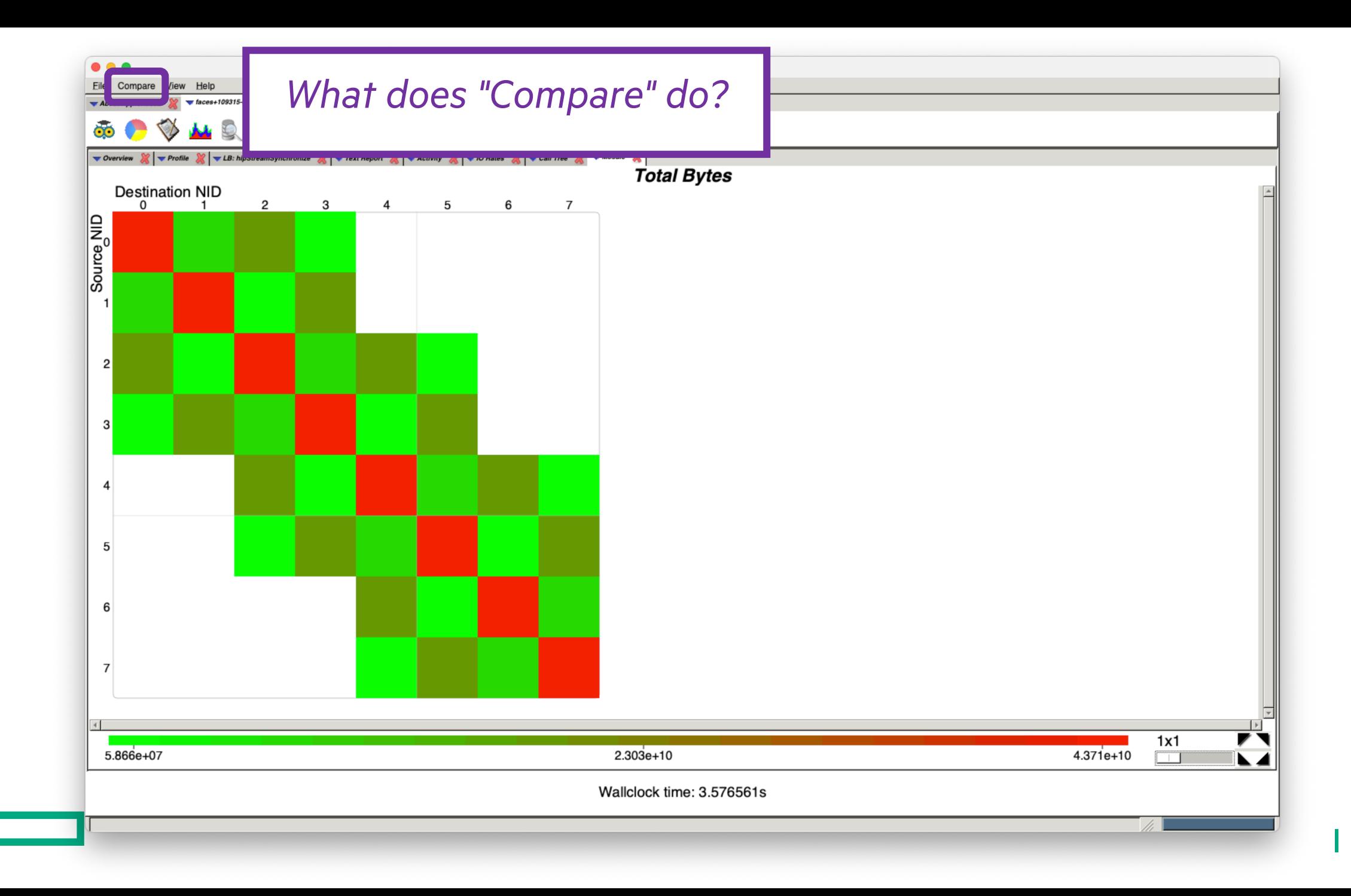

## HIPCC RUN COMPARING 1D AND 3D DECOMPOSITIONS

```
salloc –N 8 –t 30:00
module load perftools-lite-gpu
module load craype-accel-amd-gfx90a
module load rocm
export MPICH_GPU_SUPPORT_ENABLED=1
srun –l –u -t 5:00 -i in3D.txt -n 64 -N 8 -c 8 \
  --gpus-per-node=8 --gpu-bind=closest ./faces
srun –l –u -t 5:00 -i in1D.txt -n 64 -N 8 -c 8 \
  --gpus-per-node=8 --gpu-bind=closest ./faces
```
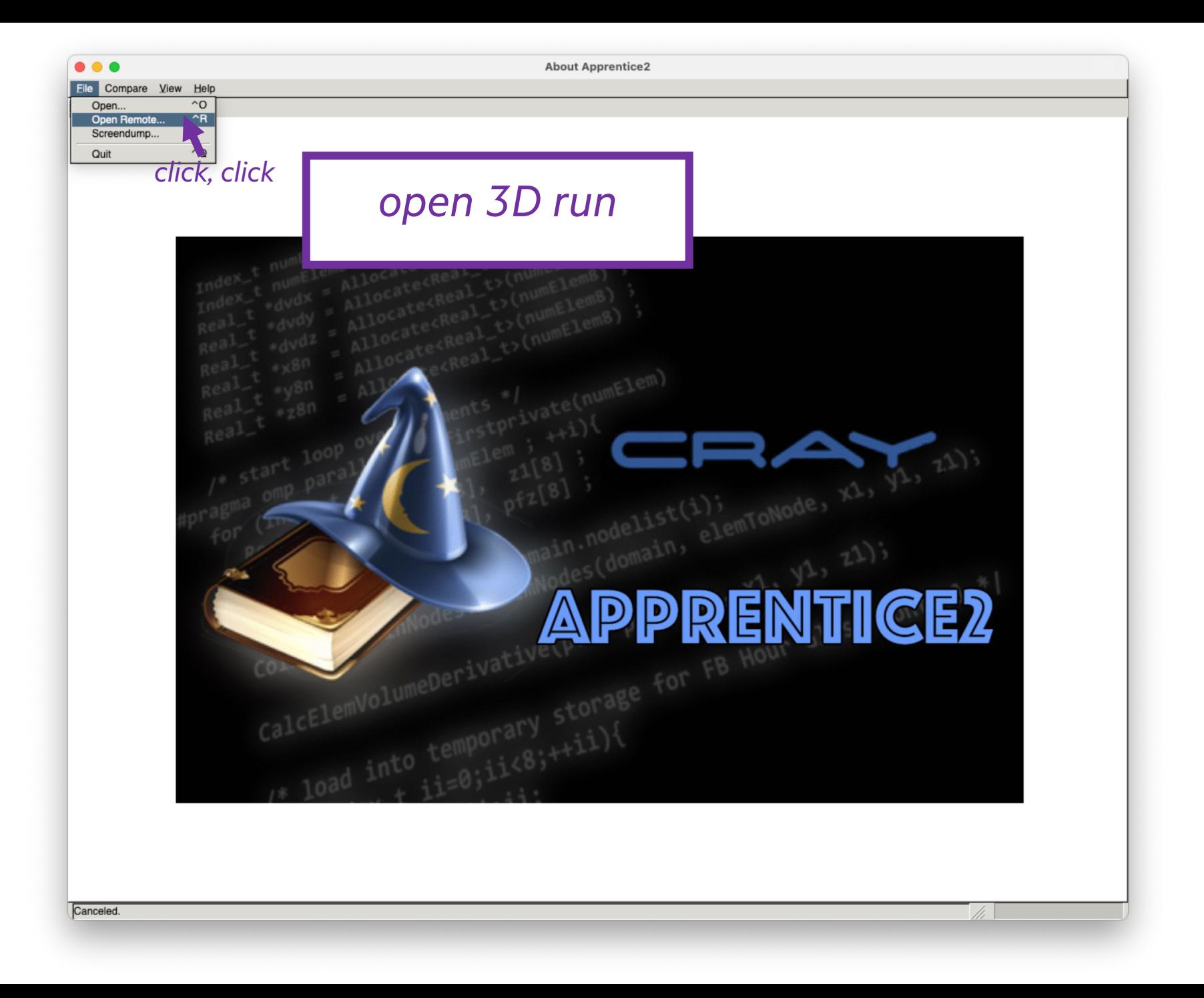

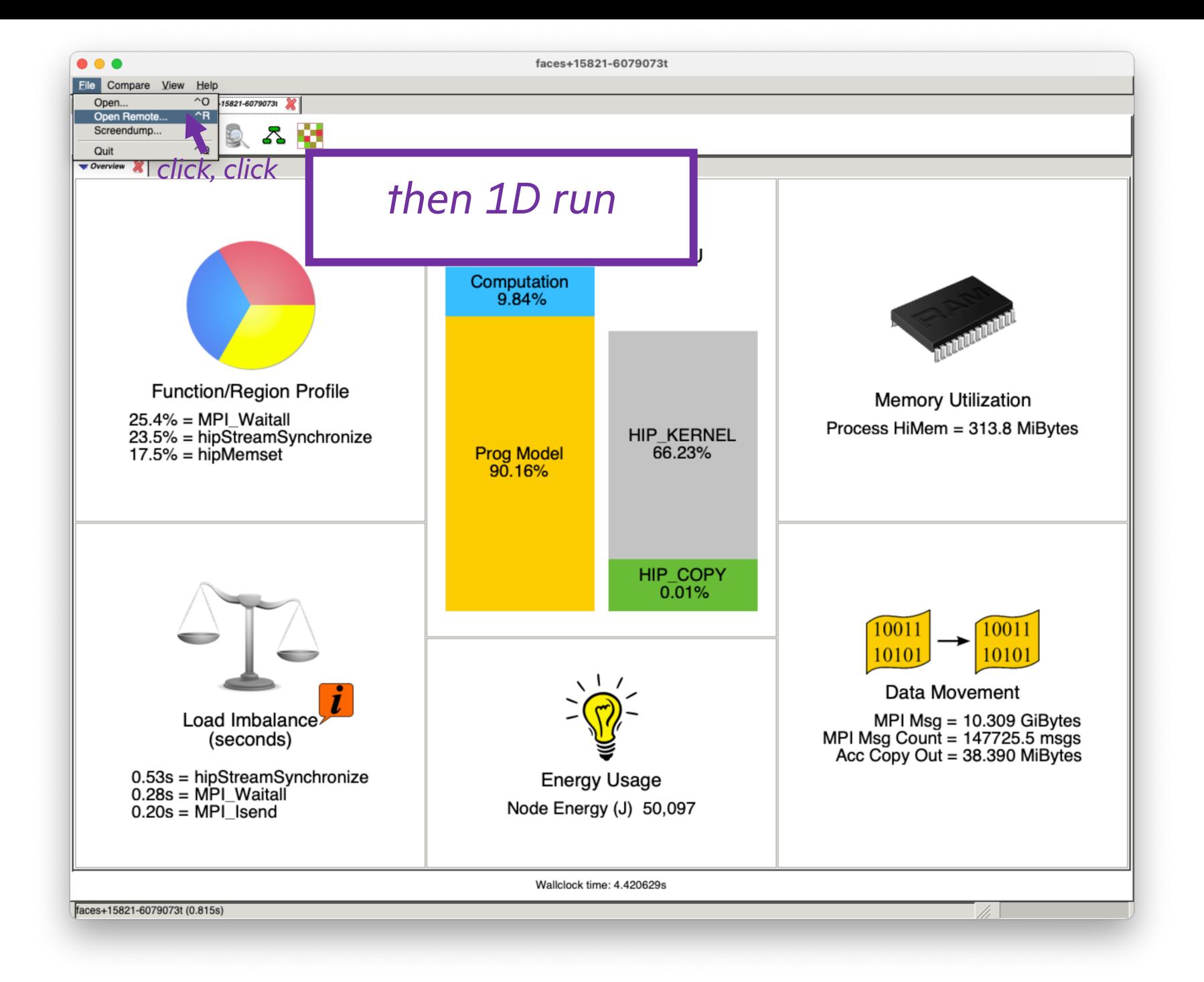

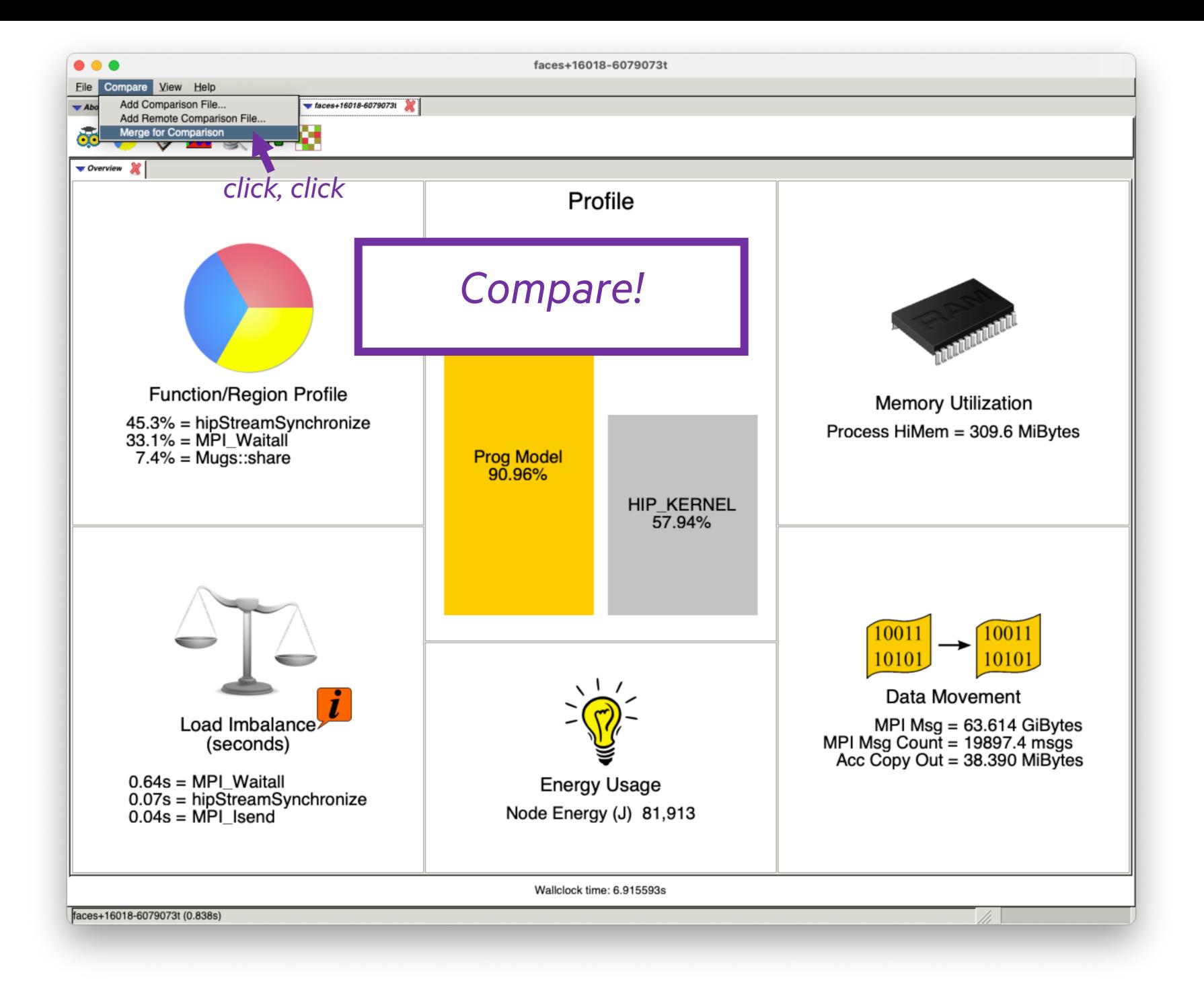

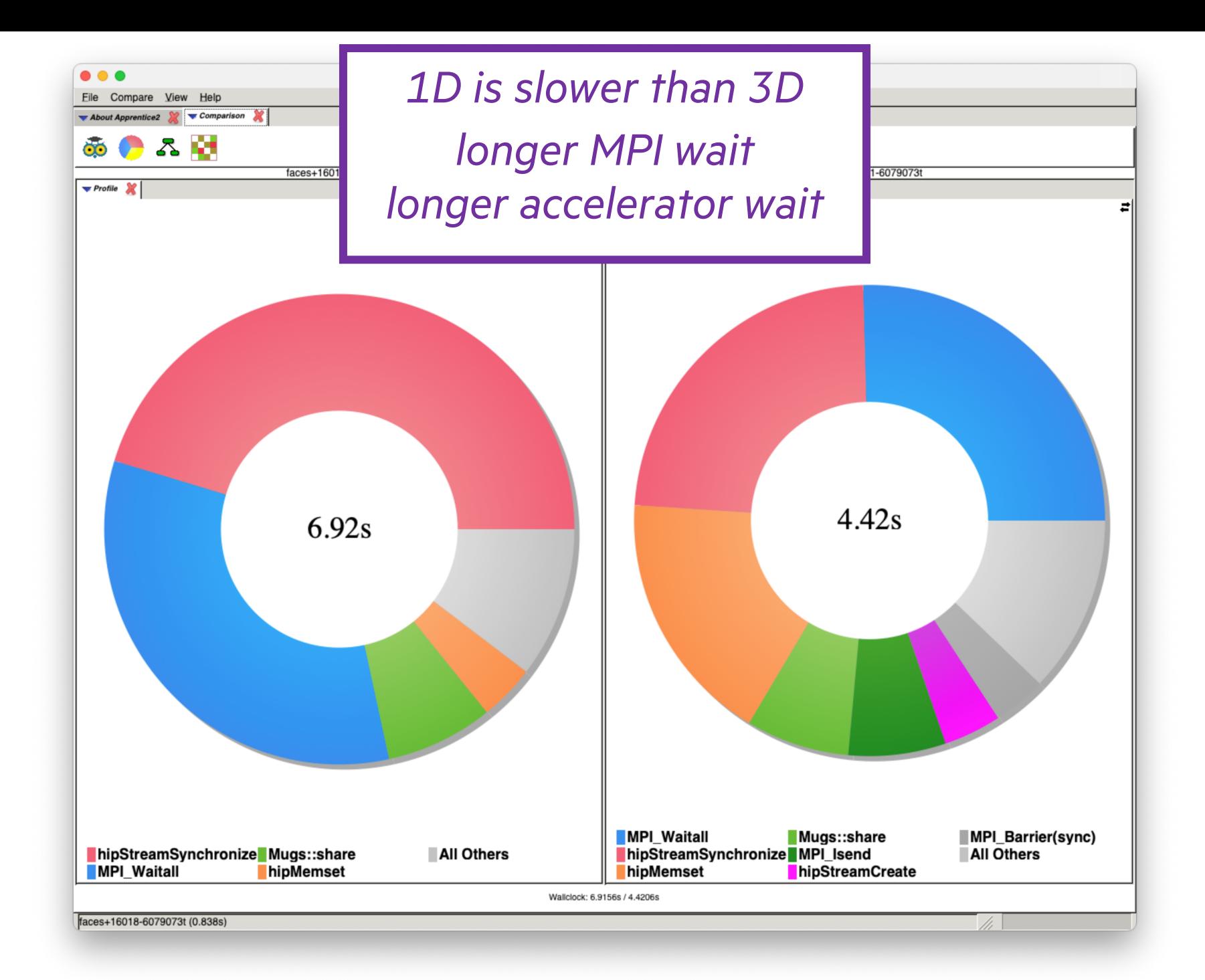

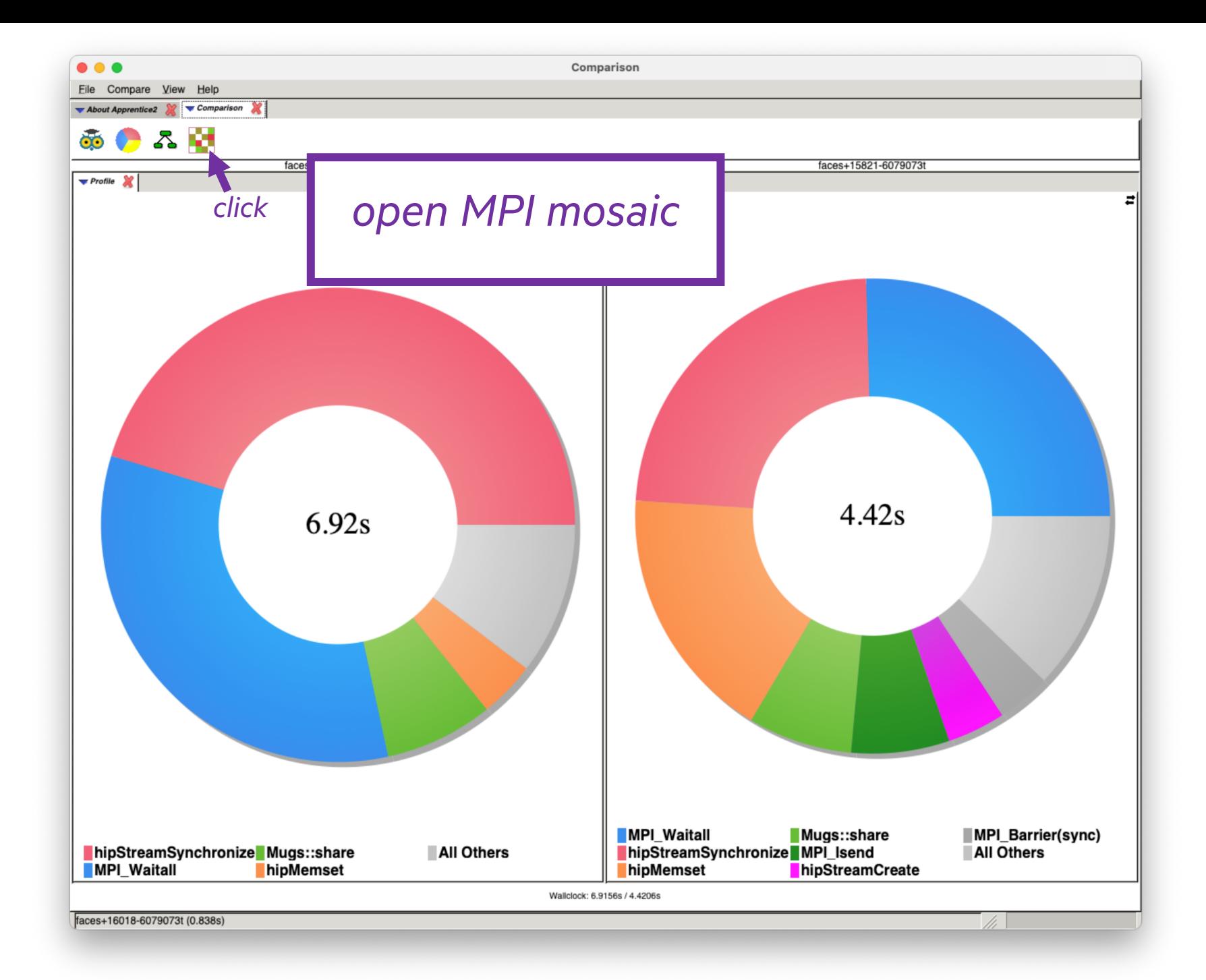

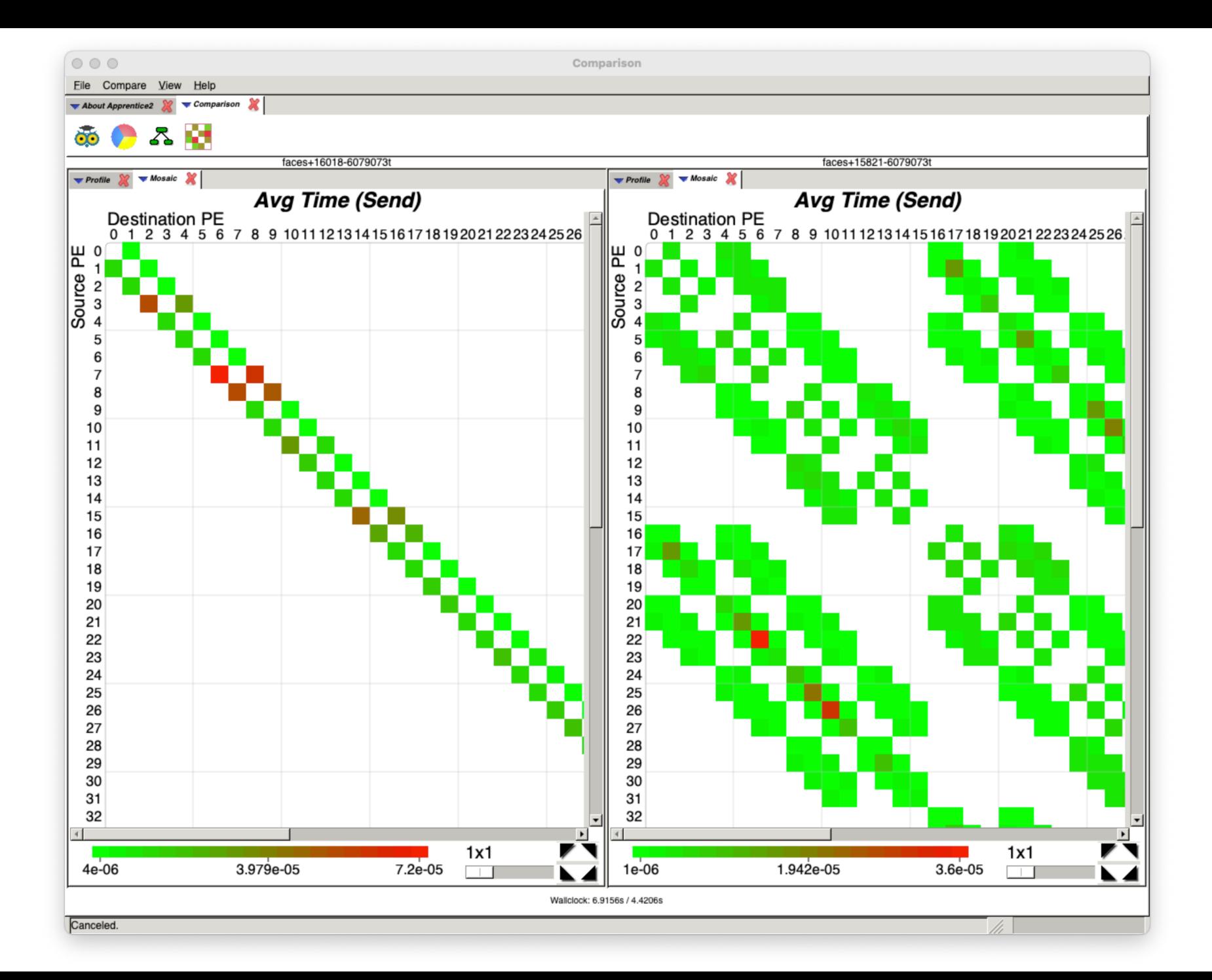

## PAT\_RT\_SUMMARY=0

or Every Breath You Take

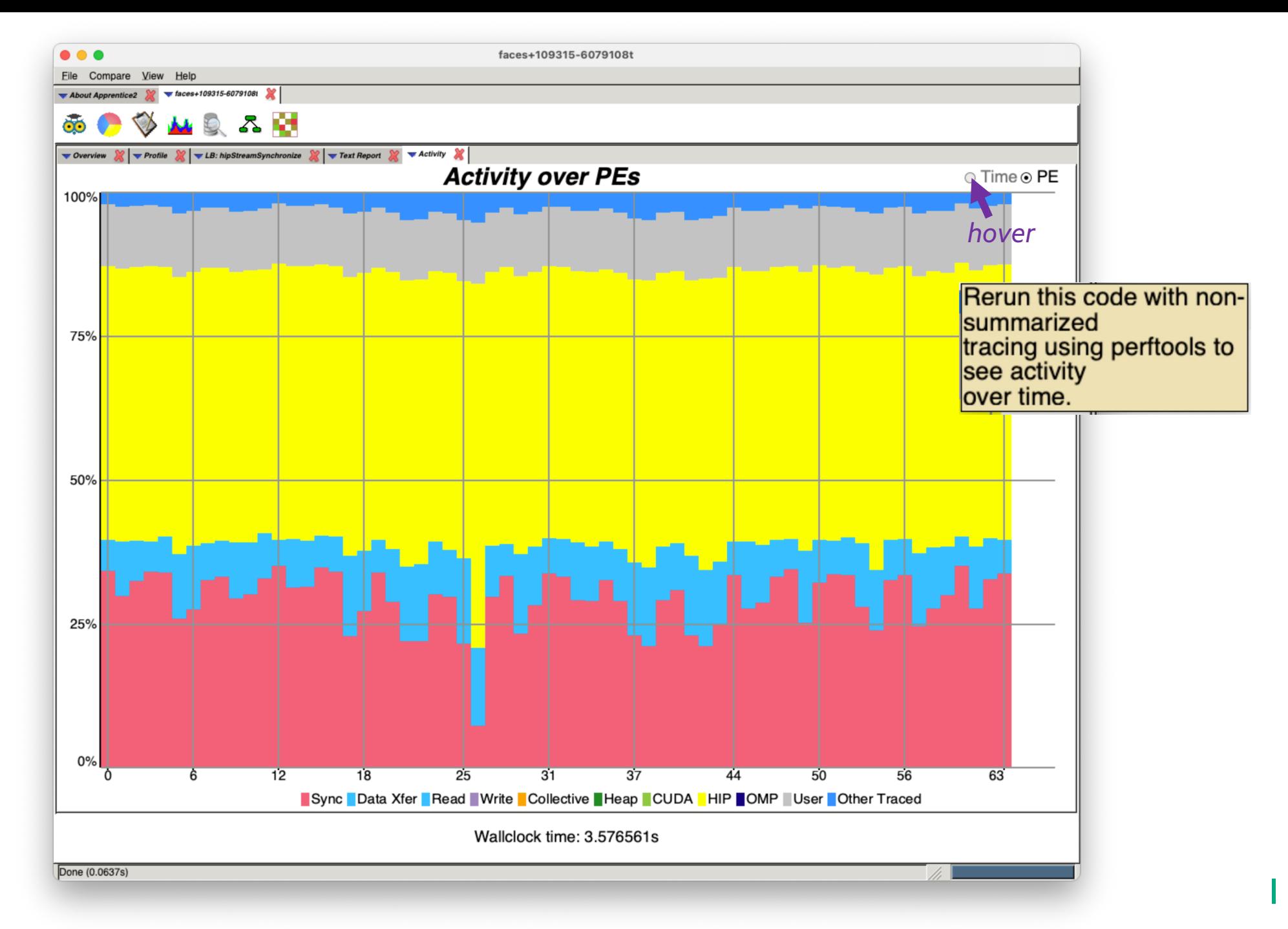

## **HIPCC RUN WITH NON-SUMMARIZED TRACING**

```
module load perftools-lite-gpu
module load craype-accel-amd-gfx90a
module load rocm
export MPICH GPU SUPPORT ENABLED=1
export PAT RT SUMMARY=0
srun -1 -u -t 5:00 -i in.txt -n 64 -N 8 -c 8 \
  --gpus-per-node=8 --gpu-bind=closest ./faces
```
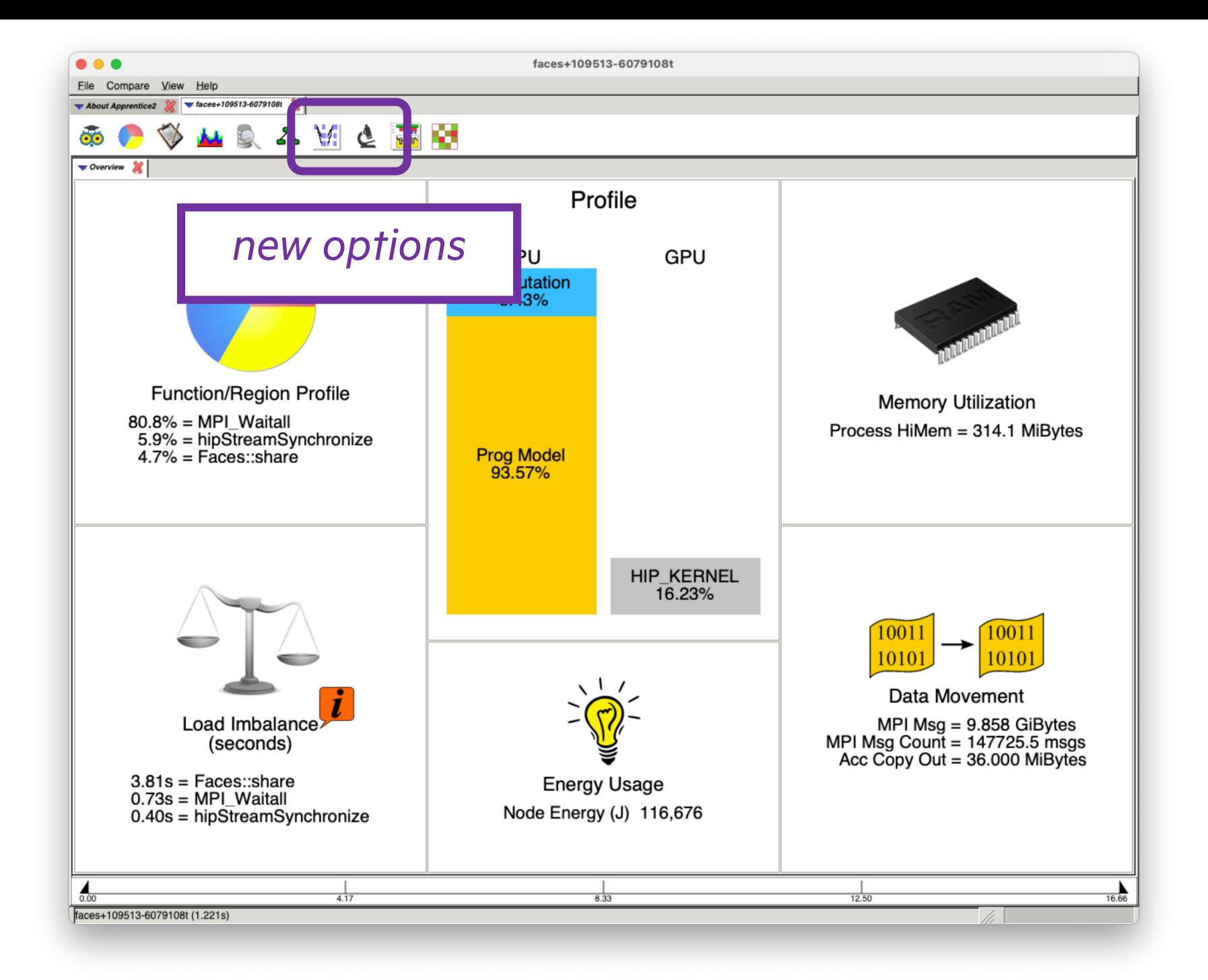

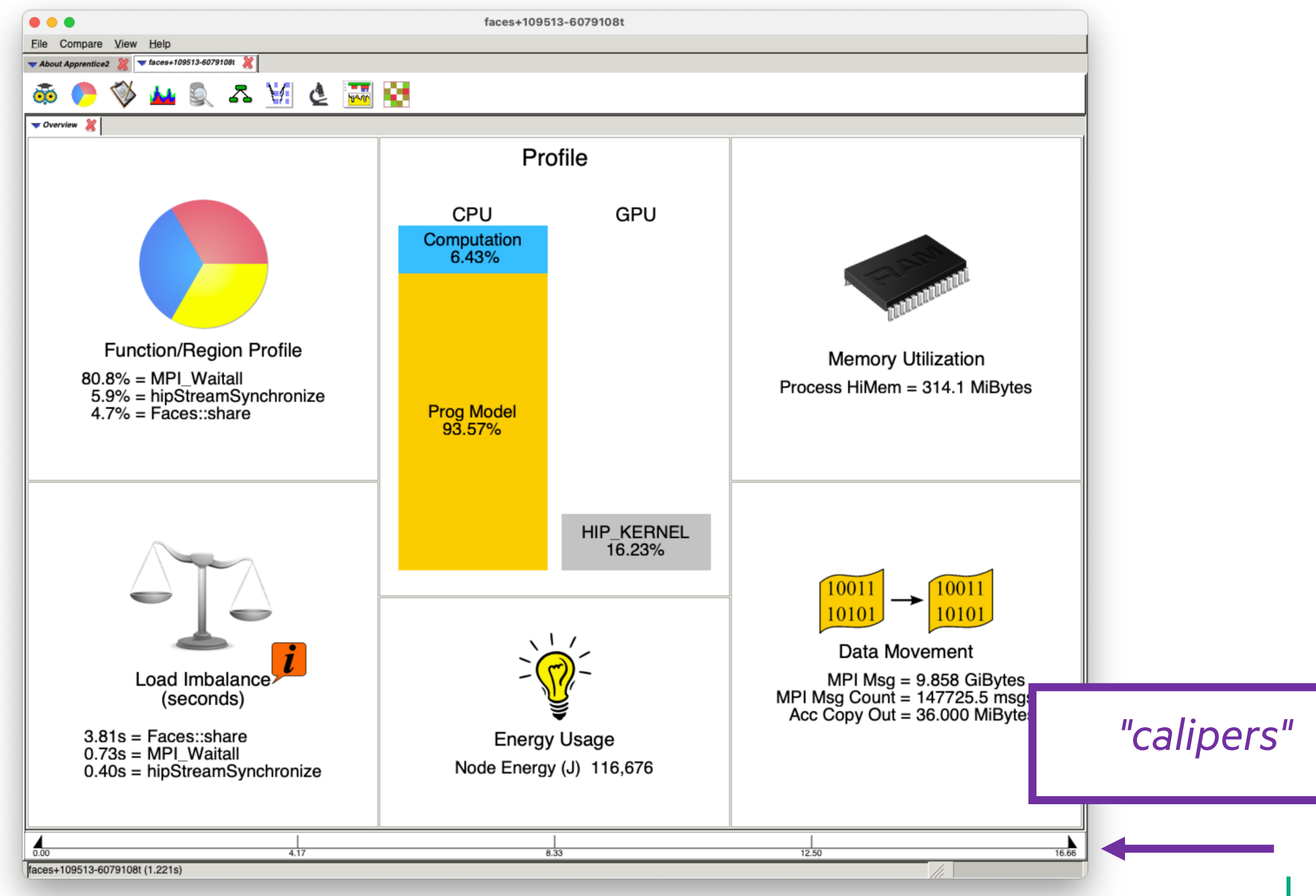

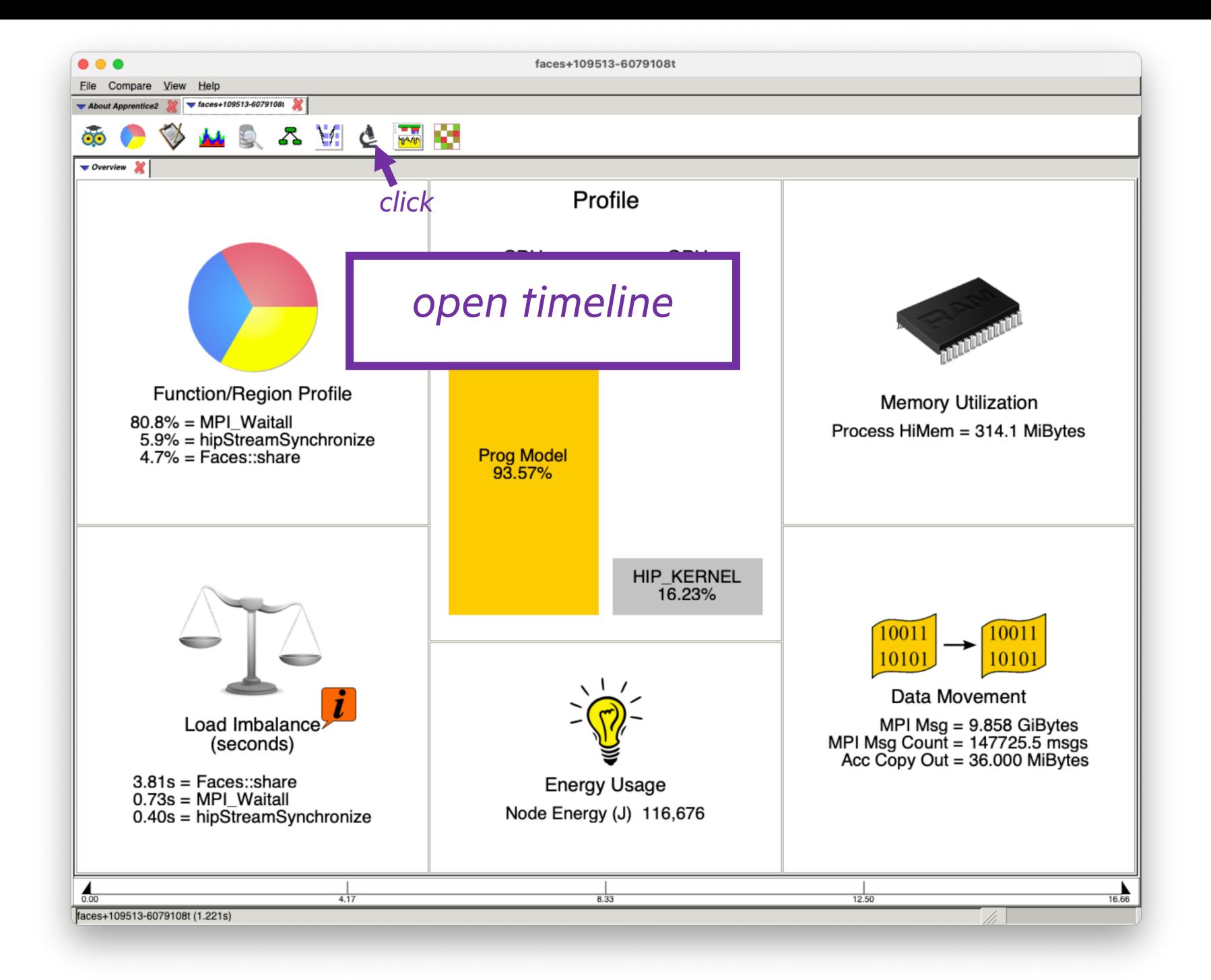

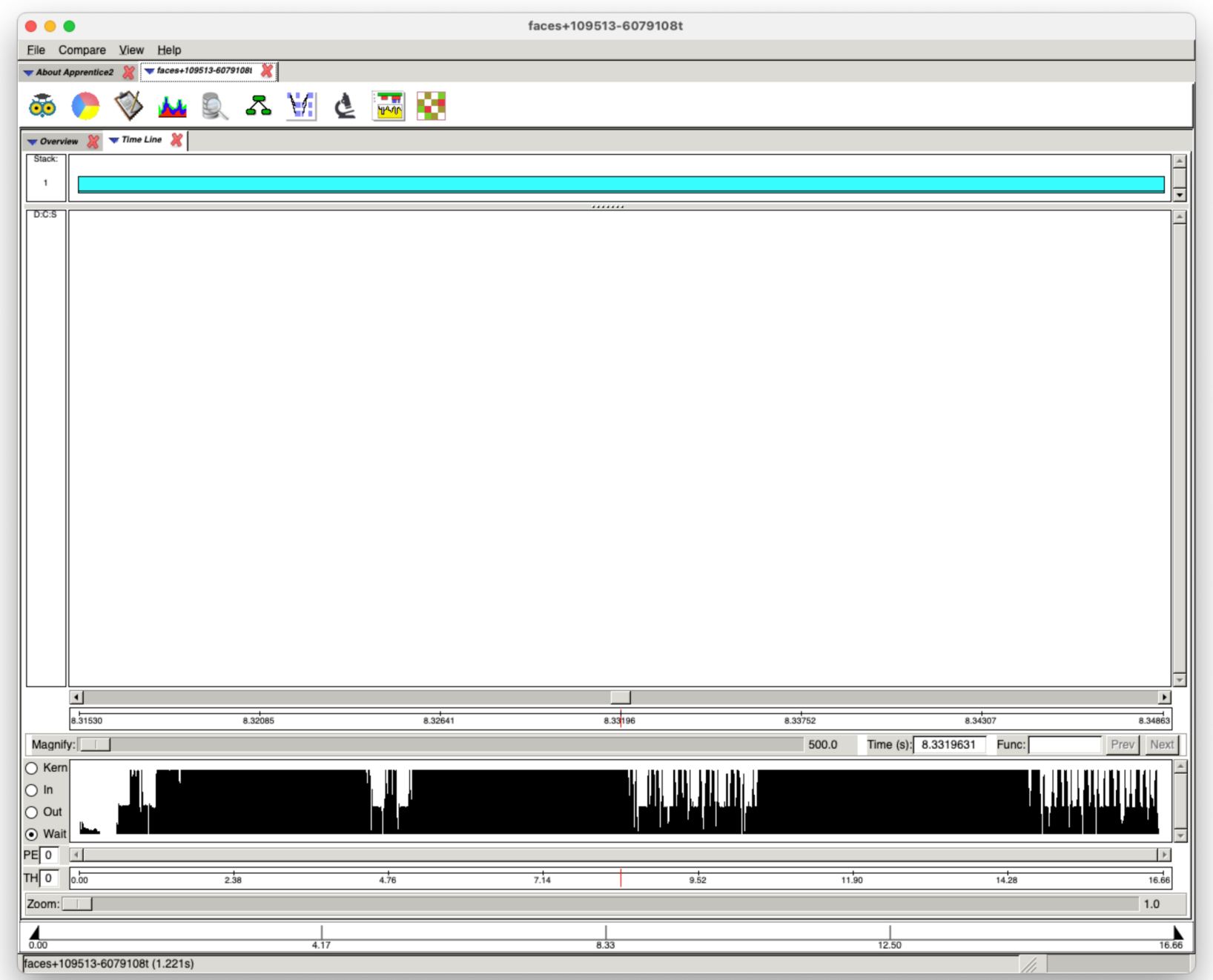

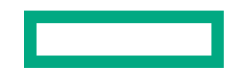

Ī.

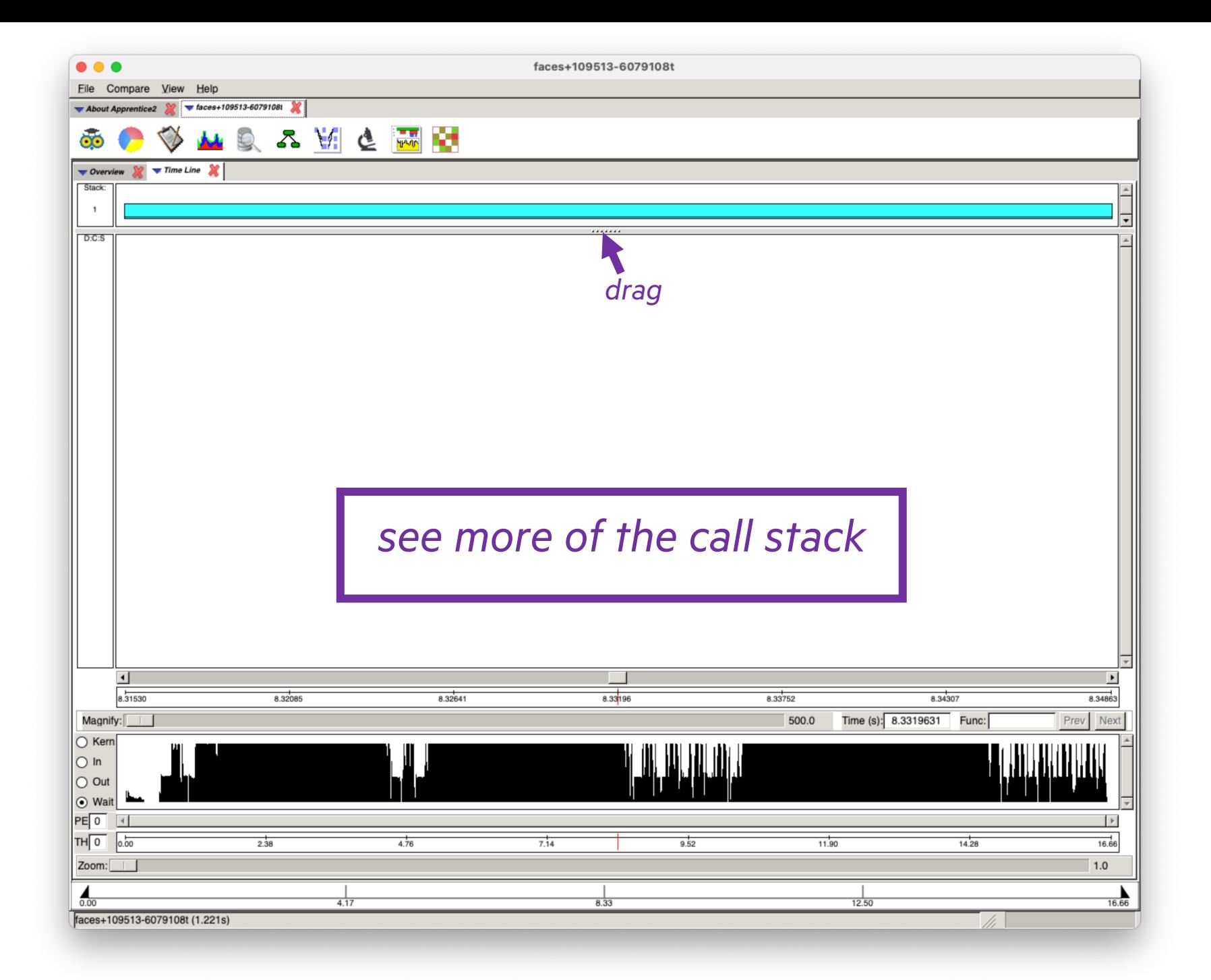

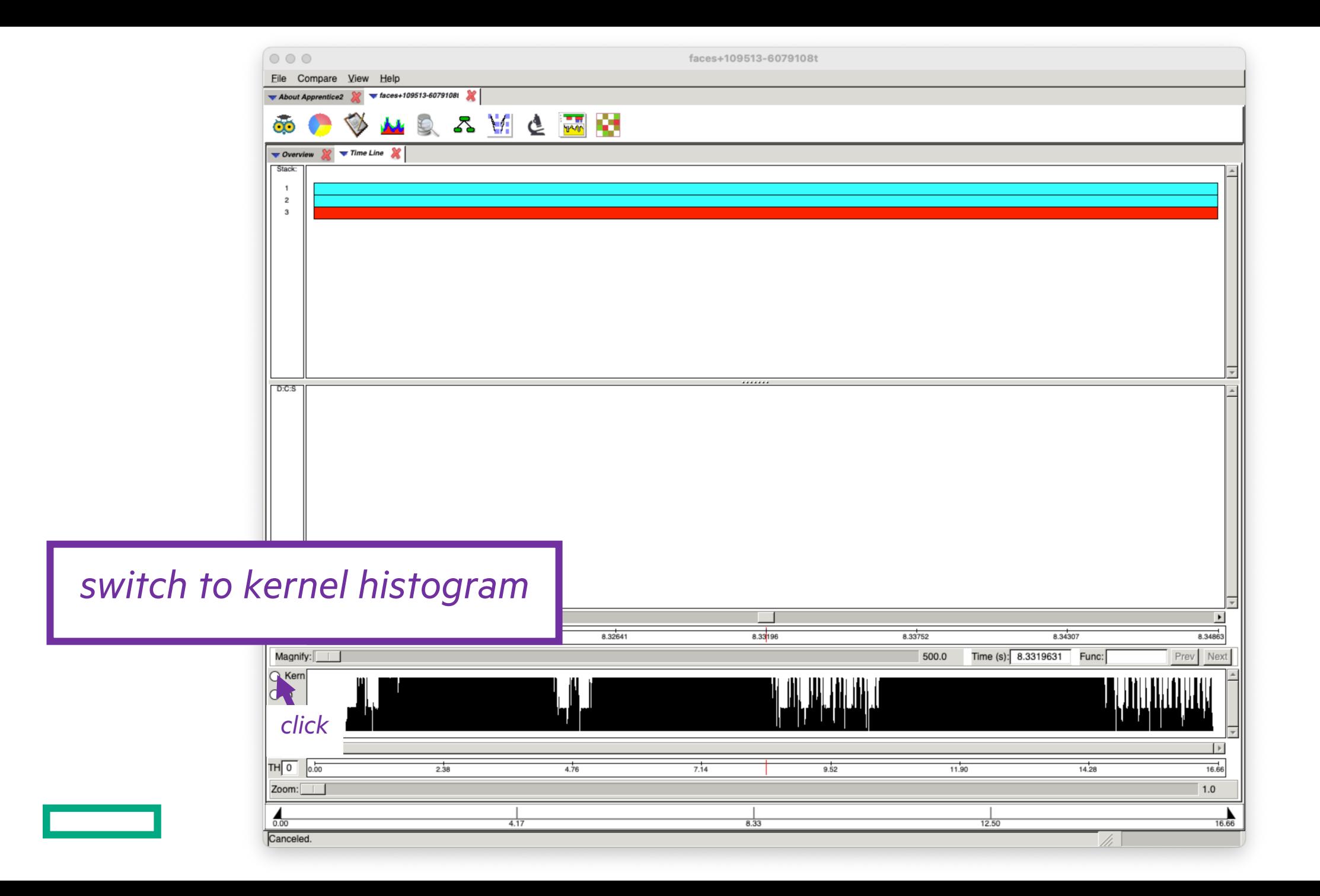

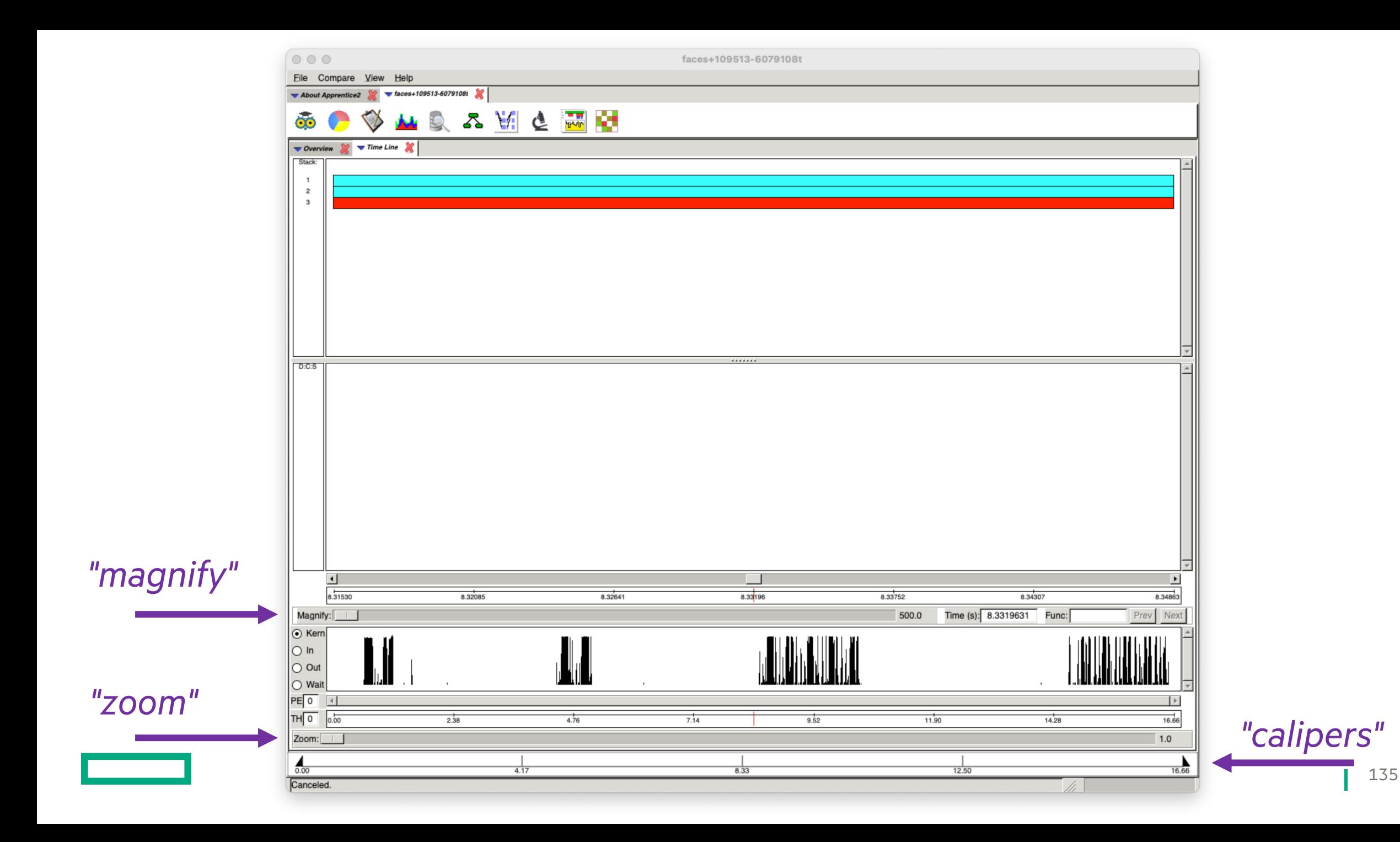

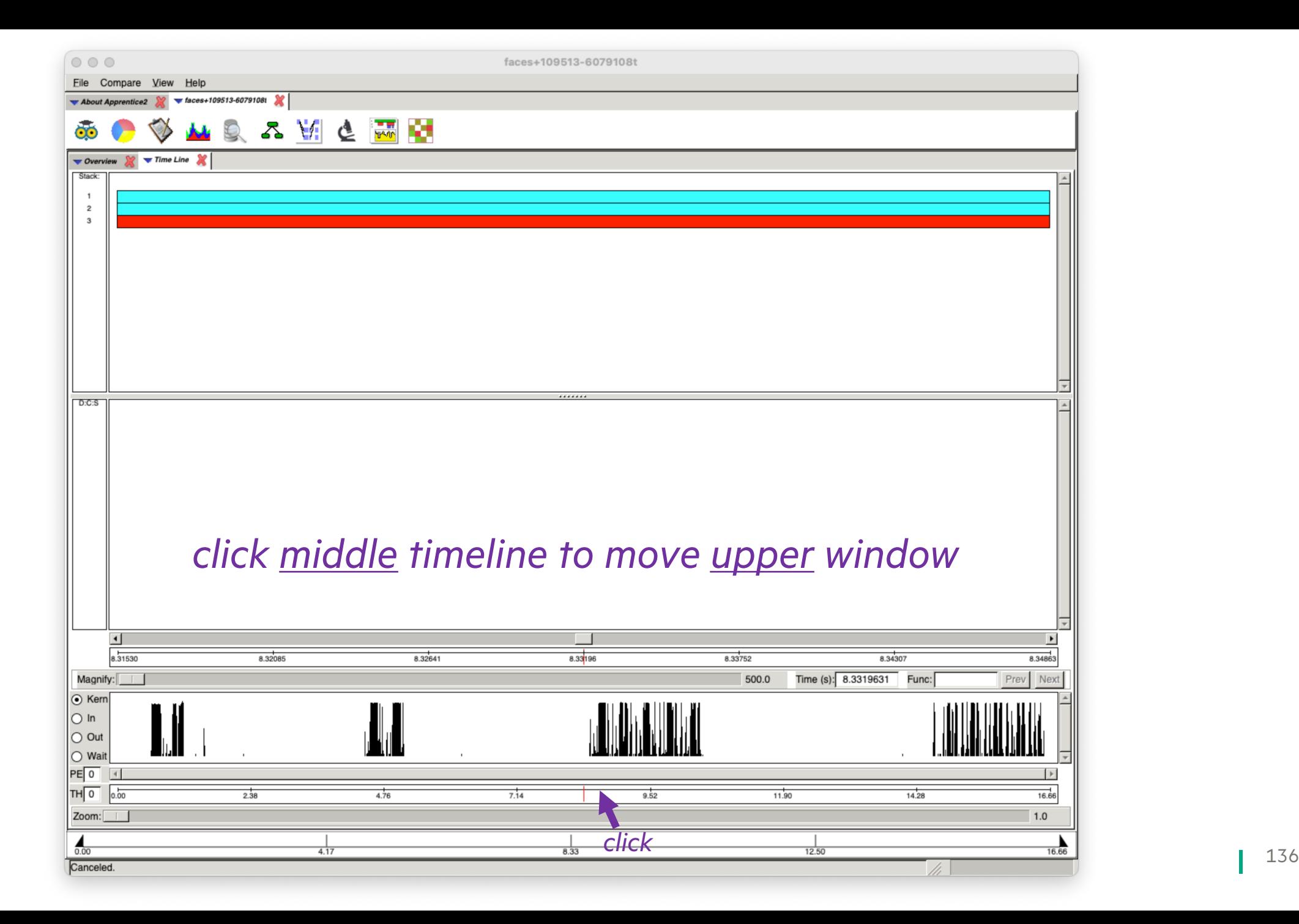

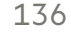

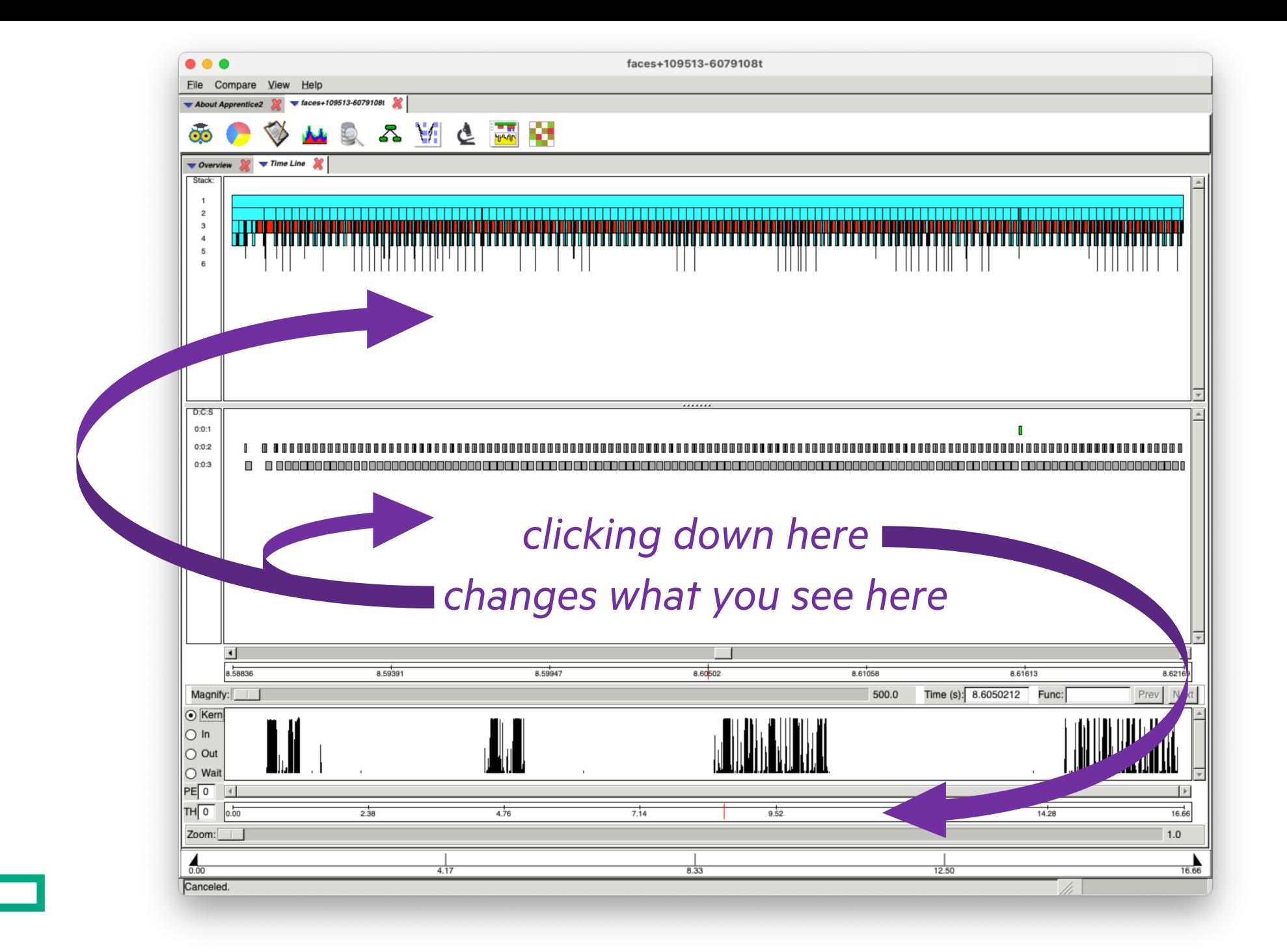

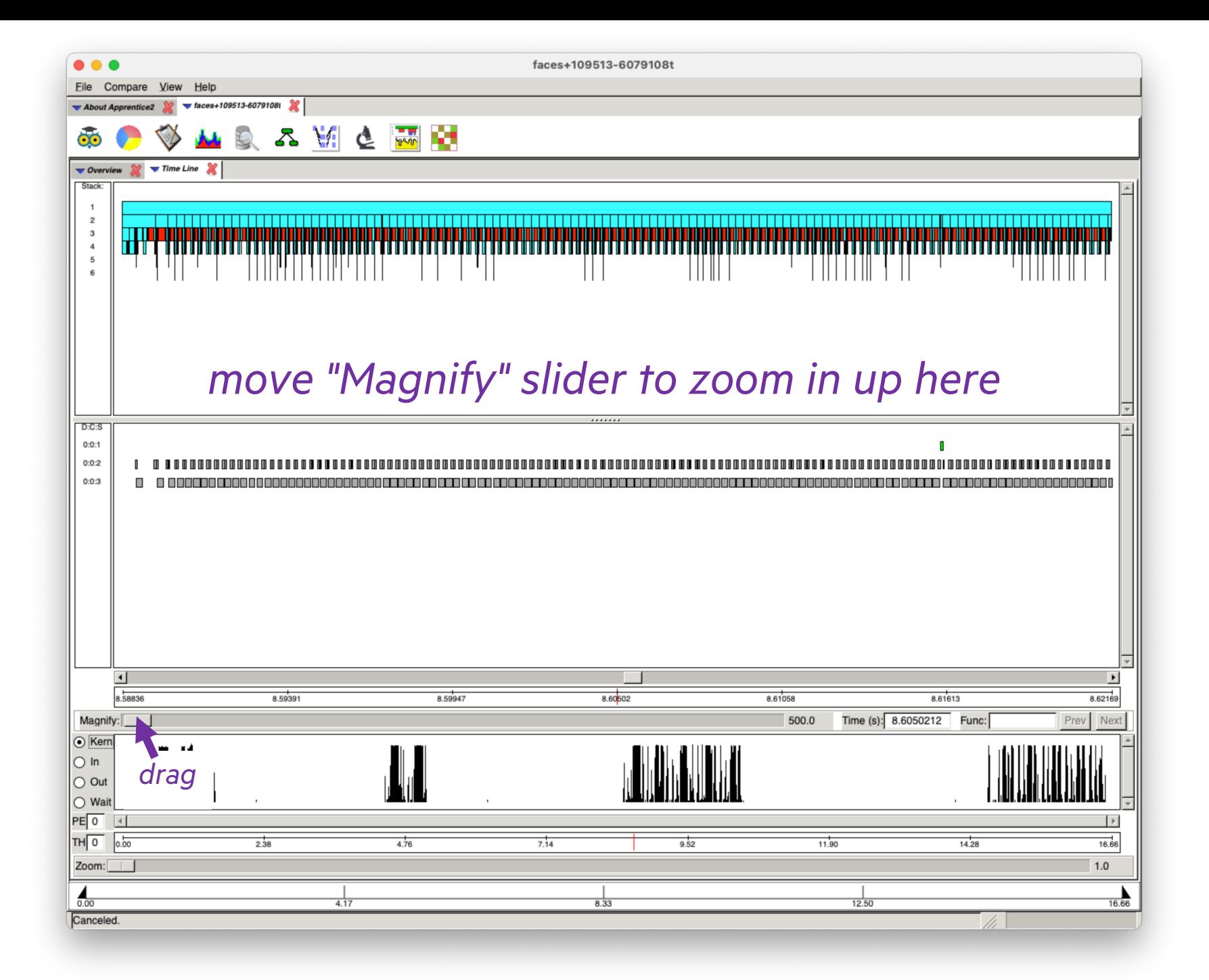

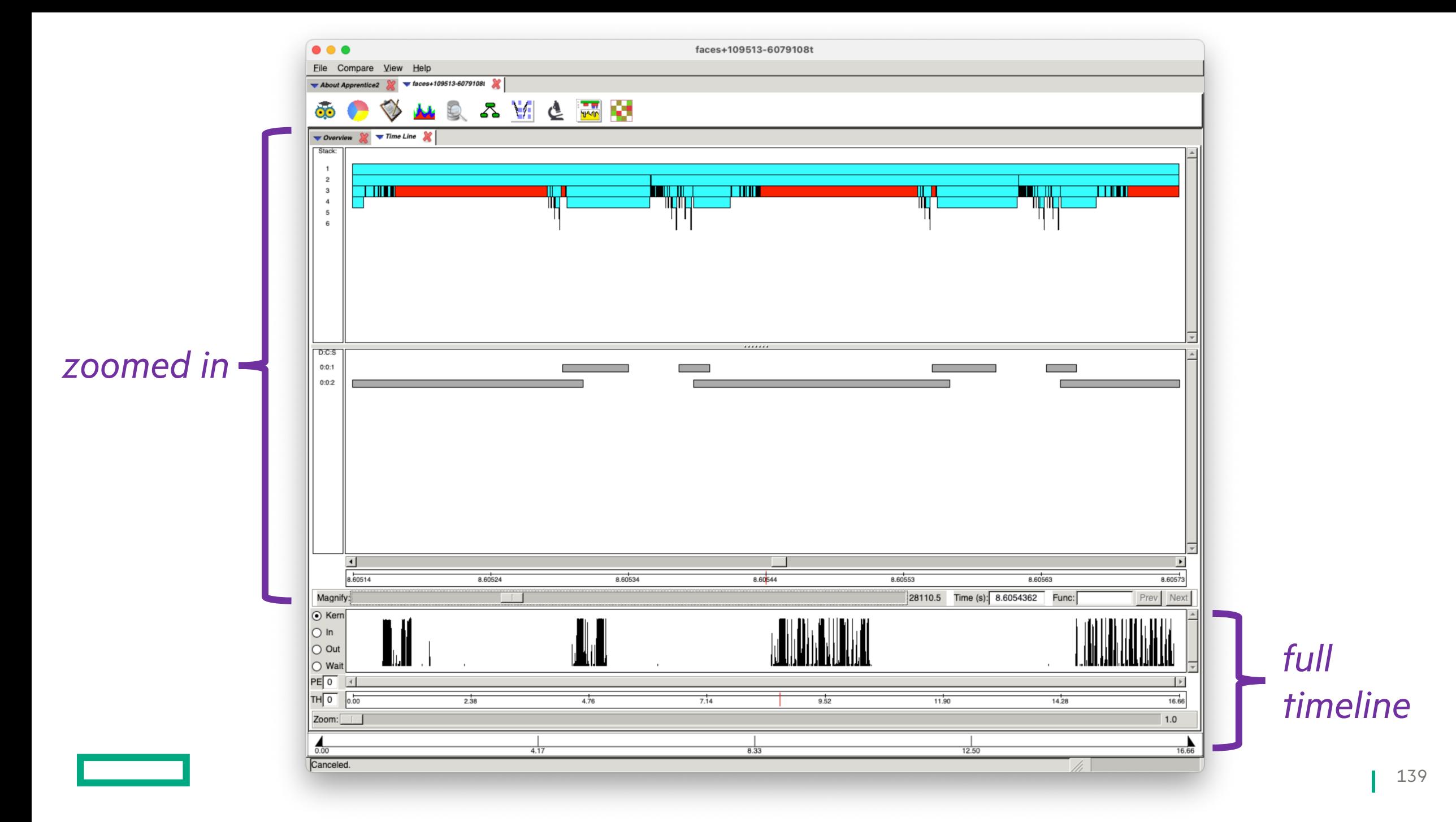

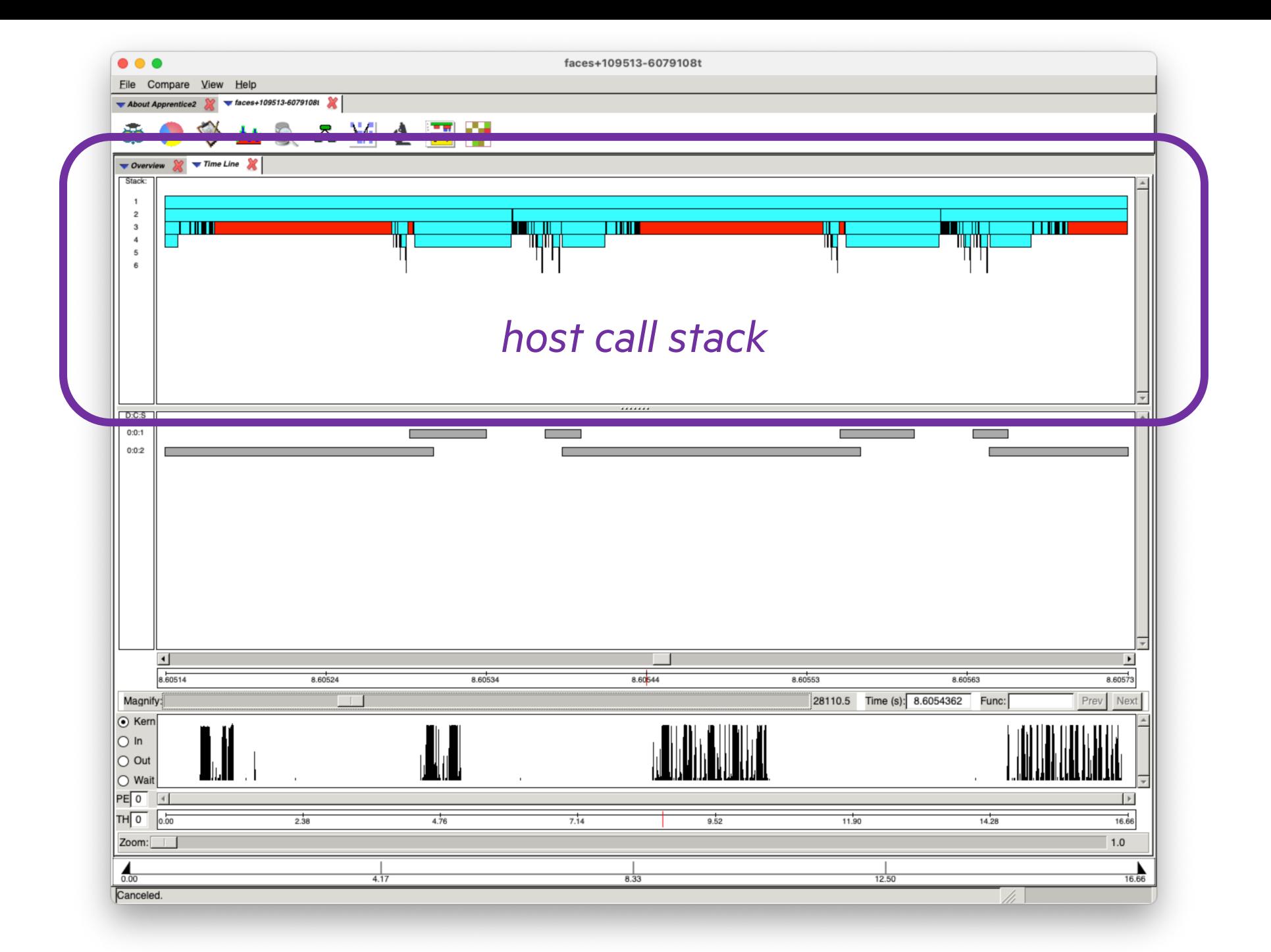

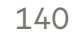

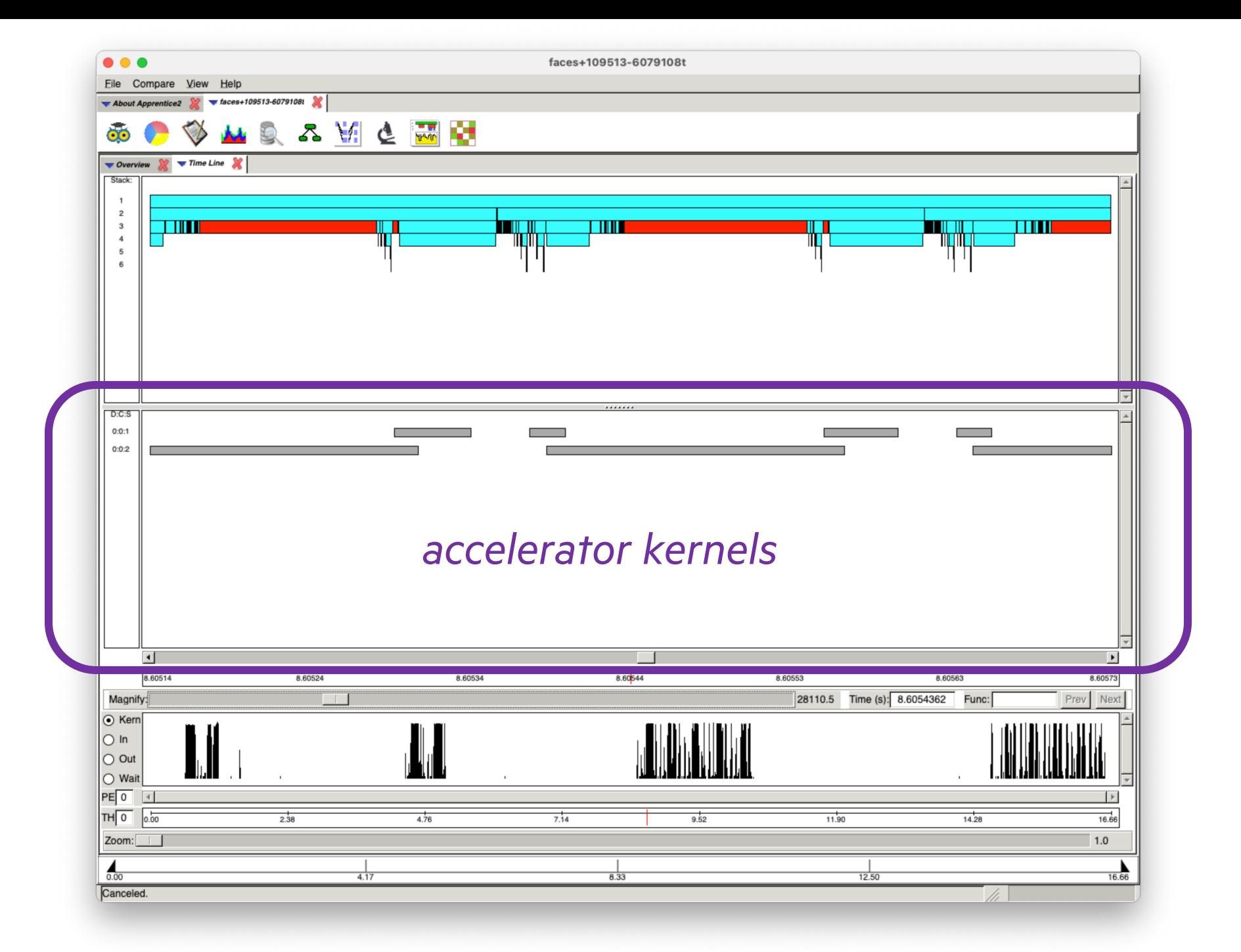

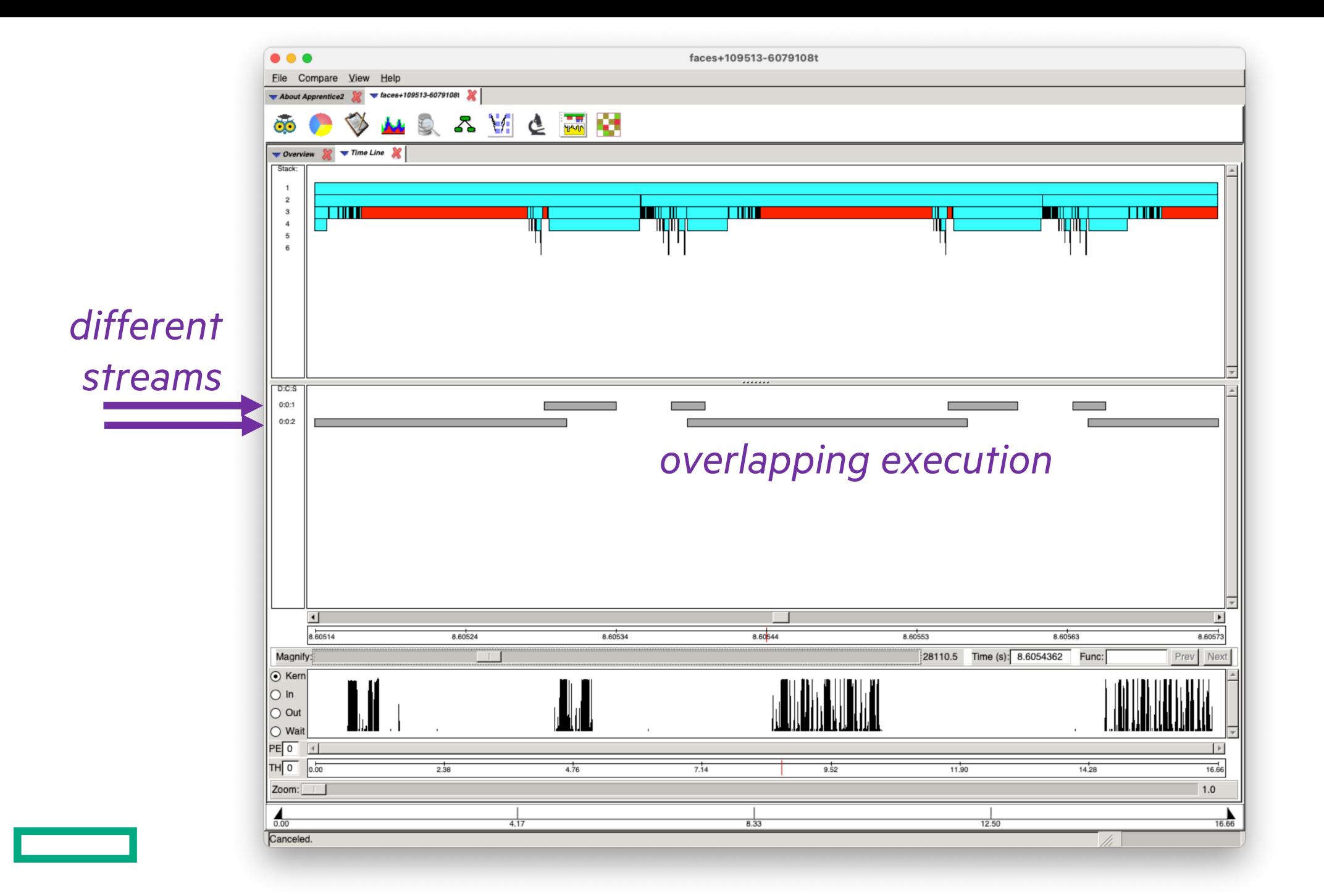

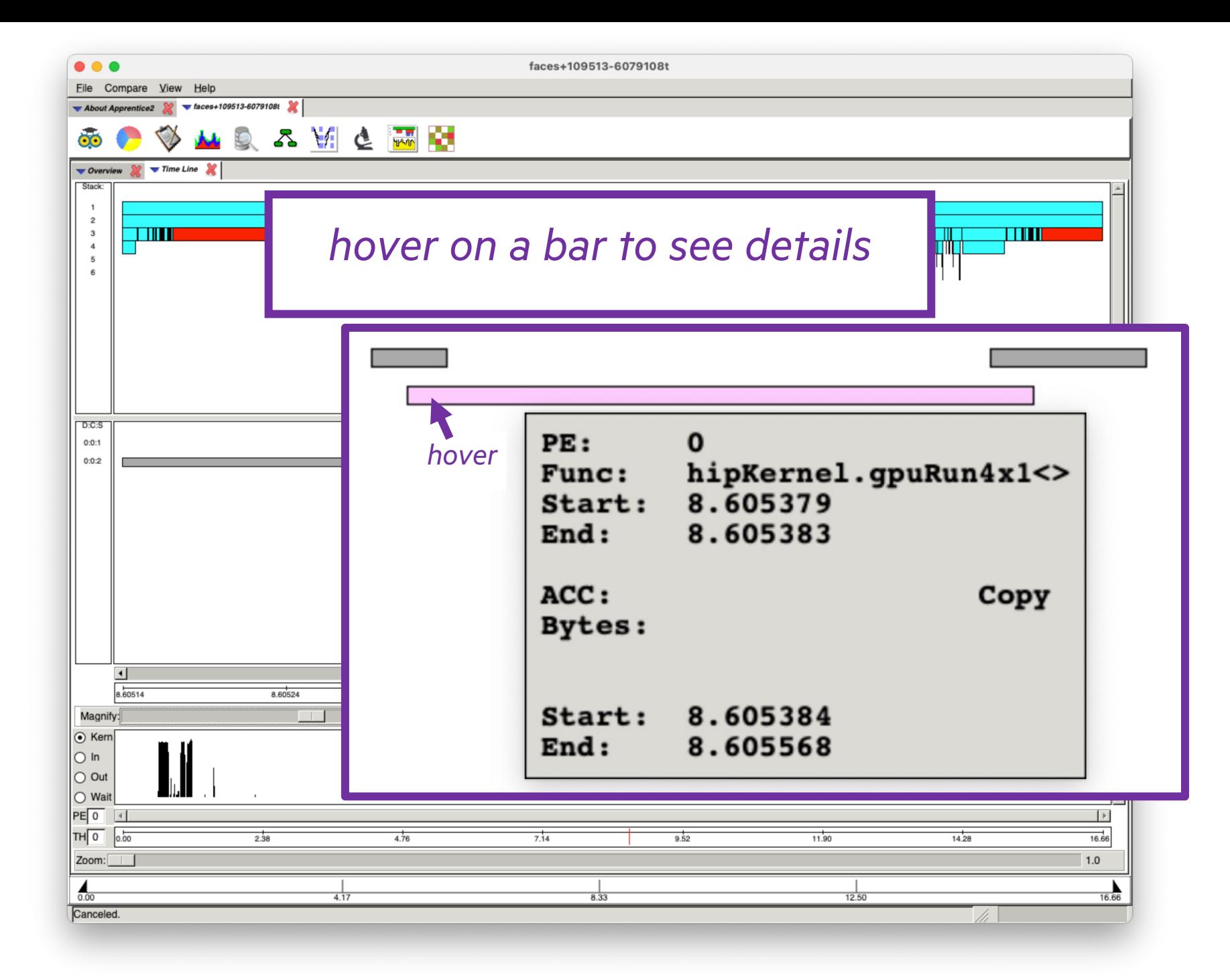

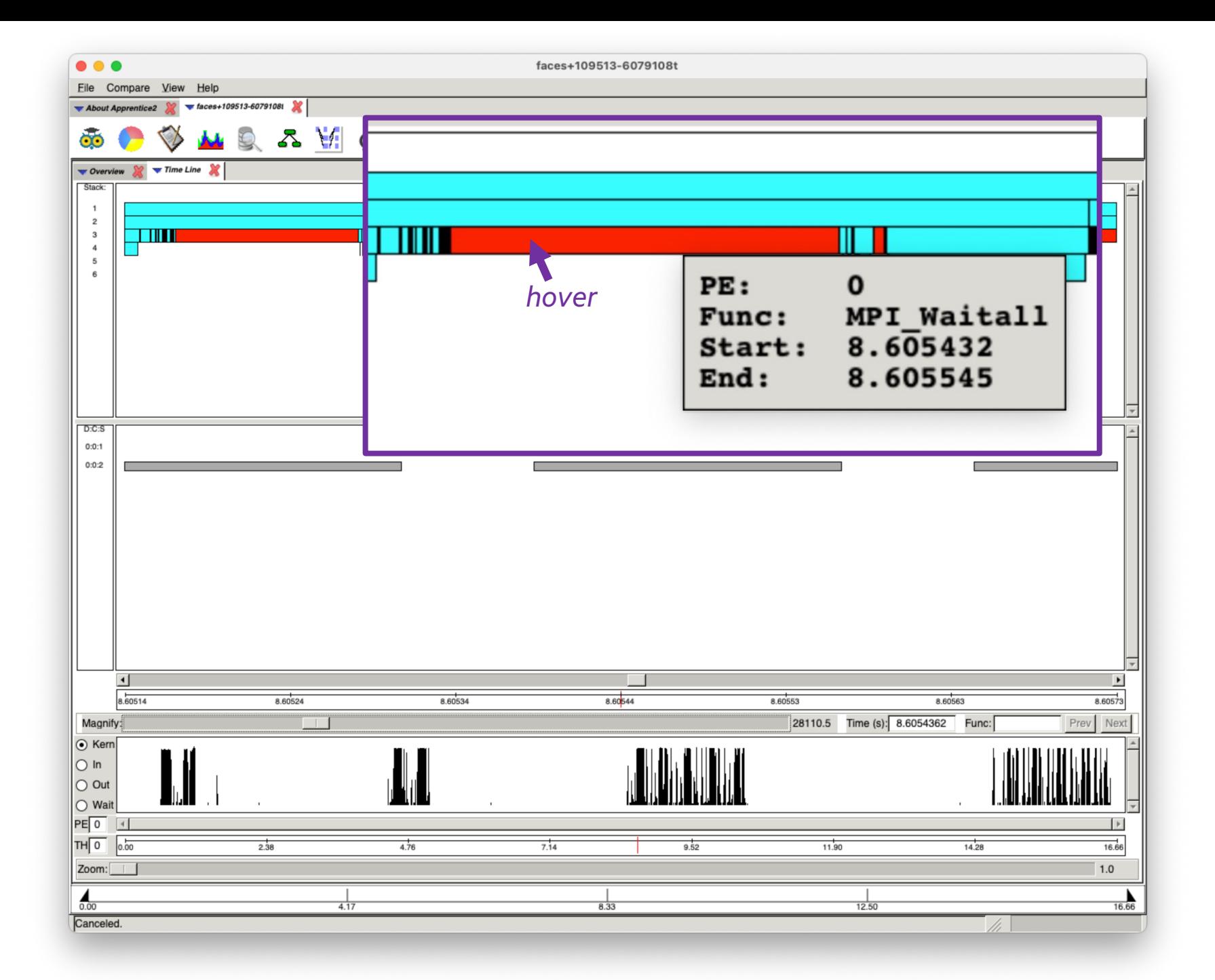

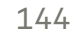
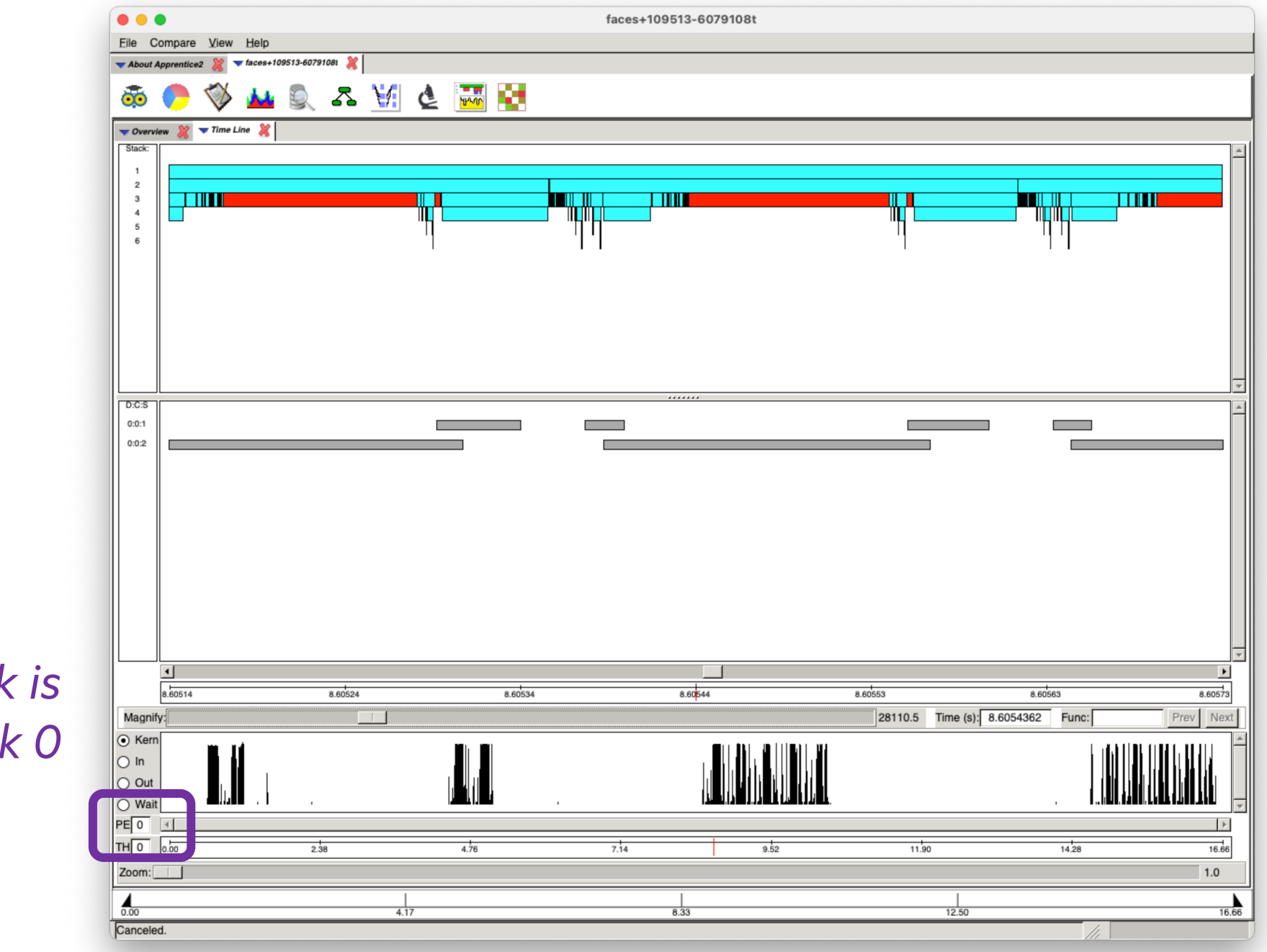

default task is MPI rank 0

145

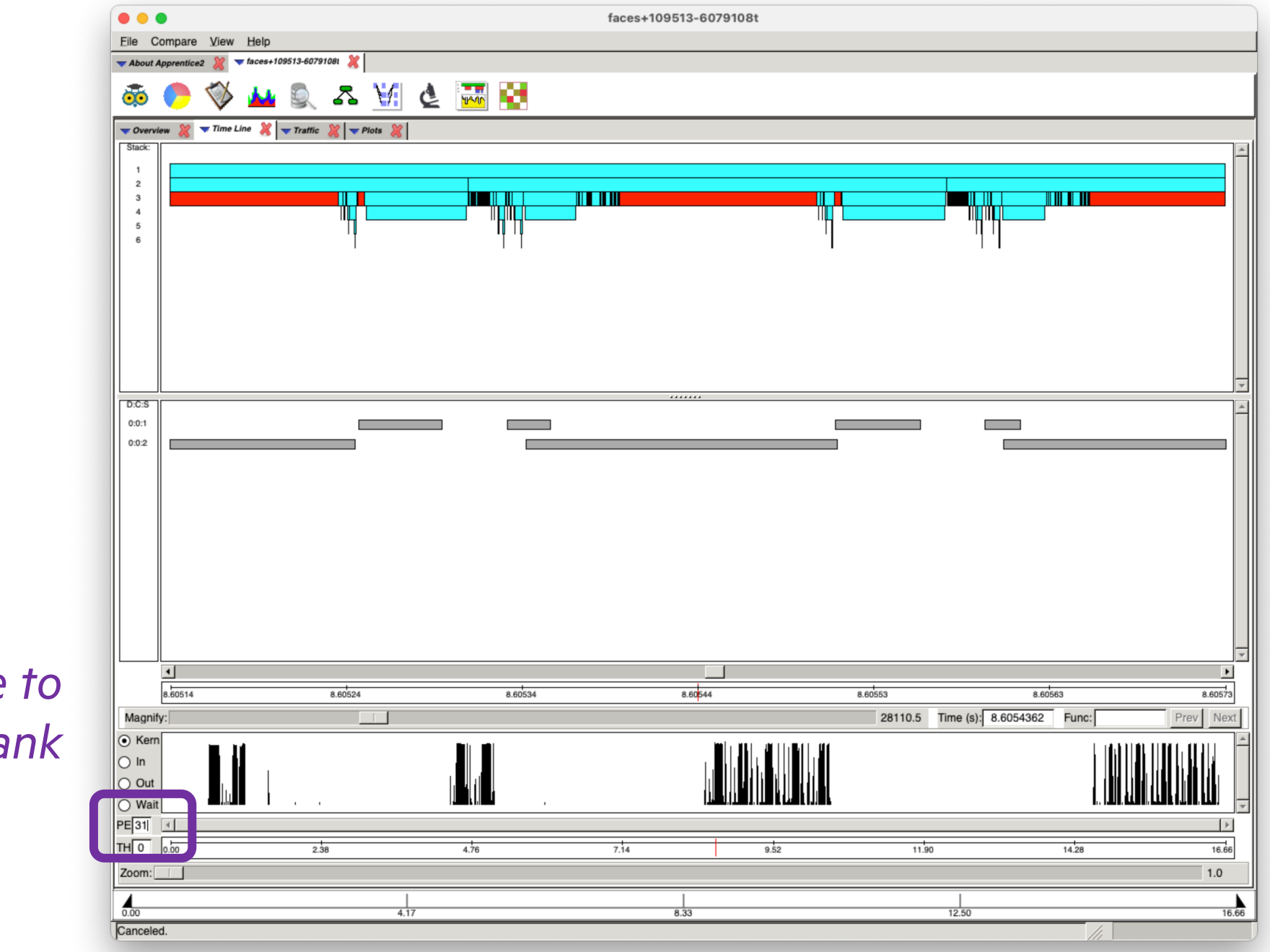

*change to another rank*

146

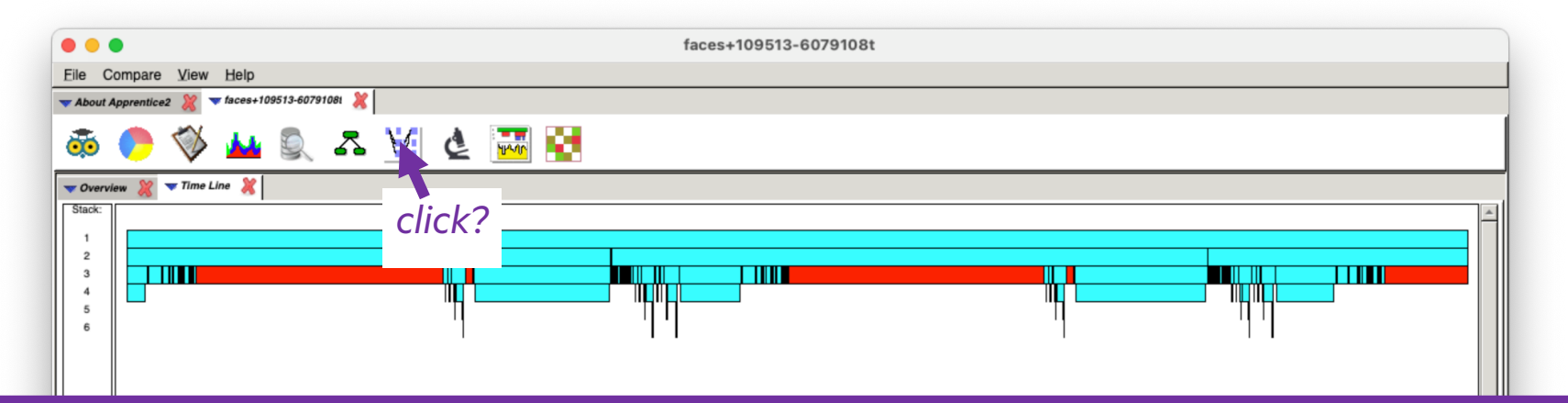

#### *Beware!*

*Only try "Traffic" with short runs and with few MPI tasks. Or expect your computer to be crunching for a while.*

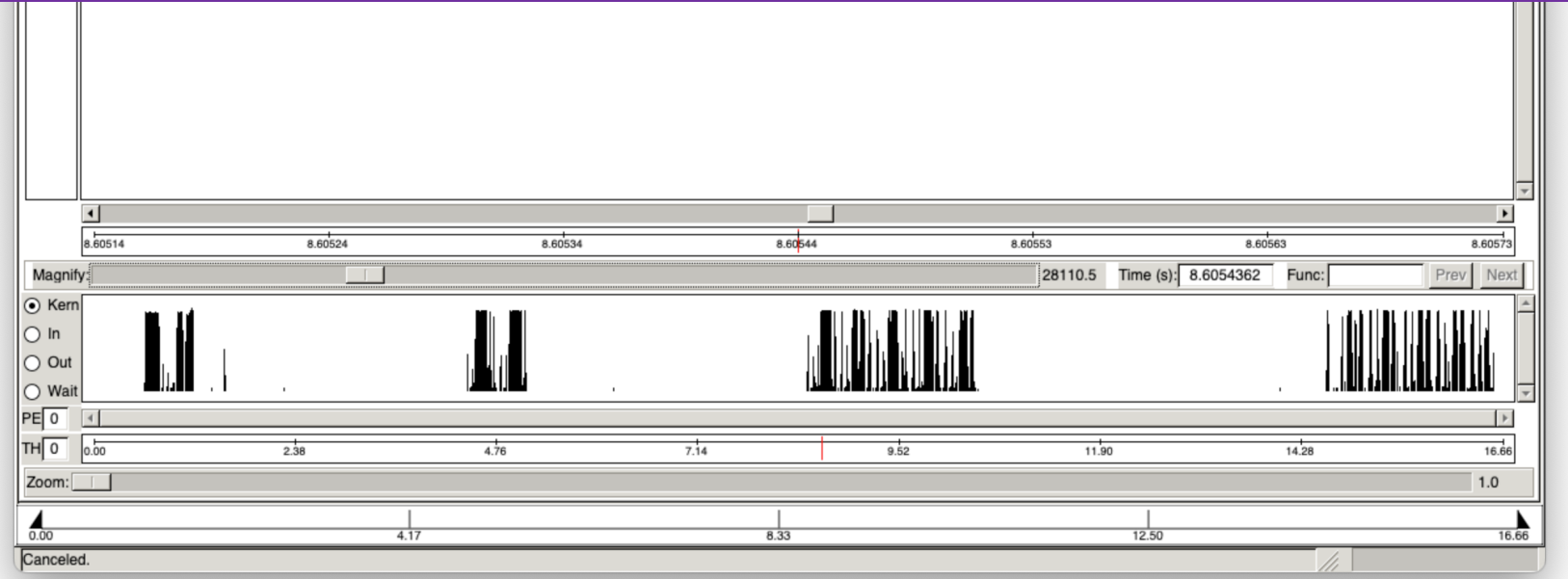

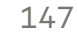

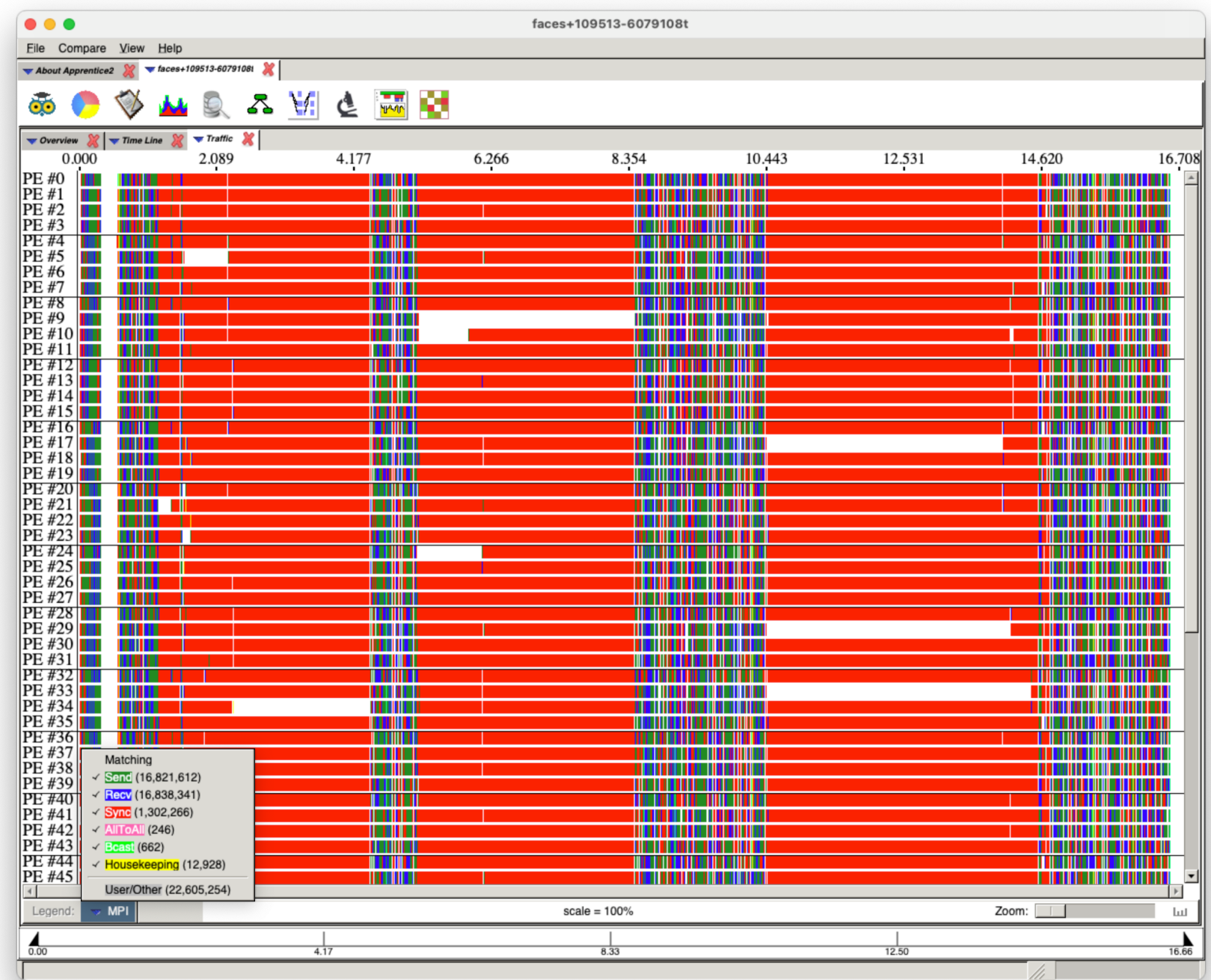

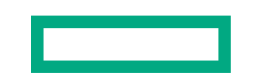

 $\mathbf{r}$ 

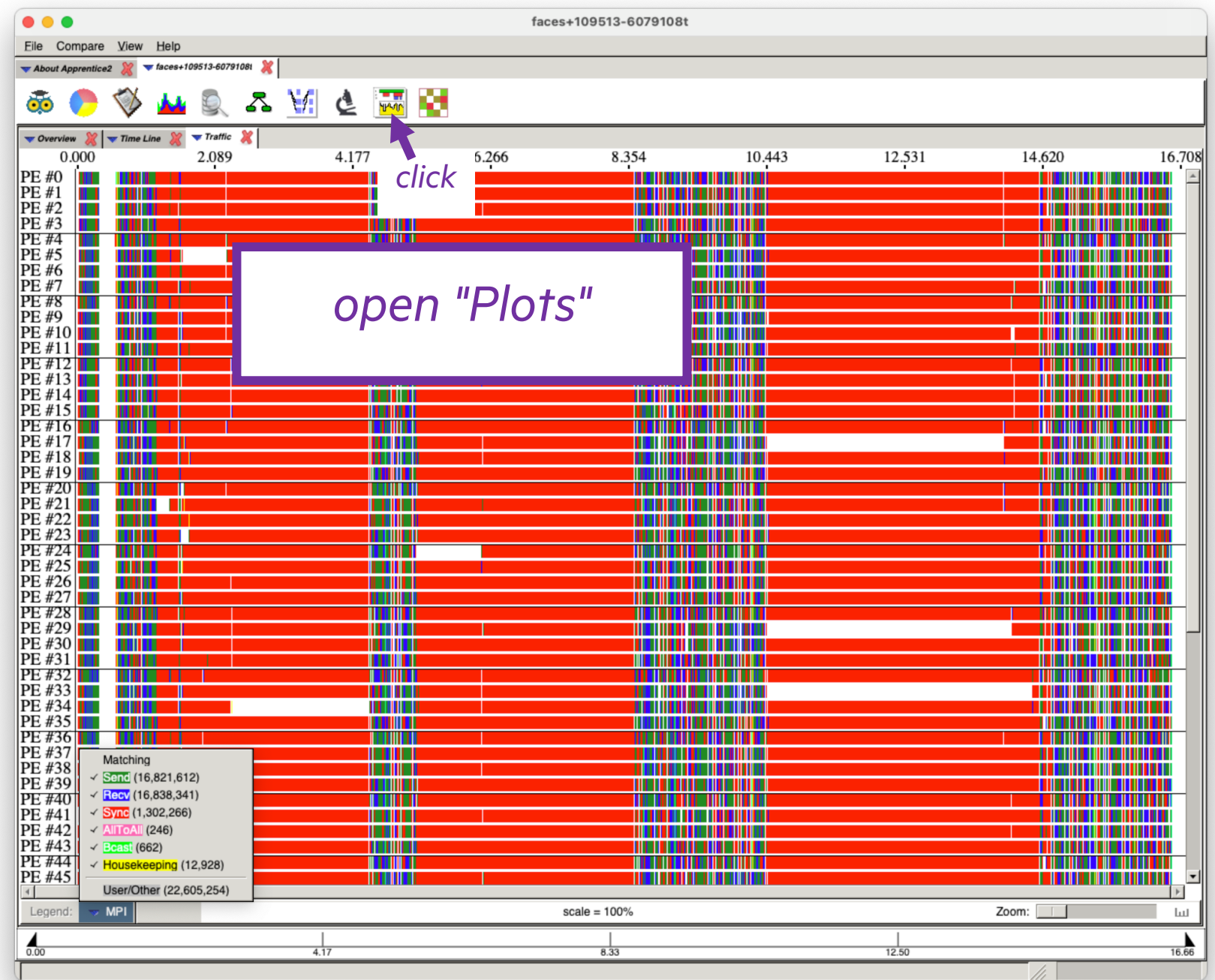

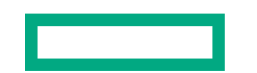

 $\mathbf{r}$ 

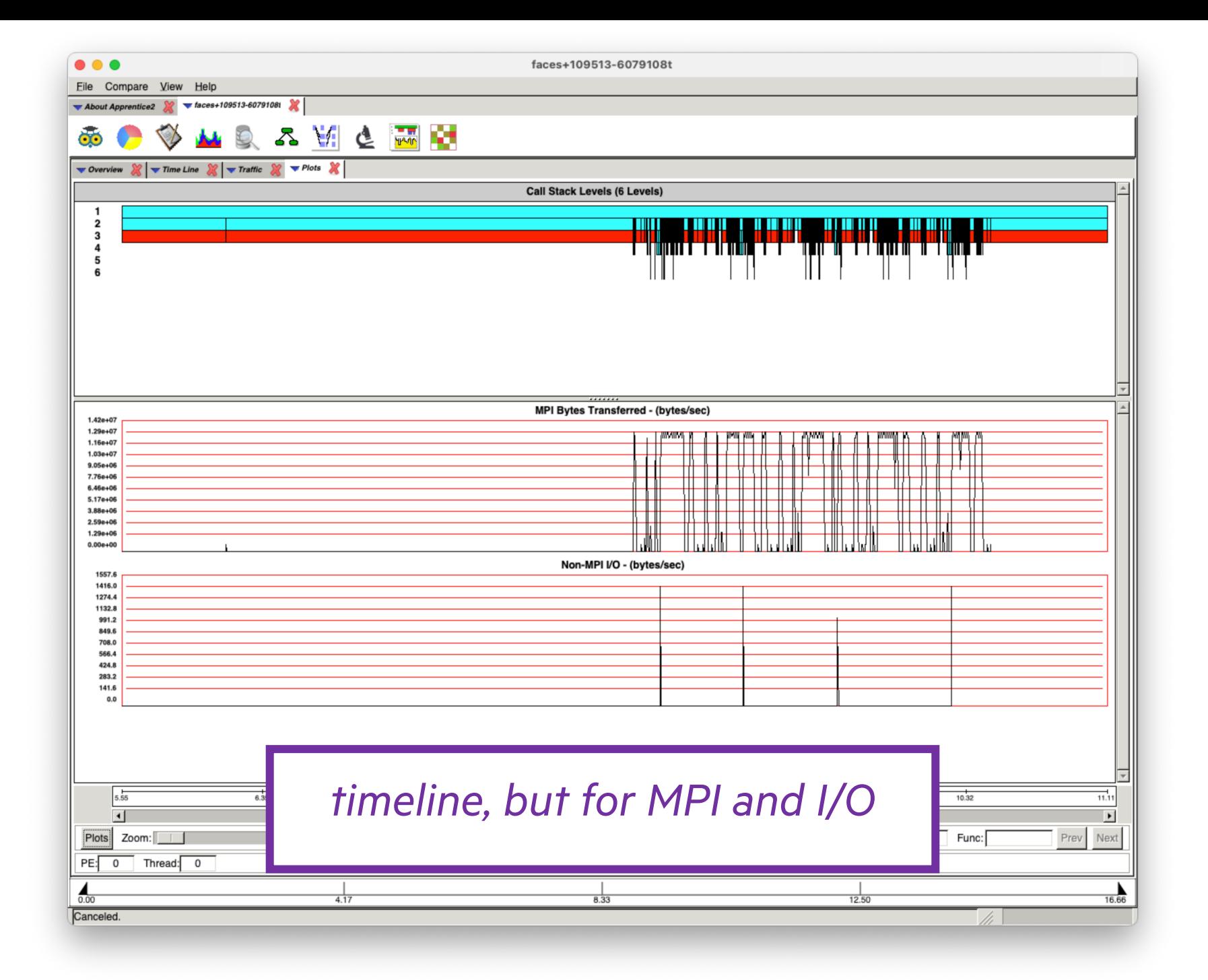

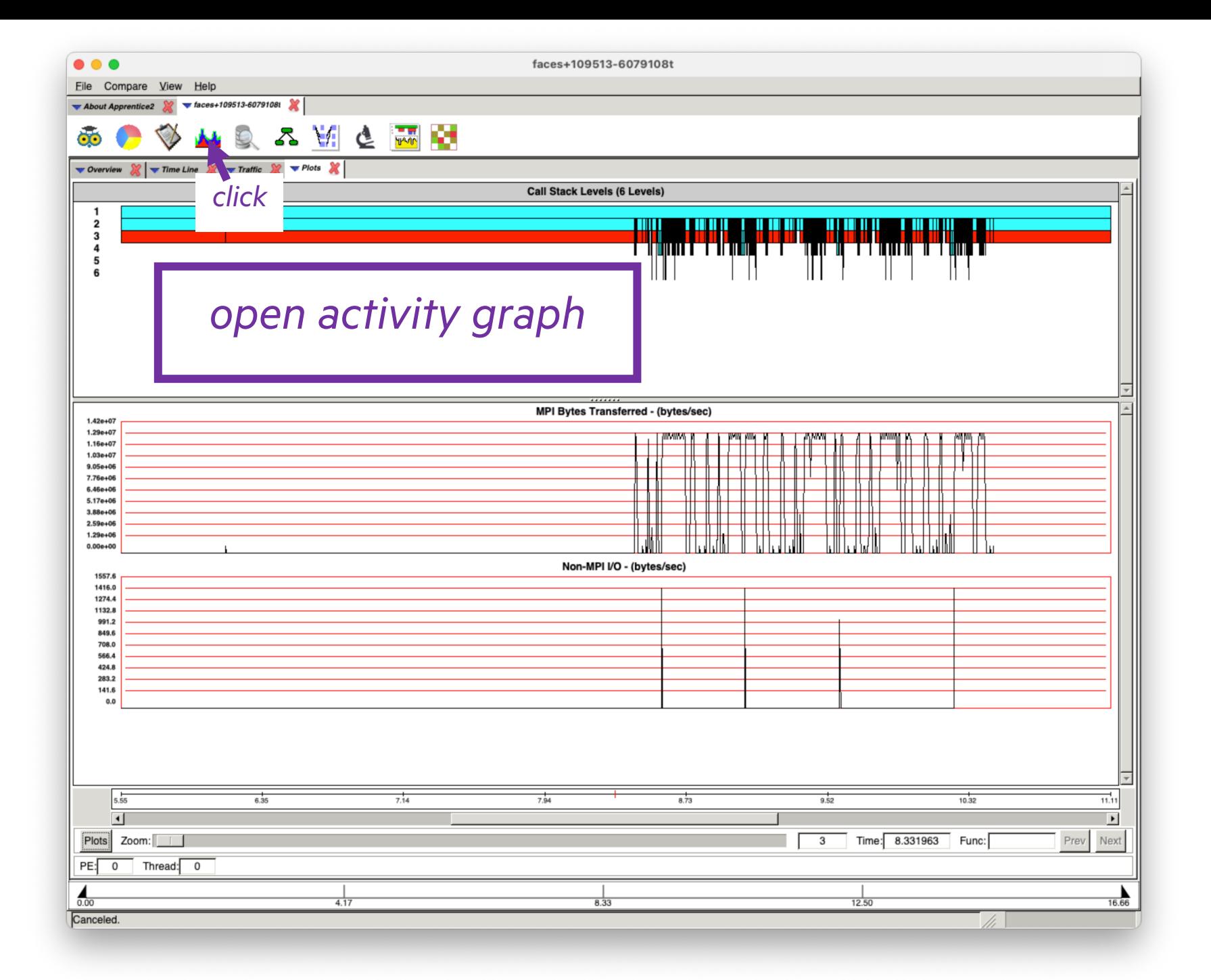

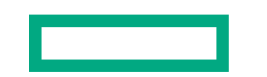

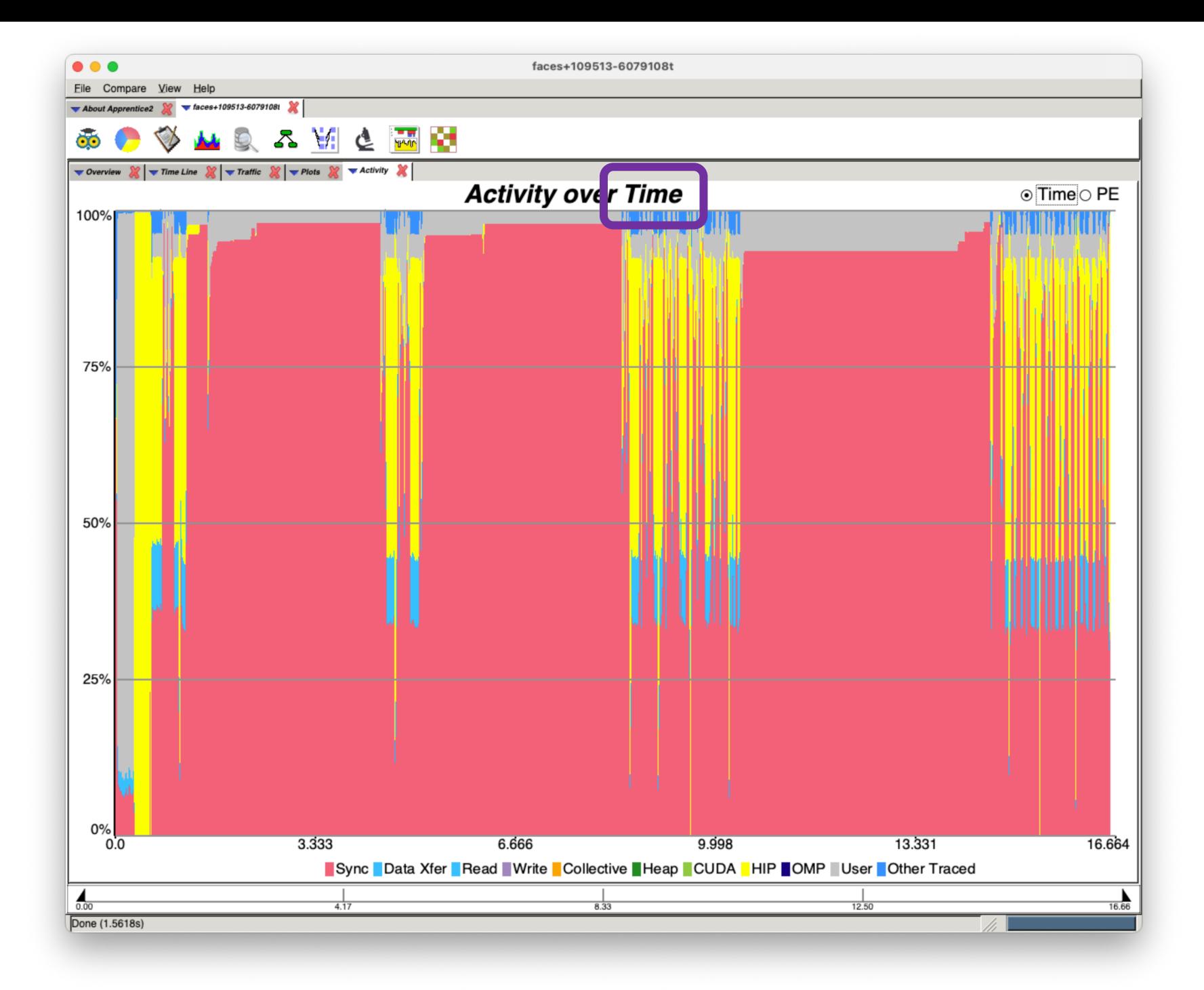

### OVERHEAD OF USING PERFTOOLS-LITE-GPU

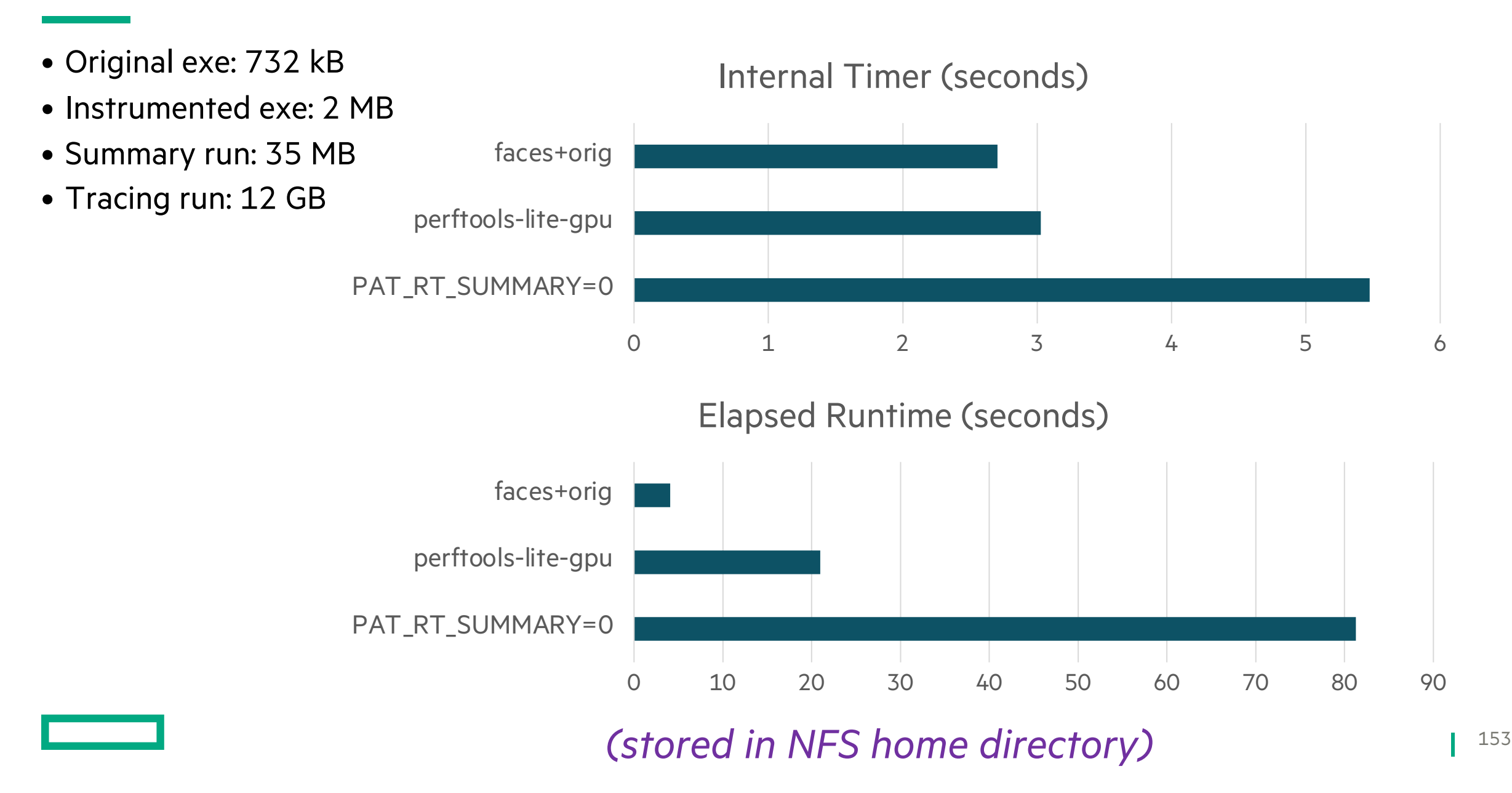

### OVERHEAD OF USING PERFTOOLS-LITE-GPU

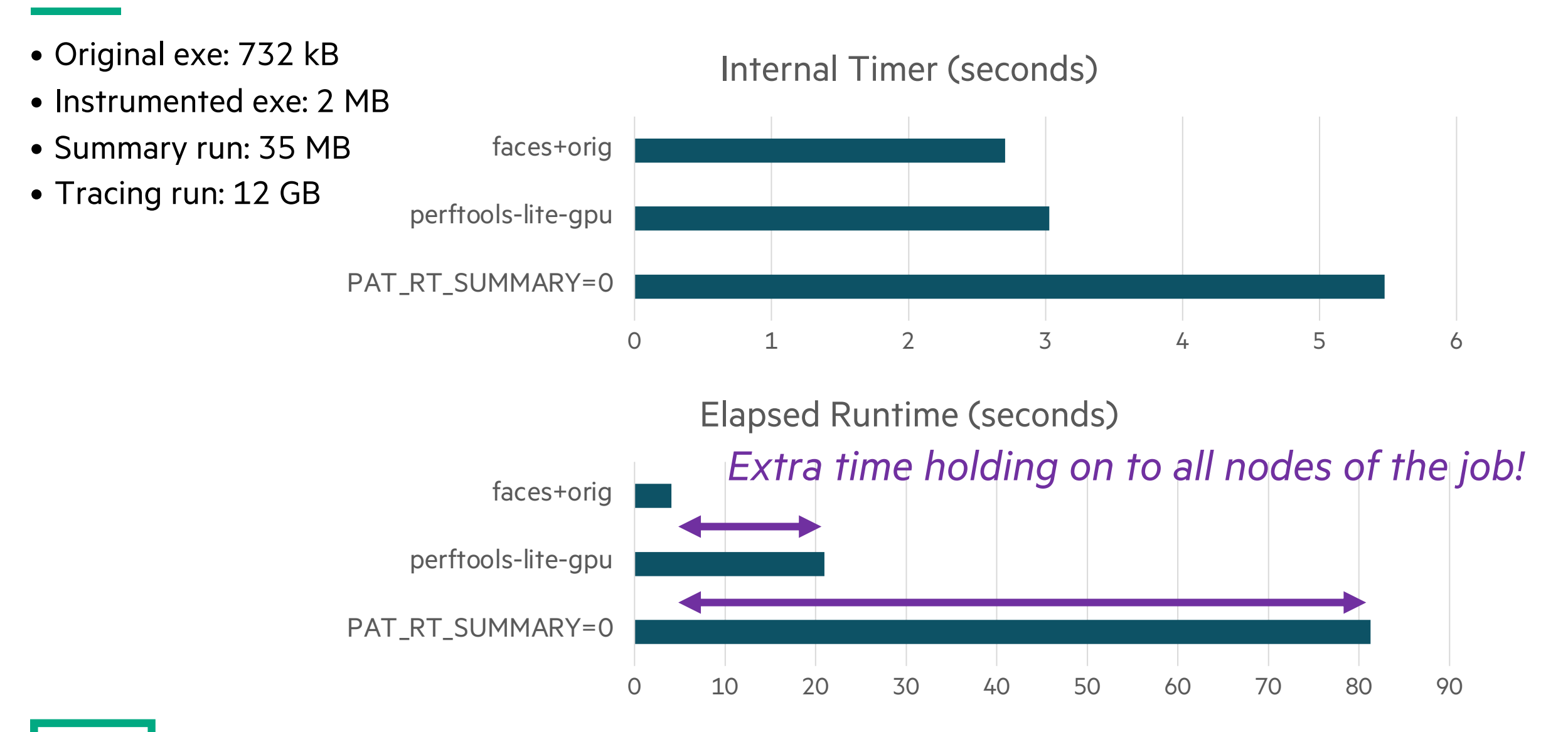

# PAT\_BUILD

or Time in a Bottle

### PRGENV-AMD BUILD WITH PAT\_BUILD

```
module load PrgEnv-amd
module load craype-accel-amd-gfx90a
module load rocm
module load perftools
export PATH="${PATH}:${ROCM_PATH}/llvm/bin"
export CXX='CC -x hip'
export CXXFLAGS='-ggdb -03 -std=c++17 -Wall'
export LD='CC'
export LDFLAGS="${CXXFLAGS} -L${ROCM PATH}/lib"
export LIBS='-lamdhip64'
make clean
make
pat_build -g hip,io,mpi -w -f faces
                             use explicit instrumentation instead of "lite-gpu"
```
### PRGENV-AMD BUILD WITH PAT\_BUILD

```
module load PrgEnv-amd
module load craype-accel-amd-gfx90a
module load rocm
module load perftools
export PATH="${PATH}:${ROCM_PATH}/llvm/bin"
export CXX='CC -x hip'
export CXXFLAGS='-ggdb -03 -std=c++17 -Wall'
export LD='CC'
export LDFLAGS="${CXXFLAGS} -L${ROCM PATH}/lib"
export LIBS='-lamdhip64'
make clean
make
pat_build -g hip,io,mpi -w -f faces
            trace Hip, I/O, MPI, and all user functions
```
### PRGENV-AMD BUILD WITH PAT\_BUILD

```
module load PrgEnv-amd
module load craype-accel-amd-gfx90a
module load rocm
module load perftools
export PATH="${PATH}:${ROCM_PATH}/llvm/bin"
export CXX='CC -x hip'
export CXXFLAGS='-ggdb -03 -std=c++17 -Wall'
export LD='CC'
export LDFLAGS="${CXXFLAGS} -L${ROCM PATH}/lib"
export LIBS='-lamdhip64'
make clean
make
pat_build -g hip,io,mpi -w -f faces
                             overwrite <exe>+pat, if it exists
```
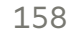

### **PRGENV-AMD RUN WITH PAT\_BUILD**

```
module load PrgEnv-amd
module load craype-accel-amd-gfx90a
module load rocm
module load perftools
export MPICH GPU SUPPORT ENABLED=1
srun -1 -u -t 5:00 -i in.txt -n 64 -N 8 -c 8 \
  --gpus-per-node=8 --gpu-bind=closest ./faces+pat
```
### PRGENV-AMD RUN WITH PAT\_BUILD

```
module load PrgEnv-amd
module load craype-accel-amd-gfx90a
module load rocm
module load perftools
export MPICH_GPU_SUPPORT_ENABLED=1
srun –l –u -t 5:00 -i in.txt -n 64 -N 8 -c 8 \
  --gpus-per-node=8 --gpu-bind=closest ./faces+pat
```
**0: Experiment data directory written:**

*minimal extra output*

```
0: .../faces+pat+130209-6077886t
```
### HIPCC BUILD WITH PAT\_BUILD

```
module load perftools
module load craype-accel-amd-gfx90a
module load rocm
export CXX='hipcc'
export CXXFLAGS="$(pat_opts include hipcc) \
  $(pat_opts pre_compile hipcc) -g -O3 -std=c++17 -Wall \
  --offload-arch=gfx90a -I${CRAY_MPICH_DIR}/include \
  $(pat_opts post_compile hipcc)"
export LD='hipcc'
export LDFLAGS="$(pat_opts pre_link hipcc) ${CXXFLAGS} \
  -L${CRAY_MPICH_DIR}/lib ${PE_MPICH_GTL_DIR_amd_gfx908}"
export LIBS="-lmpi ${PE MPICH GTL LIBS amd gfx908} \
  $(pat_opts post_link hipcc)"
make clean
make
pat_build -g hip,io,mpi -w -f faces
```
### HIPCC RUN WITH PAT\_BUILD

#### **module load perftools**

```
module load craype-accel-amd-gfx90a
module load rocm
export MPICH_GPU_SUPPORT_ENABLED=1
srun –l –u -t 5:00 -i in.txt -n 64 -N 8 -c 8 \
  --gpus-per-node=8 --gpu-bind=closest ./faces+pat
```
**0: Experiment data directory written:**

**0: .../faces+pat+17135-6077957t**

### OVERHEAD OF PERFTOOLS-LITE-GPU VS. PAT\_BUILD

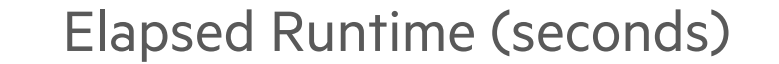

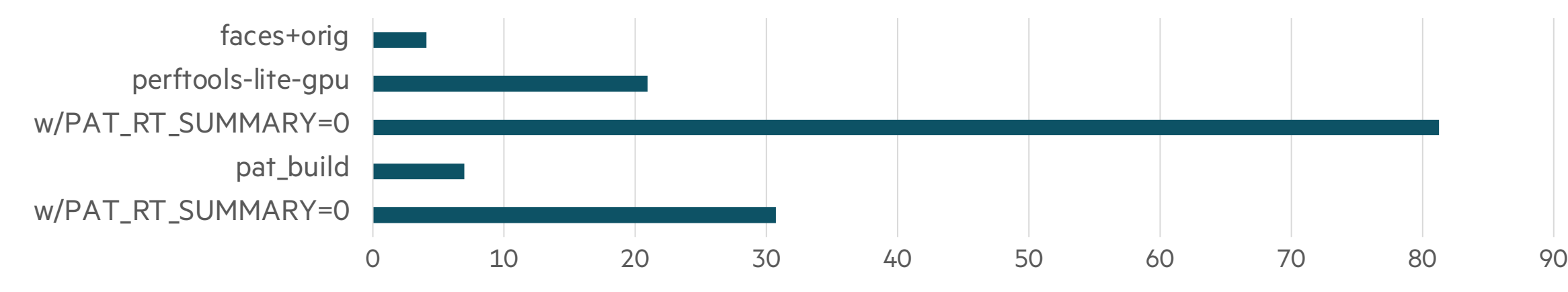

#### *much lower overhead by deferring report generation*

### PAT\_BUILD AND APPRENTICE2

- *Apprentice2*: "Directory ... contains no .ap2 files"
- Need to run any *pat\_report* first, will generate *.ap2* files
	- Implicit report from *perftools-lite-gpu* does this automatically
- If a *pat\_report* is running long, *control-C* could cause incomplete *.ap2* files
	- Delete incomplete files and run *pat\_report* again to completion rm -rf faces+pat+5133-6077958t/\*ap2\* pat report faces+pat+5133-6077958t

### PERFTOOLS TAKEAWAYS

- Build with *PrgEnv-amd* or *hipcc*
- Instrument with *pat\_build -g hip,io,mpi -w -f*
- Run with minimal overhead
- Generate reports
	- For overview, *pat\_report*
	- For accelerator kernels, *pat\_report -O acc\_time -s show\_ca=fu,so,li*
- Maybe run with full tracing, *PAT\_RT\_SUMMARY=0*
- Use *pat\_report* to generate .*ap2* files
- Explore load imbalance and MPI/accelerator overlap with *Apprentice2*

## **ROCPROF**

or One Way or Another

#### ROCPROF BUILD?

```
module load craype-accel-amd-gfx90a
module load rocm
export CXX='hipcc'
export CXXFLAGS="-ggdb -03 -std=c++17 -Wall \
  --offload-arch=gfx90a -I${CRAY_MPICH_DIR}/include"
export LD='hipcc'
export LDFLAGS="${CXXFLAGS} -L${CRAY MPICH DIR}/lib \
  ${PE_MPICH_GTL_DIR_amd_gfx90a}"
export LIBS="-lmpi ${PE_MPICH_GTL_LIBS_amd_gfx90a}"
make clean
make
```
#### *no changes,* PrgEnv-amd *or* hipcc

#### ROCPROF RUN? *each MPI task writes its own trace output files*

```
module load craype-accel-amd-gfx90a
module load rocm
export MPICH_GPU_SUPPORT_ENABLED=1
srun –l –u -t 5:00 -i in.txt -n 64 -N 8 -c 8 \
  --gpus-per-node=8 --gpu-bind=closest bash –c \
  'rocprof -o ${SLURM JOBID}-${SLURM PROCID}.csv --hip-trace ./faces'
```

```
module load craype-accel-amd-gfx90a
module load rocm
export MPICH GPU SUPPORT ENABLED=1
srun -1 -u -t 5:00 -i in.txt -n 64 -N 8 -c 8 \
  --gpus-per-node=8 --gpu-bind=closest bash -c \
  'rocprof -o ${SLURM_JOBID}-${SLURM_PROCID}.csv --hip-trace ./faces'
```
inline a wrapper script using bash -c

```
module load craype-accel-amd-gfx90a
module load rocm
export MPICH_GPU_SUPPORT_ENABLED=1
srun –l –u -t 5:00 -i in.txt -n 64 -N 8 -c 8 \
  --gpus-per-node=8 --gpu-bind=closest bash –c \
  'rocprof -o ${SLURM_JOBID}-${SLURM_PROCID}.csv --hip-trace ./faces'
```
*use Slurm environment variables to name each file differently for each MPI task*

module load craype-accel-amd-gfx90a module load rocm export MPICH\_GPU\_SUPPORT\_ENABLED=1 srun –l –u -t 5:00 -i in.txt -n 64 -N 8 -c 8 \ --gpus-per-node=8 --gpu-bind=closest bash –c \ **'**rocprof -o \${SLURM\_JOBID}-\${SLURM\_PROCID}.csv --hip-trace ./faces**'**

# *Single quotes! needed to keep shell from immediately evaluating Slurm environment variables*

```
module load craype-accel-amd-gfx90a
module load rocm
export MPICH GPU SUPPORT ENABLED=1
srun -1 -u -t 5:00 -i in.txt -n 64 -N 8 -c 8 \
  --gpus-per-node=8 --gpu-bind=closest bash -c \
  'rocprof -o ${SLURM JOBID}-${SLURM_PROCID}.csv --hip-trace ./faces'
```
trace Hip calls and kernels

### ROCPROF: TOO MUCH TIME ON MY HANDS

- 1,385,532 extra lines of output
- 384 output files (6 per MPI task)
- 6.3 GB of output

### **RUN ROCPROF ON ONE OF THE TASKS**

```
module load craype-accel-amd-gfx90a
module load rocm
export MPICH GPU SUPPORT ENABLED=1
srun -1 -u -t 5:00 -i in.txt -n 64 -N 8 -c 8 \
   --gpus-per-node=8 --gpu-bind=closest bash -c \
   'if [ \frac{1}{2} [ \frac{1}{2} \frac{1}{2} \frac{1}{2} \frac{1}{2} \frac{1}{2} \frac{1}{2} \frac{1}{2} \frac{1}{2} \frac{1}{2} \frac{1}{2} \frac{1}{2} \frac{1}{2} \frac{1}{2} \frac{1}{2} \frac{1}{2} \frac{1}{2} \frac{1}{2} \frac{1}{2} \frac{1}{2} \frac{1}{2} \fracelse ../faces; fi'
```
### RUN ROCPROF ON ONE OF THE TASKS

```
module load craype-accel-amd-gfx90a
module load rocm
export MPICH_GPU_SUPPORT_ENABLED=1
srun –l –u -t 5:00 -i in.txt -n 64 -N 8 -c 8 \
  --gpus-per-node=8 --gpu-bind=closest bash –c \
  'if [ ${SLURM PROCID} -eq 0 ]; then rocprof --hip-trace ../faces; \
  else ../faces; fi'
                           pick a task ID, here the root task
```
### ROCPROF: JUST ONE LOOK

- 21,584 extra lines of output
- 6 output files
- 100 MB of output

#### Elapsed Runtime (seconds)

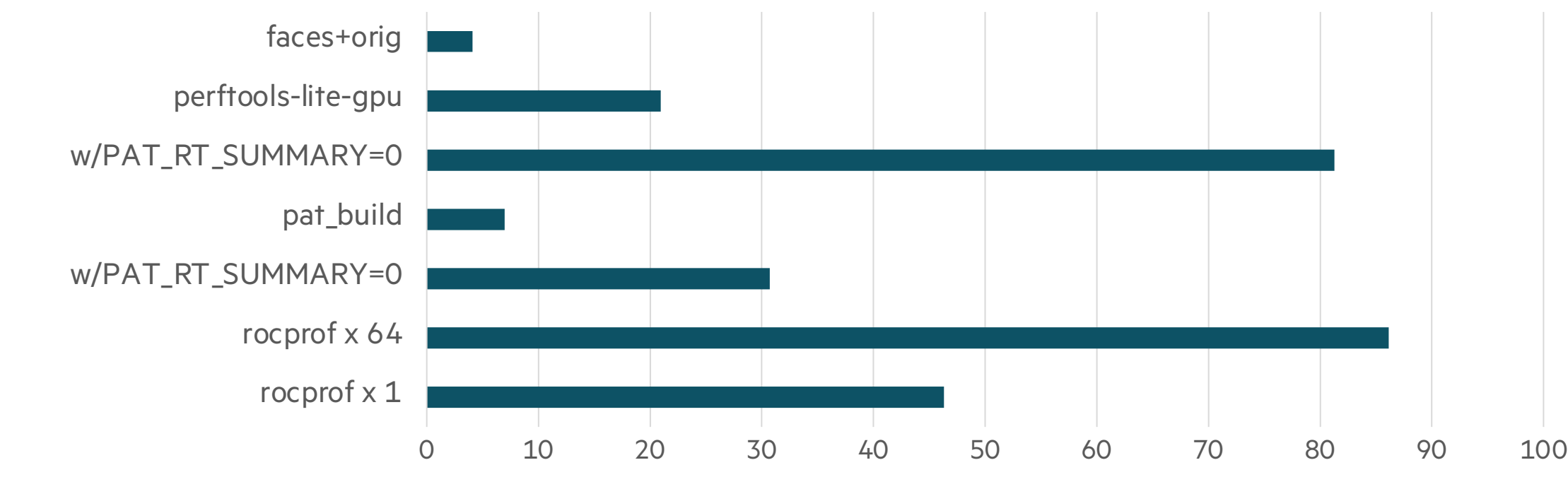

#### ROCPROF OUTPUT FILES

- 155 results.copy\_stats.csv
- 28M results.db
- 854 results.hip\_stats.csv
- 72M results.json
- 764 results.stats.csv
- 18K results.sysinfo.txt

#### ROCPROF OUTPUT FILES

- 155 **results.copy\_stats.csv**
- 28M results.db
- 854 **results.hip\_stats.csv**
- 72M results.json
- 764 **results.stats.csv**
- 18K results.sysinfo.txt

*CSV = comma-separated values*

#### RESULTS.STATS.CSV

"Name","Calls","TotalDurationNs","AverageNs","Percentage" void gpuRun4x1<Faces::share(DArray<double, 6>&)::{lambda(int, int, int, int, int)#1}>(Faces::share(DArray<double, 6>&)::{lambda(int, int, int, int, int)#1}, int, int, int, int, int, int),10000,1804489434,180448,69.15747103606354 void gpuRun3x1<Faces::share(DArray<double, 6>&)::{lambda(int, int, int, int)#2}>(Faces::share(DArray<double, 6>&)::{lambda(int, int, int, int)#2}, int, int, int, int),10000,493243107,49324,18.90365509676378 void gpuRun3x1<Faces::share(DArray<double, 6>&)::{lambda(int, int, int, int)#1}>(Faces::share(DArray<double, 6>&)::{lambda(int, int, int, int)#1}, int, int, int, int),10000,298869535,29886,11.45424341139383 init(DArray<double, 6>),190,12645207,66553,0.48463045577884384

#### RESULTS.STATS.CSV

"Name","Calls","TotalDurationNs","AverageNs","**Percentage**" void gpuRun4x1<Faces::share(DArray<double, 6>&)::{lambda(int, int, int, int, int)#1}>(Faces::share(DArray<double, 6>&)::{lambda(int, int, int, int, int)#1}, int, int, int, int, int, int),10000,1804489434,180448,**69.15747103606354** void gpuRun3x1<Faces::share(DArray<double, 6>&)::{lambda(int, int, int, int)#2}>(Faces::share(DArray<double, 6>&)::{lambda(int, int, int, int)#2}, int, int, int, int),10000,493243107,49324,**18.90365509676378** void gpuRun3x1<Faces::share(DArray<double, 6>&)::{lambda(int, int, int, int)#1}>(Faces::share(DArray<double, 6>&)::{lambda(int, int, int, int)#1}, int, int, int, int),10000,298869535,29886,**11.45424341139383** init(DArray<double, 6>),190,12645207,66553,**0.48463045577884384**

*not handsome, but handy*
### ROCPROF OUTPUT FILES

- 155 results.copy\_stats.csv
- 28M results.db
- 854 results.hip\_stats.csv
- 72M **results.json**

*trace file*

- 764 results.stats.csv
- 18K results.sysinfo.txt

*view with Chrome*

## CHROME TRACING

or *The Browser with All the Gifts*

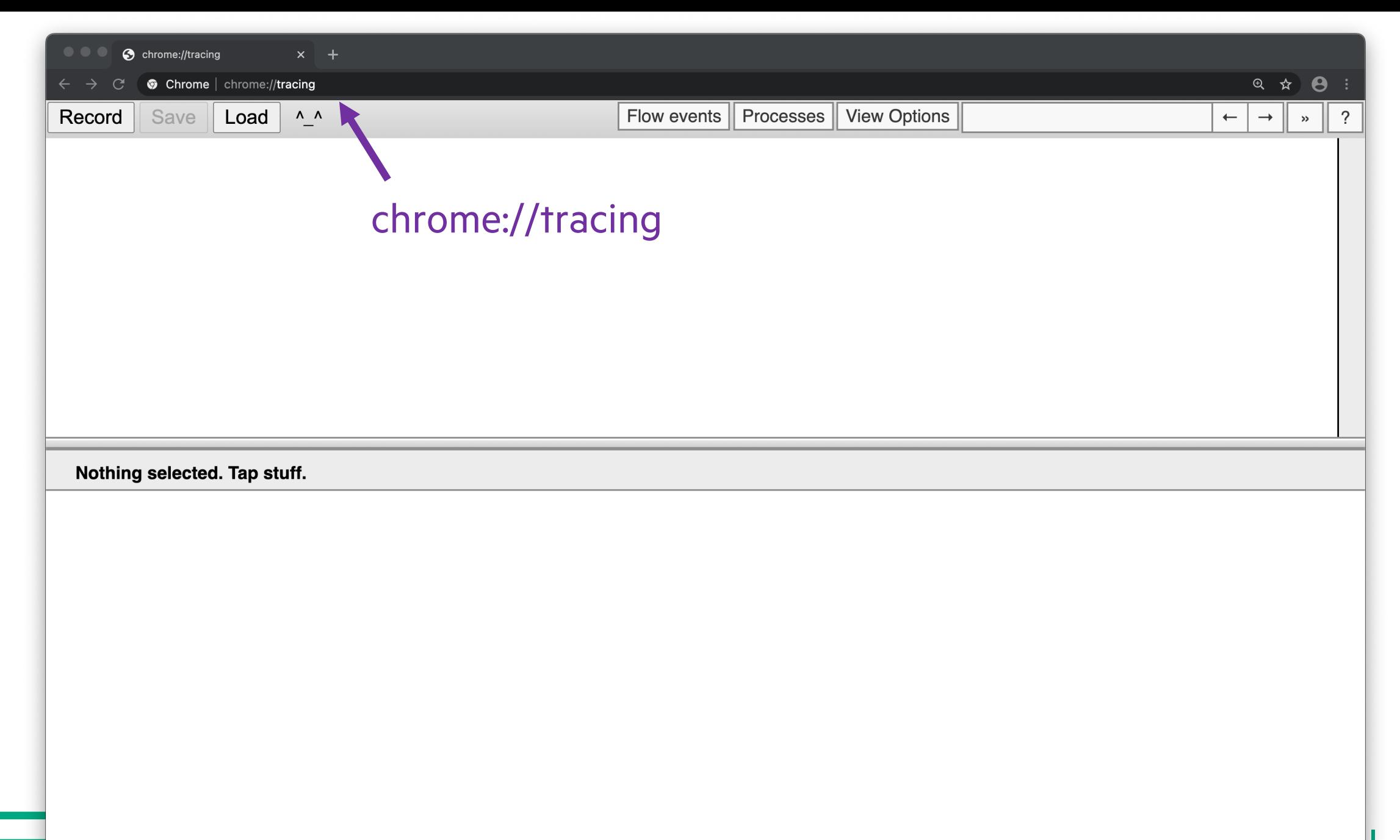

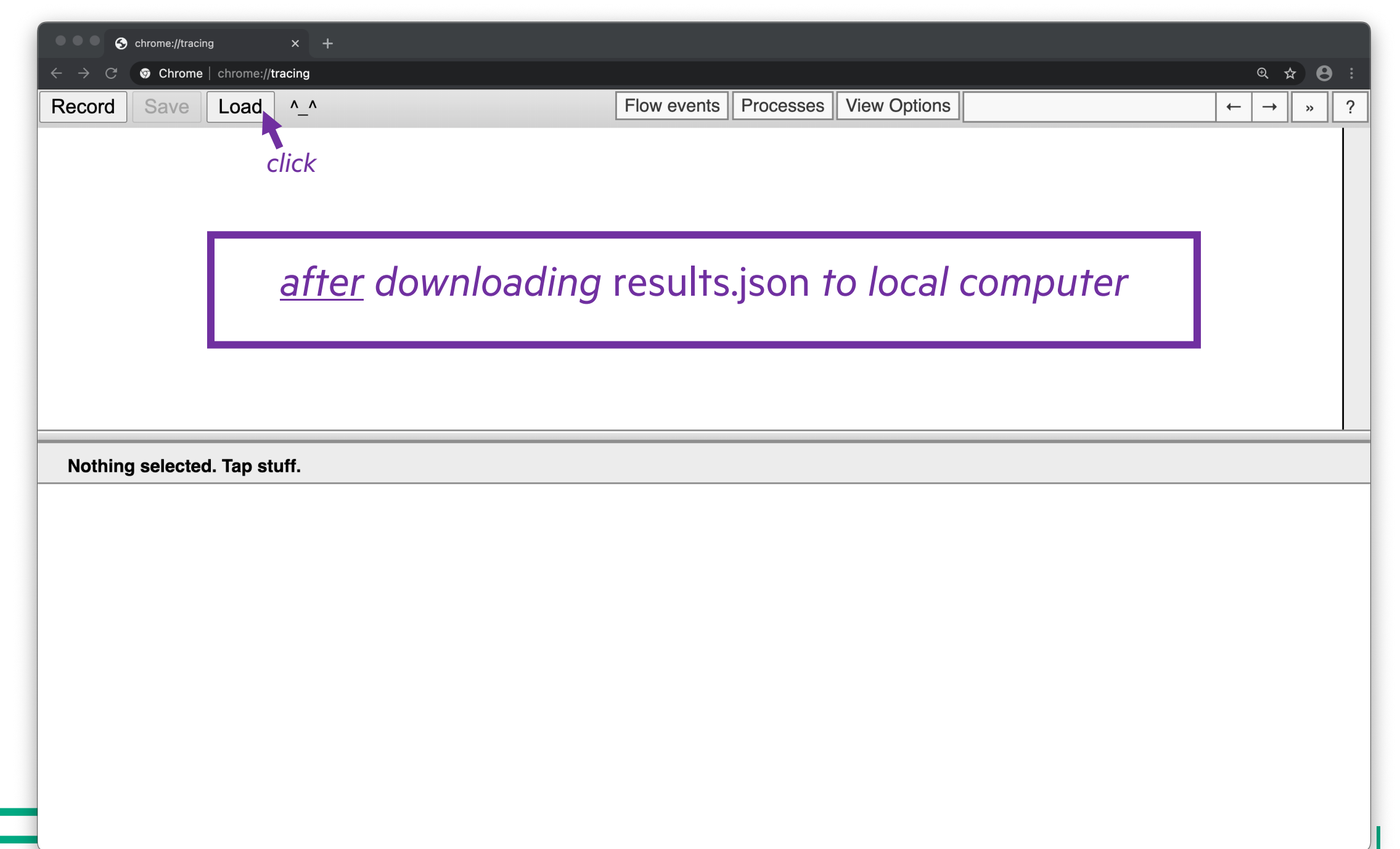

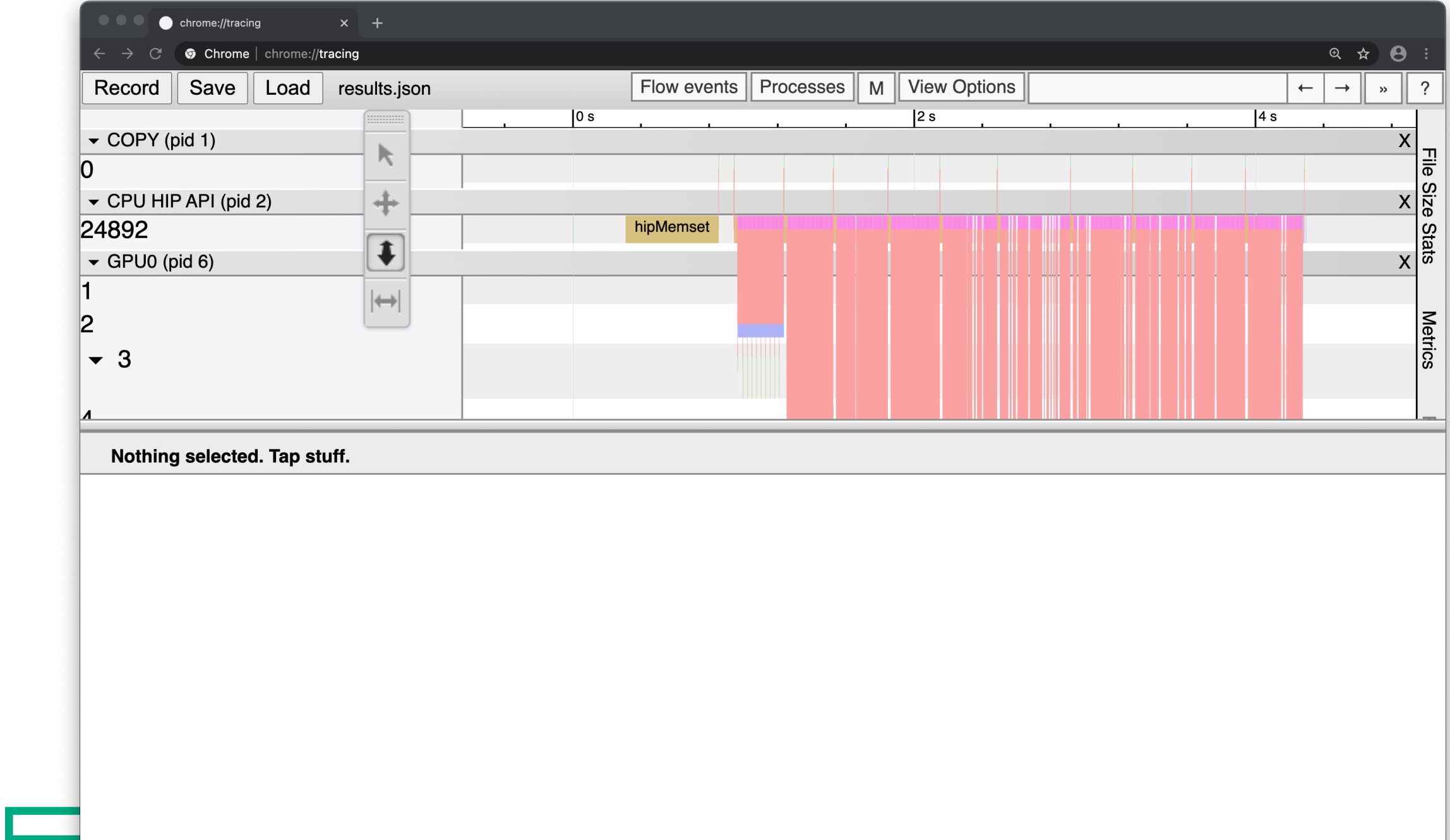

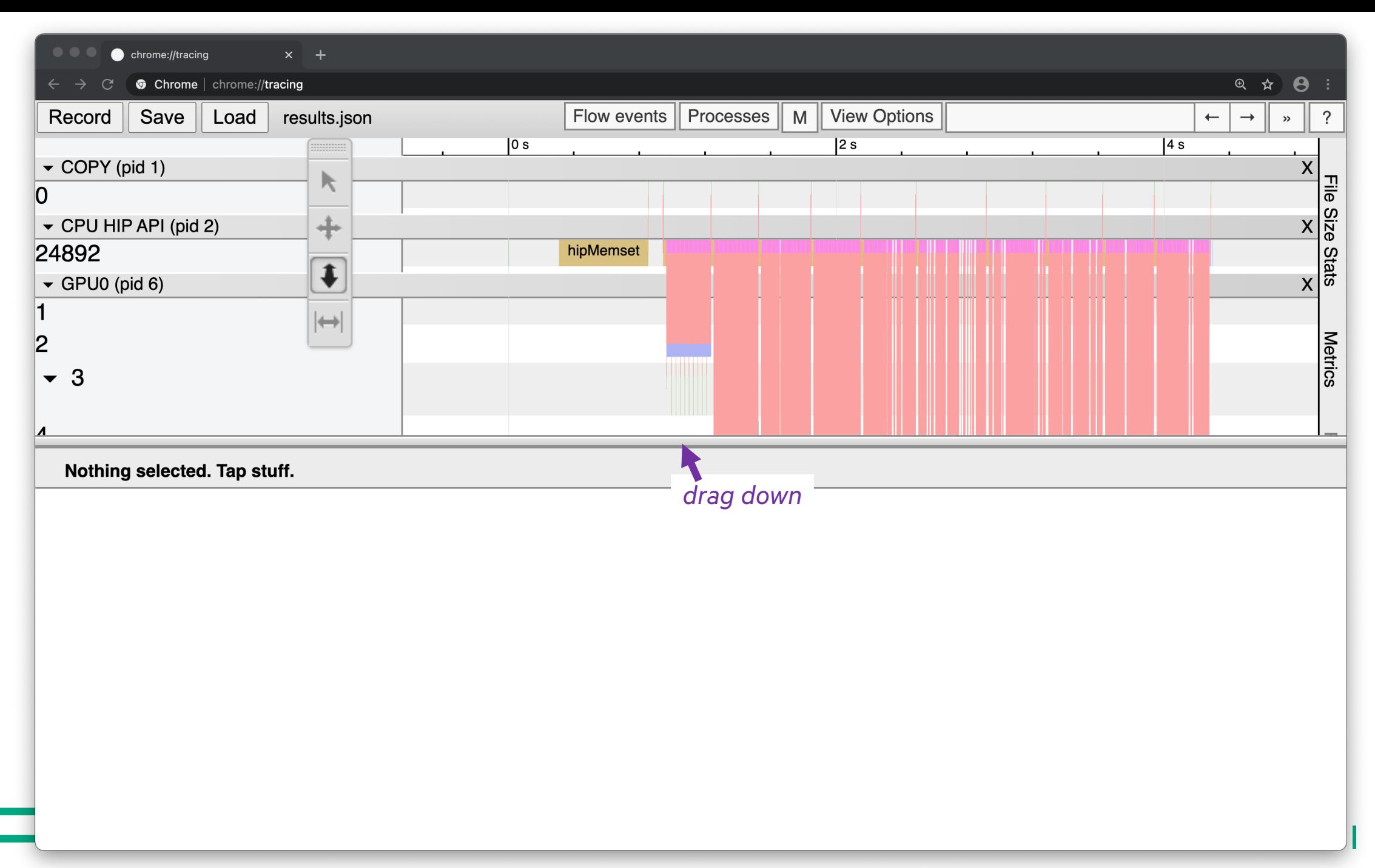

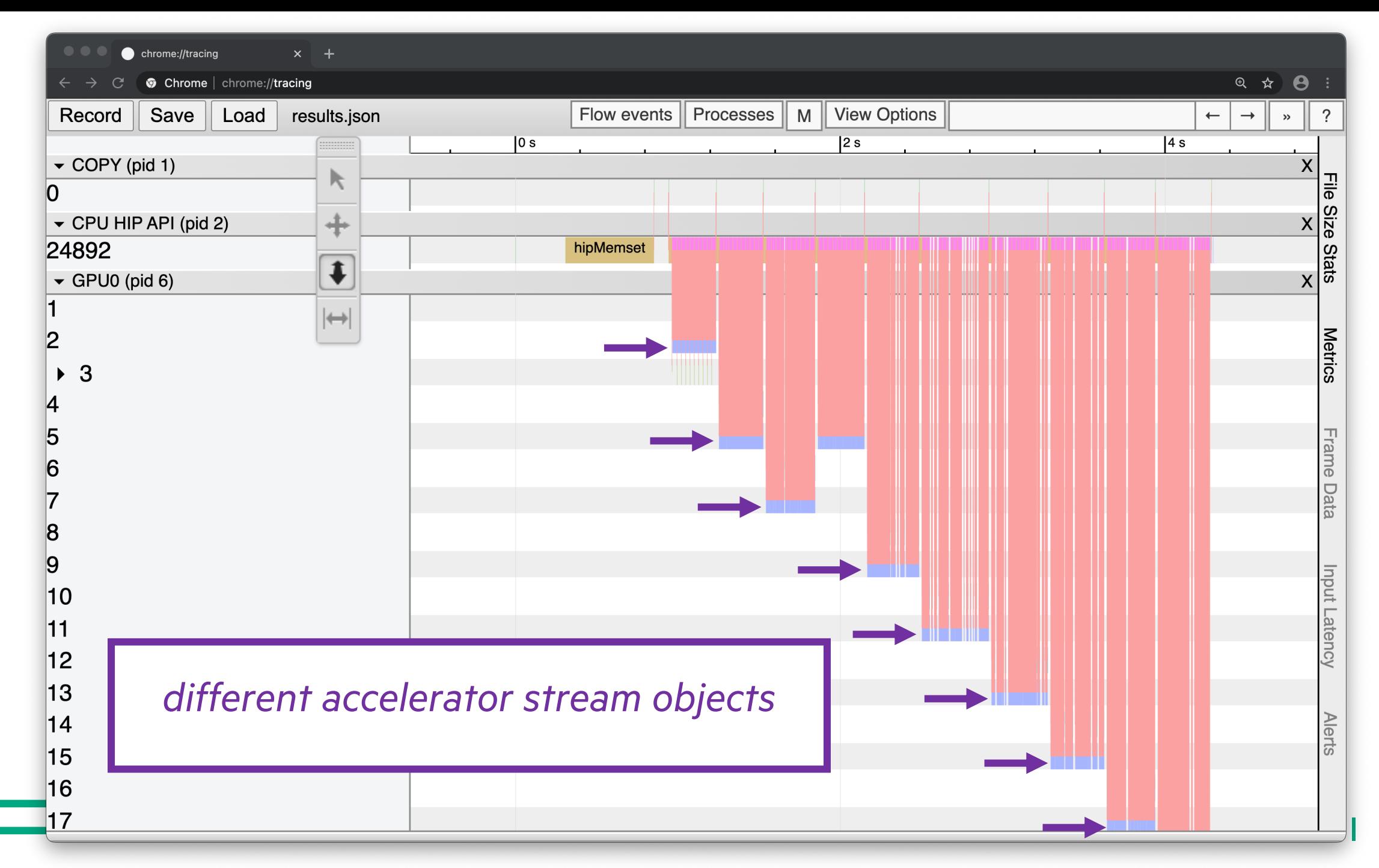

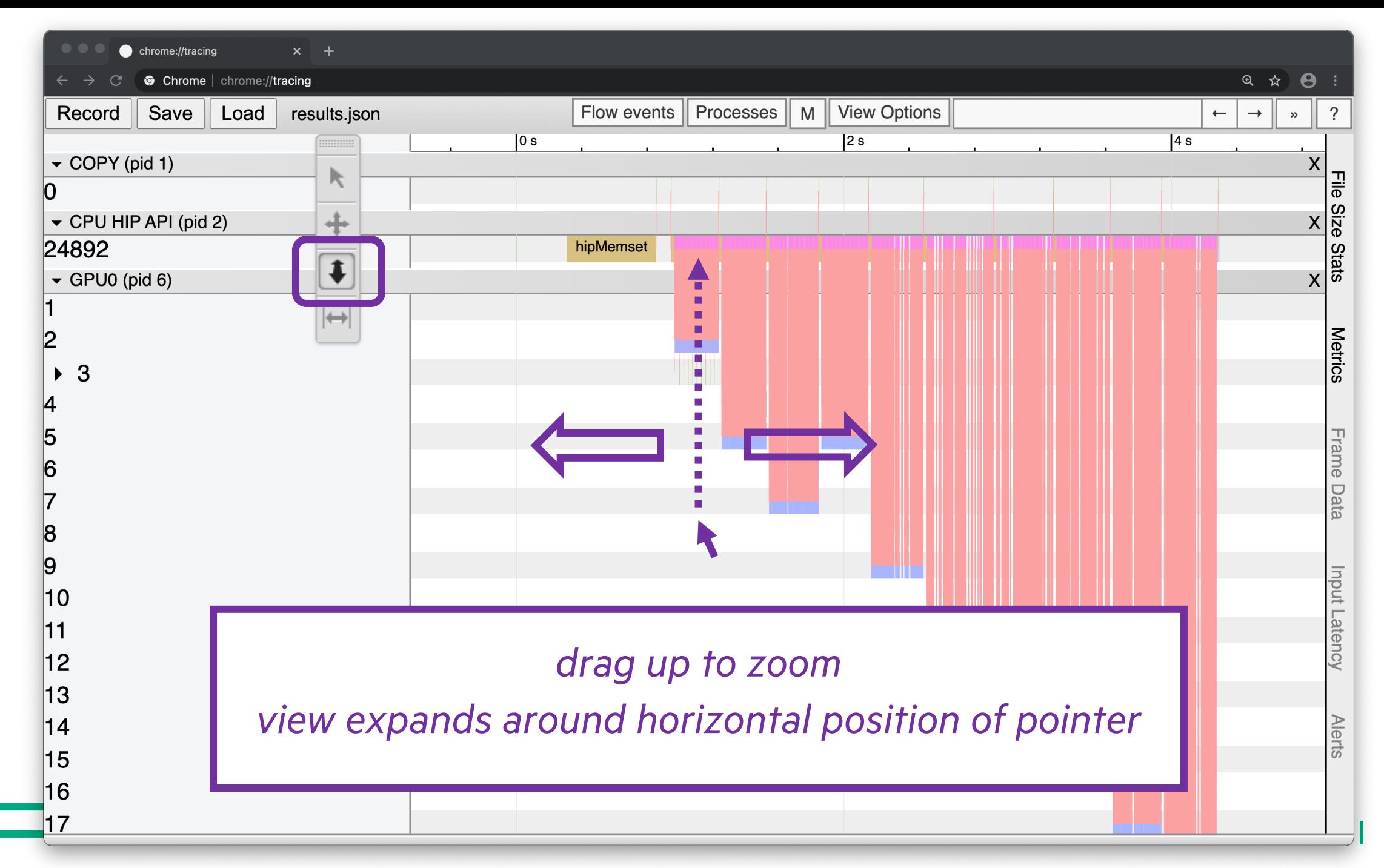

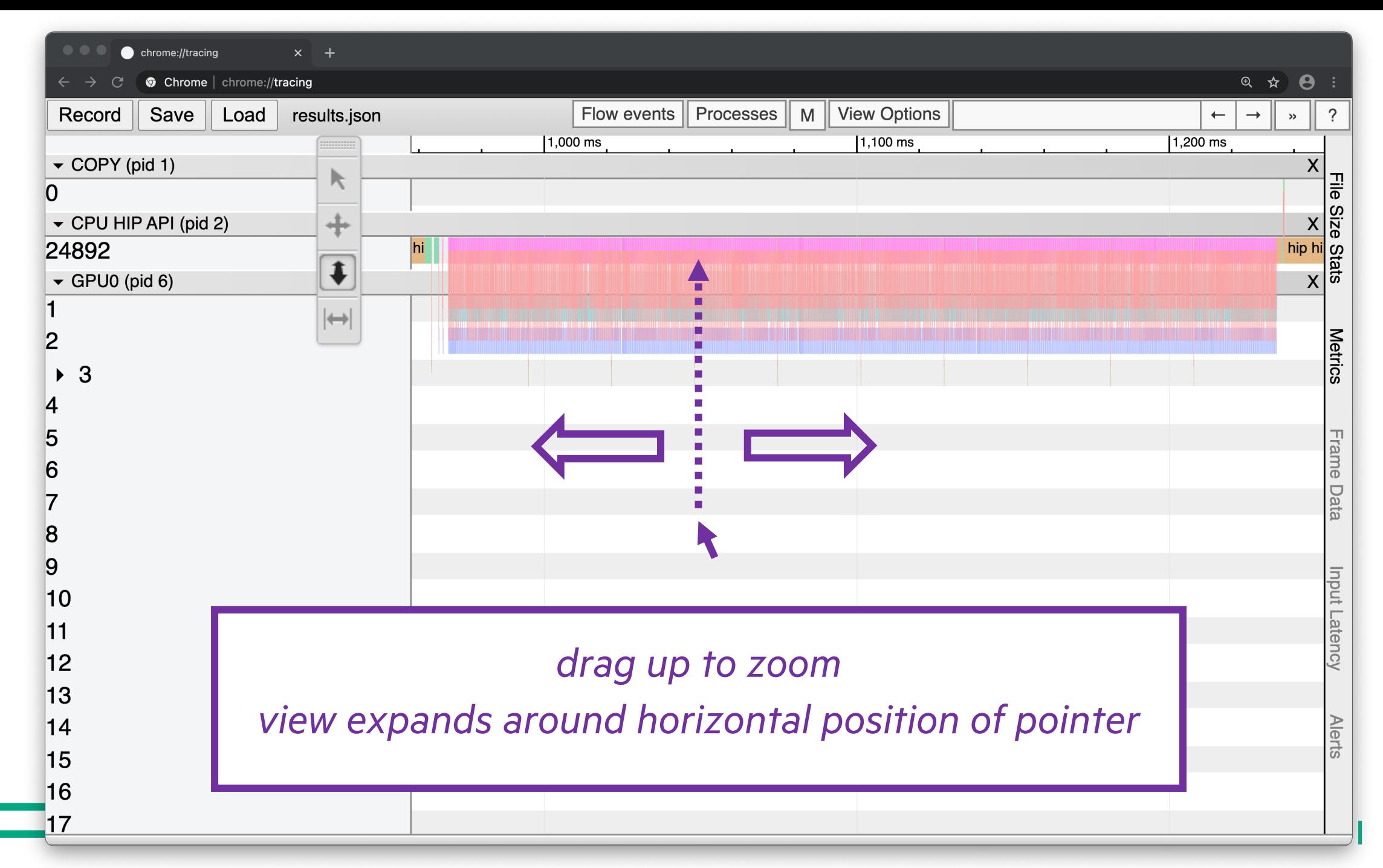

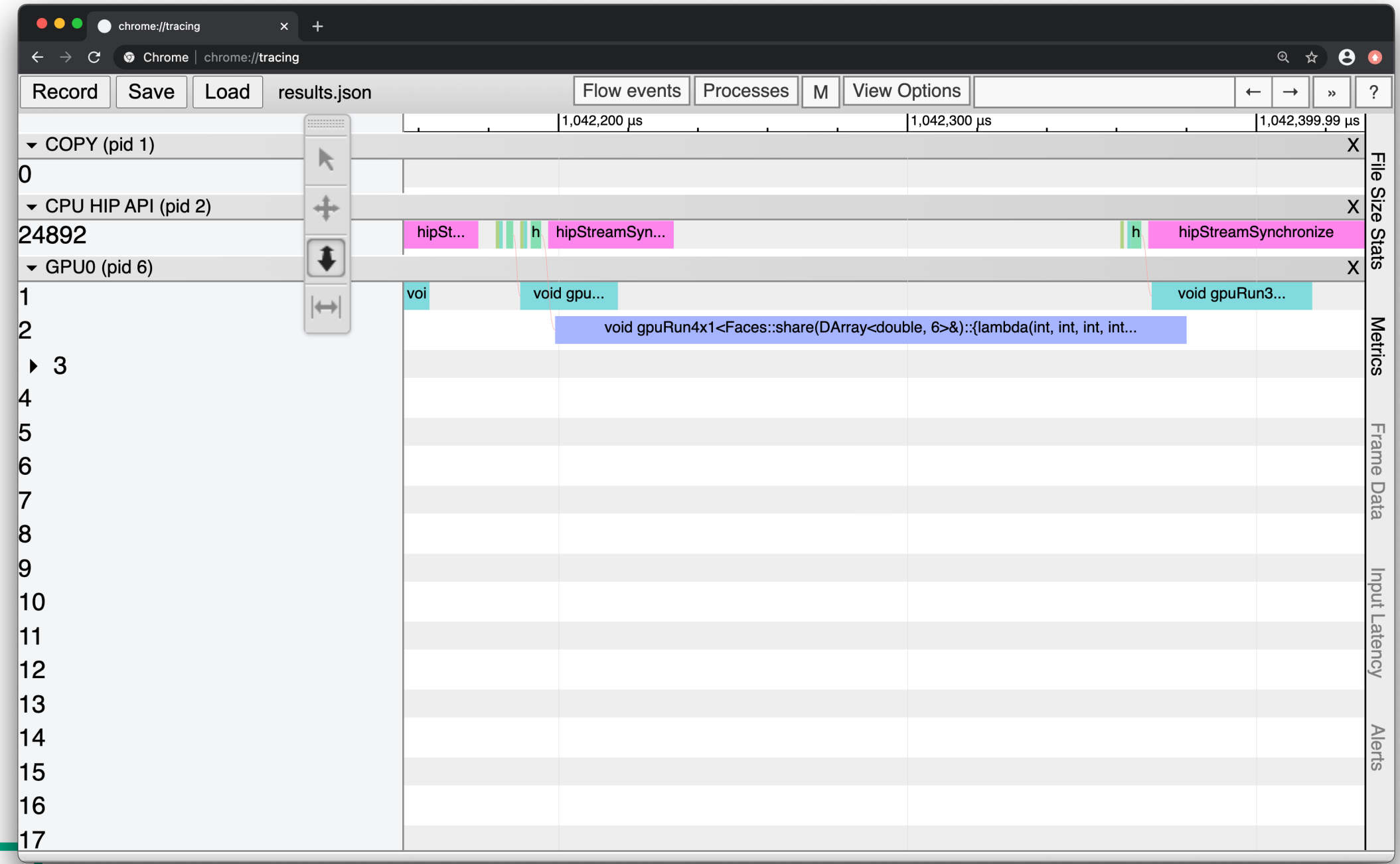

**The State** 

T

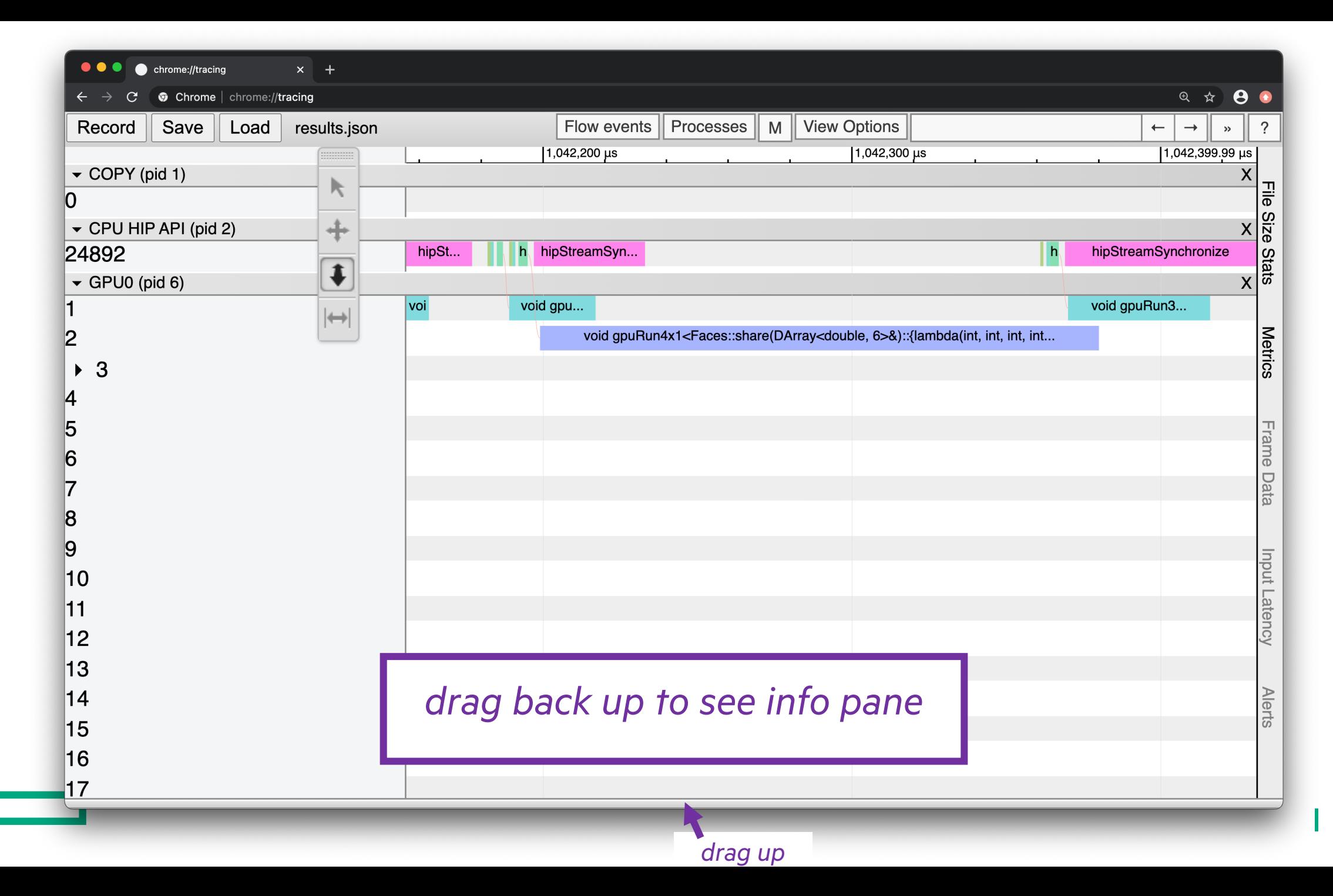

191

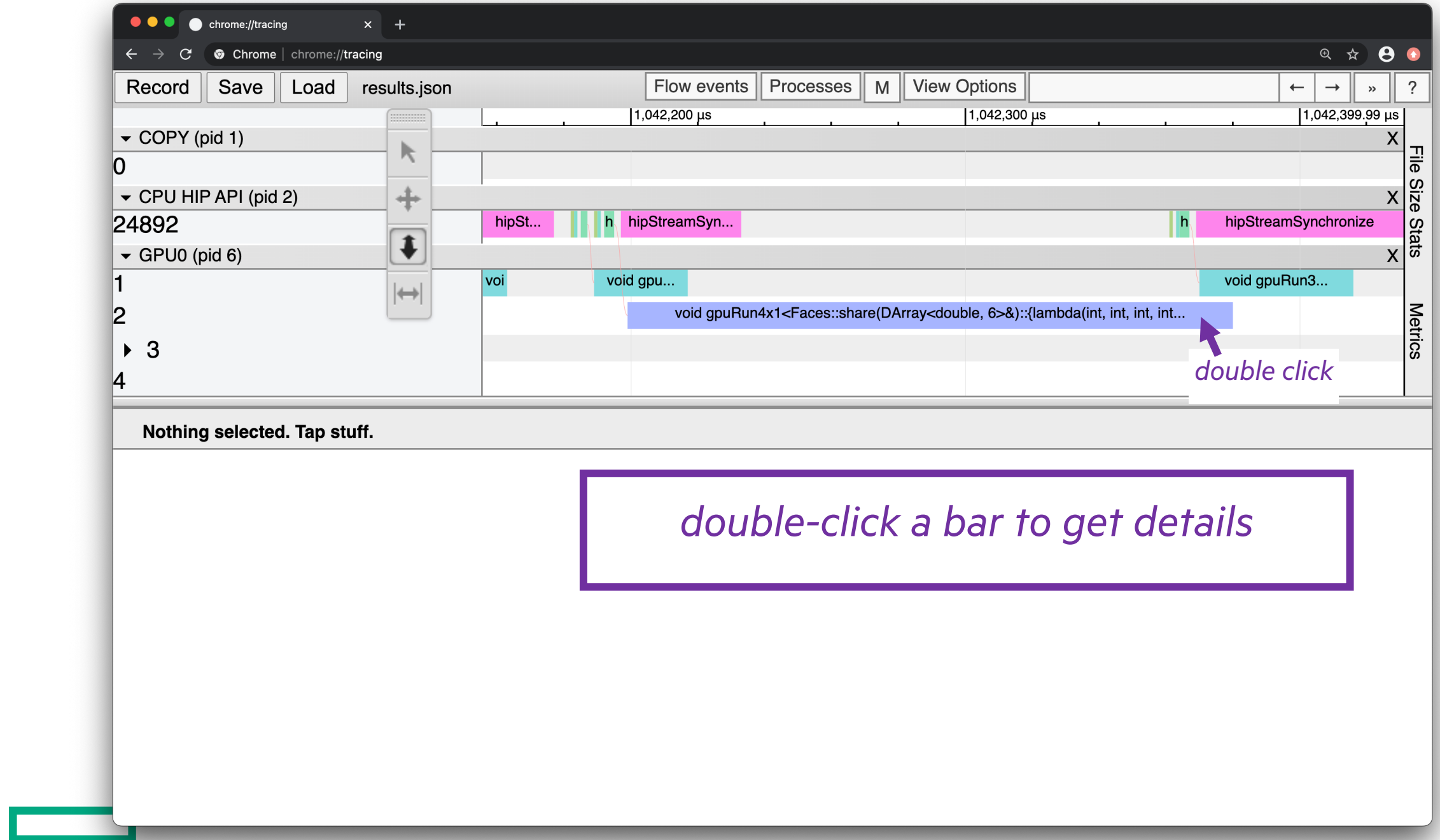

 $\mathbf{I}$ 

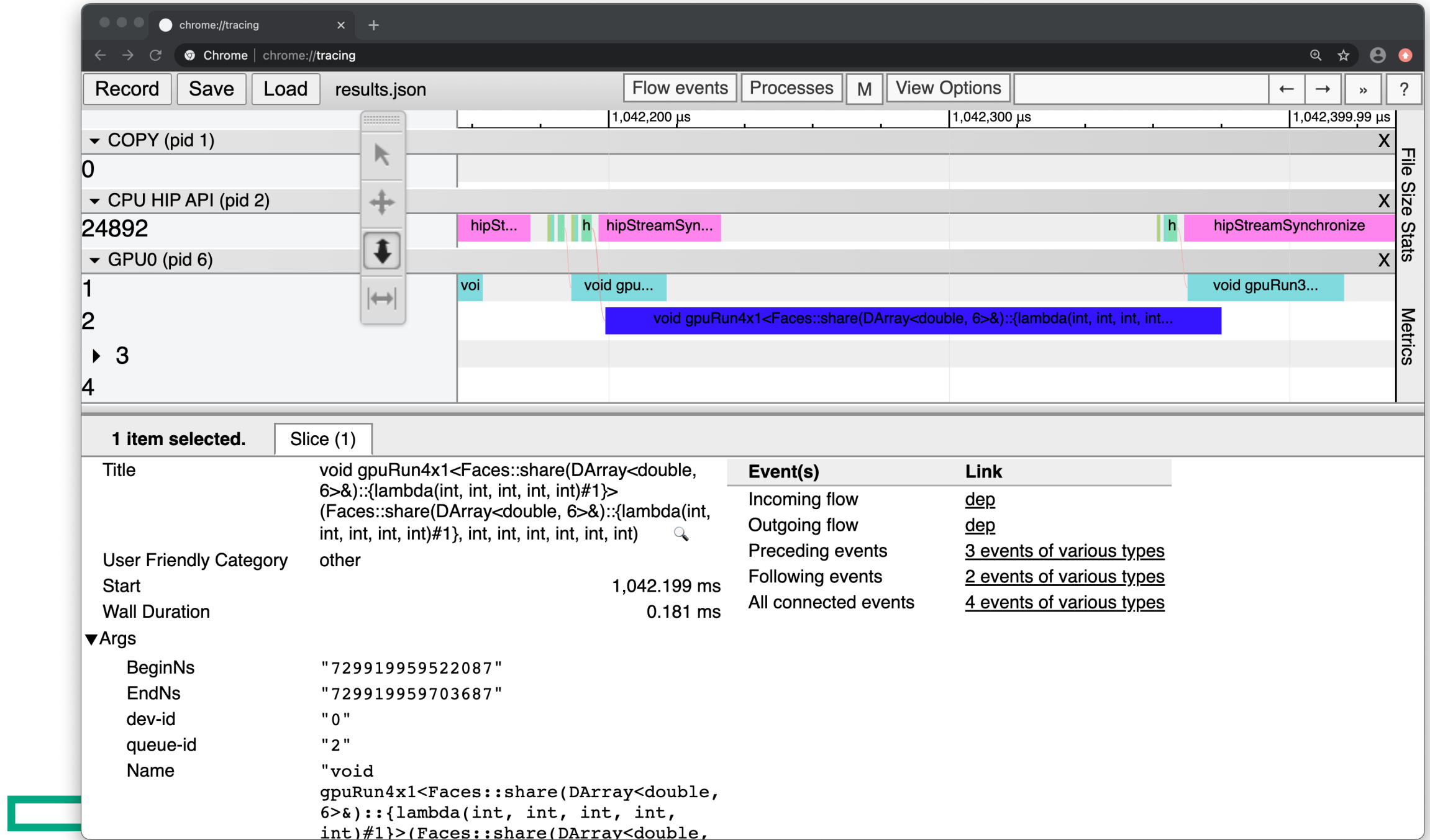

## ROCPROF TAKEAWAYS

- Run *rocprof* on a small number of your MPI tasks
- No need to recompile
- Get a quick profile of kernels
- View traces with *Chrome*
	- See where host and accelerator are waiting for each other
	- See overlap among kernels
	- But no MPI events

# COMPILE-TIME PERFORMANCE MEASUREMENT

or *How I Learned to Stop Profiling and Love Assembly*

### REFERENCE FOR THE NEXT SLIDE

 $\mathcal{C}$  $\bullet\bullet\bullet$ Behttps://developer.amd.com/wp-content/resources/CDNA2\_Shader\_ISA\_18November2021.pdf  $+$ AMDA "AMD Instinct MI200" Instruction Set **Architecture Reference Guide** 

## A SIMPLE MI250X WORD PROBLEM

- Each wavefront has 64 threads
- Each workgroup uses 1 to 1024 threads
- Each CU (Compute Unit) has 4 EUs (Excution Units, or SIMD Units)
- All the wavefronts of a workgroup run on the same CU
- Each EU can have up to 8 active wavefronts  $\rightarrow$  "Occupancy"
- Each EU has 512 vector registers
- Based on this, ...

## A SIMPLE MI250X WORD PROBLEM

- Each wavefront has 64 threads
- Each workgroup uses 1 to 1024 threads
- Each CU (Compute Unit) has 4 EUs (Excution Units, or SIMD Units)
- All the wavefronts of a workgroup run on the same CU
- Each EU can have up to 8 active wavefronts  $\rightarrow$  "Occupancy"
- Each EU has 512 vector registers
- Based on this, *how did Odysseus navigate the Strait of [Messina?](https://upload.wikimedia.org/wikipedia/commons/1/16/Mosa%C3%AFque_d%2527Ulysse_et_les_sir%C3%A8nes.jpg)*

# THE SCYLLA AND CHARYBDIS OF ACCELERATOR I

- Scylla: low occupancy
	- Use too many registers  $\rightarrow$  limit the number of wavefronts active at a tim
	- Devours accelerator resources
- Charybdis: spilling registers
	- Limit register use in a kernel  $\rightarrow$  increase the number of wavefronts you can run at a time  $\rightarrow$  spill registers
	- Every thread stores/loads register values to/from memory
	- Sucks down memory bandwidth

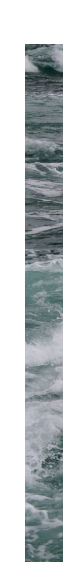

## THE HOMERIC GALLEY OF ACCELERATOR KERNELS

**launch bounds (TMAX, WMIN)** global void kernel(...) { ... }

#### •**TMAX**

- Upper bound on threads per workgroup
- Defaults to hardware max (1024)
- Set lower to let kernel use more registers
	- –Avoid spills
	- –May reduce occupancy

#### •**WMIN**

- Lower bound on wavefronts per EU
- Default to hardware min (1)
- Set higher to limit number of kernel registers
	- Improve occupancy
	- –May cause spills

### NAVIGATING WITH --SAVE-TEMPS

export CXX='hipcc' export CXXFLAGS="-ggdb -O3 -std=c++17 –Wall **--save-temps** \ --offload-arch=gfx90a -I\${CRAY\_MPICH\_DIR}/include"

#### Get many new files:

main.cc-hip-amdgcn-amd-amdhsa.hipfb main-hip-amdgcn-amd-amdhsa-gfx90a.s main-hip-amdgcn-amd-amdhsa-gfx90a.o main-host-x86\_64-unknown-linux-gnu.s main-hip-amdgcn-amd-amdhsa-gfx90a.out\* main.o

main.cc main-hip-amdgcn-amd-amdhsa-gfx90a.out.resolution.txt main-hip-amdgcn-amd-amdhsa-gfx90a.bc main-host-x86\_64-unknown-linux-gnu.bc main-hip-amdgcn-amd-amdhsa-gfx90a.cui main-host-x86\_64-unknown-linux-gnu.cui

### NAVIGATING WITH --SAVE-TEMPS

export CXX='hipcc' export CXXFLAGS="-ggdb -O3 -std=c++17 –Wall **--save-temps** \ --offload-arch=gfx90a -I\${CRAY\_MPICH\_DIR}/include"

#### Get many new files:

main.cc-hip-amdgcn-amd-amdhsa.hipfb **main-hip-amdgcn-amd-amdhsa-gfx90a.s** main-hip-amdgcn-amd-amdhsa-gfx90a.o main-host-x86\_64-unknown-linux-gnu.s main-hip-amdgcn-amd-amdhsa-gfx90a.out\* main.o

main.cc main-hip-amdgcn-amd-amdhsa-gfx90a.out.resolution.txt main-hip-amdgcn-amd-amdhsa-gfx90a.bc main-host-x86\_64-unknown-linux-gnu.bc main-hip-amdgcn-amd-amdhsa-gfx90a.cui main-host-x86\_64-unknown-linux-gnu.cui *the files you want end in* gfx90a.s

**\$ less main-hip-amdgcn-amd-amdhsa-gfx90a.s**

.text

- .amdgcn target "amdgcn-amd-amdhsa--gfx90a"
- .file 0 ".../Quicksilver/src" "main.cc" md5 0x308b971688524ce790709a3c97d11f63
- .file 1 "/opt/rocm-5.1.0/include/hip/amd detail" "amd hip runtime.h"
- .file 2 "/usr/include/bits" "types.h"
- .file 3 "/usr/include/bits" "stdint-uintn.h"
- .file 4 "/opt/rocm-5.1.0/include/hip" "hip\_runtime\_api.h"
- .file 5 "/usr/lib64/qcc/x86 64-suse-linux/7/../../../../include/c++/7/ext" "concurrence.h"
- .file 6 "." "Device.hh"
- .file 7 "." "MC Segment Outcome.hh"
- .file 8 "." "MC Tally Event.hh"
- .file 9 "/opt/rocm-5.1.0/include/hip/amd detail" "device library decls.h"
- .file 10 "." "MC Facet Adjacency.hh"
- .file 11 "." "NuclearData.hh"
- .file 12 "/opt/rocm-5.1.0/include/hip/amd detail" "amd hip vector types.h"
- .file 13 "." "MC\_Vector.hh"
- .file 14 "." "MC\_Particle.hh"
- .file 15 "." "DirectionCosine.hh"
- .file 16 "." "MC\_Location.hh"
- .file 17 "/usr/lib64/gcc/x86\_64-suse-linux/7/../../../../include/c++/7/bits" "stringfwd.h"
- .file 18 "." "MC\_Nearest\_Facet.hh"
- .file 19 "." "MC Distance To Facet.hh"
- .file 20 "/usr/include" "stdlib.h"
- .file 21 "/usr/lib64/gcc/x86 64-suse-linux/7/../../../../include/c++/7/bits" "std abs.h"

**main-hip-amdgcn-amd-amdhsa-gfx90a.s lines 1-24/65725 0%**

.text

- .amdgcn target "amdgcn-amd-amdhsa--gfx90a"
- .file 0 ".../Quicksilver/src" "main.cc" md5 0x308b971688524ce790709a3c97d11f63
- .file 1 "/opt/rocm-5.1.0/include/hip/amd detail" "amd hip runtime.h"
- .file 2 "/usr/include/bits" "types.h"
- .file 3 "/usr/include/bits" "stdint-uintn.h"
- .file 4 "/opt/rocm-5.1.0/include/hip" "hip\_runtime\_api.h"
- .file 5 "/usr/lib64/gcc/x86 64-suse-linux/7/../../../../include/c++/7/ext" "concurrence.h"
- .file 6 "." "Device.hh"
- .file 7 "." "MC Segment Outcome.hh"
- .file 8 "." "MC Tally Event.hh"
- .file 9 "/opt/rocm-5.1.0/include/hip/amd detail" "device library decls.h"
- .file 10 "." "MC Facet Adjacency.hh"
- .file 11 "." "NuclearData.hh"
- .file 12 "/opt/rocm-5.1.0/include/hip/amd detail" "amd hip vector types.h"
- .file 13 "." "MC\_Vector.hh"
- .file 14 "." "MC\_Particle.hh"
- .file 15 "." "DirectionCosine.hh"
- .file 16 "." "MC\_Location.hh"
- .file 17 "/usr/lib64/gcc/x86 64-suse-linux/7/../../../../include/c++/7/bits" "stringfwd.h"
- .file 18 "." "MC\_Nearest\_Facet.hh"
- .file 19 "." "MC Distance To Facet.hh"
- .file 20 "/usr/include" "stdlib.h"
- .file 21 "/usr/lib64/gcc/x86 64-suse-linux/7/../../../../include/c++/7/bits" "std abs.h"

**/CycleTrackingGuts**

### *search for the kernel you want*

```
.section .text. ZL17CycleTrackingGutsii6DeviceiPiP15MessageParticle,#alloc,#execinstr
       .globl _ZL17CycleTrackingGutsii6DeviceiPiP15MessageParticle ; -- Begin function 
_ZL17CycleTrackingGutsii6DeviceiPiP15MessageParticle
       .p2align 8
       .type _ZL17CycleTrackingGutsii6DeviceiPiP15MessageParticle,@function
_ZL17CycleTrackingGutsii6DeviceiPiP15MessageParticle: ; 
@_ZL17CycleTrackingGutsii6DeviceiPiP15MessageParticle
.Lfunc begin0:
       10c 69 34 0 ; main.cc:34:0
       .cfi sections .debug frame
       .cfi_startproc
; %bb.0:
       .cfi escape 0x0f, 0x03, 0x30, 0x36, 0xe1;
       .cfi undefined 16
       s load dwordx2 s[0:1], s[8:9], 0x0
       s load dwordx16 s[12:27], s[8:9], 0x8
.Ltmp0:
       .loc 69 38 21 prologue end ; main.cc:38:21
       v cmp qt u32 e64 s[40:41], 8, v0
       .loc 69 38 45 is stmt 0 ; main.cc:38:45
       v lshlrev b32 e32 v3, 3, v0
       s and saveexec b64 s[2:3], s[40:41]s cbranch execz.LBB0 2
; %bb.1:
       .loc 69 38 66 ; main.cc:38:66
/Kernel Info
             then search for Kernel Info
```

```
; Kernel info:
; codeLenInByte = 35624
; NumSgprs: 104
; NumVgprs: 110
; NumAgprs: 0
; TotalNumVgprs: 110
; ScratchSize: 0
; MemoryBound: 0
; FloatMode: 240
; IeeeMode: 1
; LDSByteSize: 72 bytes/workgroup (compile time only)
; SGPRBlocks: 12
; VGPRBlocks: 13
; NumSGPRsForWavesPerEU: 104
; NumVGPRsForWavesPerEU: 110
; AccumOffset: 112
; Occupancy: 4
; WaveLimiterHint : 1
; COMPUTE_PGM_RSRC2:SCRATCH_EN: 0
; COMPUTE_PGM_RSRC2:USER_SGPR: 10
; COMPUTE_PGM_RSRC2:TRAP_HANDLER: 0
; COMPUTE_PGM_RSRC2:TGID_X_EN: 1
; COMPUTE_PGM_RSRC2:TGID_Y_EN: 0
; COMPUTE_PGM_RSRC2:TGID_Z_EN: 0
; COMPUTE_PGM_RSRC2:TIDIG_COMP_CNT: 0
main
-hip
-amdgcn
-amd
-amdhsa
-gfx90a.s lines 7557
-7581/65725 8%
```
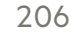

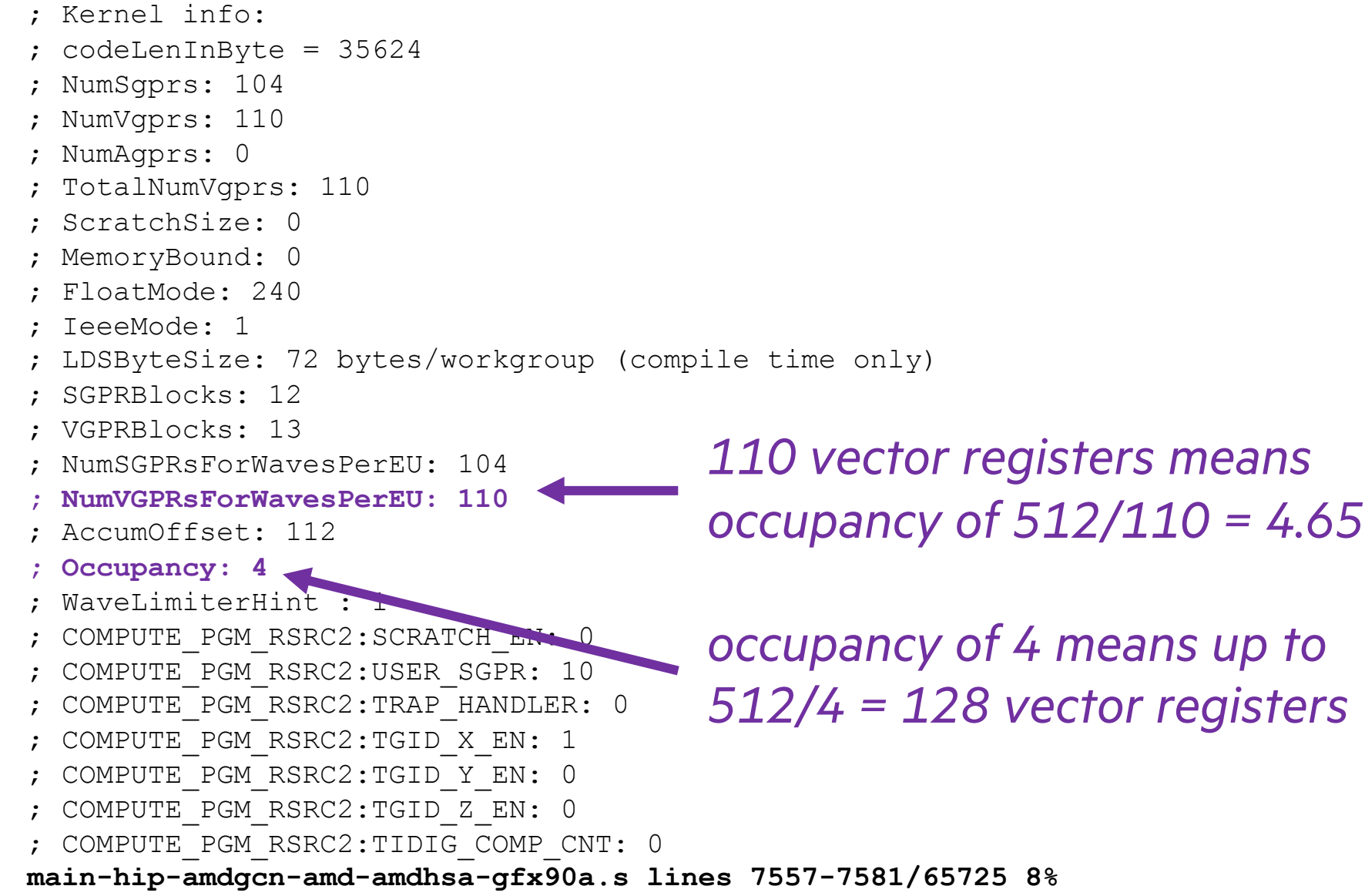

<u>a shekara ta 1999 a shekara t</u>

Ţ

```
; Kernel info:
; codeLenInByte = 35624
; NumSgprs: 104
; NumVgprs: 110
; NumAgprs: 0
; TotalNumVgprs: 110
; ScratchSize: 0
; MemoryBound: 0
; FloatMode: 240
; IeeeMode: 1
; LDSByteSize: 72 bytes/workgroup (compile time only)
; SGPRBlocks: 12
; VGPRBlocks: 13
; NumSGPRsForWavesPerEU: 104
; NumVGPRsForWavesPerEU: 110
; AccumOffset: 112
; Occupancy: 4
; WaveLimiterHint : 1
; COMPUTE_PGM_RSRC2:SCRATCH_EN: 0
; COMPUTE_PGM_RSRC2:USER_SGPR: 10
; COMPUTE_PGM_RSRC2:TRAP_HANDLER: 0
; COMPUTE_PGM_RSRC2:TGID_X_EN: 1
; COMPUTE_PGM_RSRC2:TGID_Y_EN: 0
; COMPUTE_PGM_RSRC2:TGID_Z_EN: 0
; COMPUTE_PGM_RSRC2:TIDIG_COMP_CNT: 0 /spill_count
              one more thing to search for
```

```
.sgpr_spill_count: 202
    .symbol: _ZL17CycleTrackingGutsii6DeviceiPiP15MessageParticle.kd
    .vgpr count: 110
    .vgpr_spill_count: 0
zero is good.wavefront size: 64
amdhsa.target: amdgcn-amd-amdhsa--gfx90a
amdhsa.version:
 -1-1...
        .end amdgpu metadata
        .section .debug line
.Lline table start0:
\sim\sim\sim\sim\sim\sim\sim\sim\sim\sim\sim
```
**main-hip-amdgcn-amd-amdhsa-gfx90a.s lines 65712-65725/65725 (END)**

### CUT TO THE CHASE

**\$ grep -e GPRs -e Occupancy -e spill\_count** main-hip-amdgcn-amd-amdhsa-gfx90a.s

- ; NumSGPRsForWavesPerEU: 104
- ; NumVGPRsForWavesPerEU: 110
- ; Occupancy: 4
	- .sgpr\_spill\_count: 202
	- .vgpr\_spill\_count: 0

## \_\_global\_\_ **\_\_launch\_bounds\_\_(1024,8)** static void CycleTrackingGuts( const int ipMin, int ipMax, Device device, const int maxCount, int \* restrict const sendCounts, MessageParticle \* restrict const sendParts)  $\{$ ... **\$ grep -e GPRs -e Occupancy -e spill\_count main-hip-amdgcn-amd-amdhsa-gfx90a.s** ; NumSGPRsForWavesPerEU: 78 **; NumVGPRsForWavesPerEU: 64** *= 512/8* ; **Occupancy: 8** *Success!*.sgpr\_spill\_count: 248 **.vgpr\_spill\_count: 255** THE CHARYBDIS OPTION *Crank up the occupancy! What, me worry?*

# SCYLLA VS. CHARYBDIS

- Quicksilver benchmark
- 2x2x2 grid
- Single node of Crusher
- Rocm 5.1.0
- 32000000 particles

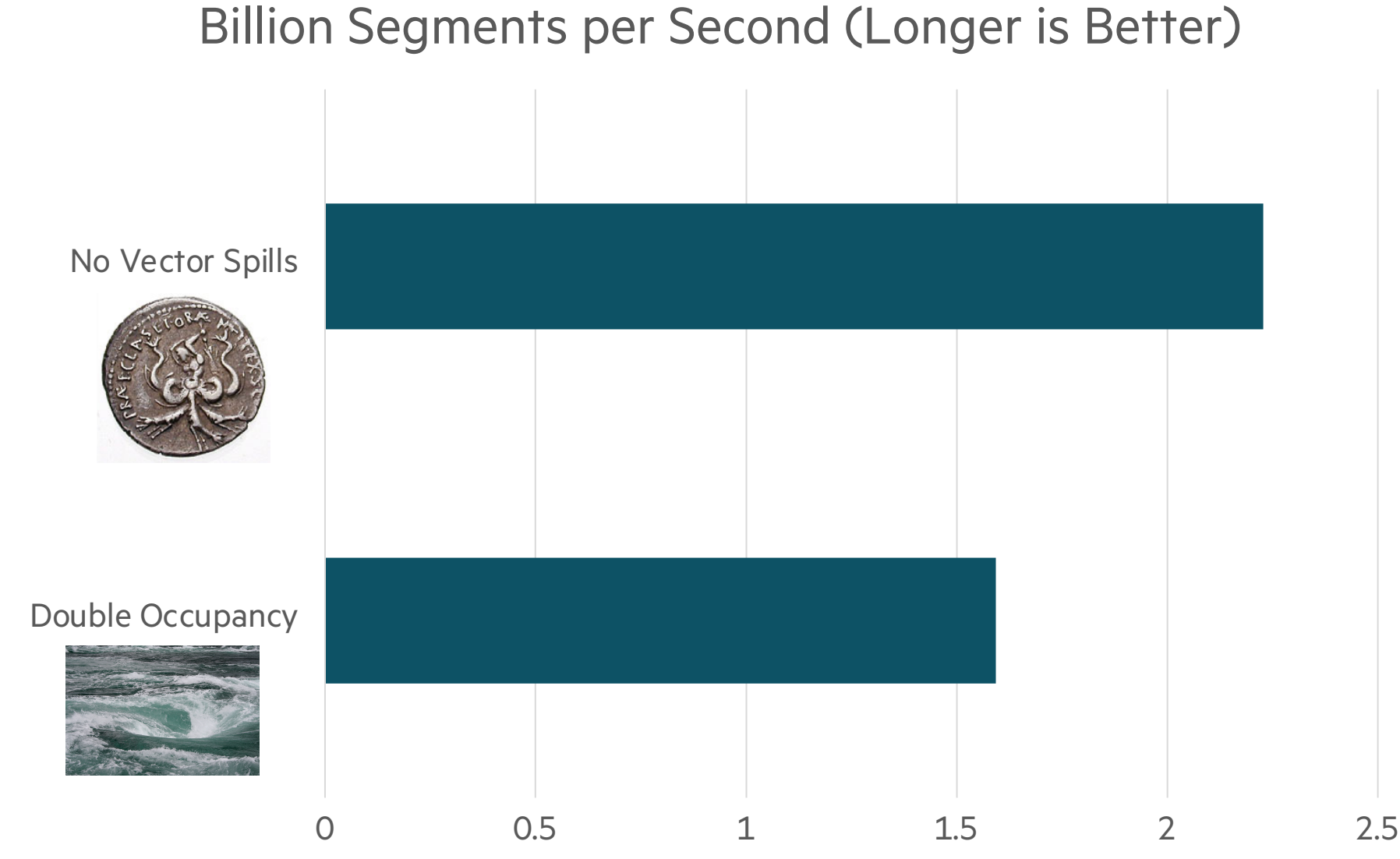

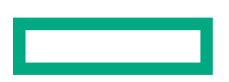

*vector-register spills are often worse than lower occupancy*

## HOW TO WIDEN THE STRAIT OF MESSINA

or *How to Reduce Register Pressure*

- Avoid *assert* and *printf* in kernels
	- Use *if (...) abort();* instead of *assert(...);*
- Wait for compiler improvements
- Avoid arrays on the stack in device code
- *<looking for more strategies>*

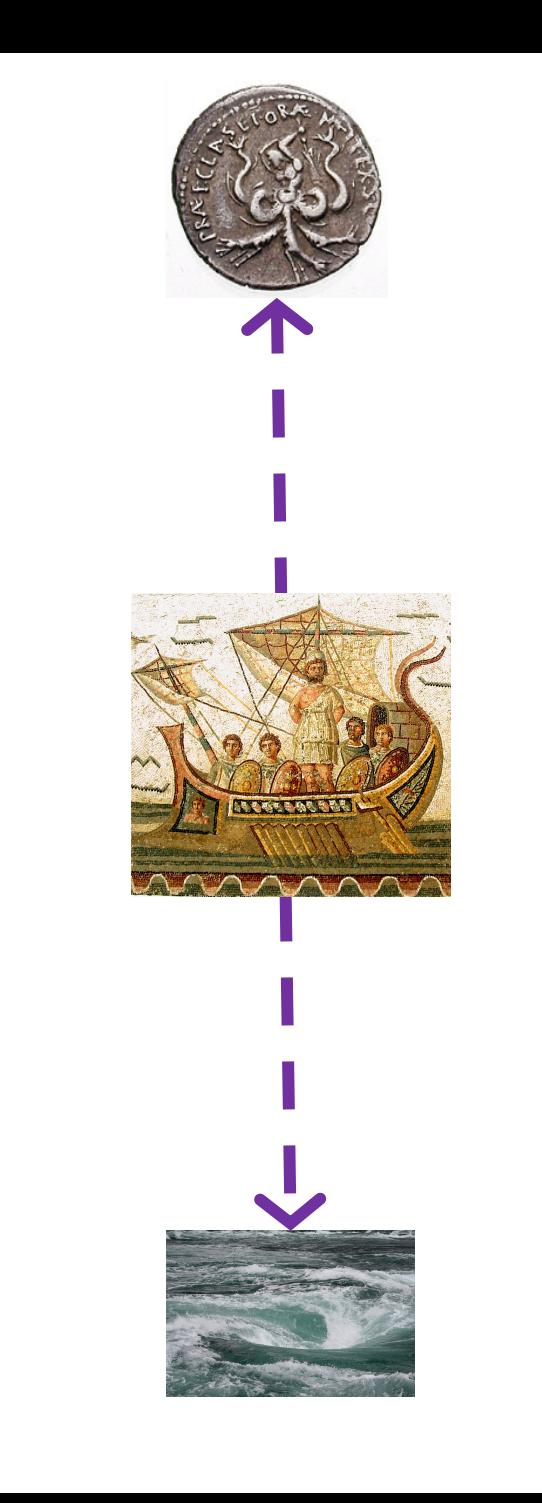

# AVOIDING ARRAYS ON THE STACK **static constexpr int N = 3;**

- Look for this pattern
	- Small constant-size work arrays
		- –Often size [3] for X, Y, Z directions
	- A small loop sets the values
	- Other small loops use the values
- Try to replace it
	- Fuse loops
	- Replace each array with a single scalar inside the loop
	- Reduce vector-register use!

```
double a[N], b[N];
for (int i = 0; i < N; i++) {
  a[i] = computeA(i);
}
for (int i = 0; i < N; i+1) {
 b[i] = computeB(i);
}
...
double c = 0;
for (int i = 0; i < N; i++) {
 c += computeC(a[i],b[i])
}
```

```
double c = 0;
for (int i = 0; i < N; i++) {
  const double a = computeA(i);
  const double b = computeB(i);
  c += computeC(a,b);
```
**}**

## COMPILER TAKEAWAYS

- If you know the maximum workgroup size *N* that a kernel will use, tell the compiler with *\_\_launch\_bounds\_\_(N)*
- You probably don't want to force higher occupancy with the second argument of *\_\_launch\_bounds\_\_*
- Generate annotated assembly code for kernels with compiler argument *--save-temps*
- Search assembly files for register use, occupancy, and register spills: *grep -e GPRs -e Occupancy -e spill\_count \*-gfx90a.s*
- Look out for low occupancy and nonzero vector spills
- Try to reduce register pressure in code

# THE END IS NEAR

or *What's for lunch?*
## WISHFUL-THINKING PIE-IN-THE-SKY FANTASY DREAM TOPICS FOR SOME UNKNOWN TIME IN THE FUTURE MAYBE

- OpenMP offload
- Hardware performance counters
- In-kernel profiling
- Compiler reports
- Roofline plots
- Performance-tuning success stories

## MORE INFORMATION ON PERFORMANCE PROFILI

## • HPE

- *[man perftools](https://sites.google.com/a/chromium.org/dev/developers/how-tos/trace-event-profiling-tool/frame-viewer)*
- *pat\_report -O -h*
- https://support.hpe.com/ → search "performance analysis tools"
- Cool stuff from others (also consider these acknowledgements)
	- AMD ROCm Platform https://rocmdocs.amd.com/en/latest/ https://rocmdocs.amd.com/en/latest/ROCm\_Tools/ROCm-Tools.html https://rocmdocs.amd.com/en/latest/Programming\_Guides/HIP-porting*rocprof --help*
	- Google Chrome tracing https://sites.google.com/a/chromium.org/dev/developers/how-tos/trace

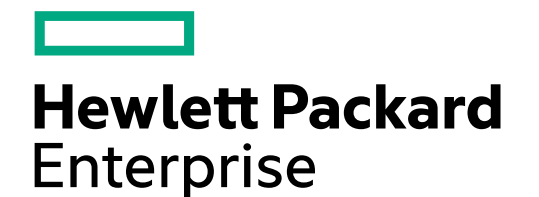

## DEBUGGING AND PERFORMANC **[HPE CRAY S](mailto:makrides@hpe.com)UPERCOMPUTERS V**

Steve Abbott stephen.abbott@hpe.com Trey White trey.white@hpe.com Kostas Makrides makrides@hpe.com